34546/4109

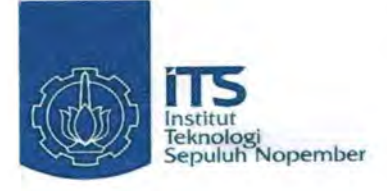

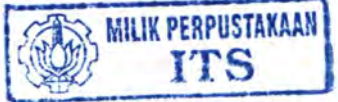

 $RT$ 624.44 Man  $f - 1$  $\overline{\text{long}}$ 

**TUGAS AKHIR-PS1380** 

## PROGRAM BANTU ANALISA DAYA DUKUNG TIANG PANCANG TUNGGAL BERDASARKAN PERUMUSAN **STATIS DAN DINAMIS**

**CIPUT MARDIANTO** NRP 3104 100 080

**Dosen Pembimbing:** Prof. Dr. Ir. HERMAN WAHYUDI, DEA

**JURUSAN TEKNIK SIPIL** Fakultas Teknik Sipil dan Perencanaan Institut Teknologi Sepuluh Nopember L L D D 13 S T A K A A N Surabaya 2009

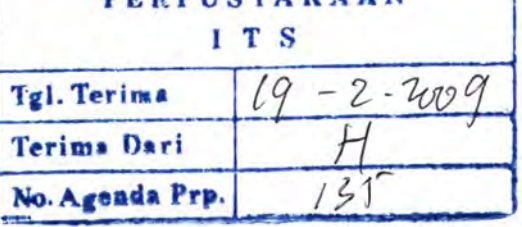

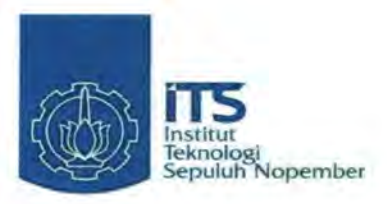

TUGAS AKHIR-PS1380

## UTILITY PROGRAM FOR SINGLE PILE CAPACITY ANALYSIS BASED ON STATIC AND DYNAMIC FORMULATION

CIPUT MARDIANTO NRP 3104 100 080

Lecturer: Prof. Dr. lr. HERMAN WAHYUDI, DEA

DEPARTMENT OF CIVIL ENGINEERING Faculty of Civil Engineering and Planning Sepuluh Nopember Institute of Technology Surabaya 2009

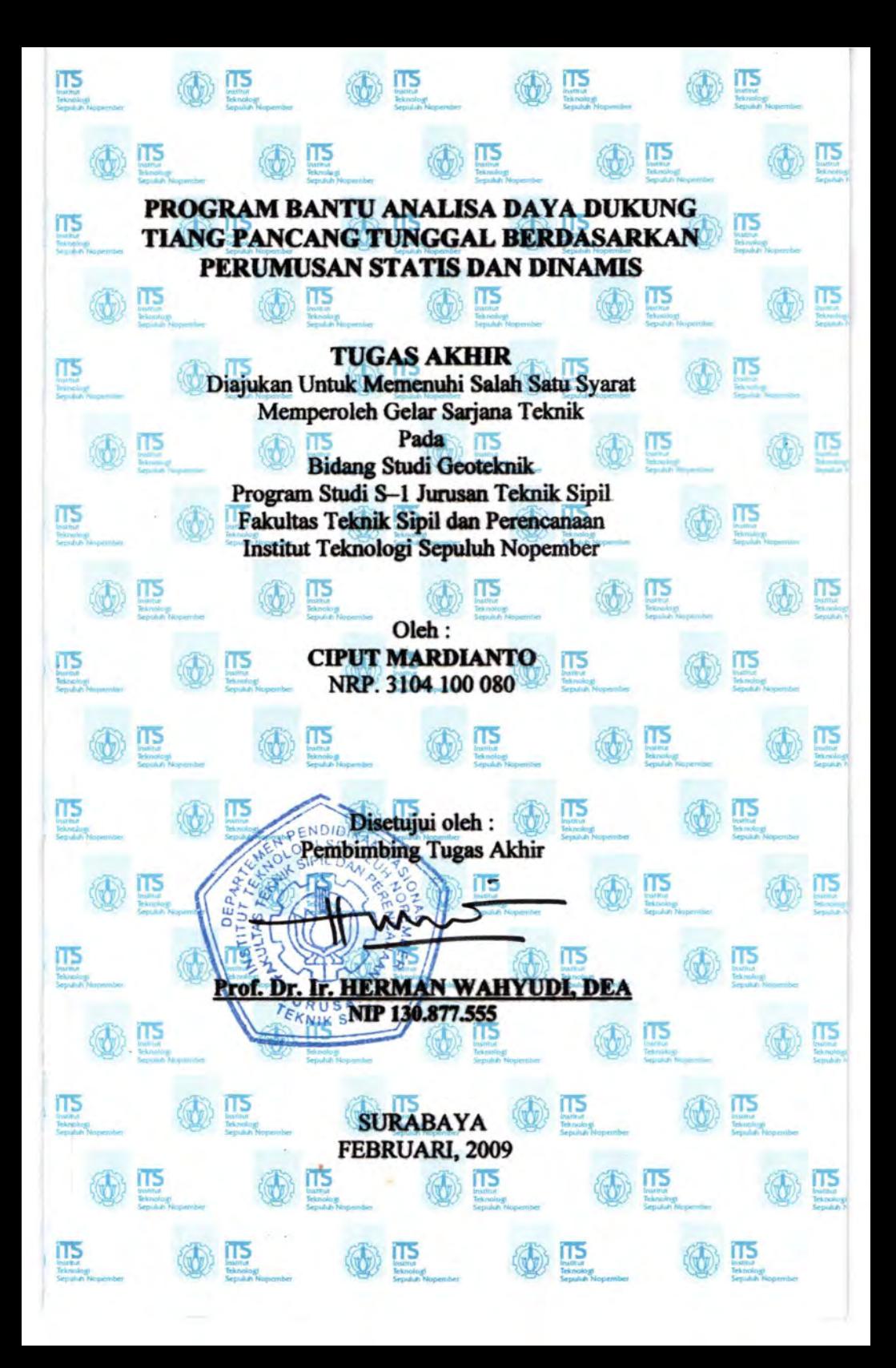

## **PROGRAM BANTU ANALISA DAYA DUKUNG TIANG PANCANG TUNGGAL BERDASARKAN PERUMUSAN STATIS DAN DINAMIS**

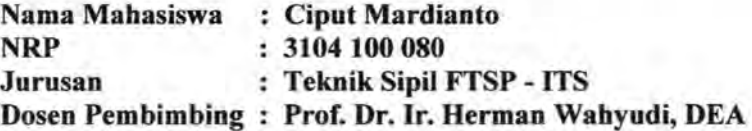

#### **Abstrak**

*Pada saat ini penggunaan tiang pancang tunggal sudah banyak dijumpai pada struktur bangunan seperti }alan, dermaga, jembatan dan lain* - *lain. Banyaknya data yang harus dihitung, penggunaan tabel dan grafik dalam perencanaan liang pancang, memerlukan waktu yang lama dalam proses perhitungan. Dengan perkembangan komputer, kita dapat membuat program untuk mempercepat proses perhitungan daya dukung terutama liang pancang tunggal. Program yang mudah digunakan, dapat melakukan perhitungan dengan data yang banyak dan dengan beberapa metode perhitungan.* 

*Dalam tugas akhir ini akan dibuat Program Bantu Komputer untuk menghitung daya dukung liang pancang tunggal berdasarkan data SPT, CPT untuk perumusan statis dan data Penetrometer Dinamis (Kalendering) untuk perumusan dinamis. Dimana dalam program ini perumusan daya dukung liang berdasarkan data SPT adalah perumusan Meyerhoff dan Luciano Decourt, untuk daya dukung tiang berdasarkan data CPT perumusan yang digunakan adalah Andina, Philipponnat dan Nottingham* - *Schmertmann. Sedangkan untuk data kalendering perumusan yang digunakan antara lain Danish, Eytelwin, Gates, Hilley, Janbu, Modified ENR dan Navy McKay. Program bantu komputer yang dibuat diuji ketepatan perhitungannya dengan cara membandingkan perhitungan hasil program dengan perhitungan manual.* 

*Pada Program Komputer yang dibuat ini juga akan dilakukan studi kasus pada beberapa sampel data CPT, SPT dan data Penetrometer Dinamis (Kalendering) yang bertujuan untuk mengetahui perumusan mana dalam Program Komputer yang hasil perhitungannya mendekati kenyataan dilapangan. Program akan dijalankan dengan beberapa input dari data tanah dan hasilnya dibandingkan dengan keadaan sesungguhnya dilapangan yang dilihat dari hasil Loading Test.* 

*Kata Kunci : Daya Dukung, Tiang Pancang, Program Komputer* 

ex.

## **UTILITY PROGRAM FOR SINGLE PILE CAPACITY ANALYSIS BASED ON STATIC AND DYNAMIC FORMULATION**

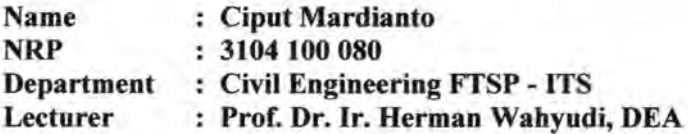

#### **Abstract**

*At this time, the use of a single pile has been found on the many structure such as road, pier, bridges and other. Too much data that must be counted, the use of tables and charts in planning of single pile foundation, require a long time in the process of calculation. With the development of the computer, we can create a program to speed the process of calculation to get bearing capacity value, especially to support a single pile. The program that easy to use, can perform calculations with some data, and with some methods of calculation.* 

*In this Final Project will be made Computer Program to calculate Bearing Capacity of Single Pile. Consist two methode, based on static methode and Dynamic methode. Using SPT, CPT data For static methode and using Calendering data for Dynamic methode. For calculation bearing capacity with SPT data, formula that used are Meyerhoff and Luciano Decourt, for calculation bearing with CPT data, formula that used are Andina, Philipponnat, Nottingham* - *Schmertmann and for Dynamic methode formulation that used are Danish, Eytelwin, Gates, Hilley, Janbu, and Modified ENR and Navy McKay. The computer program that has been made, tested for it's result of calculation accurancy by compared the calculation result manually.* 

*In this computer program will be done case study to some data sample from CPT, SPT, and calendaring that the aim is knowing the correct formula. The program will be operated by*  *some soil data input and the result will be compared with the real condition in the field that was getting from the result of loading test.* 

*Key words: Bearing capacity, Single Pile, Computer program* 

## **KATAPENGANTAR**

Dengan mengucap Puji Syukur kami panjatkan kepada Allah SWT atas segala rahmat dan hidayah-Nya sehingga penulis dapat menyelesaikan Tugas Akhir yang berjudul **"Program Bantu Analisa Daya Dukung Tiang Tunggal Berdasarkan Perumusan Statis dan Dinamis".** 

Penyusunan Tugas Akhir ini merupakan syarat akademis yang harus dipenuhi oleh mahasiswa untuk meraih gelar Sarjana Teknik (ST) pada Jurusan Teknik Sipil, Fakultas Teknik Sipil dan Perencanan, Institut Teknologi Sepuluh Nopernber Surabaya.

Pada kesempatan ini penulis menyampaikan rasa terima kasih dan penghargaan sebesar - besarnya kepada :

- 1. Bapak Prof. Dr. Ir. Herman Wahyudi, DEA selaku dosen pembimbing yang telah banyak memberi bantuan berupa birnbingan, rnasukan dan arahan dalam penyelesaian laporan akhir ini.
- 2. Bapak Aman Subakti, M.Sc. selaku dosen wali.
- 3. Bapak Dr. Ir. Hidayat Soegihardjo, M.S. selaku Ketua Jurusan Teknik Sipil FTSP-ITS Surabaya
- 4. Bapak dan lbu dosen serta staf pengajar Jurusan Teknik Sipil FTSP- ITS Surabaya.
- 5. Kedua orang tua yang tercinta dan seluruh keluarga yang telah memberikan dukungan moril dan do'a sehingga penulis bisa menyelesaikan Tugas Akhir ini dengan baik.
- 6. Seluruh teman seangkatan S47, dan teman teman yang sudah banyak memberikan andil sehingga Tugas Akhir ini dapat selesai dengan baik.
- 7. Semua pihak yang tidak bisa disebutkan satu persatu, atas segala bantuan baik moril maupun materiil dan kerja sama yang tulus.

Penulis berusaha untuk menyelesaikan Tugas Akhir ini dengan sebaik-baiknya dan rnenyadari bahwa Tugas Akhir ini masih jauh dari sempuma. Karena itu segala bentuk saran, koreksi maupun kritik dari pernbaca sangat penulis harapkan.

Harapan kami semoga seluruh isi Tugas Akhir ini bermanfaat bagi pembaca, khususnya rekan-rekan mahasiswa Teknik Sipil ITS.

Surabaya, Januari 2009

Penulis

## **DAFTARISI**

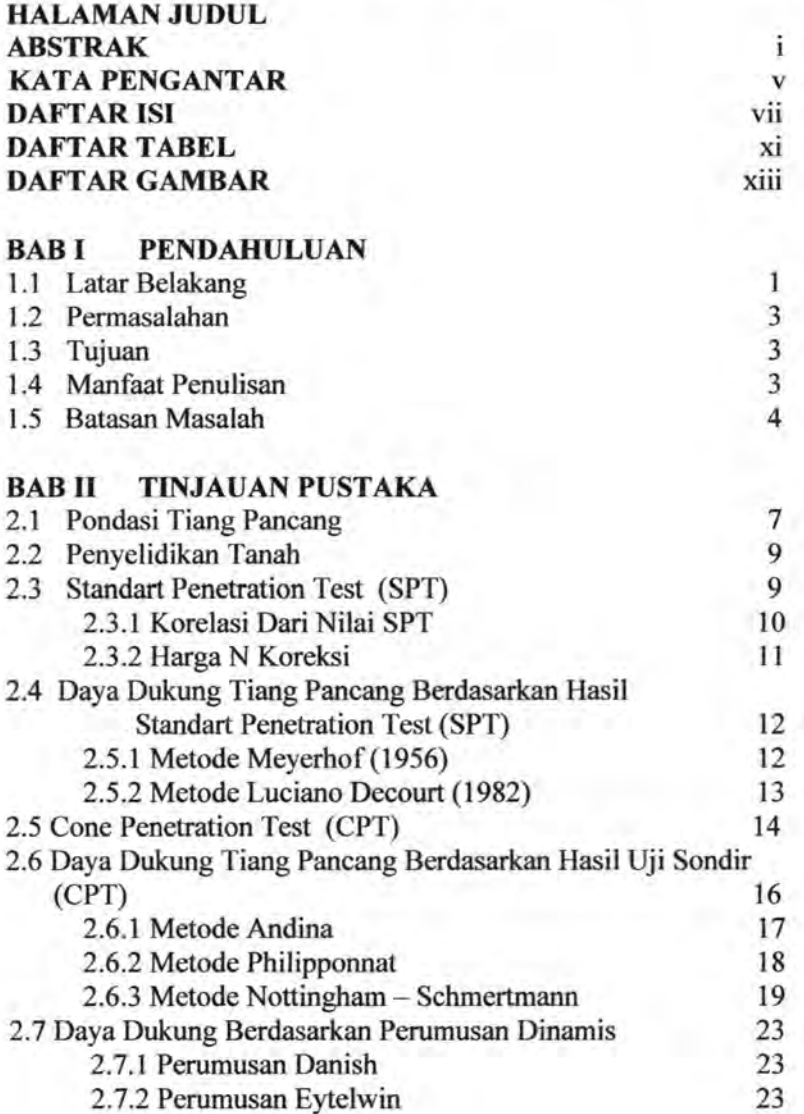

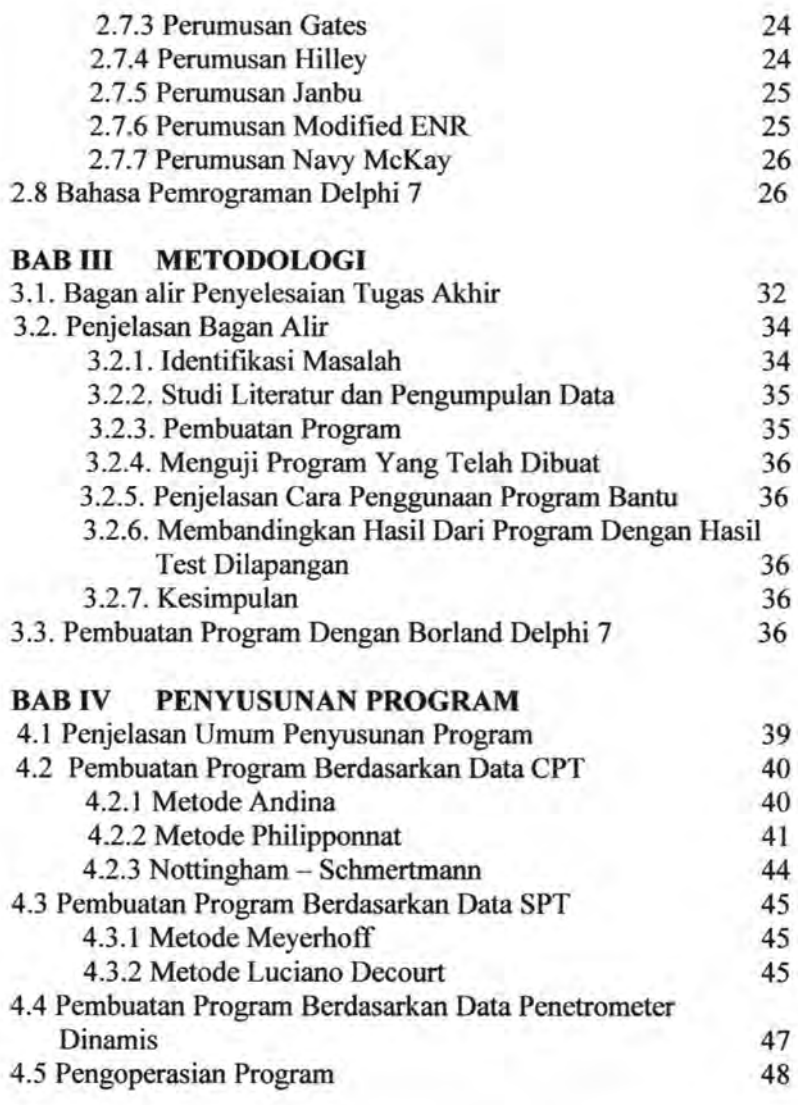

## **BABV PENGUJIAN PROGRAM**

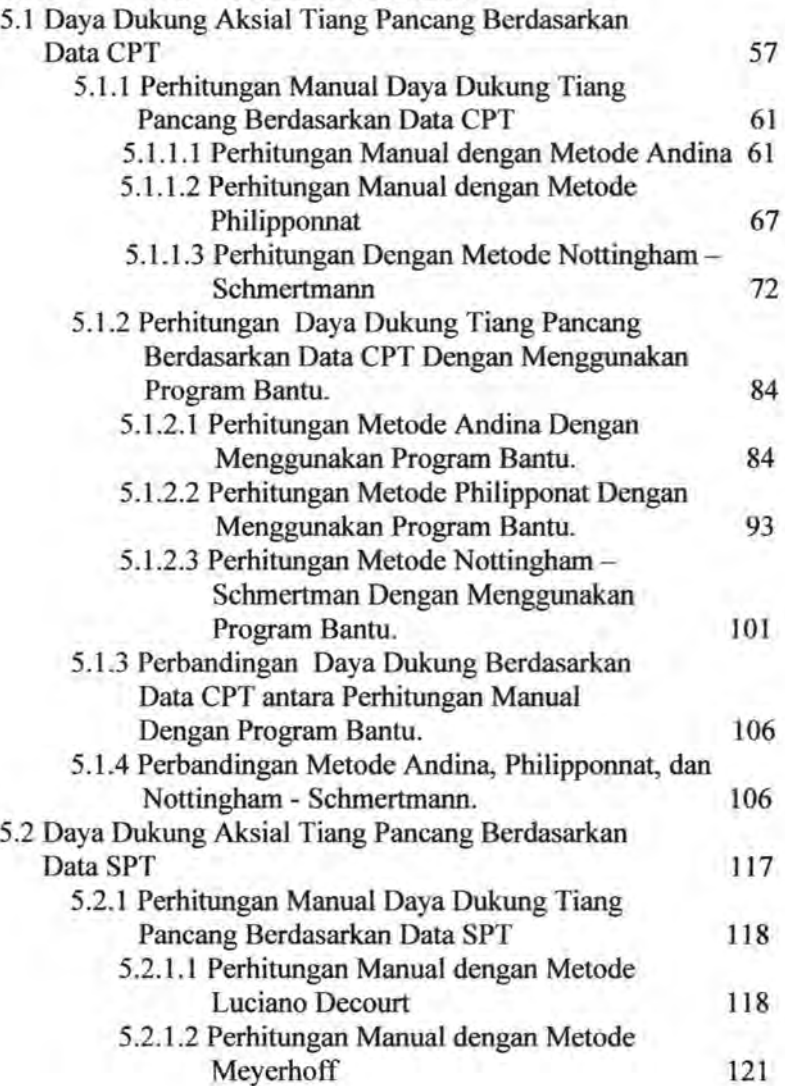

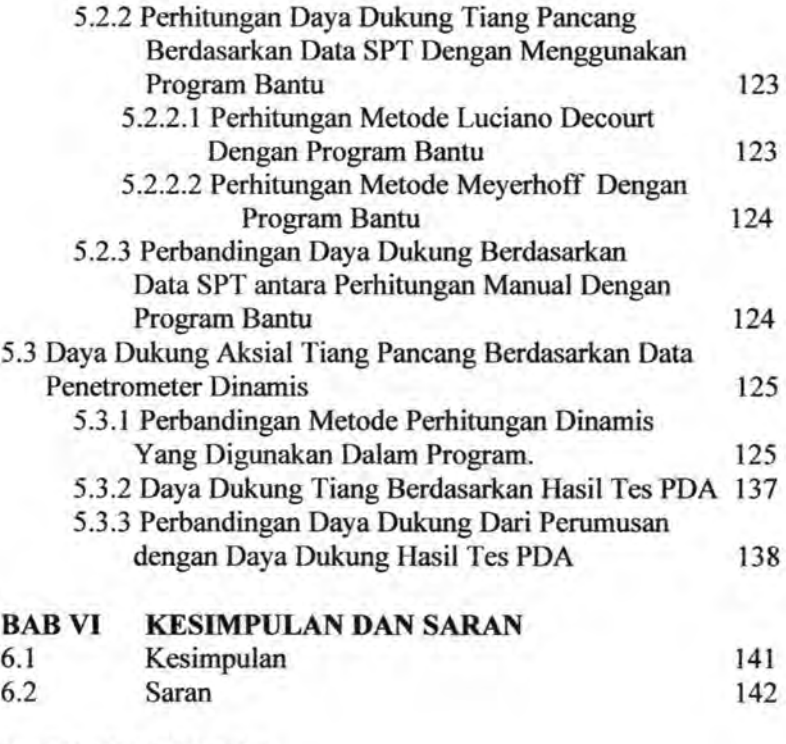

**DAFTAR PUSTAKA LAMPIRAN** 

## **DAFTAR TABEL**

## **BABll**

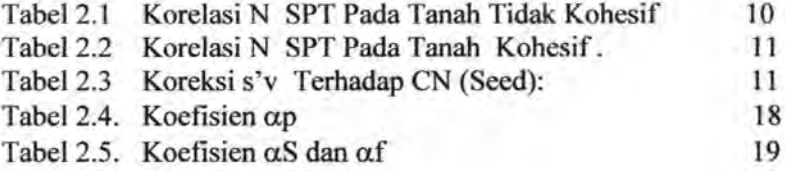

## **BABIV**

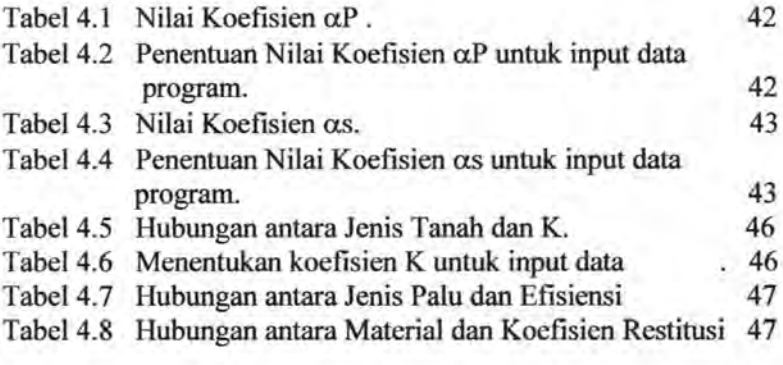

# **BABY**

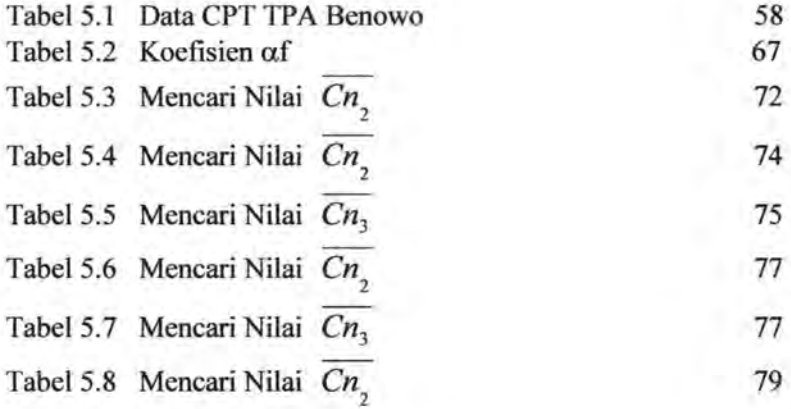

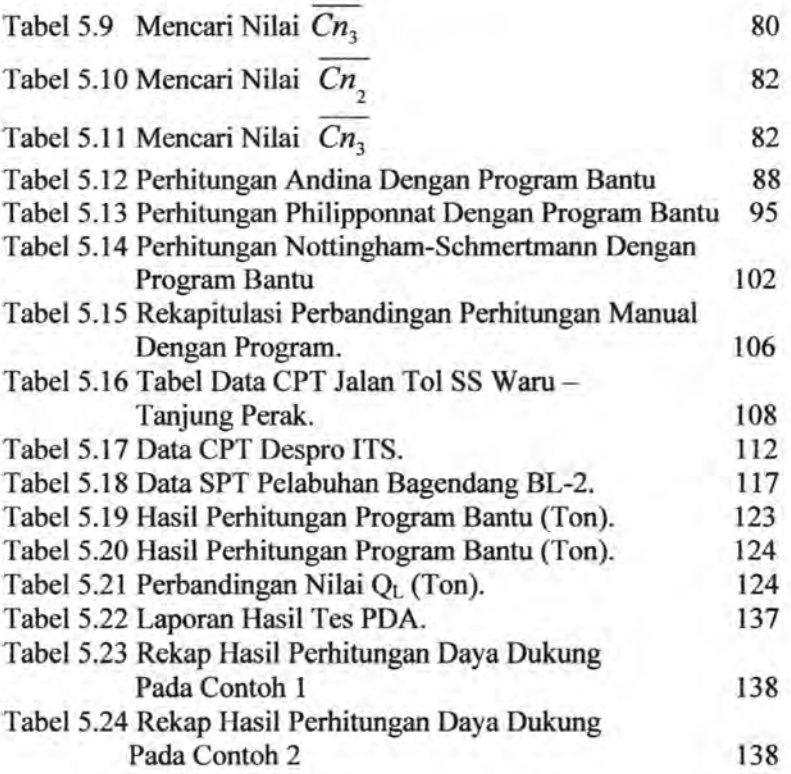

## **DAFTAR GAMBAR**

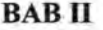

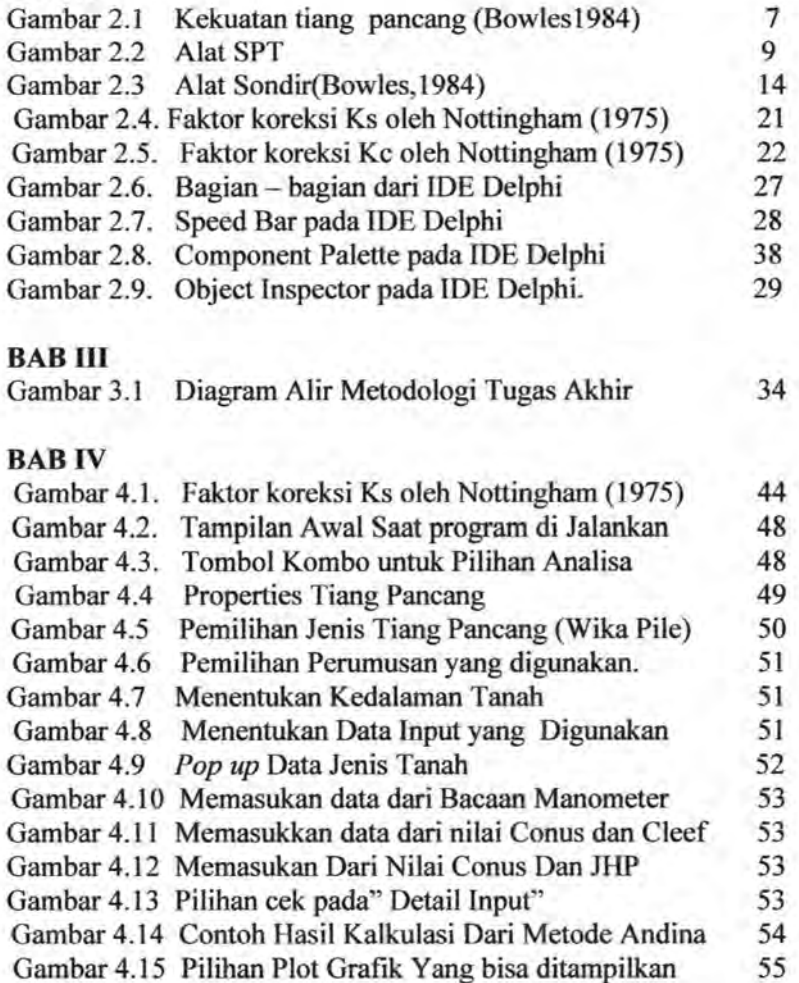

## **BABY**

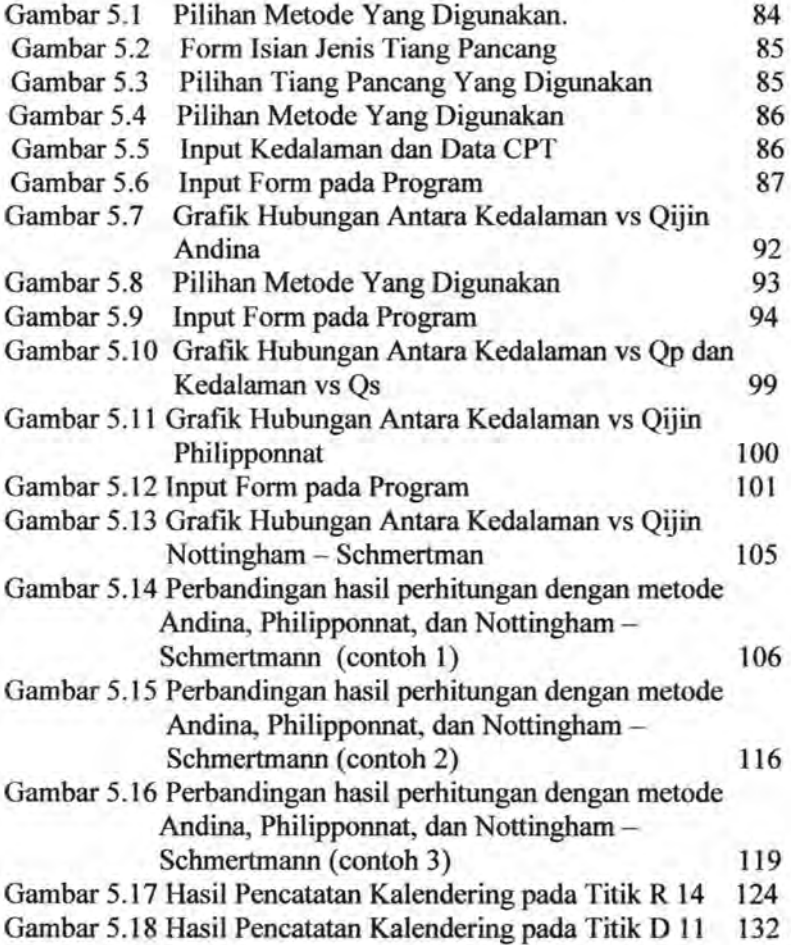

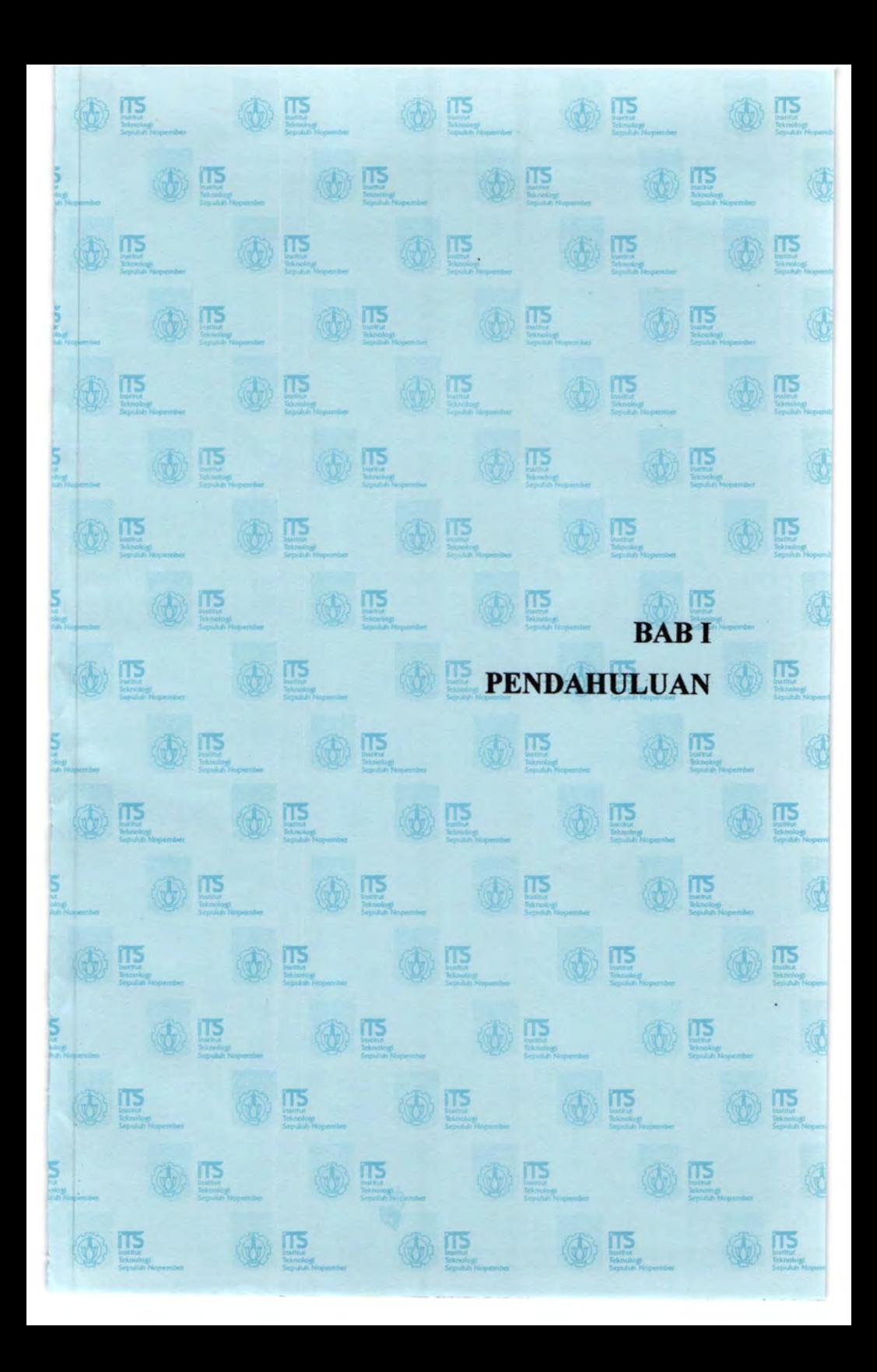

## **BABI PENDAHULUAN**

#### **1.1 Latar Belakang**

Pondasi merupakan bagian dari struktur yang berfungsi meneruskan beban menuju lapisan tanah pendukung dibawahnya. Dalam struktur apapun, beban yang terjadi baik yang disebabkan oleh berat sendiri ataupun akibat beban rencana harus disalurkan ke dalam suatu lapisan pendukung dalam hal ini adalah tanah yang ada di bawah struktur tersebut. Banyak faktor dalam pemilihan jenis pondasi, faktor tersebut antara lain beban yang

direncanakan bekerja, jenis lapisan tanah dan faktor non teknis seperti biaya konstruksi, waktu konstruksi. Pemilihan jenis pondasi yang digunakan sangat berpengaruh kepada keamanan struktur yang berada diatas pondasi tersebut. Jenis pondasi yang dipilih harus mampu menjamin kedudukan struktur terhadap semua gaya yang bekerja. Selain itu, tanah pendukungnya harus mempunyai kapasitas daya dukung yang cukup untuk memikul beban yang bekerja sehingga tidak terjadi keruntuhan.

Dalam kasus tertentu, apabila sudah tidak memungkinkan untuk menggunakan pondasi dangkal, maka digunakan pondasi dalam. Pondasi dalam yang sering dipakai adalah pondasi tiang pancang. Menurut Bowles (1984), pondasi tiang pancang banyak digunakan pada struktur gedung tinggi yang mendapat beban lateral dan aksial. Pondasi jenis ini juga banyak digunakan pada struktur yang dibangun pada tanah mengembang *(expansive soil).* Daya dukung tiang pancang yang diperoleh dari *skin friction* dapat diaplikasikan untuk menahan gaya *uplift* yang terjadi. Faktor erosi pada sungai juga menjadi pertimbangan penggunaan tiang pancang pada jembatan.

Analisa perhitungan daya dukung tiang pancang secara manual memerlukan ketelitian dalam proses pengerjaan, memerlukan banyak waktu dalam menyelesaiakan perhitungan. Dengan data yang ada seperti data CPT dan SPT, perhitungan analisa daya dukung tiang pancang dihitung menggunakan

formula yang berbeda - beda pula. Dengan bantuan teknologi komputer, masalah - masalah diatas, dapat diatasi dengan sebuah program yang mampu melakukan analisa tiang pancang dalam berbagai jenis data tanah misalnya analisa daya dukung tiang pancang berdasarkan data Sondir dan SPT secara bersamaan.

Kemajuan teknologi komputer saat ini memberikan kemudahan dalam rekayasa perencanaan pondasi. Dengan menggunakan teknologi komputer, perhitungan atau analisa dapat dilakukan menjadi lebih efisien. Keuntungan penggunaan komputer dalam rekaya pondasi antara lain kecepatan dalam perhitungan, berkurangnya penggunaan tabel - tabel, penggunaan grafik yang tingkat akurasi sangat tergantung kejelian penglihatan dalam melihat gambar, berkurangnya kesalahan pada saat menghitung manual dan adanya hasil cetakan yang memudahkan membuat laporan (Bowles,1984).

Kemajuan dalam bidang komputerisasi. ini perlu dimanfaatkan sebaik - baiknya dalam bidang Teknik Sipil, salah satunya adalah dengan membuat program bantu rekayasa dalam Teknik Sipil, program tersebut dibuat dengan konsep *Graphic User Interface* (GUI) yaitu suatu program yang dibuat dengan bentuk dan tampilan yang *user friendly* dengan penggunanya, sehingga pengguna tidak dihadapkan lagi dengan sebuah program yang hanya terdiri dari tulisan - tulisan dan tampilan hitam pada layar komputer.

Berdasarkan permasalah yang disebutkan diatas, kemajuan teknologi komputer ini, dapat diaplikasikan secara nyata dengan cara membuat program bantu untuk analisa perhitungan daya dukung tiang pancang tunggal berdasarkan perumusan statis dan dinamis. Sebenamya banyak sekali perumusan yang dapat digunakan dilapangan, namun dari berbagai rumus yang digunakan, kita tidak tidak mengetahui secara pasti perumusan mana yang hasilnya mendekati kenyataan dilapangan, oleh sebab itu program ini dibuat dengan menggunakan bererapa perumusan sehingga hasil dari masing -

masing perumusan dapat diperbandingan dengan basil tes dilapangan.

#### **1.2 Permasalahan**

Berdasarkan uraian diatas, permasalaban yang akan dihadapi dalam penyelesaian tugas akhir " Program Bantu Analisa Daya Dukung Tiang Pancang Tunggal Berdasarkan Perumusan Statis dan Dinamis " ini antara lain:

- 1. Bagaimana membuat program komputer untuk menghitung daya dukung tiang pancang tunggal secara cepat berdasarkan data CPT, SPT, Penetrometer Dinamis (Kalendering) dengan beberapa metode yang mudab dipahami oleb pengguna ?
- 2. Bagaimana agar Program Komputer yang dibuat memiliki basil perhitungan yang akurat dan tepat ?
- 3. Bagaimana mengetahui perumusan terbaik dari beberapa perumusan yang digunakan dalam Program Komputer untuk menyelesaikan suatu permasalahan yang terjadi ?

#### 1.3 **Tujuan**

Adapun tujuan yang ingin dicapai dalam penulisan tugas akhir ini adalah :

- 1. Membuat program komputer untuk mempercepat proses perhitungan daya dukung tiang pancang tunggal berdasarkan data CPT, SPT, Penetrometer Dinamis (Kalendering) dengan beberapa metode yang mudah dipahami oleb pengguna.
- 2. Membuat program dengan basil perhitungan yang akurat.
- 3. Mengetahui perumusan terbaik dari beberapa perumusan yang digunakan dalam Program Komputer untuk menyelesaikan suatu permasalahan.

#### **1.4 Manfaat Penulisan**

Dan pada akhirnya setelah menyelesaikan Tugas Akhir Program Bantu Analisa Daya Dukung Tiang Pancang Tunggal Berdasarkan Perumusan Statis dan Dinarnis, manfaat yang diharapkan adalah adanya program bantu perhitungan daya dukung tiang pancang tunggal yang dapat diaplikasikan secara langsung dilapangan dengan tampilan program yang mudah dimengerti oleh pengguna.

#### **1.5 Batasan Masalah**

Batasan - batasan masalah yang diberikan dalam tugas akhir ini adalah sebagai berikut :

- 1. Daya dukung tiang pancang yang dihitung dalam program ini adalah daya dukung tiang pancang tunggal untuk beban aksial. Tidak memperhitungkan beban lateral dan *Group of Pile.*
- 2. Tidak membahas *Settlement* tiang pancang.
- 3. Perhitungan daya dukung pondasi tiang pancang tunggal hanya didasarkan dari data hasil *Cone Penetration Test*  (CPT), *Standard Penetration Test* (SPT) serta perhitungan daya dukung berdasarkan hasil penetrometer dinamis.
- 4. Perumusan daya dukung tiang pancang tunggal dengan beban aksial yang digunakan adalah:
	- a. Tiang pancang tunggal dengan perumusan statis
		- i. Pehitungan berdasarkan hasil Sondir (CPT)
			- 1. Perumusan *Andina*
			- 2. Perumusan *Philipponnat*
			- 3. Perumusan *Nottingham - Schmertman*
		- ii. Perhitungan berdasarkan hasil SPT
			- 1. Perumusan *Luciano Decourt*
			- 2. Perumusan *Meyerhof*
	- b. Tiang pancang tunggal dengan perumusan dinamis
		- 1. Perumusan *Danish*
		- 2. Perumusan *Eytelwin*
		- 3. Perumusan *Gates*
		- 4. Perumusan *Hiltey*
		- 5. Perumusan *Janbu*
- 6. Perumusan *Modified ENR*
- 7. Perumusan *Navy McKay*
- 5. Bahasa Pemrograman yang digunakan adalah Borland Delphi 7.
- 6. Tiang pancang yang dipakai adalah bulat, dalam hal ini digunakan tiang pancang dari WIKA.
- 7. Bahasa pemrograman dengan Borland Delphi 7 tidak dibahas secara terperinci.

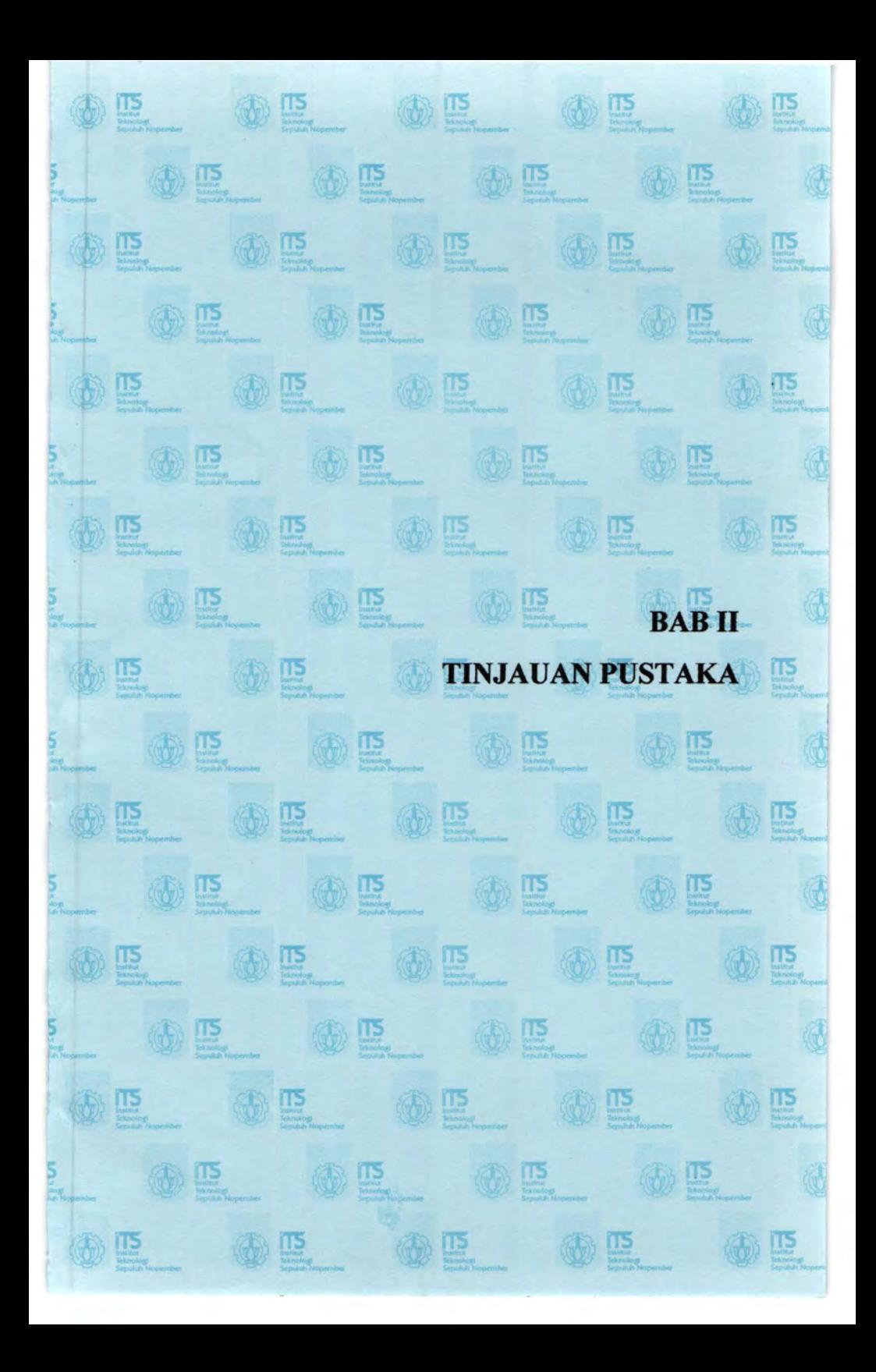

### BABll TINJAUAN PUSTAKA

#### 2.1 Pondasi Tiang Pancang

Pondasi adalah bagian paling bawah dari suatu struktur. Fungsi dari pondasi ini adalah untuk meneruskan beban struktur kelapisan tanah yang berada dibawah pondasi. Suatu perencanaan pondasi dikatakan benar apabila beban yang diteruskan oleh pondasi ke tanah tidak melebihi kekuatan tanah yang bersangkutan (M.Das, 1985). Apabila melebihi, hal tersebut akan mengakibatkan penurunan yang berlebihan dan akan terjadi keruntuhan pada tanah tersebut, oleh karena itu pemilihan jenis pondasi yang akan digunakan merupakan suatu hal yang sangat menentukan. Biasanya pemilihan pondasi disesuaikan dengan jenis bangunan dan tanah dimana struktur tersebut akan dibangun. Oleh karena itu penyelidikan tanah harus dilakukan untuk memutuskan jenis pondasi mana yang nantinya akan digunakan. Pondasi tiang adalah suatu struktur pondasi yang mampu menahan gaya orthogonal ke sumbu tiang dengan jalan menyerap lenturan (Sosrodarsono dan Nakazawa, 1981). Daya dukung pondasi tiang pancang  $(O_i)$  berasal dari kombinasi gesekan  $O_F$  di sepanjang kulit tiang *(friction*) dan perlawanan tanah OF didasar tiang *(end bearing),* seperti pada Gambar 2.1.

$$
\begin{array}{c|c}\n\hline\n\downarrow \\
\hline\n\downarrow \\
\hline\n\downarrow \\
\hline\n\downarrow \\
\hline\n\downarrow \\
\hline\n\downarrow \\
\hline\n\downarrow \\
\hline\n\downarrow \\
\hline\n\downarrow \\
\hline\n\downarrow \\
\hline\n\downarrow \\
\hline\n\downarrow \\
\hline\n\downarrow \\
\hline\n\downarrow \\
\hline\n\downarrow \\
\hline\n\downarrow \\
\hline\n\downarrow \\
\hline\n\downarrow \\
\hline\n\downarrow \\
\hline\n\downarrow \\
\hline\n\downarrow \\
\hline\n\downarrow \\
\hline\n\downarrow \\
\hline\n\downarrow \\
\hline\n\downarrow \\
\hline\n\downarrow \\
\hline\n\downarrow \\
\hline\n\downarrow \\
\hline\n\downarrow \\
\hline\n\downarrow \\
\hline\n\downarrow \\
\hline\n\downarrow \\
\hline\n\downarrow \\
\hline\n\downarrow \\
\hline\n\downarrow \\
\hline\n\downarrow \\
\hline\n\downarrow \\
\hline\n\downarrow \\
\hline\n\downarrow \\
\hline\n\downarrow \\
\hline\n\downarrow \\
\hline\n\downarrow \\
\hline\n\downarrow \\
\hline\n\downarrow \\
\hline\n\downarrow \\
\hline\n\downarrow \\
\hline\n\downarrow \\
\hline\n\downarrow \\
\hline\n\downarrow \\
\hline\n\downarrow \\
\hline\n\downarrow \\
\hline\n\downarrow \\
\hline\n\downarrow \\
\hline\n\downarrow \\
\hline\n\downarrow \\
\hline\n\downarrow \\
\hline\n\downarrow \\
\hline\n\downarrow \\
\hline\n\downarrow \\
\hline\n\downarrow \\
\hline\n\downarrow \\
\hline\n\downarrow \\
\hline\n\downarrow \\
\hline\n\downarrow \\
\hline\n\downarrow \\
\hline\n\downarrow \\
\hline\n\downarrow \\
\hline\n\downarrow \\
\hline\n\downarrow \\
\hline\n\downarrow \\
\hline\n\downarrow \\
\hline\n\downarrow \\
\hline\n\downarrow \\
\hline\n\downarrow \\
\hline\n\downarrow \\
\hline\n\downarrow \\
\hline\n\downarrow \\
\hline\n\downarrow \\
\hline\n\downarrow \\
\hline\n\downarrow \\
\hline\n\downarrow \\
\hline\n\downarrow \\
\hline\n\downarrow \\
\hline\n\downarrow \\
\hline\n\downarrow \\
\hline\n\downarrow \\
\hline\n\downarrow \\
\hline\n\downarrow \\
\hline\n\downarrow \\
\hline\n\downarrow \\
\hline\n\downarrow \\
\hline\n\downarrow \\
\hline\n\downarrow \\
\hline\n\down
$$

Gambar 2.1 Kekuatan tiang pancang (Bowles1984)

Pondasi tiang pancang merupakan pondasi dalam, suatu pondasi dikatakan sebagai pondasi dalam jika perbandingan antara kedalaman pondasi dengan diameternya adalah lebih besar sama dengan sepuluh.

Pondasi tiang pancang digunakan jika lapisan tanah di bawah permukaan tanah tidak cukup memadai untuk menggunakan pondasi dangkal, atau jika dibuat pondasi dangkal, pondasi tersebut sudah tidak ekonomis lagi. Menurut Bowles (1984), pondasijenis ini umumnya digunakan untuk :

- a) Membawa beban beban struktur di atas tanah, ke dalam atau melalui sebuah lapisan tanah. Di dalam hal ini beban vertikal dan beban lateral dapat dilihat.
- b) Menahan gaya desakan ke atas, atau gaya guling, seperti untuk telapak ruangan bawah tanah di bawah bidang batas air jenuh atau untuk menopang kaki - kaki menara terhadap guling.
- c) Memampatkan endapan tak berkohesi yang bebas lepas melalui kombinasi perpindahan isi tiang - pancang dan getaran dorongan. Tiang - pancang ini dapat ditarik keluar kemudian.
- d) Mengontrol penurunan bila kaki kaki yang tersebar atau telapak berada pada tanah tepi atau didasari oleh sebuah lapisan yang kemampatannya tinggi.
- e) Membuat tanah di bawah pondasi mesin menjadi kaku untuk mengontrol amplitudo getaran dan frekuensi alamiah dari sistem tersebut.
- f) Sebagai faktor keamanan tambahan di bawah tumpuan jembatan dan pir (tiang), khususnya jika erosi merupakan persoalan yang potensial.
- g) Dalam struktur lepas pantai untuk meneruskan beban beban di atas permukaan air melalui air dan kedalam tanah yang mendasari air tersebut. Hal seperti ini adalah mengenai tiang - pancang yang ditanamkan sebagian dan yang terpengaruh baik oleh beban vertikal maupun beban lateral.

### 2.2 Penyelidikan Tanah

Agar bangunan dapat berdiri dengan stabil dan tidak timbul penurunan yang terlalu besar, maka pondasi bangunan hams mencapai lapisan tanah yang cukup padat, untuk mengetahui letak atau kedalaman lapisan tanah padat dan kapasitas daya dukung tanah yang diijinkan maka perlu dilakukan penyelidikan mekanika tanah yang mencakup penyelidikan lapangan dan penyelidikan di laboratorium. Data penyelidikan tanah dapat digunakan sebagai parameter untuk memprediksi jenis pondasi yang diperlukan, daya dukung tanah terhadap pondasi, kondisi lapisan tanah, prediksi penurunan atau *settlement.* Elevasi muka air tanah, dan identifikasi beberapa masalah yang mungkin tirnbul akibat kondisi tanah tertentu (Sosrodarsono dan Nakazawa,1981).

#### 2.3 *Standort Penetration Test* (SPT)

Uji penetrasi standard merupakan metode yang paling banyak digunakan untuk menentukan kondisi tanah. Keuntungan penyelidikan tanah dengan menggunakan SPT adalah dapat dilaksanakan dengan cepat dan keuntungan lainnya adalah kesederhanaannya yang juga merupakan pertimbangan utama mengapa metode ini banyak sekali digunakan. Alat SPT ditunjukkan seperti Gambar 2.2.

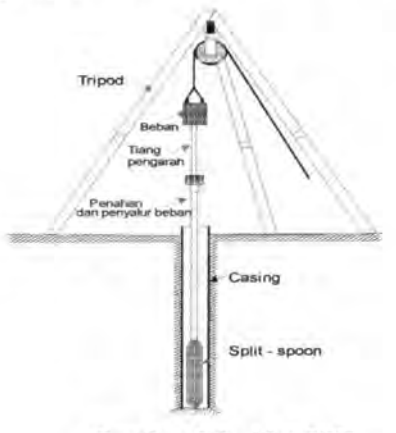

Gambar 2.2 Alat SPT

Beberapa keuntungan yang telab disebutkan diatas memungkinkan dilakukannya banyak pengujian seeara eepat dengan biaya yang relatif rendah. Langkah pengujian tanah dengan SPT dimulai dengan mendorong tabung silinder standard (Diameter =  $37$  mm,  $L = 813$  mm) kedalam tanah sedalam 460 mm (18 inchi) yang berguna untuk meletakkan sepatu pancang pada tanah yang tidak terganggu. Kemudian dieatat jumlah pukulan N untuk pemaneangan berikutnya sedalam ± 30 em. Energi yang digunakan sesuai dengan standard ASTM, D 1586, yaitu 63,5 kg (140 lb) untuk berat palunya dan 76 em (30 inebi) tinggi jatuhnya.

Dari basil SPT ini akan didapatkan basil berupa nilai N dan serta diskripsi kasar tentang gambaran tanah yang bersangkutan. Nilai N dari SPT ini dapat digunakan untuk meneari parameter - parameter tanab yang lain dengan menggunakan sistem korelasi. Parameter yang dimaksud antara lain seperti y, Sudut geser tanah 0, keadaan atau konsistensi tanab, kepadatan relatif.

#### **2.3.1 Korelasi Dari Nilai SPT**

Nilai N yang diperoleb dari basil SPT dapat digunakan untuk menentukan parameter - parameter tanah yang lain. Ada beberapa korelasi antara nilai N dan sifat - sifat atau karakteristik tanah seperti dalam tabel 2.1 dan 2.2 .

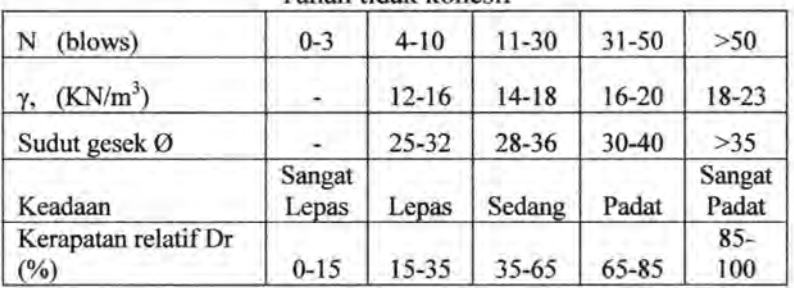

Tabel 2.1 Korelasi N SPT Pada Tanab Tidak Kobesif.

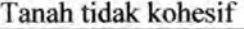

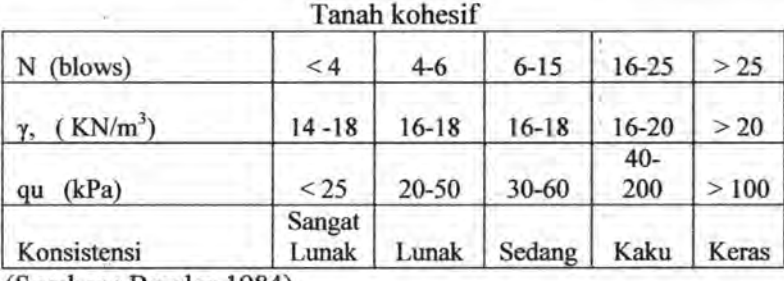

Tabel 2.2 Korelasi N SPT Pada Tanah Kobesif.

(Sumber: Bowles,l984)

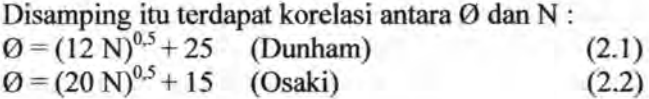

#### **2.3.2 Barga N Koreksi**

HargaN dibawah muka air tanah barus dikoreksi menjadi N' berdasarkan perumusan Terzaghi dan Peck :

 $N' = 15 + 0.5 ( N-1 ) ( 2.3)$ 

dimana N adalah jumlah pukulan kenyataan dilapangan untuk dibawah muka air tanah. Sementara itu Seed, menyajikan faktor koreksi  $C_N$  untuk mengoreksi harga N lapangan hasil test, dimana  $N' = C_N$  x N, Besamya koefisien ini bergantung dari harga tegangan vertikal efektif tanah ( $\sigma$ 'v), dengan N' (Tabel 2.3).

Tabel 2.3 Koreksi o'v Terhadap C<sub>N</sub> (Seed):

|  |  |  |  | $\begin{bmatrix} 6'v \\ (kPa) & 30 \end{bmatrix}$ 50 100 150 200 250 300 350 400 450 500 |  |
|--|--|--|--|------------------------------------------------------------------------------------------|--|
|  |  |  |  | $C_N$ 1,60 1,22 0,95 0,78 0,65 0.57 0,50 0,45 0,42 0,40 0,39                             |  |

Koreksi dari Seed ini tidak dapat digabung dengan koreksi dari Terzaghi dan Peck. Sehingga harus dipakai salah satu yang paling menentukan. Sementara itu bazaraa memberikan koreksi terbadap tegangan overburden yaitu basil dari koreksi muka air tanab dikoreksi lagi untuk pengaruh tekanan vertikal efektif pada lapisan tanah dimana harga N tersebut didapatkan. Bila Po  $\leq 7.5$  $\text{tan/m}^2$  maka :

$$
N_2 = \frac{4N1}{1 + 0.4Po}
$$
 (2.4)  
dan bila Po > 7.5 ton/m<sup>2</sup> maka  

$$
N_2 = \frac{4N1}{3.25 + 0.1Po}
$$
, (2.5)

dimana Po adalah tekanan tanah vertikal efektif pada lapisan kedalaman yang ditinjau ( $\sum$  *yixhi*). Harga N<sub>2</sub> harus  $\leq$  2N<sub>1</sub> bila dari korelasi didapatkan  $N_2 > 2N_1$  maka  $N_2 = 2N_1$ .

### **2.4 Daya Dukung Tiang Pancang Berdasarkan Basil Standart Penetration Test (SPT)**

Dengan mengetahui nilai N dari penyelidikan SPT maka dapat diketahui daya dukung tiang pancang. Perumusan yang digunakan untuk menghitung daya dukung tersebut antara lain :

#### **2.4.1 Metode Meyerhof (1956)**

Daya dukung limit untuk pasir dari Meyerhof terdiri dari gabungan antara term titik *(point)* dan term lekatan *(lateral friction).* 

Persamaan dari Meyerhof (1956):

$$
Q_{L} = Q_{P} + Q_{S}
$$
 (2.6)  

$$
Q_{L} = 4 \times N \times A_{P} + \frac{\pi b.D}{50} N_{aV}
$$
 (2.7)

dimana :

 $Q_L$  = Daya dukung tanah maksimum (ton)

 $N = Harga SPT$  didasar pondasi

 $N_{av}$  = Harga N rata - rata disepanjang tiang yang terbenam (D)

Ap = Luas tiang pancang =  $\pi$  D<sup>2</sup>/4 (m<sup>2</sup>)

 $B =$  Diameter tiang pondasi  $(m)$ 

Qad = QL *I* F dengan F adalah *safety factor.* 

12

#### **2.4.2 Metode Luciano Decourt (1982)**

Metode Luciano Decourt ini merupakan metode yang paling fleksibel dalam perhitungan analisa daya dukung tiang dengan data SPT. Luciano Decourt memberikan persamaan :  $Q_l = Q_p + Q_s$  (2.8)

dimana :

 $Q_L$  = Daya dukung tanah maksimum pada pondasi

 $Q_p$  = Tahanan akibat perlawanan tanah di dasar pondasi

 $Q_s$  = Tahanan akibat lekatan yang terjadi disepanjang tiang

 $Q_p = q_p x Ap = (N_p x K) x Ap$  (2.9) dimana :

 $N_P$  = Harga rata - rata SPT disekitar 4B diatas 4B dibawah dasar tiang pondasi

$$
= \sum_{i=1}^m \frac{Ni}{n}
$$

 $B =$  Diamter pondasi

 $K = K$ oefisien karakteristik tanah :

12  $t/m^2 = 117.7$  kPa, untuk lempung,

 $20 t/m^2 = 196$  kPa, untuk lanau berlempung.

 $25 \text{ V/m}^2 = 245 \text{ kPa}$ , untuk lanau berpasir,

 $40 \text{ t/m}^2 = 392 \text{ kPa}$ , Pasir.

 $Ap = Lu$ as penampang dasar tiang.

Qp = Tegangan di ujung tiang.

 $Q_s = q_s x A_s = (N_s / 3 + 1) x A_s$  (2.10) dimana:

 $q<sub>S</sub>$  = Tegangan akibat lekatan lateral dalam t/m<sup>2</sup>

 $Ns = Harga$  rata - rata sepanjang tiang yang tertanam dengan batasan :  $3 \le N \le 50$ 

As = Keliling x panjang tiang yang terbenam (luas selimut tiang).

#### 2.5 *Cone Penetration Test* (CPT)

CPT adalah tes sederhana yang banyak digunakan selain SPT. Metode ini telah distandarisasi dengan menggunakan sebuah konus standar, luas penampang 10 cm 2 • dari beberapa *conus* yang digunakan, tipe mekanis adalah tipe yang pertama kali digunakan, tipe ini disebut juga *Dutch-Cone* karena dikembangkan pertama kali di Belanda (Gambar 2.3).

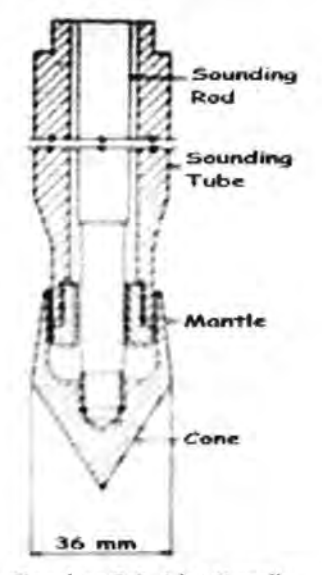

Gambar 2.3 Alat Sondir (Bowles,1984)

Beberapa keuntungan penyelidikan tanah dengan menggunakan metode CPT antara lain :

- 1. Memungkinkan pencatatan yang menerus atas tahanan tanah pada lapisan - lapisan yang diselidiki.
- 2. Sangat berguna pada tanah yang sangat lunak dalam hal pengambilan sampel tanah yang *undisturb*
- 3. Memungkinkan digunakannya sejumlah korelasi antara tahanan konus dan sifat tanah yang diinginkan.

Beberapa kekurangan dari penggunaan CPT antara lain :

- 1. Metode ini hanya dapat diterapkan pada deposit berbutir halus (lempung, lanau, pasir halus), dimana bahan tersebut tidak mempunyai tahanan yang cukup besar terhadap penetrasi CPT
- 2. Interpretasi jenis tanah yang menghasilkan dari metode ini membutuhkan pengalaman yang cukup.

Alat ini sangat cocok dengan keadaan tanah di Indonesia yang terdapat banyak lapisan lempung yang dalam dengan kekuatan rendah, sehingga tidak sulit Sondir dapat digunakan untuk semua tipe tanah, kecuali pada tanah berbutir atau berbatu.

Parameter yang didapat dari penyondiran adalah nilai *conus* dan *cleef,* sehingga diketahui harga - harga hambatan pelekat (HP) dan jumlah hambatan pelekat (JHP). Kemudian kita dapat membuat graflk konus, ffiP dan kedalamannya.

Perhitungan dan analisa data yang didapat dari penyondiran diperoleh dengan perumusan berikut :

a)Menghitung harga tekanan konus (Cn) dari pembacaan manometer 1

$$
Cni = \frac{Apl}{xMan1}
$$
 (2.11)

A *en* 

Apl = luas  $Pluqner = 10$  Cm<sup>2</sup>

Acn = luas  $Comus = 10$  Cm<sup>2</sup>

Man = bacaan Manometer

b) Menghitung lekatan ( *cleej)* dari pembacaan manometer 2

$$
Cli = \frac{Apl}{Abic} x(Man2 - Man1)
$$
 (2.12)

A bic = luas *Biconus* =  $100 \text{ Cm}^2$ 

c) Menghitung hambatan pelekat (HP)  $Hp = Cl x h$  (2.13) h = kedalaman setiap pengukuran *Conus* dan *Biconus* =

20Cm

maka  $HP = 2$  (man2 - man1)

d) Menghitung jumlah hambatan pelekat (JHP)

$$
JHP = \sum_{i=1}^{n} HP \qquad (2.14)
$$

e) Menghitung *Friction Ratio* (FR)

$$
FR = \frac{Cl}{Cn} x 100\% \tag{2.15}
$$

(Bowles, 1984).

## **2.6 Daya Dukung Tiang Pancang Berdasarkan Hasil Uji Sondir (CPT)**

Alat sondir atau *Cone Penetrometer Static* yang berupa tabung silinder dengan ujung bawahnya berbentuk konus ( *Conique* ), dimasukkan kedalam tanah dengan bantuan piston berkecepatan lambat dan konstan (v =3mm/detik). Secara terpisah atau bersamaan, hambatan lekatan lateral *(Frottement I Friction Lateral)* dapat diukur dengan bantuan sebuah mantel *(Manchon)*  dari tabung sondirnya, yang terletak diatas elemen konus di ujung tiang(Bowles, 1984).

Hasil yang diperoleh adalah dalam bentuk kombinasi dari tegangan perlawanan tanah di ujung konus tiang :

 $q_c = Q_c / A_c$  atau  $R_p = F_p / S_p$  (2.16)

dan tegangan lekatan lateral disepanjang sisi luar mantel yang ada

 $q_s = Q_s / A_s$  atau  $f_s = F_s / S_s$  (2.17) dimana:

 $Q_c$  = Gaya reaksi perlawanan tanah terhadap ujung konus ( = Fp)

 $A_c$  = Luas penampang maksimum dari ujung konus ( = Sp)

 $Q<sub>s</sub>$  = Gaya lekatan lateral total ( = Fs)

.  $\mathbf{x}_i$ 

--.

 $A_s$  = Luas permukaan lateral sisi luar mantel ( = Ss)

Penetrometer statis ini adalah merupakan sebuah percobaan "cepat" tanpa pengukuran tegangan air pori. Dalam kasus untuk tanah lempung, kohesi *undrained* tanah dapat diperoleh dengan perumusan:

16

 $Cu = R_p / Nc'$  (Sanglerat)

Dengan Nc' = 10 untuk penetrometer Andina dan Nc' = 15 untuk penetrometer Belanda, Meurisse.

### **2.6.1 Metode Andina**

Daya dukung tiang pondasi ditulis dengan persamaan :

 $Q_{ad} = Q_p(ad) + Q_s(ad)$  (2.18) unsur perlawanan titik (konus) :

$$
q_p = \frac{R_p 0 + (R_p 1 + R_p 2)/2}{2} \tag{2.19}
$$

dimana:

- $R<sub>p</sub>1$  =Harga perlawanan konus minimum. Diambil pada interval mulai dari dasar tiang pondasi sampai dengan 4B dibawahnya.
- $R_{P2}$  =Harga rata rata untuk interval kedalaman yang sama.
- $R_P0$  =Harga rata rata perlawanan titik yang diambil mulai dari ujung bawah tiang sampai dengan 8B diatas dasar tiang terse but.

$$
Q_P(ad) = (q_P \times A_P)/F \tag{2.20}
$$

dimana:

Ap = Luas penampang *(section)* ujung tiang pondasi.  $F =$ Angka keamanan = 2 Unsur hambatan pelekat *(friction lateral)*   $Q_s(ad) = (q_s \times \pi B \times D) / F$  (2.21)

dimana:

 $q_s$  = Tegangan akibat lekatan lateral disepanjang D.

 $F =$ Angka keamanan = 2

 $D =$  Panjang tiang efektif yang tertanam =  $L - 8B - B$ 

 $B =$ Diameter ujung tiang

( dikutip dari Wahyudi, 1999).

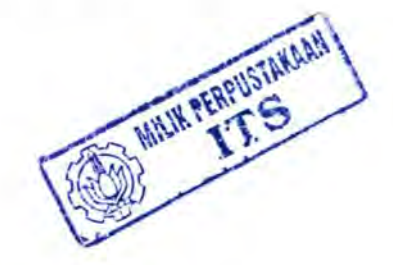

## **2.6.2 Metode Philipponnat**

Daya dukung nominal total sebuah tiang pondasi disini :<br> $Q_{\text{tot}} = (Q_{\text{tot}}) + (Q_{\text{tot}})$  (2.22)

 $Q_{y} = (Q_{y})_{q} + (Q_{s})_{q}$ 

dimana:

$$
(Q_p) = \frac{A \times q_p}{2} \tag{2.23}
$$

dari unsur ujung tiang *(point),* dengan angka keamanan 2

$$
(Q_S) = \frac{P}{2} \sum fui \times hi \tag{2.24}
$$

dari unsur lekatan *(friction),* dengan angka keamanan 2 Unsur ujung tiang :

$$
q_P = \alpha_P \times \overline{R}_P \quad \text{atau} \quad \overline{R}_P = \frac{1}{6B} \int_{z_P - 3B}^{z_P + 3B} R_P(z) dz \quad (2.25)
$$

dimana:

 $R<sub>p</sub>$  = Data konus diambil rata - rata sepanjang 3B diatas hingga 3B dibawah

dasar pondasi.

 $Zp$  = Posisi ujung bawah tiang.

A = *Section* tiang bagian bawah.

- $=$  Keliling tiang.
- $B =$ Diameter tiang.

 $\alpha_P$  = Koefisien (lihat tabel 2.4.)

fui = Lekatan lateral batas dari lapisan I setebal hi

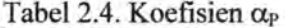

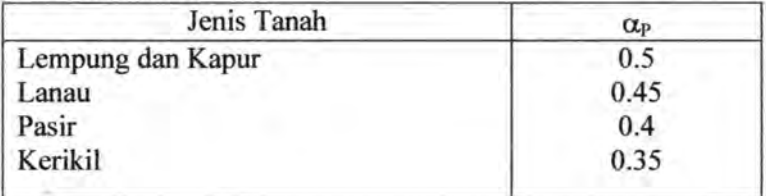

18
Unsur lekatan *(Friction* ) :

$$
f_U = \alpha_f \frac{R_p}{\alpha_S} \tag{2.26}
$$

dimana:

 $\alpha_s$ ,  $\alpha_f$  = Koefisien, fungsi dari tanah dan tipe tiang (Tabel 2.5.)  $\Sigma$ hi = D = Kedalaman tiang

Tabel 2.5. Koefisien  $\alpha_s$  dan  $\alpha_f$ 

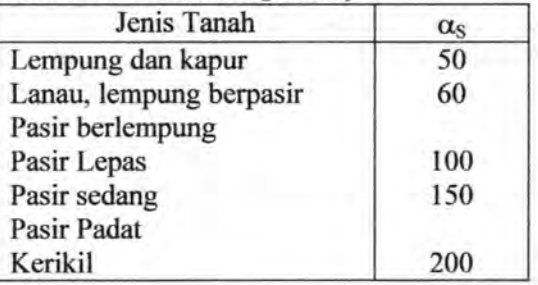

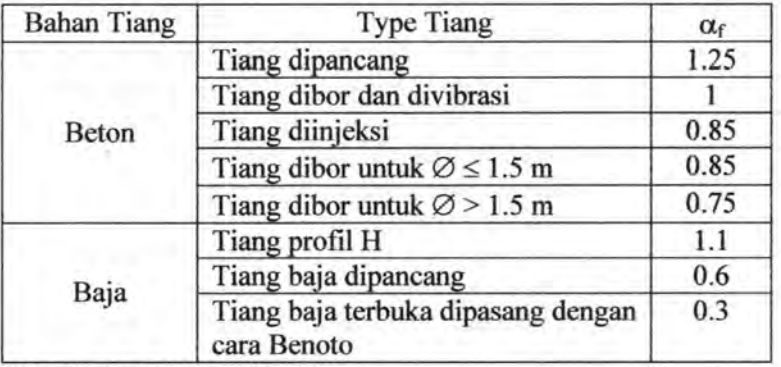

(dikutip dari Wahyudi,1999).

# **2.6.3 Metode Nottingham - Schmertmann**

Schmetmann (1975) merumuskan :  
\n
$$
\overline{C}_n = \frac{1}{2} \frac{\left(\overline{C}_{n1} + \overline{C}_{n2}\right) + \overline{C}_{n3}}{2}
$$
\n(2.27)

dimana :

- $\overline{C}_{n1}$  = harga konus rata rata dihitung mulai dari ujung tiang sampai 4D kebawah.
- $\overline{C}_{n2}$  = harga rata rata dari konus minimum dihitung mulai dari ujung tiang sampai 4D kebawah
- $\overline{C}_{n3}$  = harga rata rata dari konus minimum dihitung mulai dari ujung tiang sampai 8D keatas.

$$
Q_P = C_n \times A_{\text{upung tiang}}
$$
 (2.28)

Sedangkan perlawanan akibat lekatan dan *friction* sepanjang mantel tiang, schmertmann (1975), dan Nottingham (1975) merumuskan sebagai berikut :

$$
Qs = \left\{ \sum_{h=0}^{h=8D} kc \left( \frac{li}{8D} \cdot Hpi \cdot Oi \right) + \sum_{h=8D}^{h=L} kc (Hpi \cdot Oi) \right\}
$$
 (2.29)

*(untuk tanah pasir, kc diganti ks)*  dimana:

- Qs =daya dukung ultimate tiang pancang akibat hambatan lekat / *friction* sepanjang mantel tiang
- ks = faktor koreksi *untuksand* (gambar 2.4.)
- kc = faktor koreksi untuk *clay* (gambar 2.5.)

l; = kedalaman ruas yang ditinjau ( i)

- D = diameter tiang pancang
- Hpi = hambatan pelekat untuk ruas pada kedalaman l;

Oi = keliling tiang untuk ruas kedalaman I;

 $L$ = total panjang tiang pancang yang terbenam dalam tanah

Harga dari Kc dan Ks di dapat dari graftk Nottingham

\* Pada grafik Nottingham terdapat dua grafik yaitu Begemann Tip dan Fugro Tip, namun pada tugas akhir ini digunakan Begemann Tip saja karena sering dipakai di Indonesia.

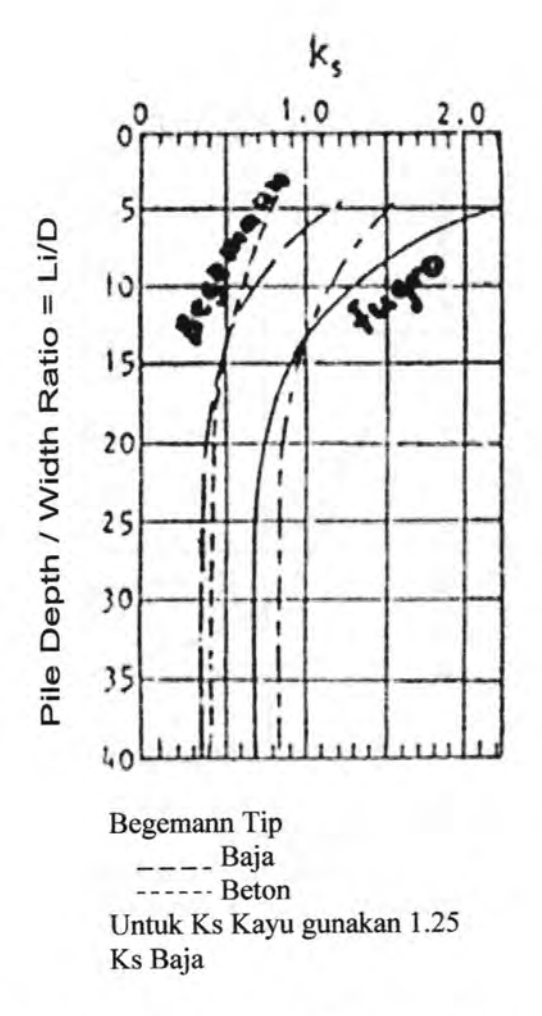

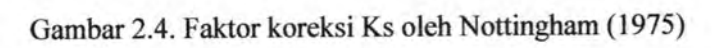

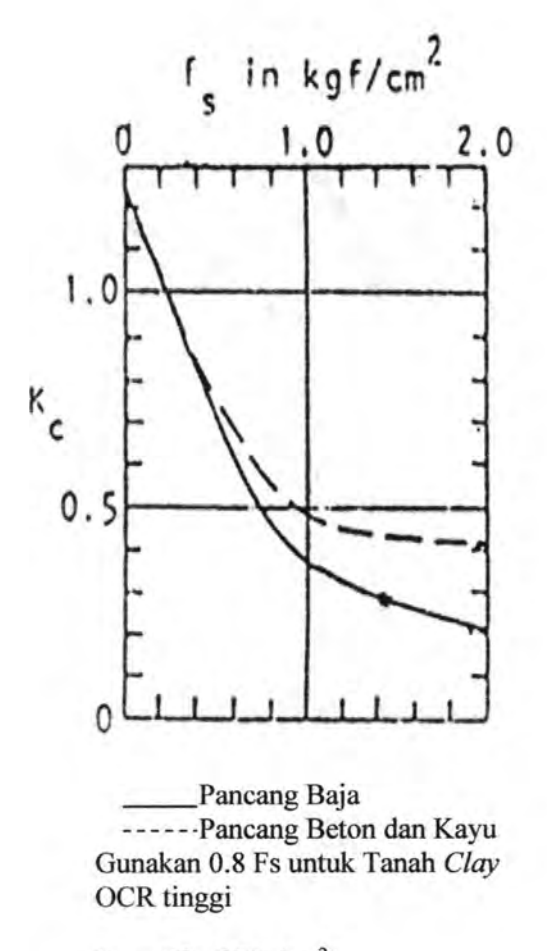

 $Fs_i = Cleef(Kg/cm^2)$  $Fs_i = HPi/20$ 

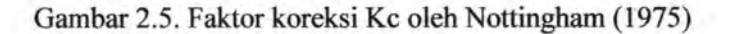

22

## **2. 7 Daya Dukung Berdasarkan Perumusan Dinamis**

Beberapa perumusan dinamis daya dukung tiang pancang berdasarkan rumus dinamis yang digunakan dalam tugas akhir ini antara lain (Bowles, 1984):

## **2.7.1 Perumusan Danish**

$$
Pu = \frac{e_h W.H}{s + C_1}
$$
 (2.30)  

$$
C_1 = \sqrt{\frac{e_h W.H.L}{2AE}}
$$
 (2.31)

dimana:

 $Pu = Daya$  dukung tiang pancang

eh = Efisiensi *hammer* 

W = Berat *hammer* 

s = Penetrasi tiang pancang tiap pukulan

H = Tinggi jatuh *Hammer* 

 $L = K$ edalaman tiang pancang

 $A =$ Luas penampang tiang pancang

 $E =$  Modulus elastisitas tiang pancang

## **2.7.2 Perumusan Eytelwin**

$$
Pu = \frac{Wr.H}{s(1 + \frac{Wp}{Wr})}
$$

(2.32)

dimana:

Pu = Daya dukung tiang pancang

H = Tinggi jatuh *hammer* 

 $s =$  Penetrasi tiang pancang tiap pukulan

 $Wp =$  Berat tiang pancang

Wr = Berat *hammer* 

## 2.7.3 Perumusan Gates

$$
Pu = 10.45\sqrt{e_h.E_h}(1 - \log s)
$$
 (2.33)

dimana:

Pu = Daya dukung tiang pancang

~ = Efisiensi *hammer* (0,75 untu *drop hammer* dan 0,85 untuk tipe lain)

Eh = Energi *hammer* 

 $s =$  Penetrasi tiang pancang tiap pukulan

 $SF = 3$ 

2.7.4 Perumusan Hilley  $Pu = \frac{e_f \cdot Wr \cdot H}{s + 0.5C} + \frac{Wr + e^2 \cdot Wp}{Wr + Wp}$ (2.34)

dimana:

Pu = Daya dukung *ultimate* tiang pancang

Er = Efisiensi *hammer* 

Er = 2.5 untuk *hydraulic hammer* 

Er = 1.0 untuk *diesel hammer* 

Er= 0.75 untuk *drop hammer* 

Wr = Berat *hammer* 

 $Wp = Berat$  tiang pancang

H = Tinggi jatuh *hammer* (1.9 m sampai dengan 2.0 m untuk kondisi normal. Untuk diesel *hammer,* nilai H dua kali lebih besar.

e = Koefisien restitusi

*wood pile, concrate pile* = 0.25 *compact wood cushion on steel pile=* 0.32 *hammer on concrete pile without cap* =  $0.40$ *hammer on steel pile without cushion =* 0.55

s = *set atau pile penetration for last blow* (em atau mmlblow). Pengamatan dilakukan rata-rata di 3 set terakhir dengan 10 pukulan disetiap setnya.

c *= Total temporary compression* (mm)

24

2.7.5 Perumusan Janbu

$$
Pu = \frac{e_f Wr.H}{s.Cd \left\{1 + \frac{\sqrt{e_f Wr.H.L}}{Cd.A.E.S^2} + 1\right\}}
$$
\n(Cd = 0,75 + 0,15 \frac{Wr}{Wp} (2.36)

dimana:

 $Pu = Daya$  dukung tiang pancang

er = Efisiensi *hammer* 

Wr = Berat *hammer* 

H = Tinggi jatuh *hammer* 

s = Penetrasi tiang pancang tiap pukulan

 $A =$ Luas penampang tiang pancang

 $E$  = Modulus elastisitas tiang pancang

 $Wp = Berat tiang pancang$ 

 $L = K$ edalaman tiang pancang

## 2.7.6 Perumusan Modified ENR

$$
Pu = \left(\frac{e_h.Eh}{s+C}\right)\left(\frac{Wr + n^2.Wp}{Wr + Wp}\right) \tag{2.37}
$$

dimana:

 $Pu = Daya$  dukung tiang pancang

 $C = 2.5$  mm = 0,1 in

<sup>~</sup>= Efisiensi *hammer* 

Eh = Energi *hammer* 

 $s =$  Penetrasi tiang pancang tiap pukulan

Wr = Berat *hammer* 

 $Wp = Berat$  tiang pancang

n = Koefisien restitusi

 $SF = 6$ 

# 2.7.7 Perumusan Navy McKay

$$
Pu = \frac{e_h.E_h}{s + (1 + 0.3C_1)}
$$
(2.38)  

$$
C_1 = \frac{Wr}{Wp}
$$
(2.39)

Dimana :

 $Pu =$  Daya dukung tiang pancang

~ = Eftsiensi *hammer* 

Eh = Energi *hammer* 

 $s =$  Penetrasi tiang pancang tiap pukulan

 $SF = 6$ 

## 2.8 Bahasa Pemrograman Delphi 7

Bahasa pemograman Borland Delphi 7 merupakan program yang telah menyediakan banyak komponen - komponen termasuk tabel dan graftk, sehingga memudahkan bagi penggunanya untuk menggunakan komponen - komponen tersebut dalam programnya (Pranata,2003).

Ide munculnya Delphi sebenarnya berasal dari bahasa pemograman yang cukup terkenal, yaitu Pascal. Bahasa Pascal sendiri telah diciptakan pada tahun 1971 oleh ilmuwan dari Swiss, yaitu Niklaus Wirth. Nama Pascal diambil dari ahli matematika dan filsafat dari Perancis, yaitu Blaise Pascal (Pranata, 2003).

Pada program Delphi, tampilan pada saat pertama kali dijalankan disebut IDE *(integrated Development Environtment).*  IDE milik Delphi dibagi menjadi enam bagian utama, yaitu *Menu, Speed Bar, Component Palette, Form Designer, Code Editor, Object Tree View,* dan *Object Inspector.* Lihat Gambar 2.6. untuk lebih jelasnya.

26

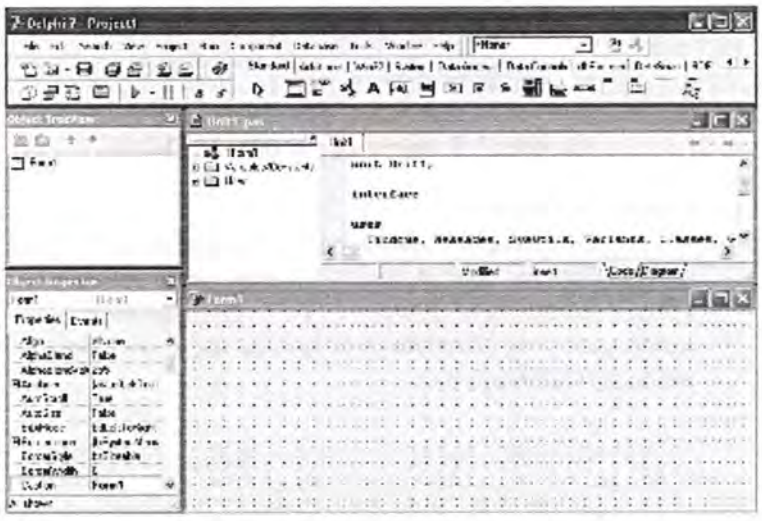

### Gambar 2.6. Bagian - bagian dari IDE Delphi

## a. Menu pada Delphi

Menu pada Delphi memiliki kegunaan seperti menu pada aplikasi windows lainnya. Dari menu ini, pengguna bisa memanggil atau menyimpan program, menjalankan dan melacak *bug* program, dan sebagainya. Singkatnya segala sesuatu yang berhubungan dengan IDE Delphi, dapat di lakukan dari menu.

#### *b. SpeedBar*

*Speed Bar* atau sering juga disebut *too/bar* barisi kumpulan tombol yang tidak lain adalah pengganti beberapa item menu yang sering digunakan. Dengan kata lain, setiap tombol pada *Speed Bar* menggantikan salah satu item menu. Sebagai contoh, tombol kiri atas adalah pengganti menu *File* I *New,* tombol di sebelah kanannya adalah pengganti menu *File* I *Open,* seperti terlihat pada Gambar 2.7.

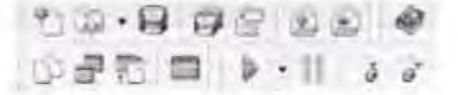

Gambar 2.7. *Speed Bar* pada IDE Delphi

#### c. *Component Palette*

*Component Palette* berisi kumpulan icon yang melambangkan komponen - komponen pada VCL *(Visual Component Library).* VCL merupakan pustaka komponen yang dengannya pengguna dapat membangun aplikasi (Gambar.2.8).

Sandard (Addisonal Win32) System | Data Access | Data Control | dolivers | DataSman | 806 | 5.17 D. 当新艺人网当山区《鹤画山》三

Gambar 2.8. *Component Palette* pada IDE Delphi

#### *d Form Designer*

Sesuai dengan namanya, *Form Designer*  merupakan tempat dimana pengguna dapat merancang jendela dari aplikasi Windows pengguna. Perancangan form dilakukan dengan meletakkan komponen komponen yang diambil dari *Component Palette.* 

### *e. Code Editor*

*Code Editor* adalah tempat dimana pengguna menuliskan program. Disini pengguna meletakkan pemyataan - pemyataan dalam bahasa *Object* Pascal. Pemrogram Borland Pascal pasti tidak asing lagi dengan *Code Editor* karena sangat serupa dengan editor milik Borland Pascal.

## f *Object Inspector*

*Object Inspector* digunakan untuk mengubah karakterisitik sebuah komponen. Pada *Object Inspector,*  terlihat dua Tab, yaitu *Properties* dan *Events.* Pengguna dapat mengaktifkan salah satu tab ini dengan mengklik teks *Properties* atau *Events,* seperti terlihat pada Gambar 2.9.

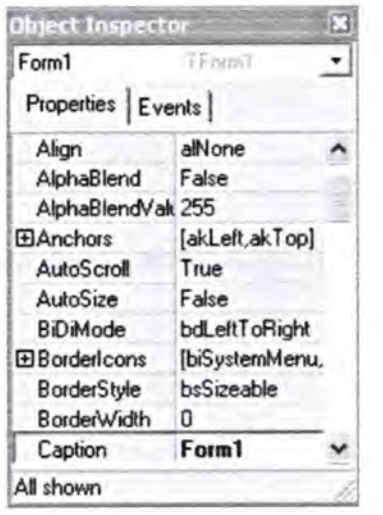

Gambar 2.9. *Object Inspector* pada IDE Delphi.

Pada tab *Properties,* pengguna dapat mengubah properti dari komponen. Secara mudah, properti dapat dijelaskan sebagai data yang menentukan karakterisitk komponen. Pada tab *Events,* pengguna dapat menyisipkan kode untuk menangani kejadian tertentu. Kejadian bisa dibangkitkan karena beberapa hal, seperti pengklikan *Mouse,* penekanan tombol *keyboard,* penutupan jendela, dan sebagainya.

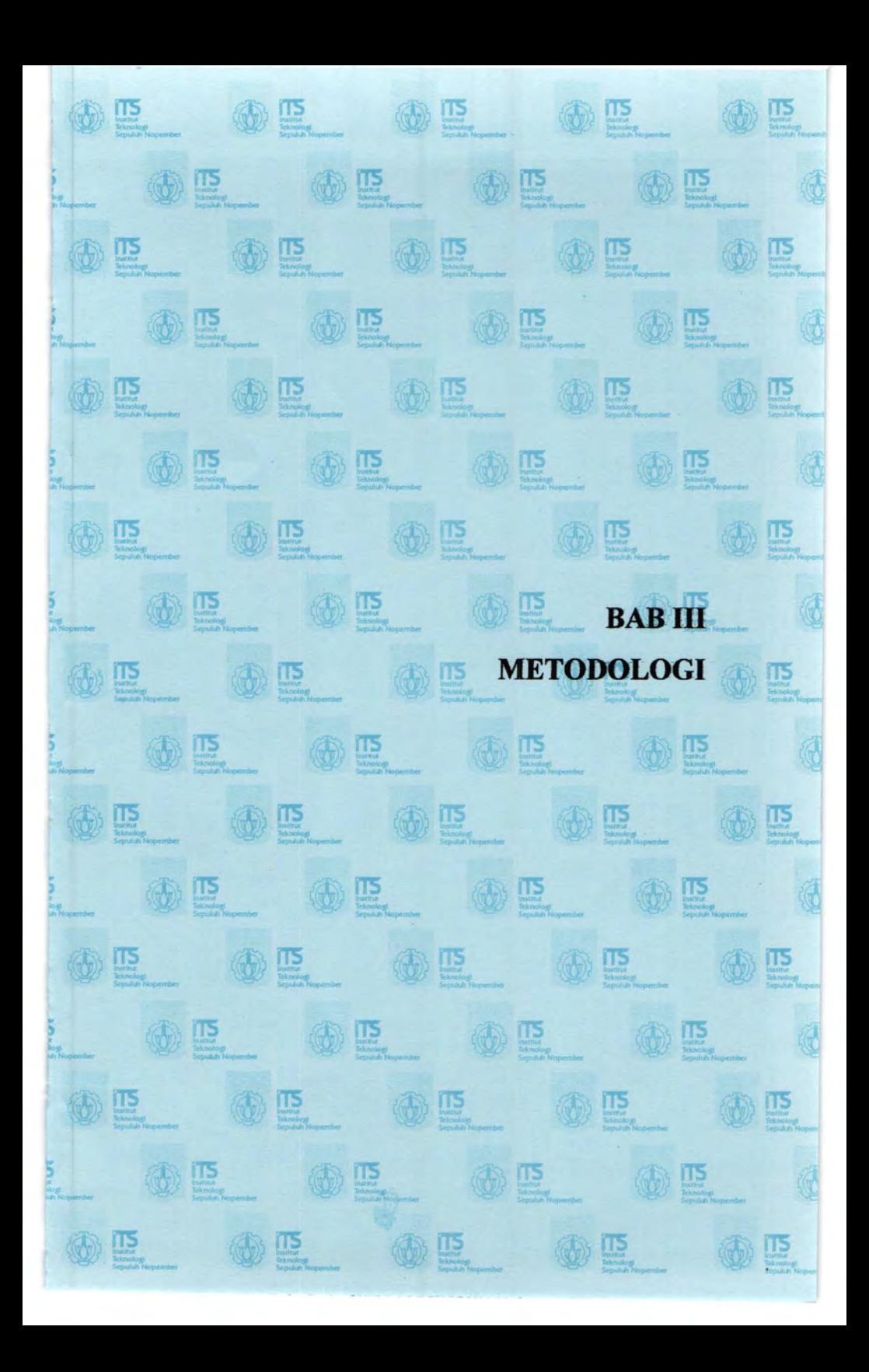

## **BABill METODOLOGI**

Metodologi yang digunakan dalam tugas akhir ini secara garis besar dapat dijabarkan sebagai berikut :

1. Studi Literatur

Mengumpulkan literatur mengenai analisa tiang pancang tunggal dengan beberapa perumusannya jika data input atau data yang diketahui untuk menentukan nilai daya dukung tiang pancang tersebut adalah data SPT, data Sondir dan Data dari Penometer Dinamis dan mempelajari tahapan-tahapan prosedur dari pengetjaan program bantu yang akan dibuat, serta mengumpulkan referensi dan mempelajari tentang aplikasi program Borland Delphi 7 yang akan digunakan untuk membuat program bantu ini.

2. Desain Aplikasi

Membuat *flowchart* program bantu yang akan dibuat serta merancang *interface* program bantu yang akan dibuat agar *user friendly* dan mudah dimengerti oleh *user.* 

3. Pembuatan Program Bantu Program bantu perhitungan daya dukung tiang pancang tunggal ini akan dibuat dengan menggunakan program Borland Delphi 7 dengan bahasa pemrograman dasarnya adalah Pascal.

4. Pengujian dan Evaluasi Program

Menguji kinetja dari program bantu yang telah dibuat, mengevaluasi serta melakukan revisi terhadap kesalahan yang mungkin tetjadi pada program bantu tersebut. Pengujian dilakukan dengan cara membandingkan output program bantu tersebut dengan basil dari perhitungan manual. Dari hasil uji coba tersebut kinerja, kekurangan, serta keakuratan program bantu tersebut dapat diketahui dan kemudian untuk disempumakan.

5. Studi Perbandingan Terhadap Data Sesungguhnya di Lapangan.

Studi perbandingan ini adalah membandingkan perhitungan data dari lapangan dengan Program Bantu dan Hasilnya dibandingkan dengan test yang dilakukan dilapangan yang dimaksudkan untuk mengetahui sejauh mana perumusan yang digunakan mendekati keadaan yang sesungguhnya dilapangan.

6. Membuat Panduan Program Bantu Menyusun panduan petunjuk pemakai program terhadap program bantu yang telah dibuat.

## **3.1. Bagan alir Penyelesaian Togas Akhir**

Metodologi yang telah diuraikan diatas dapat diperjelas dengan melihat urutan pengerjaan Tugas Akhir melalui diagram alir sebagai berikut (Gambar 3.1):

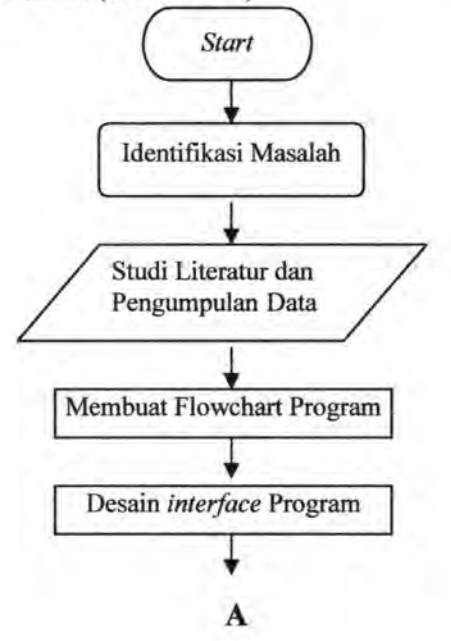

**COLLECTION** 

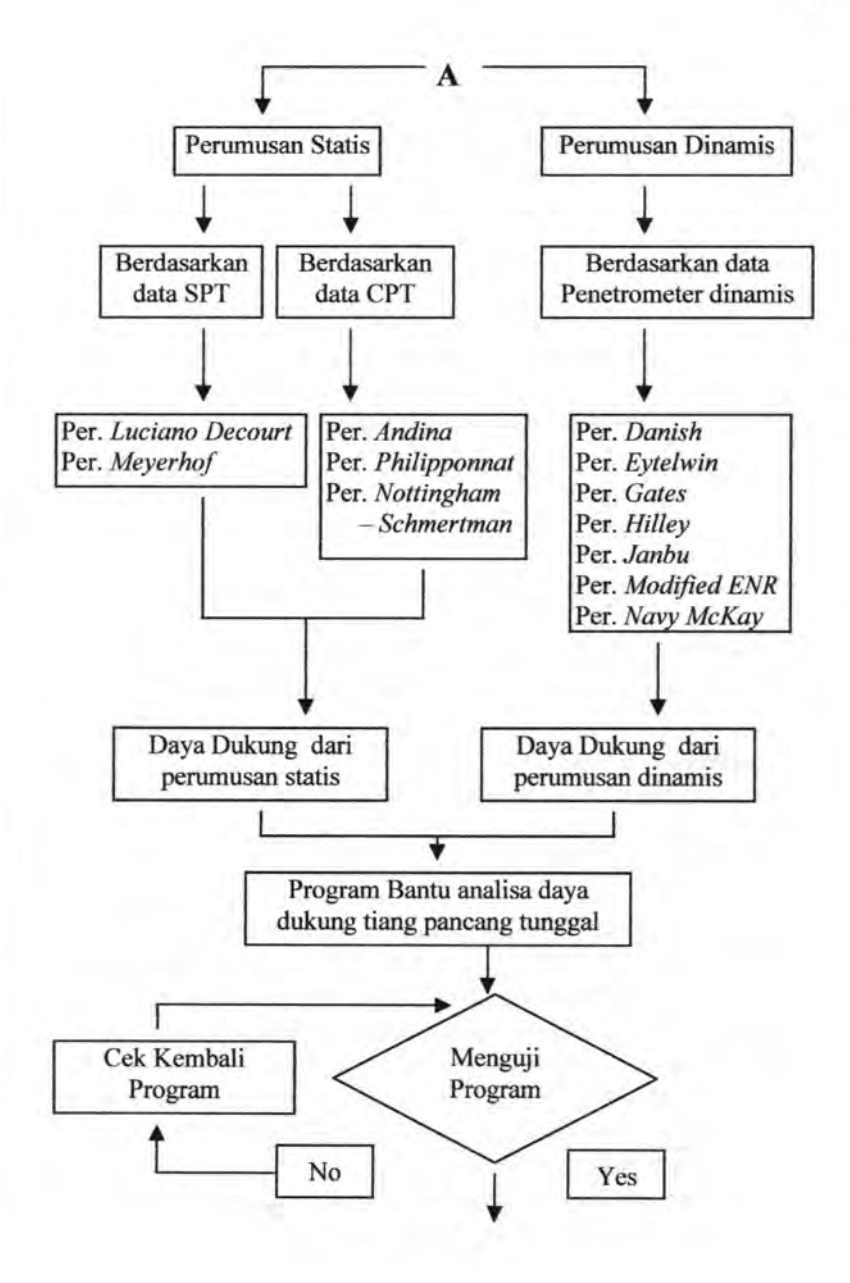

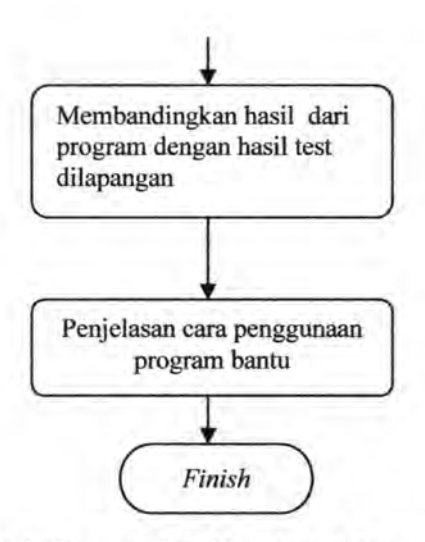

Gambar 3.1 Diagram Alir Metodologi Tugas Akhir.

Diagram alir pembuatan program yang lebih detail dan *Source Code* program dapat dilihat pada lampiran I dan II.

### 3.2. **Penjelasan Bagan Alir**

Keterangan mengenai langkah - langkah yang ada dalam diagram alir diatas dijelaskan sebagai berikut :

### **3.2.1. ldentifikasi Masalab**

Dalam tugas akhir ini akan dibahas mengenai pembuatan program bantu komputer untuk menganalisa daya dukung tiang pancang tunggal dengan menggunakan perumusan statis dan dinamis. Masalah-masalah yang perlu dipecahkan dalam pembuatan program bantu analisa daya dukung tiang pancang tunggal ini antara lain :

- 1. Membuat alur program, dimulai dari penanganan data input yang diketahui yaitu berupa data SPT, CPT, dan data Penometer dinamis.
- 2. Merencanakan metode untuk memproses data, kemudian dilakukan perhitungan dengan perumusan

yang digunakan sampai dengan proses pengeluaran *output* program.

- 3. Membuat tampilan program yang mudah dimengerti oleb pengguna.
- 4. Dilakukan pengujian basil *output* program bantu yang dibuat dengan cara membandingkan basil *output*  program dan basil perbitungan manual.
- 5. Membanding program dengan keadaan sesungguhnya dilapangan dengan cara membandingkan suatu data dengan dihitung dengan program yang dibuat dengan basil test langsung dilapangan.

## **3.2.2. Studi Literatur dan Pengumpulan Data**

Pengumpulan referensi dan data meliputi :

- 1. Studi metode perhitungan daya dukung tiang-pancang tunggal dengan perumusan yang digunakan.
- 2. Data data yang diperlukan untuk studi kasus program dan data yang digunakan pengecekan program dengan perhitungan manual. Data - data tersebut antara lain meliputi data Kalendering, data CPT, data SPT, data *Loading test,* data PDA *test.*
- 3. Studi mengenai bahasa pemograman Delphi 7.

#### **3.2.3. Pembuatan Program**

Hal - hal yang dilakukan pada saat pembuatan program antara lain :

- 1. Membuat *flowchart* program pada masing masing perumusan.
- 2. Menyatukan beberapa proses dari perumusan perumusan program yang didasarkan pada data, menjadi satu kesatuan program akhir yang akan dibuat.
- 3. Membuat desain Tampilan Program dengan memperhatikan faktor kemudahan pengguna.

# 3.2.4. Menguji Program Yang Telah Dibuat

Pengujian dilakukan dengan membandingkan basil perhitungan dari program dengan perhitungan manual.

## 3.2.5. Penjelasan Cara Penggunaan Program Bantu

Penjelasan cara penggunaan program bantu meliputi cara menjalankan program, input data, pemilihan metode perhitungan, dan menjalankan analisa. Penjelasan tentang program itu sendiri dilakukan dengan pembuatan *Help File*  dan yang kedua adalah pemberian keterangan atau informasi yang jelas didalam program itu sendiri.

## 3.2.6. Membandingkan Hasil Dari Program Dengan Hasil Test Dilapangan

Dengan data pada suatu tanah yang sama, dilakukan perbandingan terhadap daya dukung yang didapat dari perhitungan Program Bantu dengan daya dukung yang didapat dari *test* langsung dilapangan.

## 3.2.7. Kesimpulan

Dalam bab ini akan disimpulkan beberapa hal antara lain, kecocokan jenis perumusan yang digunakan terhadap tanah yang digunakan, menyimpulkan formula yang mana yang paling sesuai dengan hasil uji di lapangan baik dari hasil kalendering, *loading test* maupun PDA *test.* 

#### 3.3. Pembuatan Program Dengan Borland Delphi 7

Borland Delphi merupakan sebuah bahasa pemrograman yang dikembangkan sebagai bahasa program visual. Bahasa pemrograman ini dapat digunakan untuk membuat program dalam sistem Windows dengan mudah. Secara umum ada manfaat yang diperoleh dari pemakaian program Borland Delphi 7, diantaranya :

1. Dipakai dalam membuat program aplikasi berbasis Windows.

- 2. Dipakai dalam membuat obyek-obyek pembantu program, seperti fasilitas Help, kontrol ActiveX, aplikasi internet dan sebagainya.
- 3. Digunakan untuk menguji program *(Debugging)* dan menghasilkan program akhir EXE yang bersifat *Executable,* atau dapat langsung dijalankan.

Borland Delphi 7 dapat memfasilitasi kita dalam menyusun suatu program bantu (software) disamping banyaknya bahasabahasa pemrograman lain seperti Visual Basic, C++, Pascal, Matlab, FORTRAN, dan sebagainya. Borland Delphi 7 memiliki banyak keunggulan diantaranya memiliki banyak perintah, fungsi, dan fasilitas yang berhubungan langsung dengan Windows GUI ( *Graphicals User Interface),* yaitu antar muka atau tampilan Windows yang berbasis visual (grafis). Karena bahasa pemrograman ini berbasis visual, maka sebagian besar kegiatan pemrograman dapat difokuskan pada penyelesaian problem utama dan bukan pada pembuatan tampilannya. Keunggulan lain memakai Borland Delphi 7 adalah kemampuannya dalam mengintegrasikan aplikasi-aplikasi lain seperti Microsoft Exel, Microsoft PowerPoint, Microsoft Project, dan aplikasi-aplikasi lain yang berbasis Windows.

Borland Delphi 7 merupakan alat bantu yang digunakan untuk membuat aplikasi *graphical user interface* (GUI) secara cepat. Dengan cara ini, pemakai Delphi tidak lagi menuliskan seluruh instruksi pemrograman dalam kode-kode baris, pengguna cukup melakukan drag dan drop pada obyek-obyek yang akan digunakan. *User interface* adalah apa yang sesungguhnya dilihat seseorang saat program berjalan. Setiap program mempunyai *user interface* dalam satu bentuk atau bentuk-bentuk Iainnya. *User interface* Delphi 7 terdiri dari *form* dan obyek. *Form* adalah jendela yang bias diubah-ubah untuk membuat tampilan sebuah program, jadi dalam suatu program *form* merupakan apa yang akan dilihat sewaktu program berjalan. Setiap program Delphi setidaknya mempunyai satu *form* tetapi kebanyakan program terdiri dari banyak *form.* Objek adalah item-item bias terdapat

*i* 

dalam sebuah *form,* seperti menu, tombol, kotak daftar, baris penggulung, dan item-item lain yang biasa dilihat pada program berbasis Windows lainnya. Sebuah objek memungkinkan pemakai memberikan perintah pada program yang dijalankan. Setelah pembuatan *user interface* selesai, langkah selanjutnya adalah menetapkan properti dari setiap objek dan *form.* Properti di sini berarti menentukan karakteristik atau *setting* (pengaturan) dari elemen yang terdapat pada *form .* Misalnya sebuah properti obyek akan menentukan nama, ukuran, lokasi, dan penampilan objek pada layar. Langkah terakhir adalah penulisan perintahperintah atau disebut juga kode, untuk membuat program bekeria.

Secara singkat pembuatan aplikasi dengan bahasa pemrograman Borland Delphi 7 dapat dilakukan sebagai berikut:

- 1. Menentukan apa yang akan ditampilkan pada layar komputer.
- 2. Menentukan bagaimana program yang akan dibuat akan ditampilkan pada layar.
- 3. Menggambar *user interface* dengan menggunakan bagian-bagian biasa seperti jendela, menu, dan tomboltombol perintah.
- 4. Menentukan nama, warna, ukuran, dan tampilan objek atau disebut properti objek.
- 5. Menuliskan instruksi dalam kode bahasa pemrograman PASCAL untuk membuat masing-masing bagian.
- 6. Mencoba menjalankan program untuk mengecek apakah program sudah bekerja dengan baik dan sesuai harapan.
- 7. Bila terdapat kesalahan, langkah selanjutnya adalah mencari kesalahan *(bug)* yang terdapat dalam program tersebut, memperbaikinya dan mencoba menjalankan program itu. Proses ini dapat terjadi berulang kali sampai keseluruhan program sempurna dan tidak terdapat kesalahan.

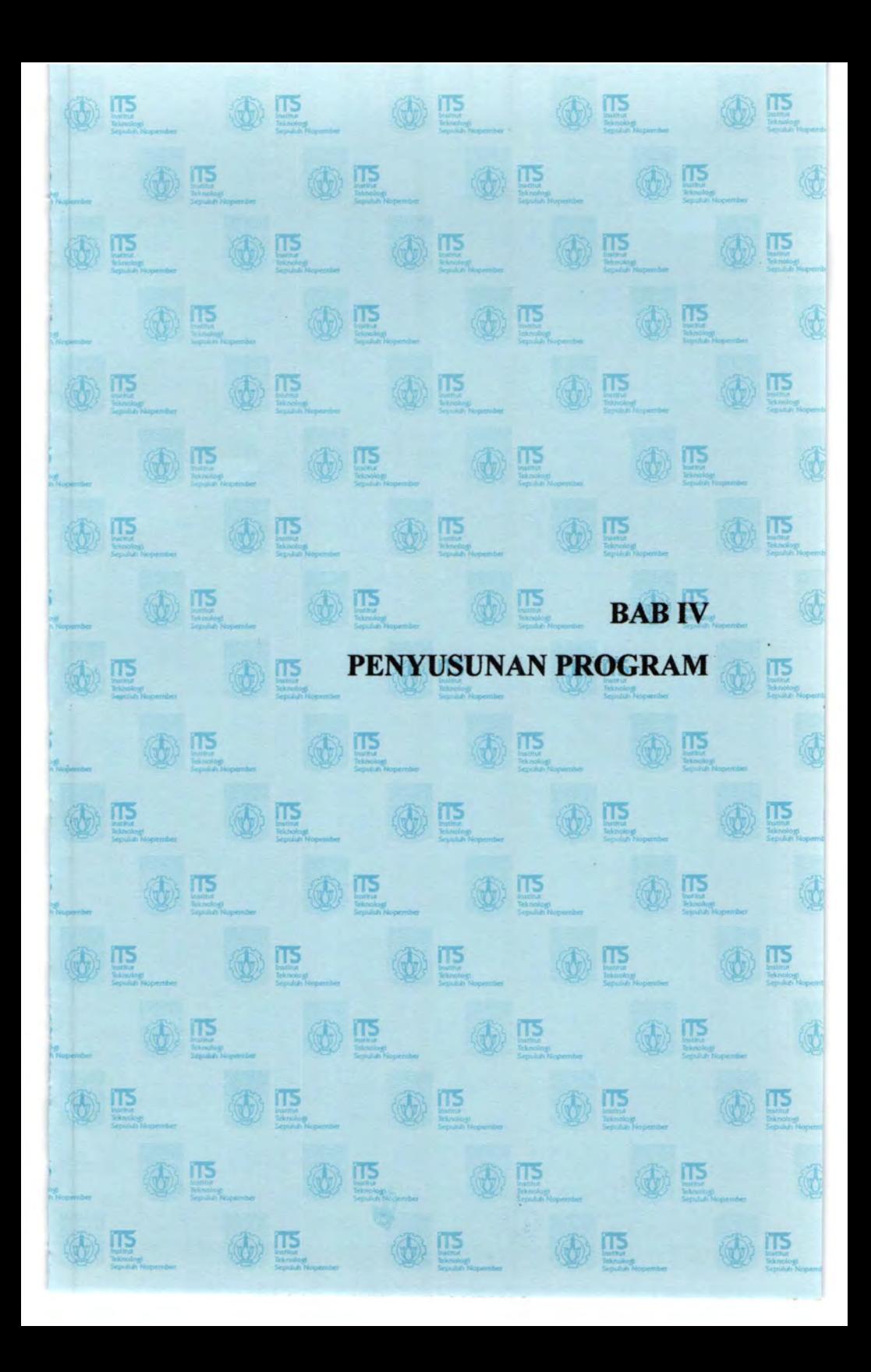

## **BABIV PENYUSUNAN PROGRAM**

#### **4.1 Penjelasan Umum Penyusunan Program**

Program bantu komputer untuk perhitungan Daya Dukung Tiang Pancang Tunggal ini, didasarkan pada beberapa perumusan berdasarkan data lapangan yang diketahui, dimana program bantu ini dapat digunakan untuk menghitung daya dukung tiang pancang tunggal jika data lapangan yang diketahui adalah data SPT, CPT dan data Penetrometer Dinamis. Penggunaan program ini dapat menggantikan pekerjaan perhitungan manual yang memakan waktu serta membutuhkan ketelitian yang tinggi.

Program untuk menjalankan program bantu ini tidak diperlukan spesifikasi komputer yang tinggi, sehingga program bantu ini dapat digunakan pada kebanyakan perangkat komputer. Sedangkan persyaratan minimun komputer yang dapat digunakan untuk menjalankan program ini adalah sebagai berikut :

- 1. PC dengan *processor* 512 MB
- 2. VGA 32 MB dan resolusi monitor 800 x 600 pixels
- 3. Windows 2000
- 4. RAM 128MB
- 5. CD-ROM Drive
- 6. *Harddiskfree space* 10MB

Program ini memiliki kelebihan dimana untuk menjalankan program ini terdapat dua pilihan yaitu *portable* dan *install.*  Portable adalah menjalankan program tanpa harus melakukan instalasi, keuntungannya adalah program ini mudah disimpan dan dapat langsung digunakan, sedangkan seperti pada umumnya, program ini juga memiliki versi intallasi yang relatif lebih stabil.

Dalam beberapa perhitungan yang dilakukan, penggunaan tabel data dan graftk merupakan komponen yang tidak dapat dipisahkan dalam perhitungan Daya Dukung Tiang Pancang Tunggal. Pada perhitungan secara manual, kemungkinan besar penggunaan data dari Tabel dan data dari graftk untuk

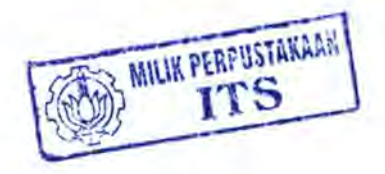

mendapatkan koefisien dan variabel yang diperlukan dalam melakukan analisa sangat diperlukan. Proses untuk mencari koefisien dan variabel dari grafik dan tabel data ini akan membutuhkan kecermatan dan ketelian.

Agar program yang dibuat dapat mengambil koefisien dari grafik dan tabel, maka untuk grafik yang tidak mempunyai persamaan tertentu atau tidak dituliskan, harus dicari persamaannya terlebih dulu yang mendekati persamaan yang sebenarnya, baik secara manual ataupun dengan bantuan program komputer seperti Microsoft Excel.

Dalam setiap proses perhitungan, terdapat beberapa tahap analisa yang dilakukan untuk memperoleh suatu hasil akhir yang di inginkan, misalnya : perhitungan daya dukung aksial tiangpancang tunggal dengan menggunakan metode andina meliputi proses yaitu mencari terlebih dulu mencari harga RpO, Rp l, dan Rp2, yang kemudian didapatkan Qp, setelah itu dilanjutkan dengan perhitungan Qs, dan seterusnya.

#### **4.2 Pembuatan Program Berdasarkan Data CPT**

Jika data yang diketahui adalah berdasarkan data dari CPT, perumusan yang digunakan dalam analisa daya dukung tiang pancang tunggal diperlukan beberapa anggapan dari parameter yang digunakan, beberapa hal yang perlu diketahui dalam pembuatan program perhitungan ini akan antara lain sebagai berikut :

#### **4.2.1 Metode Andina**

Program Analisa Daya Dukung Tiang Pancang Tunggal ini, menganggap bahwa hasil dari tes CPT diketahui setiap kedalam 0.2 meter, hasil dari tes CPT yang dapat digunakan sebagai masukan dalarn program ini adalah hasil pembacaan manometer yaitu manometer I dan manometer II atau data konus dengan data Jumlah hambatan pelekat serta bisa juga dari data konus dengan data lekatan. Dengan asumsi seperti ini maka untuk mencari parameter seperti nilai R<sub>P</sub>O, R<sub>p</sub>1, R<sub>P</sub>2 juga diperlakukan beberapa ketetapan dalam pembuatan program ini. Sebagai contoh untuk mendapatkan parameter  $R<sub>p</sub>1$ , dimana nilai  $R<sub>p</sub>1$ diperoleh dari harga perlawanan konus minimum diambil pada interval mulai dasar tiang pondasi sampai dengan data konus 4 diameter dibawahnya. Beberapa permasalahan terjadi di sini antara lain misalnya jika data CPT dari suatu tanah didapat hanya sampai 15 meter, sementara untuk mencari  $R<sub>n</sub>$ 1 diperlukan data CPT pada 4 kali diameter tiang dibawahnya dan hal itu tidak: terdapat pada data CPT, untuk mengatasi permasalahan itu, pada suatu keadaan dimana tidak diketahui nilai CPT yang berjarak 4 kali diametemya maka nilai yang tidak diketahui dianggap sama dengan nilai terakhir yang diketahui, demikian juga untuk mencari nilai R<sub>p</sub>2.

## 4.2.2 Metode Philipponnat

Beberapa anggapan atau asumsi yang ditetapkan dalam pembuatan program dengan metode Philipponnat antara lain pada saat menghitung nilai Rp, dimana Rp diperoleh dengan persamaan berikut :

$$
\overline{R}_P = \frac{1}{6B} \int_{z_{P-3B}}^{z_{P+3B}} R_p(z) dz
$$

untuk menghitung nilai Rp diperlukan nilai data konus diambil rata- rata sepanjang 3 kali diameter diatas hingga 3 kali diameter dibawah dasar pondasi tiang. Bagaimana jika data konus 3 kali diameter dibawah tidak diketahui dan hanya diketahui data sejarak 2 kali diameter tiang misalnya, maka dalam program ini pada kasus seperti itu nilai yang tidak diketahui dianggap sama dengan nilai sebelumnya. Untuk mencari nilai koefisien  $\alpha_p$ , dapat diperoleh dari Tabel 4.1 dan Tabel 4.2

Tabel 4.1 Nilai Koefisien  $\alpha_p$ 

| Jenis Tanah       | $\alpha_{\rm P}$ |
|-------------------|------------------|
| Lempung dan Kapur | 0.5              |
| Lanau             | 0.45             |
| Pasir             | 0.4              |
| Kerikil           | 0.35             |

Pada program yang dibuat, jenis tanah yang dapat dipilih antara lain : *clay, silt clay, sandy clay, silt, clayey silt, sandy silt, silty sand, clayey sand, loose sand, dense sand, medium sand* dan *, maka nilai*  $\alpha_{P}$  *pada masing – masing jenis tanah diatas* ditentukan seperti tabel 4.2

Tabel 4.2. Penentuan Nilai Koefisien  $\alpha_{P}$  Untuk Input Data Program

| Jenis Tanah | $\alpha_{\rm P}$ |  |
|-------------|------------------|--|
| clay        | 0.5              |  |
| silty clay  | 0.48             |  |
| sandy clay  | 0.47             |  |
| silt        | 0.45             |  |
| clayey silt | 0.46             |  |
| sandy silt  | 0.43             |  |
| silty sand  | 0.41             |  |
| clayey sand | 0.42             |  |
| loose sand  | 0.4              |  |
| dense sand  | 0.4              |  |
| medium sand | 0.4              |  |
| gravel      | 0.35             |  |

Penentuan nilai koefisien dari nilai  $\alpha_P$  ini ditentukan berdasarkan range urutan dari tanah lunak menuju tanah keras, semakin lunak jenis tanah maka nilai koefisien  $\alpha_p$  ini juga akan akan semakin besar. Sementara itu untuk menentukan nilai  $\alpha_s$  dicari berdasarkan Tabel 4.3 dan Tabel 4.4.

Tabel 4.3 Nilai Koefisien  $\alpha$ .

| Jenis Tanah             | $\alpha$ s |
|-------------------------|------------|
| Lempung dan kapur       | 50         |
| Lanau, lempung berpasir | 60         |
| Pasir berlempung        |            |
| Pasir Lepas             | 100        |
| Pasir sedang            | 150        |
| Pasir Padat             |            |
| Kerikil                 | 200        |

Sementara untuk nilai  $\alpha_s$  dari jenis tanah yang ada pada program yang dibuat, nilai dari koefisien  $\alpha_s$  dapat diperoleh seperti pada tabel 4.4

Tabel 4.4. Penentuan Nilai Koefisien  $\alpha_s$  Untuk Input Data Program

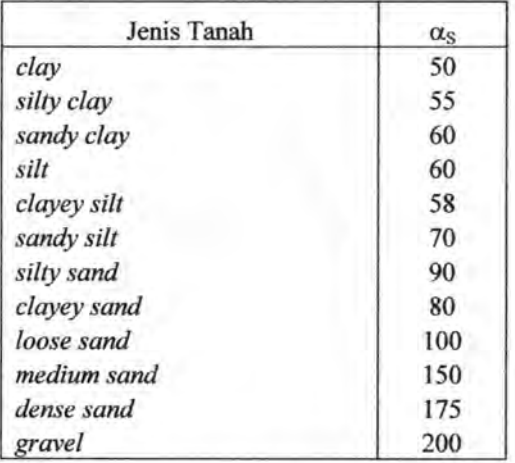

Nilai *silty sand* dan *clayey sand* ditentukan bernilai 90 dan 80 diambil karena pada tabel *as* nilai pada pasir berlempung tidak diketahui untuk itu diambil nilai 90 dan 80 hal itu berdasarkan perkiraan sifat tanah yaitu jika semakin lunak maka nilai koefisien  $\alpha_s$  juga akan semakin kecil dan juga sebaliknya, hal yang sama juga dilakukan pada jenis tanah pasir padat, yaitu diberikan nilai *as* sebesar 175.

## **4.2.3 Nottingham - Schmertmann**

Permasalahan yang dihadapi dalam metode Nottingham - Schemertmann ini hampir sama dengan metode Andina, pada metode ini pada saat mencari nilai Cn<sub>1</sub>, Cn<sub>2</sub> dan Cn<sub>3</sub>, yaitu apabila nilai konus dibawah tiang tidak diketahui atau diketahui, tapi tidak sampai dengan 4 kali diameter untuk perhitungan Cn<sub>1</sub>, Cn<sub>2</sub>, maka data yang tidak diketahui dianggap sama dengan data terakhir yang diketahui. Untuk mencari nilai dari koefisien Kc dan Ks yang dicari dari grafik, akan dibuat menjadi sebuah persamaan dengan menggunakan bantuan program kerja exel. Koefisien Kc dan Ks pada persamaan Nottingham Schemertmann dapat dicari dengan menggunakan dua graftk yaitu graftk Begemann Tip dan Fugro Tip, namun yang digunakan dalam program ini adalah Begemann Tip.

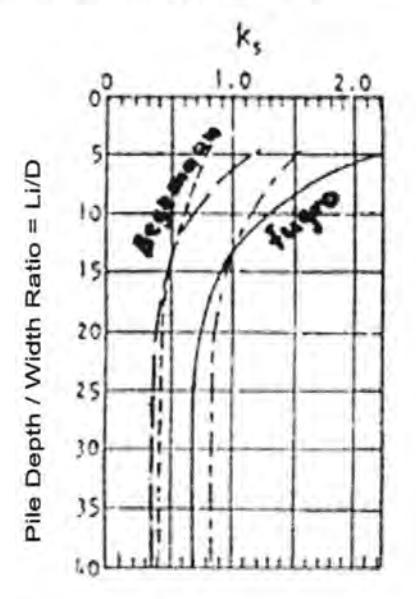

Gambar 4.1. Faktor koreksi Ks oleh Nottingham (1975)

Dalam graftk Begemann (Gambar 4.1) diperoleh persaman Ks =  $0.0011$ (Li/D)<sup>2</sup>-0.0511(Li/D)+1.0112 untuk Li/D < 20 dan Ks = 0.42 untuk Li/D  $\geq$  20. Sementara itu nilai Kc ditentukan berdasarkan nilai fs, nilai Kc = -1.0763fs + 1.25 untuk  $0 \le$  fs < 0.4, Kc = 0.25fs<sup>3</sup>-0.0875fs<sup>2</sup> -0.8485fs +1.1564 untuk 0.4  $\le$  fs  $\le$  1.2 dan Kc = -0.044Fs + 0.5081 untuk fs  $>$  1.2.Dari Persamaan diatas diketahui bahwa Ks relatif konstan dengan nilai 0.42 pada Li/D  $\geq$  20. Kedua persamaan diatas berlaku pada jenis tiang pancang beton.

## **4.3 Pembuatan Program Berdasarkan Data SPT**

Pada perhitungan analisa tiang pancang tunggal berdasarkan data SPT digunakan dua metode, metode Meyerhoff dan Luciano Decourt.

## **4.3.1 Metode Meyerhoff**

Secara perhitungan untuk penyusunan program, tidak ada hal yang khusus dalam perumusan yang digunakan, namun secara penggunaan, metode ini hanya cocok pada perhitungan tanah pasir. Walaupun program ini mampu menghasilkan keluaran hasil perhitungan analisa daya dukung tiang pancang pada tanah lempung, namun hasilnya tidak akurat, hal ini dikarenakan memang perumusan Meyerhoff hanya cocok untuk tanah pasir.

### **4.3.2 Metode Luciano Decourt**

Dibandingkan dengan metode Meyerhoff, metode Luciano Decourt lebih fleksibel untuk dipakai pada kasus tanah lempung maupun tanah pasir. Sehingga untuk mencari daya dukung tiang pancang pada tanah lunak di anjurkan menggunakan metode dari Luciano. Sementara itu pada perumusan Luciano Decourt, perlu diketahui bahwa dalam menentukan nilai K (koefisien karakteristik tanah) diperoleh dari tabel yaitu untuk tanah jenis Lempung, Lanau Berlempung, Lanau berpasir dan Pasir, dimana nilai K dari masing - masing tanah tersebut adalah seperti pada Tabel 4.5 dan Tabel 4.6.

| Jenis Tanah      |                  |       |  |  |
|------------------|------------------|-------|--|--|
|                  | $\text{ton/m}^2$ | kPa   |  |  |
| Lempung          | 12               | 117.7 |  |  |
| Lanau Berlempung | 20               | 196   |  |  |
| Lanau Berpasir   | 25               | 245   |  |  |
| Pasir            | 40               | 392   |  |  |

Tabel 4.5 Hubungan antara Jenis Tanah dan K.

Dalam program ini nilai K untuk masing - masing jenis tanah didasarkan pada sifat dari tanah, semakin lunak tanah makan nilai K juga semakin kecil Sedangkan nilai K untuk jenis tanah yang yang digunakan dalam program bantu bisa dilihat pada Tabel 4.6.

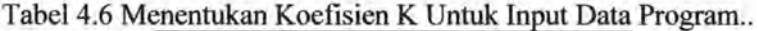

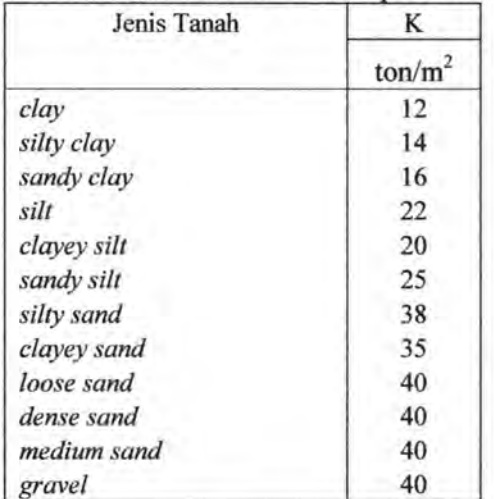

Tabel diatas menunjukan nilai K yang dipakai saat memasukan data jenis tanah. Dalam hal ini, nilai K akan diketahui secara otomatis, setelah Jenis tanah ditentukan.

## **4.4 Pembuatan Program Berdasarkan Data Penetrometer Dinamis**

Secara garis besar perurnusan dinamik yang digunakan, diturunkan berdasarkan parameter antara lain Energi palu (Eh), Efisiensi palu (eh), Berat palu (Wr), Berat tiang (Wp), Panjang Tiang (L), Penampang Tiang (A), Modulus elastisitas Tiang (E), Koefisien Restitusi (n), Set (s) dan parameter-parameter lain yang ditentukan secara empirik (Tabel 4.7 dan Tabel 4.8).

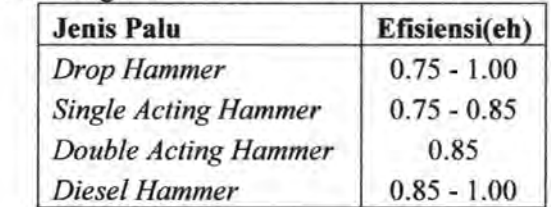

Tabel 4.7 Hubungan antara Jenis Palu dan Efisiensi.

Tabel 4.8 Hubungan antara Material dan Koefisien Restitusi

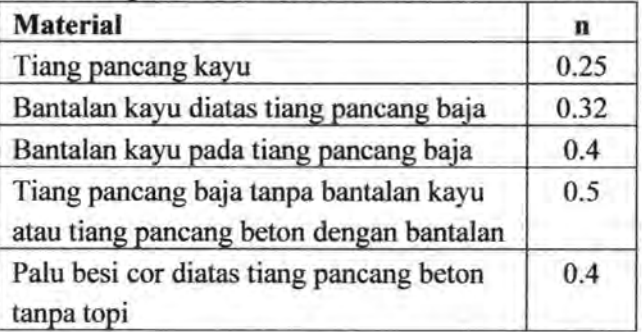

Dan yang paling penting dalam pembuatan program berdasarkan data Kalendering ini adalah semua perumusan dinamis yang dipakai dalam program ini hanya berlaku hila tiang yang dipancang tegak atau relatif tegak.

## **4.5 Pengoperasian Program**

Pada saat pengguna mengaktifkan program, maka tampilan pertama yang akan muncul adalah tab *form* yang bemama "Starf' (Gambar 4.2) dimana pengguna harus memasukkan data proyek.

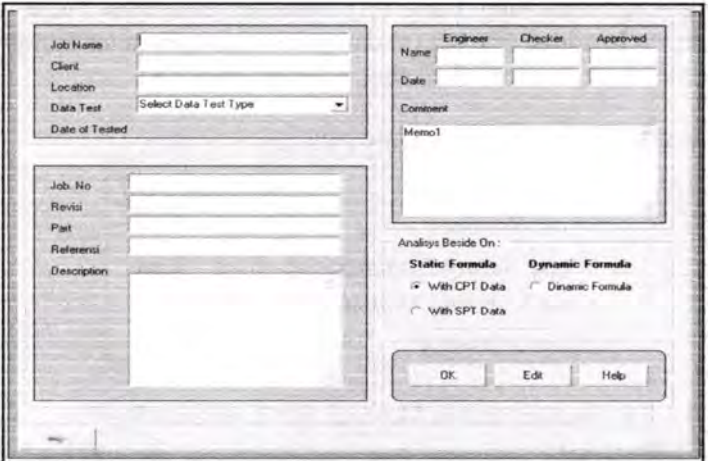

Gambar 4.2. Tampilan Awal Saat program di Jalankan

Dimana data yang harus dimasukkan adalah data nama pekerjaan, pengguna, lokasi, data tes yang digunakan, tanggal dilakukan pengetesan, selain itu ada isian mengenai detail dari proyek... Kemudian yang sangat penting adalah menentukan jenis

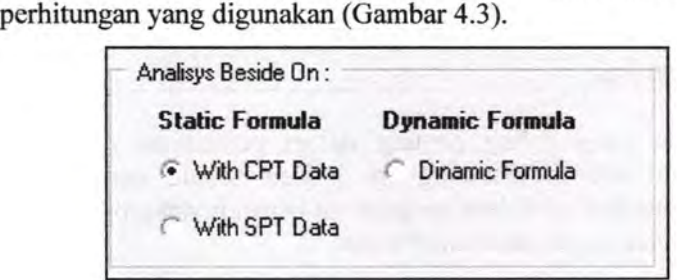

Gambar 4.3. Tombol Kombo untuk Pilihan Analisa

Pengguna harus memasukan perhitungan sesuai dengan data yang ada, terdapat dua pilihan disini yaitu perhitungan berdasarkan perumusan statis dan perhitungan berdasarkan perumusan dinamis. Sampai dengan tahap ini, selanjutnya program akan ditentukan berdasarkan pilihan yang ditentukan, setelah menentukan metode perhitungan yang digunakan, pengguna harus menekan tombol OK untuk melanjutkan perhitungan, sementara jika terjadi kesalahan dan ingin memperbaiki, maka pengguna harus menekan tombol edit untuk memperbaiki data yang telah dimasukkan.

Pada dasarnya bentuk program ini dibagi menjadi 3 bagian utama, yaitu program perhitungan berdasarkan data CPT, data SPT dan data penetrometer dinamis. Pada saat pengguna memilih kombo CPT, kemudian akan muncul tab *Define,* dimana tab *Define* ini memiliki dua menu utama yaitu menentukan data tiang pancang dan menentukan metode CPT yang digunakan.

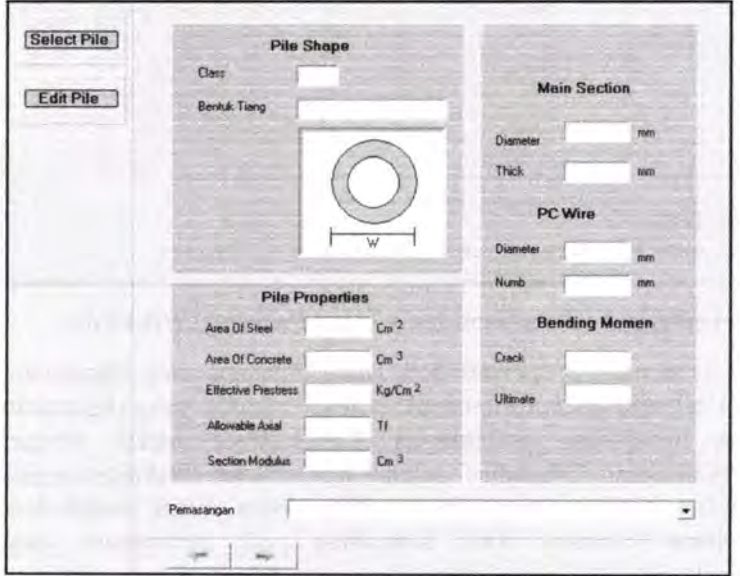

Gambar 4.4 *Properties* Tiang Pancang

Pada saat pertama kali tampil, *properties* dari tiang pancang (Gambar 4.4) masih dalam keadaan kosong, untuk mengisi detail tiang pancang yang digunakan, maka pengguna harus memilih atau menekan tombol *"Select Pile"* dan akan *munculform* pilihan tiang pancang (Gambar 4.5) dan jika ingin mengganti dengan jenis tiang pancang yang lain, pengguna dapat merubahnya dengan menekan tombol *"Edit Pile* ".

| No             | Pile<br>Diameter<br>(mm) | Thick | Class          | Pc Wire                  |      | Area Of        | Area Of           | Section          | Effective              |
|----------------|--------------------------|-------|----------------|--------------------------|------|----------------|-------------------|------------------|------------------------|
|                |                          | (mn)  |                | Ð<br>(mm)                | Numb | Steel<br>(Cm2) | Concrete<br>(Cm2) | Modulus<br>(Cm3) | Prestress<br>{Kgf/Cm2] |
| 1              | 350                      | 70 A1 |                | 7                        | 8    | 3.08           | 615.75            | 3711.17          | 46.74                  |
|                |                          |       | A3             | Ź                        | 12   | 4.62           | 615.75            | 3734.91          | 66.67                  |
|                |                          |       | B              | 7                        | 16   | 6.16           | 615.75            | 3758.65          | 84.46                  |
|                |                          |       | Ċ              | 9                        | 12   | 7.63           | 615.75            | 3781.43          | 100.95                 |
| $\overline{c}$ | 400                      | 75A2  |                | 7                        | 12   | 4.62           | 765.77            | 5405.79          | 55.25                  |
|                |                          |       | A3             | 7                        | 16   | 6.16           | 765.77            | 5432.93          | 70.73                  |
|                |                          |       | 8              | 9                        | 12   | 7.63           | 765.77            | 5458.95          | 80.16                  |
|                |                          |       | 8              | $\overline{\phantom{a}}$ | 20   | 7.7            | 765.77            | 5460.06          | 84.84                  |
|                |                          |       | c              | 9                        | 16   | 10.18          | 765.77            | 5503.81          | 105.53                 |
| 3              | 450                      |       | 80 A1          | 7                        | 12   | 4.62           | 929.91            | 7499.79          | 46.49                  |
|                |                          |       | A2             | 7                        | 16   | 6.16           | 929.91            | 7532.03          | 59.97                  |
|                |                          |       | A <sub>3</sub> | 9                        | 12   | 7.63           | 929.91            | 7562.96          | 67.46                  |
|                |                          |       | A <sub>3</sub> | $\overline{7}$           | 20   | 7.7            | 929.91            | 7564.27          | 72.49                  |
|                |                          |       | в              | $\overline{7}$           | 24   | 9.24           | 929.91            | 7596.51          | 84.08                  |
|                |                          |       | ċ              | 9                        | 20   | 12.72          | 929.91            | 7669.56          | 108.62                 |
| 4              | 500                      |       | 90 A1          | 7                        | 16   | 6.16           | 1159.25           | 10362.44         | 49.45                  |
|                |                          |       | A2             | 7                        | 20   | 7.7            | 1159.25           | 10399.83         | 60.19                  |
|                |                          |       | A2             | 9                        | 12   | 7.63           |                   | 1159.25 10398.31 | 56.02                  |
|                |                          |       | A3             | 7                        | 24   | 9.24           | 1159.25           | 10437.22         | 70.32                  |
|                |                          |       | B              | $\overline{7}$           | 28   | 10.78          | 1159.25           | 10474.61         | 80.48                  |
|                |                          |       | Ċ              | 9                        | 24   | 15.27          |                   | 1159.25 10583.74 | 104.56                 |
|                |                          |       |                |                          |      |                |                   |                  | $\star$ 1              |
|                | Select & Cancel          |       |                |                          |      |                |                   |                  |                        |

Gambar 4.5 Pemilihan Jenis Tiang Pancang (Wika Pile)

Setelah mengisi *properties* dari Tiang Pancang yang digunakan, maka selanjut adalah menentukan Jenis metode yang digunakan untuk melakukan perhitungan. Langkahnya adalah dengan menekan menu "Methode" setelah hal tersebut dilakukan, maka pada layar akan tampil menu drop down untuk melakukan pemilihan (Gambar 4.6). Kemudian pilih perumusan yang digunakan.

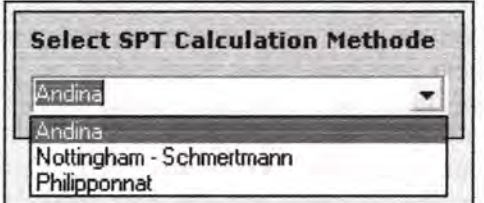

Gambar 4.6 Pemilihan Perumusan yang digunakan.

Jika metode yang dipilih adalah metode Andina, maka langkah penggunaan program selanjutnya adalah menentukan masukan data berupa data kedalam tanah dari hasil CPT\_

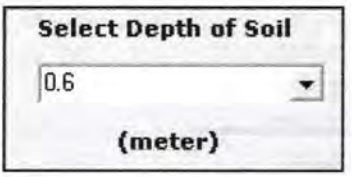

Gambar 4\_7 Menentukan Kedalaman Tanah

Setelah kedalaman tanah ditentukan(Gambar 4.7), pengguna juga harus mengisi jenis data input yang digunakan, pada program ini terdapat tiga macam pilihan yaitu jika data yang diketahui data bacaan manometer I dan manometer II, nilai *Conus* dan *Cleef* atau nilai *Conus* dengan Jumlah Hambatan Pelekat (Gambar 4\_8).

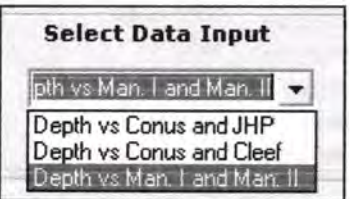

Gambar 4.8 Menentukan Data Input yang Digunakan

Setelah hal tersebut dilakukan maka program ketja secara otomatis menampilkan lembar kerja yang harus diisi dengan data - data dari hasil tes CPT yang dilakukan, data yang harus di isikan antara lain data kedalaman tanah (data ini keluar secara otomatis setelah menetukan nilai kedalaman tanah). Data jenis tanah. Untuk mengisi jenis tanah pada kolom data jenis tanah pengguna tinggal melakukan klik kanan pada kolom tersebut kemudian akan muncul menu *pop up* jenis tanah(Gambar 4.9), kemudian langkah yang dilakukan adalah pilih jenis tanah yang bersangkutan

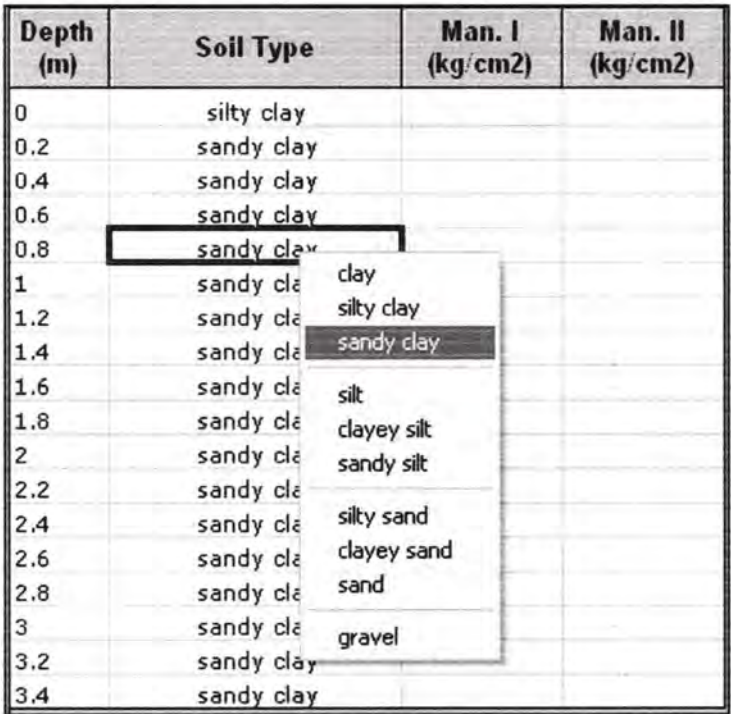

Gambar 4.9 *Pop up* Data Jenis Tanah

Jika pengguna telah memasukan data jenis tanah, maka agar program mampu menganalisa dan melakukan perhitungan maka sangat diperlukan sekali data input dari hasil tes CPT dimana seperti yang telah disebutkan sebelumnya data tersebut dapat berupa bacaan manometer I dan manometer II (Gambar 4.10), nilai *Conus* dan *Cleef* (Gambar 4.11) atau nilai *Conus* dengan Jumlah Hambatan Pelekat (Gambar 4.12).

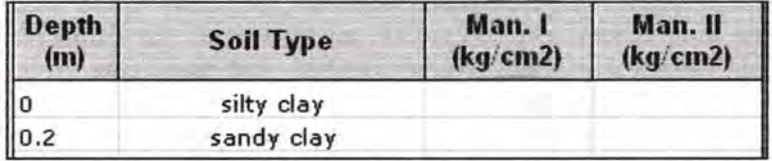

Gambar 4.10 Memasukan data dari Bacaan Manometer

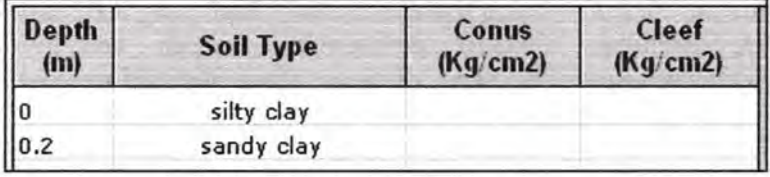

Gambar 4.11 Memasukkan data dari nilai *Conus* dan *Cleef* 

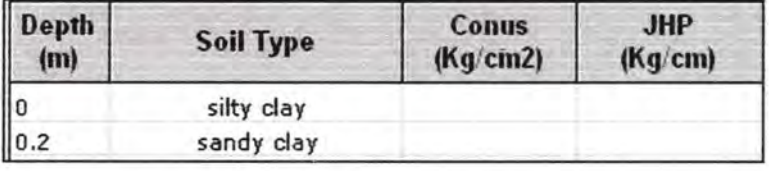

Gambar 4.12 Memasukan Dari NiJai *Conus* Dan JHP

Jika pengisian data untuk analisa Andina Telah dilakukan, maka data yang telah dimasukan tadi dilihat detailnya dengan mengeklik pada isian *"Detail Inpuf'* (Gambar 4.14), setelah diklik program akan menampilkan semua data input yang kemungkinan dapat dimasukkan.

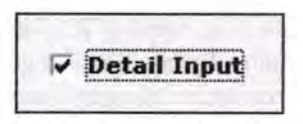

Gambar 4.13 Pilihan cek pada *"Detail Inpuf'*
Sebelum melakukan proses kalkulasi pengguna harug melihat tab *"Analyze"* dimana pada tab ini terdapat mengenai informasi data masukan secara keseluruhan mulai dari metode yang digunakan, Data mengenai proyek, kedalaman tanah, dan data - data yang telah dimasukkan sebelumnya, hal ini dilakukan agar pengguna dapat melakukan pengecekan kembali terhadap data yang dimasukan dalam program apakah ada yang masih keliru sehingga perhitungan program yang dilakukan juga tidak mengalami kekeliruan.

Untuk mulai melakukan kalkulasi pengguna harus masuk ke menu tab "Display" disana terdapat tombol "Run" yang berfungsi untuk memulai kalkulasi perhitungan. Setelah kalkulasi perhitungan selesai dilakukan, dibagian bawah dari tab tersebut terdapat lembar dari hasil perhitungan, hasil perhitungan adalah nilai, perhitungan dari perumusan yang digunakan dalam hal ini adalah perumusan Andina, seperti pada Gambar 4.14.

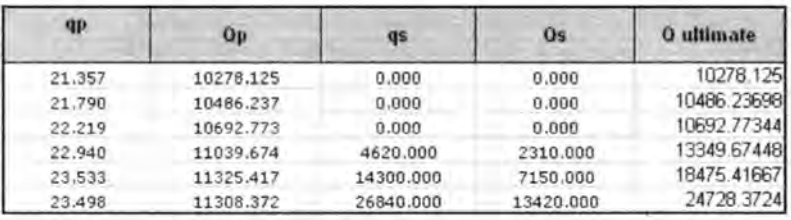

#### Gam bar 4.14 Contoh Hasil Kalkulasi Dari Metode Andina

Hasil Akhir dari Program ini adalah menuangkan nilai dari perhitungan kedalam graftk. Dimana nilai hasil perhitungan yang dimasukkan kedalam graftk adalah nilai antara kedalaman dengan *Conus,* kedalam dengan *C/eef,* kedalaman dengan JHP, kedalaman dengan *Friction Ratio* (FR), kedalaman dengan nilai daya dukung dasar tiang, kedalaman dengan daya dukung pada selimut tiang dan kedalaman dengan daya dukung tiang total (Gambar 4.15).

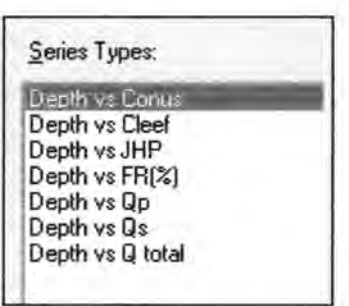

## Gambar 4.15 Pilihan Plot Grafik Yang bisa ditampilkan

Dimana dengan grafik yang ditampilkan diharapkan pengguna dapat lebih mudah dalam membaca nilai parameter - parameter dan daya dukung pada suatu lapisan tanah tertentu pada nilai kedalam yang diinginkan atau dengan kata lain pengguna dapat dengan mudah mengetahui daya dukung yang diinginkan dapat dicapai pada kedalaman tanah tertentu. Cara atau langkah langkah yang sama juga dilakukan jika metode yang dipilih adalah metode Phillipponat dan Nottingham - Schmertmann. Sementara itu jika perhitungan dilakukan berdasarkan data SPT dan berdasarkan data Penetrometer dinamis, langkahnya sama tapi bedanya terletak pada pemilihan Jenis data yang diketahui dan pengisian input yang ada ada pada tab *Assign,* selebihnya tidak ada yang berbeda.

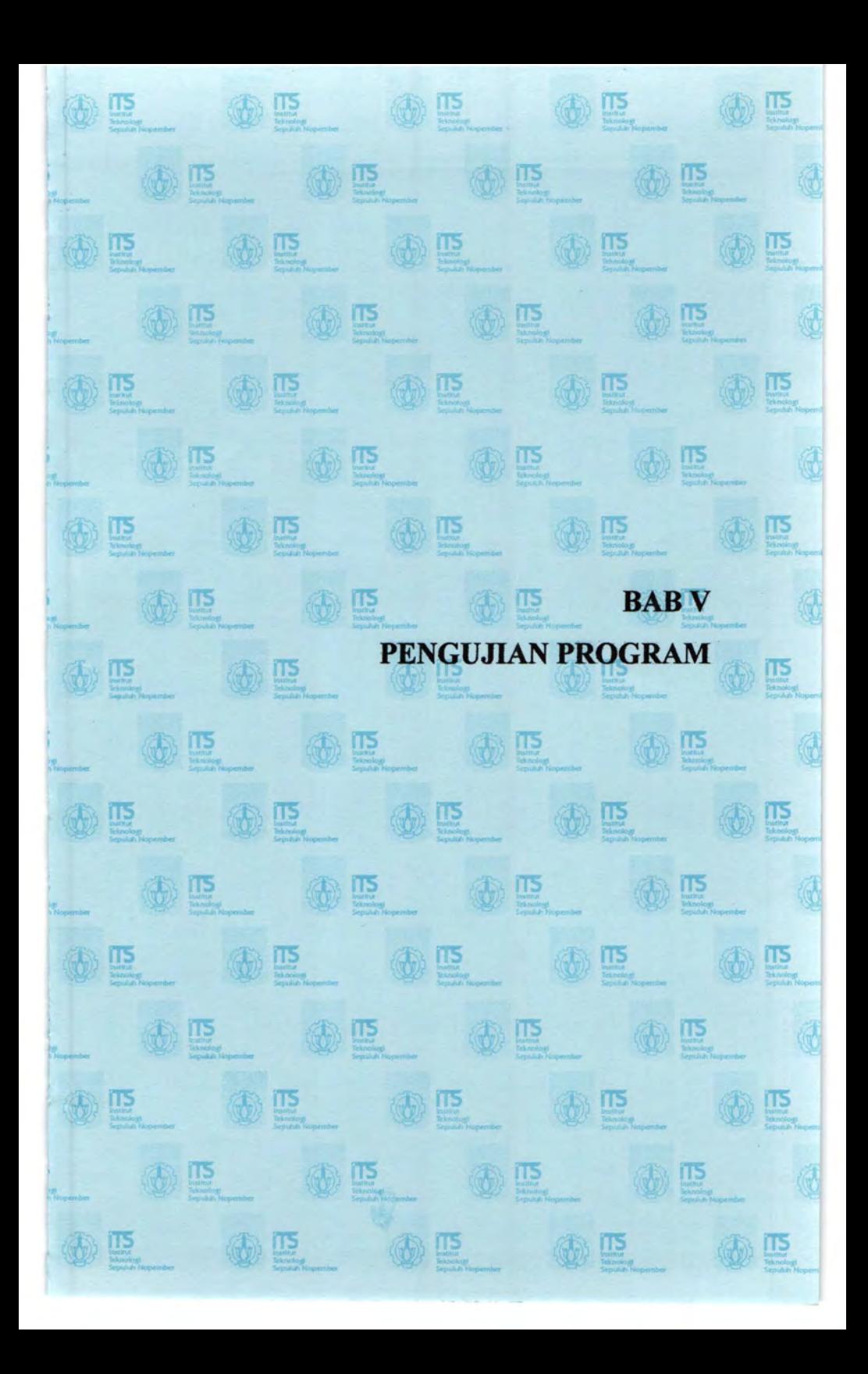

## **BABV PENGUJIAN PROGRAM**

Dalam bab ini akan dilakukan perbandingan antara hasil analisa daya dukung tiang-pancang secara manual dengan *output*  program yang dibuat. Perbandingan tersebut dimaksudkan untuk memastikan bahwa program ini menghasilkan *output* yang benar sesuai dengan perhltungan manual. Selain itu juga dilakukan perbandingan antara hasil perhltungan program bantu ini dengan hasil tes yang dilakukan dilapangan yaitu dengan membandingkan hasil *PDA test.* 

# **5.1 Daya Dukung Aksial Tiang Pancang Berdasarkan Data CPT**

Data yang digunakan untuk studi kasus pertama untuk perhltungan daya dukung berdasarkan data CPT adalah Tempat Pembuangan Akhir Benowo, Data CPT bisa dilihat pada Tabel 5.1

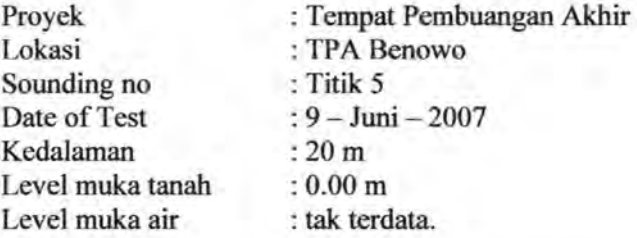

Data Tiang Pancang

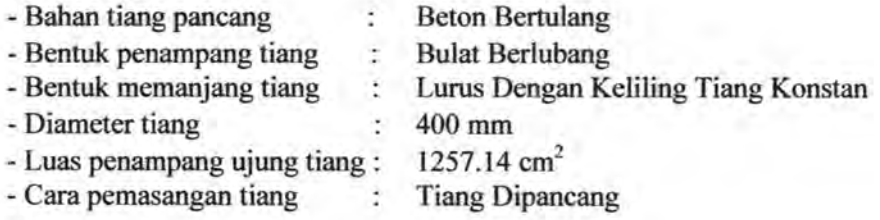

| Depth          | Jenis Tanah      | I(Cn)                   | $\Pi$                   | Conus                   | Cleef        |
|----------------|------------------|-------------------------|-------------------------|-------------------------|--------------|
| (m)            |                  | (Kg/Cm2)                | (Kg/Cm2)                | (Kg/Cm2)                | (Kg/Cm2)     |
| $\mathbf{0}$   | Lempung Berlanau | 0                       | $\bf{0}$                | $\bf{0}$                | $\mathbf{0}$ |
| 0.2            | Lempung Berlanau | 1                       | $\overline{c}$          | 1                       | 0.1          |
| 0.4            | Lempung Berlanau | $\overline{2}$          | $\overline{\mathbf{4}}$ | $\overline{c}$          | 0.2          |
| 0.6            | Lempung Berlanau | 3                       | 5                       | 3                       | 0.2          |
| 0.8            | Lempung Berlanau | $\overline{c}$          | 6                       | $\overline{2}$          | 0.4          |
| $\mathbf{I}$   | Lempung Berlanau | 3                       | 7                       | 3                       | 0.4          |
| 1.2            | Lempung Berlanau | 1                       | $\overline{\mathbf{3}}$ | $\mathbf{1}$            | 0.2          |
| 1.4            | Lempung Berlanau | $\overline{\mathbf{c}}$ | 6                       | $\overline{c}$          | 0.4          |
| 1.6            | Lempung Berlanau | $\overline{\mathbf{3}}$ | 5                       | 3                       | 0.2          |
| 1.8            | Lempung Berlanau | 5                       | $\overline{7}$          | 5                       | 0.2          |
| $\overline{2}$ | Lempung Berlanau | $\overline{4}$          | 6                       | $\overline{4}$          | 0.2          |
| 2.2            | Lempung Berlanau | 1                       | 3                       | $\mathbf{I}$            | 0.2          |
| 2.4            | Lempung Berlanau | $\overline{\mathbf{3}}$ | 5                       | 3                       | 0.2          |
| 2.6            | Lempung Berlanau | $\overline{c}$          | 4                       | $\overline{\mathbf{c}}$ | 0.2          |
| 2.8            | Lempung          | $\overline{4}$          | $\overline{6}$          | $\overline{4}$          | 0.2          |
| 3              | Lempung          | 1                       | 3                       | $\mathbf{1}$            | 0.2          |
| 3.2            | Lempung          | $\overline{2}$          | $\overline{\mathbf{3}}$ | $\overline{c}$          | 0.1          |
| 3.4            | Lempung          | İ                       | $\overline{c}$          | $\mathbf{1}$            | 0.1          |
| 3.6            | Lempung          | $\overline{2}$          | 4                       | $\overline{2}$          | 0.2          |
| 3.8            | Lempung          | 3                       | $\overline{5}$          | 3                       | 0.2          |
| $\overline{4}$ | Lempung          | ï                       | $\overline{c}$          | $\mathbf{1}$            | 0.1          |
| 4.2            | Lempung          | $\overline{2}$          | $\overline{\mathbf{3}}$ | $\overline{2}$          | 0.1          |
| 4.4            | Lempung          | $\overline{2}$          | $\overline{\mathbf{4}}$ | $\overline{c}$          | 0.2          |
| 4.6            | Lempung          | 3                       | 5                       | 3                       | 0.2          |
| 4.8            | Lempung          | $\overline{\mathbf{4}}$ | 6                       | $\overline{4}$          | 0.2          |
| 5              | Lempung          | $\overline{2}$          | 4                       | $\overline{2}$          | 0.2          |
| 5.2            | Lempung          | 3                       | $\overline{5}$          | 3                       | 0.2          |
| 5.4            | Lempung          | 5                       | $\overline{7}$          | 5                       | 0.2          |
| 5.6            | Lempung          | 4                       | 6                       | $\overline{\mathbf{4}}$ | 0.2          |
| 5.8            | Lempung          | $\overline{c}$          | $\overline{4}$          | $\overline{c}$          | 0.2          |
| 6              | Lempung          | $\overline{4}$          | 6                       | $\overline{\mathbf{4}}$ | 0.2          |
| 6.2            | Lempung          | 5                       | 8                       | 5                       | 0.3          |

Tabel5.1 Data CPT TPA Benowo

Tabel 5.1 Lanjutan.

| 6.4            | Lempung          | $\overline{\mathbf{c}}$ | $\overline{4}$          | $\overline{\mathbf{c}}$ | 0.2 |
|----------------|------------------|-------------------------|-------------------------|-------------------------|-----|
| 6.6            | Lempung          | 6                       | $\overline{\mathbf{8}}$ | 6                       | 0.2 |
| 6.8            | Lempung          | 3                       | 5                       | 3                       | 0.2 |
| $\overline{7}$ | Lempung          | 4                       | $\overline{6}$          | $\overline{4}$          | 0.2 |
| 7.2            | Lempung          | $\overline{2}$          | $\overline{4}$          | $\overline{2}$          | 0.2 |
| 7.4            | Lempung          | 3                       | $\overline{5}$          | 3                       | 0.2 |
| 7.6            | Lempung          | $\overline{6}$          | $\overline{\mathbf{8}}$ | $\overline{6}$          | 0.2 |
| 7.8            | Lempung          | $\overline{7}$          | 9                       | $\overline{7}$          | 0.2 |
| 8              | Lempung          | 5                       | 8                       | 5                       | 0.3 |
| 8.2            | Lempung          | 6                       | 9                       | $\overline{6}$          | 0.3 |
| 8.4            | Lempung          | 3                       | 5                       | $\overline{\mathbf{3}}$ | 0.2 |
| 8.6            | Lempung          | $\overline{4}$          | $\overline{7}$          | $\overline{\mathbf{4}}$ | 0.3 |
| 8.8            | Lempung          | 6                       | 8                       | 6                       | 0.2 |
| 9              | Lempung Berpasir | 10                      | $\overline{14}$         | 10                      | 0.4 |
| 9.2            | Lempung Berpasir | $\overline{7}$          | $\overline{9}$          | $\overline{7}$          | 0.2 |
| 9.4            | Lempung Berpasir | 9                       | 12                      | 9                       | 0.3 |
| 9.6            | Lempung Berpasir | 10                      | $\overline{14}$         | 10                      | 0.4 |
| 9.8            | Lempung Berpasir | 12                      | 16                      | 12                      | 0.4 |
| 10             | Lempung Berpasir | $\overline{11}$         | 15                      | 11                      | 0.4 |
| 10.2           | Lempung Berpasir | 16                      | 18                      | 16                      | 0.2 |
| 10.4           | Lempung Berpasir | 10                      | 12                      | 10                      | 0.2 |
| 10.6           | Lempung Berpasir | 12                      | 16                      | 12                      | 0.4 |
| 10.8           | Lempung Berpasir | 13                      | 15                      | 13                      | 0.2 |
| 11             | Lempung Berpasir | 10                      | 14                      | 10                      | 0.4 |
| 11.2           | Lempung Berpasir | 15                      | 18                      | 15                      | 0.3 |
| 11.4           | Lempung Berpasir | 11                      | 14                      | $\overline{11}$         | 0.3 |
| 11.6           | Lempung Berpasir | 17                      | 20                      | 17                      | 0.3 |
| 11.8           | Lempung Berpasir | 19                      | 21                      | 19                      | 0.2 |
| 12             | Lempung          | $\overline{7}$          | 10                      | $\overline{7}$          | 0.3 |
| 12.2           | Lempung          | 5                       | 8                       | 5                       | 0.3 |
| 12.4           | Lempung          | $\overline{6}$          | 9                       | 6                       | 0.3 |
| 12.6           | Lempung Berpasir | $\overline{\mathbf{8}}$ | 12                      | 8                       | 0.4 |
| 12.8           | Lempung Berpasir | 10                      | 14                      | 10                      | 0.4 |
| 13             | Lempung Berpasir | 20                      | 24                      | 20                      | 0.4 |

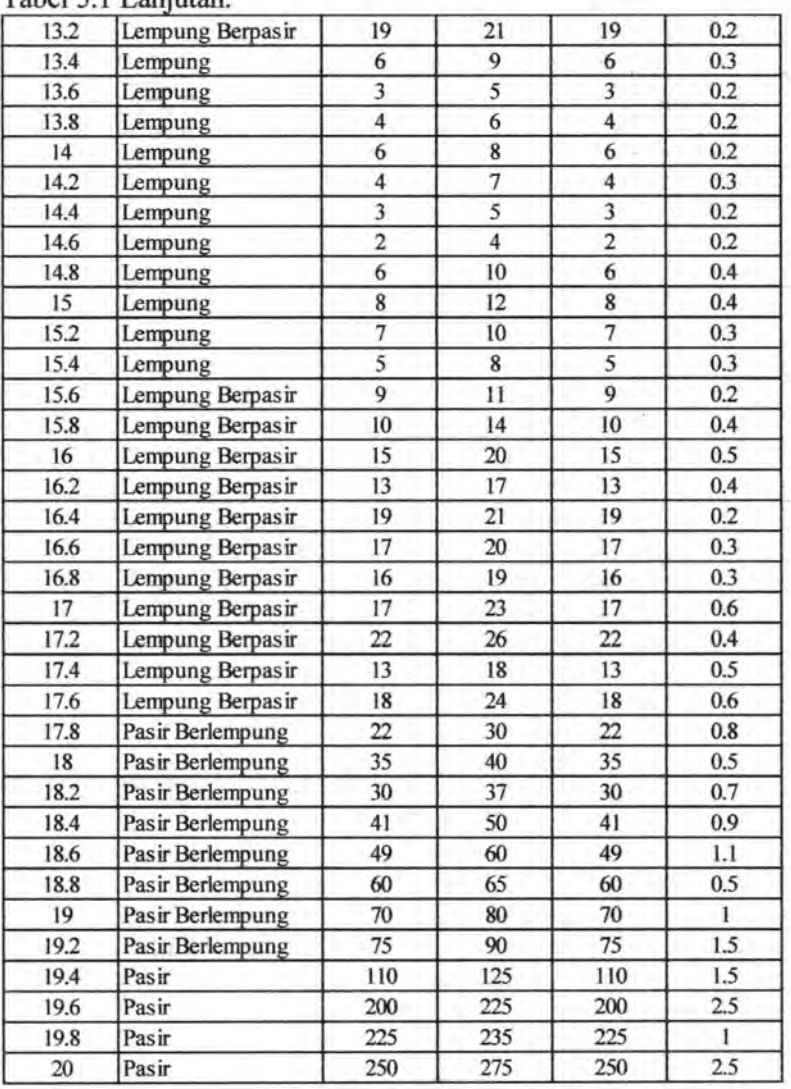

Tabel 5.1 Lanjutan.

# **5.1.1 Perhitungan Manual Daya Dukung Tiang Pancang Berdasarkan Data CPT**

Dalam perhitungan daya dukung aksial tiang-paneang tunggal seeara manual ini digunakan 3(tiga) metode dengan masing - masing 5 titik, yaitu pada kedalaman 0,4 m, 5 m, 10m, 15 dan kedalaman 20 m.

#### **5.1.1.1 Perhitungan Manual dengan Metode Andina**

 $\Rightarrow$  Pada kedalaman 0,4 m, data tanah yang digunakan untuk perhitungan didapat dari tabel 5.1 adalah sebagai berikut:

4D dibawah ujung tiang  $= 4 \times 40$  cm  $= 160$  cm.

$$
= 1.6 \; \mathrm{m}
$$

Karena data CPT diketahui tiap 0.2 m, maka data yang digunakan sebanyak 1.6 / 0.2 = 8, sehingga banyak data yang digunakan dalam perhitungan adalah mulai dari titik 0.4 meter ditambah 8 data dibawahnya (9 data).

8D dibawah ujung tiang  $= 8 \times 40$  cm  $= 320$  cm.

 $= 3.2 m$ 

Sementara untuk batasan data sebesar 8D yang digunakan adalah 3.2 /  $0.2 = 16$ , sehingga banyak data yang digunakan dalam perhitungan adalah mulai dari titik 0.4 meter ditambah 16 data diatasnya (17 data). Karena 0.4 m -3.2 m = -2.8 m (artinya 2.8 meter diatas tanah, maka data yang digunakan hanya sampai pada kedalaman 0 m).

Daya dukung tiang pondasi ditulis dengan persamaan :

$$
Q_{ad} = Q_p(ad) + Q_s(ad)
$$

unsur perlawanan titik (konus) :

$$
q_p = \frac{R_p 0 + (R_p 1 + R_p 2)/2}{2}
$$

dimana:

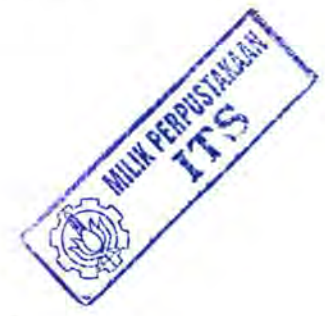

- $R<sub>n</sub>$ 1 =Harga perlawanan konus minimum. Diambil pada interval mulai dari dasar tiang pondasi sampai dengan 4B dibawahnya.
- $R_{P2}$  =Harga rata rata perlawanan konus untuk interval kedalaman yang sama.
- $R_P$ 0 =Harga rata rata perlawanan titik yang diambil mulai dari ujung bawah tiang sampai dengan 8B diatas dasar tiang tersebut

$$
Q_p(ad) = (q_p \times A_p)/F
$$

dimana:

Ap = Luas penampang *(section)* ujung tiang pondasi.

 $F =$ Angka keamanan = 2

Unsur hambatan pelekat *(friction lateral)* 

$$
Q_S(ad) = (q_S \times \pi B \times D) / F
$$

dimana :

 $q_s$  = Tegangan akibat lekatan lateral disepanjang D.

 $F =$ Angka keamanan = 2

 $D =$ Panjang tiang efektif yang tertanam =  $L - 9B$ 

 $B =$ Diameter ujung tiang

 $Rp2 = 2 + 3 + 2 + 3 + 1 + 2 + 3 + 5 + 4 = 2.778$  Kg/Cm<sup>2</sup> 9  $Rp1 = 1$  Kg/Cm<sup>2</sup>  $Rp0 = \frac{0+1+2}{2} = 1$  Kg/Cm<sup>2</sup> 3  $1 + (1 + 2.778)$  $qp =$   $\frac{12}{2} = 1.4445$  Kg/Cm<sup>2</sup> 2  $Qp = (1257.14 \text{ cm}^2 \text{ x } 1.4445 \text{ Kg/Cm}^2)/2$  $= 907$  Kg  $= 0.907$  Ton  $Q = \pi \times 40 = 125.71$  Cm  $Qs =$  Karena 0.4 m bukan termasuk kedalam efektif (9B=3.6m), maka nilai qs diabaikan.

 $Qad = 907$  Kg + 0 Kg = 907 Kg = 0.907 Ton.

 $\Rightarrow$  Pada kedalaman 5 m, data tanah yang digunakan untuk perhitungan didapat dari tabel 5.1 adalah sebagai berikut: 4D dibawah ujung tiang  $= 4 \times 40$  cm  $= 160$  cm.

#### $= 1.6 m$

Karena data CPT diketahui tiap 0.2 m, maka data yang digunakan sebanyak 1.6 / 0.2 = 8, sehingga banyak data yang digunakan dalam perhitungan adalah mulai dari titik 5 meter ditambah 8 data dibawahnya (9 data).

8D dibawah ujung tiang =  $8 \times 40$  cm = 320 cm.

$$
= 3.2 \; \mathrm{m}
$$

Sementara untuk batasan data sebesar 8D yang digunakan adalah 3.2  $/$  0.2 = 16, sehingga banyak data yang digunakan dalam perhitungan adalah mulai dari titik 5 meter ditambah 16 data diatasnya (17 data).

Rp2 = 
$$
\frac{2+3+5+4+2+4+5+2+6}{9}
$$
 = 3.667 Kg/Cm<sup>2</sup>  
\nRp1 = 2 Kg/Cm<sup>2</sup>  
\nRp0 =  
\n $\frac{5+4+1+3+2+4+1+2+1+2+3+1+2+2+3+4+2}{17}$   
\n= 2.471 Kg/Cm<sup>2</sup>  
\nqp =  $\frac{2.471 + (2+3.667)}{2}$  = 2.652 Kg/Cm<sup>2</sup>  
\nQp = (1256 cm<sup>2</sup> x 2.652 Kg/Cm<sup>2</sup>)/2  
\n= 1665.456 Kg = 1.665 Ton  
\nO = π x 40 = 125,71 Cm  
\nKarena kedalam efektif (9B=3.6m)/0.2=18, maka nilai Qs:  
\nQs = .((JHP pada kedalam yang ditinjau – JHP pada batas atas kedalaman efektif(titik 18)) x O)/2  
\n= ((102-74)x125.71)/2 = 1759.94 Kg = 1.759 Ton

Qad = 1665.456 Kg + 1759.94 Kg = 3425.396 Kg = 3.425 Ton.

 $\Rightarrow$  Pada kedalaman 10 m, data tanah yang digunakan untuk perhitungan didapat dari tabel 5.1 adalah sebagai berikut: 4D dibawah ujung tiang  $= 4 \times 40$  cm  $= 160$  cm.

 $= 1.6 m$ 

Karena data CPT diketahui tiap 0.2 m, maka data yang digunakan sebanyak 1.6 / 0.2 = 8, sehingga banyak data yang digunakan dalam perhitungan adalah mulai dari titik 10 meter ditambah 8 data dibawahnya (9 data).

8D dibawah ujung tiang  $= 8 \times 40$  cm  $= 320$  cm.

$$
= 3.2 \; \mathrm{m}
$$

Sementara untuk batasan data sebesar 8D yang digunakan adalah 3.2  $/ 0.2 = 16$ , sehingga banyak data yang digunakan dalam perhitungan adalah mulai dari titik 10 meter ditambah 16 data diatasnya (17 data).

Rp2 = 
$$
\frac{11 + 16 + 10 + 12 + 13 + 10 + 15 + 11 + 17}{9}
$$
  
\n= 12.778 Kg/Cm<sup>2</sup>  
\nRp1 = 10 Kg/Cm<sup>2</sup>  
\nRp0 =  
\n $\frac{3 + 4 + 2 + 3 + 6 + 7 + 5 + 6 + 3 + 4 + 6 + 10 + 7 + 9 + 10 + 12 + 11}{17}$   
\n= 6.35 Kg/Cm<sup>2</sup>  
\nqp =  $\frac{6.35 + (10 + 12.778)}{2}$   
\nQp = (1257.14 cm<sup>2</sup> x 8.869 Kg/Cm<sup>2</sup>)/2  
\n= 5569.732 Kg = 5.569 Ton  
\nO = π x 40 = 125,71 Cm  
\nKarena kedalam efektif (9B=3.6m)/0.2=18, maka nilai Qs:  
\nQs = ((JHP pada kedalam yang ditinjau – JHP pada batas atas kedalaman efektif (titik18)) x O)/2

 $= ((228-74)x125.71)/2 = 9679.67Kg = 9.679$  Ton

 $Qad = 5569.732$  Kg + 9679.67 Kg = 15249.402 Kg = 15.249 Ton.

 $\Rightarrow$  Pada kedalaman 15 m, data tanah yang digunakan untuk perhitungan didapat dari tabel 5.1 adalah sebagai berikut: 4D dibawah ujung tiang  $= 4 \times 40$  cm  $= 160$  cm.

 $=1.6 m$ 

Karena data CPT diketahui tiap 0.2 m, maka data yang digunakan sebanyak 1.6 / 0.2 = 8, sehingga banyak data yang digunakan dalam perhitungan adalah mulai dari titik 15 meter ditambah 8 data dibawahnya (9 data).

8D dibawah ujung tiang  $= 8 \times 40$  cm  $= 320$  cm.

 $=$  3.2 m

Sementara untuk batasan data sebesar 8D yang digunakan adalah 3.2  $/$  0.2 = 16, sehingga banyak data yang digunakan dalam perhitungan adalah mulai dari titik 15 meter ditambah 16 data diatasnya ( 17 data).

Rp2 = 
$$
\frac{8+7+5+9+10+15+13+19+17}{9} = 11.44
$$
  
\nKg/Cm<sup>2</sup>  
\nRp1 = 5 Kg/Cm<sup>2</sup>  
\nRp0 =  
\n19+7+5+6+8+10+20+19+6+3+4+6+4+3+2+6+8  
\n= 8 Kg/Cm<sup>2</sup>  
\n
$$
\frac{8+(5+11.44)}{2} = 8.11 \text{ Kg/Cm}^2
$$
\nQp = (1257.14 cm<sup>2</sup> x 8.11 Kg/Cm<sup>2</sup>)/2  
\n= 5097.70 Kg = 5.097 Ton  
\nO = π x 40 = 125,71 Cm  
\nKarena kedalam efektif (9B=3.6m)/0.2=18, maka nilai Qs:

 $= ((372-74)x125.71)/2 = 18730.79$  Kg = 18.73 Ton

 $Oad = 5097.70 \text{ Kg} + 18730.79 \text{ Kg} = 23828.49 \text{ Kg} = 23.83$ Ton

 $\Rightarrow$  Pada kedalaman 20 m, data tanah yang digunakan untuk perhitungan didapat dari tabel 5.1 adalah sebagai berikut: 4D dibawah ujung tiang  $= 4 \times 40$  cm  $= 160$  cm.

 $= 1.6$  m

Karena data CPT diketahui tiap 0.2 m, maka data yang digunakan sebanyak 1.6 / 0.2 = 8, sehingga banyak data yang digunakan dalam perhitungan adalah mulai dari titik 20 meter ditambah 8 data dibawahnya (9 data).

8D dibawah ujung tiang  $= 8 \times 40$  cm  $= 320$  cm.

 $= 3.2 m$ 

Sementara untuk batasan data sebesar 8D yang digunakan adalah 3.2  $/$  0.2 = 16, sehingga banyak data yang digunakan dalam perhitungan adalah mulai dari titik 20 meter ditambah 16 data diatasnya (17 data). Karena 20 meter adalah kedalaman terakhir sehingga data - data dibawah 20 meter dianggap sama dengan data - data pada kedalaman 20 meter.

 $Rp2 =$ 250 + 250 + 250 + 250 + 250 + 250 + 250 + 250 + 250 9  $= 250 \text{Kg/cm}^2$  $Rp1 = 250 Kg/Cm^2$  $Rp0 =$  $(16 + 17 + 22 + 13 + 18 + 22 + 35 + 30 + 41 + 49 + 60 + 70$  $+ 75 + 110 + 200 + 225 + 250$ 17  $= 73.705$  Kg/Cm<sup>2</sup>

$$
qp = \frac{73.705 + {250 + 250}}{2} = 161.852 \text{ kg/Cm}^2
$$
  
\n
$$
Qp = (1257.14 \text{ cm}^2 \text{ x } 161.852 \text{ kg/Cm}^2)/2
$$
  
\n= 101735.31 \text{ kg} = 101.73 \text{ Ton}  
\nO =  $\pi$  x 40 = 125,71 cm  
\nKarena kedalam efektif (9B=3.6m)/0.2=18, maka nilai Qs:  
\nQs = .((JHP pada kedalam yang ditinjau – JHP pada batas atas  
\nkedalaman efektif (titik 18)) x O)/2  
\n= ((762-74)x125.71)/2 = 43244.24 \text{ Kg} = 43.244 \text{ Ton}  
\nQad = 101735.31 \text{ Kg} + 43244.24 \text{ Kg} = 144979.55 \text{ Kg}

# **5.1.1.2 Perhitungan Manual dengan Metode Philipponnat**

|                                     | Data Tiang Pancang            |
|-------------------------------------|-------------------------------|
| <b>Beton Bertulang</b>              | - Bahan tiang pancang         |
| <b>Bulat Berlubang</b>              | - Bentuk penampang tiang      |
| Lurus Dengan Keliling Tiang Konstan | - Bentuk memanjang tiang      |
| 400 mm                              | - Diameter tiang              |
| $1257.14$ cm <sup>2</sup>           | - Luas penampang ujung tiang: |
| <b>Tiang Dipancang</b>              | - Pemasangan tiang            |
|                                     |                               |

Tabel 5.2 Koefisien  $\alpha_f$ 

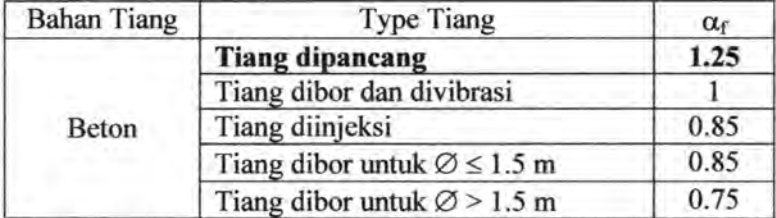

Karena pemasangan dilakukan dengan pemancangan maka nilai  $\alpha_f = 1.25$ . Sementara nilai  $\alpha_p$  dan  $\alpha_s$  sesuai dengan jenis lapisan tanah pada masing - masing kedalaman yang ditinjau.

 $\Rightarrow$  Pada kedalaman 0,4 m, data tanah yang digunakan untuk perhitungan didapat dari tabel 5.1 adalah sebagai berikut: 3D dibawah ujung tiang  $= 3 \times 40$  cm  $= 120$  cm.

$$
= 1.2 \text{ m}
$$

3D diatas ujung tiang  $= 3 \times 40$  cm  $= 120$  cm.

 $= 1.2 m$ 

Karena 1.2 m/0.2=6 titik, karena atas dan bawah jumlah titik yang digunakan  $6x^2 = 12$ . Sedangkan jumlah titik data yang digunakan adalah satu titik kedalaman ditinjau ditambah 6 titik diatas dan dibawahnya menjadi sebanyak 13 titik. Karena pada kedalaman 0.4 m, diatas titik yang ditinjau hanya menyisakan 2 titik saja ( sudah meneapai lapisan dasar ) maka jumlah titik hanya 9 titik.

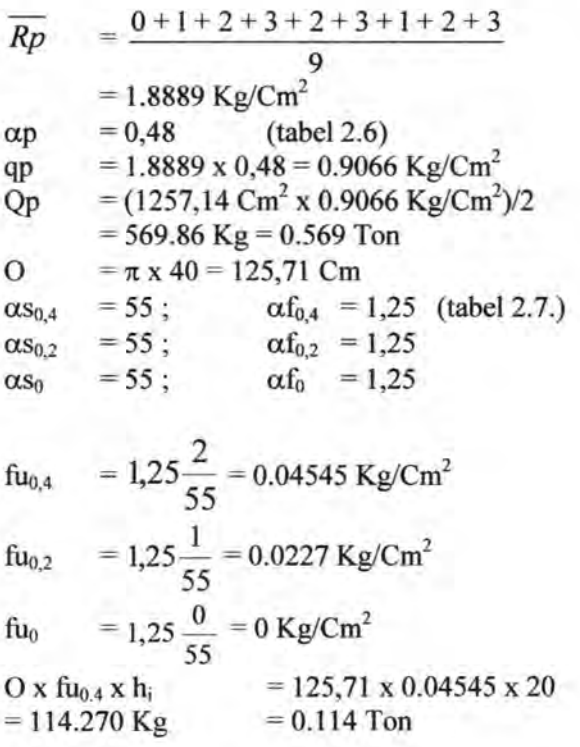

 $\text{O} \times \text{fu}_{0.2} \times \text{h}_{i}$  = 125,71 x 0.0227 x 20  $= 57.07 \text{ Kg}$   $= 0.057 \text{ Ton}$  $\text{O} \times \text{fu}_{0.2} \times \text{h}_1 = 125,71 \times 0 \times 20 = 0 \text{Kg}$  $Os = (\sum O \times fu_i \times h_i)/2 = (114.270 + 57.07 + 0)/2$  $= 85.67$  Kg  $Qn = 569.86$  Kg + 85.67 Kg = 655.53 Kg = 0.65 Ton

=> Pada kedalaman *5* m, data tanah yang digunakan untuk perhitungan didapat dari tabel 5.1 adalah sebagai berikut: 3D dibawah ujung tiang  $= 3 \times 40$  cm  $= 120$  cm.

= 1.2 m  
3D diatas ujung tiang = 
$$
3 \times 40
$$
 cm = 120 cm.  
= 1.2 m

Karena 1.2 m/0.2=6 titik, karena atas dan bawah jumlah titik yang digunakan  $6x^2 = 12$ . Sedangkan jumlah titik data yang digunakan adalah satu titik kedalaman ditinjau ditambah 6 titik diatas dan dibawahnya menjadi sebanyak 13 titilc.

 $\overline{Rp}$  =  $\frac{3+1+2+2+3+4+2+3+5+4+2+4+5}{2}$ 13  $= 3.0769$  Kg/Cm<sup>2</sup>  $\alpha p = 0.5$  (tabel 2.6) qp = 3.0769 x 0.5 = 1.53845 Kg/Cm<sup>2</sup>  $Qp = (1257, 14 \text{ Cm}^2 \text{ x } 1.53845 \text{ Kg/Cm}^2)/2$  $= 967.023$ Kg  $= 0.967$  Ton 0 =  $\pi$  x 40 = 125,71 Cm  $Qs = (\sum Qx f u_i x h_i)/2 = 1762.857143 Kg = 1.762$  Ton  $Qn = 967.023Kg + 1762.857143 Kg = 2729.88 Kg$  $= 2.729$  Ton

 $\Rightarrow$  Pada kedalaman 10 m, data tanah yang digunakan untuk perhitungan didapat dari tabel 5.1 adalah sebagai berikut: 3D dibawah ujung tiang =  $3 \times 40$  cm = 120 cm.  $= 1.2 m$ 3D diatas ujung tiang  $= 3 \times 40$  cm  $= 120$  cm.

Karena 1.2 m/0.2=6 titik, karena atas dan bawah jumlah titik yang digunakan 6x2 = 12. Sedangkan jumlah titik data yang digunakan adalah satu titik kedalaman ditinjau ditambah 6 titik diatas dan dibawahnya menjadi sebanyak 13 titik.

*Rp* 

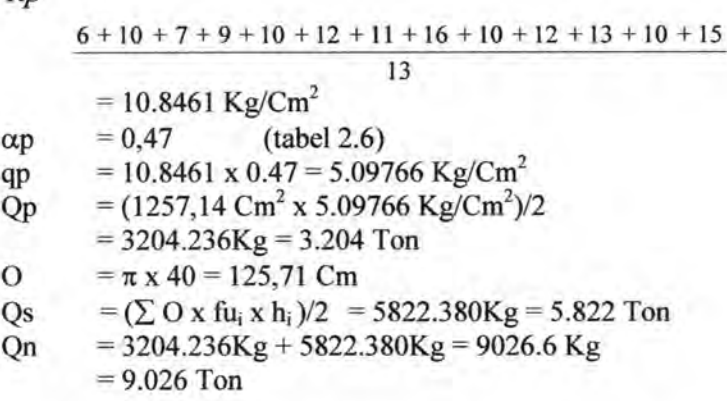

 $\Rightarrow$  Pada kedalaman 15 m, data tanah yang digunakan untuk perhitungan didapat dari tabel 5.1 adalah sebagai berikut: 3D dibawah ujung tiang  $= 3 \times 40$  cm  $= 120$  cm.

$$
= 1.2 \; \mathrm{m}
$$

3D diatas ujung tiang  $= 3 \times 40$  cm  $= 120$  cm.

 $=1.2 m$ 

Karena 1.2 m/0.2=6 titik, karena atas dan bawah jumlah titik yang digunakan 6x2 = 12. Sedangkan jumlah titik data yang digunakan adalah satu titik kedalaman ditinjau ditambah 6 titik diatas dan dibawahnya menjadi sebanyak 13 titik.

$$
\overline{Rp} = \frac{4+6+4+3+2+6+8+7+5+9+10+15+13}{13}
$$
  
= 7.0769Kg/Cm<sup>2</sup>  

$$
\alpha p = 0.5
$$
 (table 2.6)

qp = 7.0769 x 0.5 = 3.53845 Kg/Cm<sup>2</sup>  
\nQp = (1257,14 cm<sup>2</sup> x 3.53845 Kg/Cm<sup>2</sup>)/2  
\n= 2224.1635 Kg = 22.2416 Ton  
\nO = 
$$
\pi
$$
 x 40 = 125,71 cm  
\nQs = ( $\sum$  O x fu<sub>i</sub> x h<sub>i</sub>)/2 = 12422.38 Kg = 12.422 Ton  
\nQn = 2224.1635 Kg + 12422.38 Kg = 14646.54 Kg  
\n= 14.646 Ton

 $\Rightarrow$  Pada kedalaman 20 m, data tanah yang digunakan untuk perhitungan didapat dari tabel 5.1 adalah sebagai berikut: 3D dibawah ujung tiang  $= 3 \times 40$  cm  $= 120$  cm.

$$
= 1.2 \; \mathrm{m}
$$

3D diatas ujung tiang  $= 3 \times 40$  cm  $= 120$  cm.

 $= 1.2 m$ 

Karena 1.2 m/0.2=6 titik, karena atas dan bawah jumlah titik yang digunakan 6x2 = 12. Sedangkan jumlah titik data yang digunakan adalah satu titik kedalaman ditinjau ditambah 6 titik diatas dan dibawahnya menjadi sebanyak 13 titik. Karena 20 m adalah batas terakhir data, maka data dibawah 20 meter dianggap sama dengan data pada kedalaman 20 meter.

Rp  $60 + 70 + 75 + 110 + 200 + 225 + 250 + 250 + 250 + 250$  $+ 250 + 250 + 250$ 13  $= 191.538 \text{ Kg/cm}^2$  $\alpha p = 0.4$  (tabel 2.6) qp = 191.538 x 0.4 = 76.6152 Kg/Cm<sup>2</sup>  $Qp = (1257, 14 \text{ Cm}^2 \text{ x } 76.6152 \text{ Kg/Cm}^2)/2$  $= 48158.016$  Kg = 48.158 Ton  $Q = \pi \times 40 = 125,71$  Cm  $Qs = (\sum Qx f u_i x h_i)/2 = 32953.09Kg = 32.953$  Ton Qn = 48158.016 Kg + 32953.09 Kg = 81111.106 Kg =81.11 Ton

## **5.1.1.3 Perhitungan Dengan Metode Nottingham Schmertmann**

 $\Rightarrow$  Pada kedalaman 0,4 m, data tanah yang digunakan untuk perhitungan didapat dari tabel 5.1 adalah sebagai berikut:

4D dibawah ujung tiang  $= 4 \times 40$  cm  $= 160$  cm.

 $= 1.6 m$ 

Karena data CPT diketahui tiap 0.2 m, maka data yang digunakan sebanyak 1.6 / 0.2 = 8, sehingga banyak data yang digunakan dalam perhitungan adalah mulai dari titik 0.4 meter ditambah 8 data dibawahnya (9 data).

8D dibawah ujung tiang  $= 8 \times 40$  cm  $= 320$  cm.

## $= 3.2 m$

Sementara untuk batasan data sebesar 8D yang digunakan adalah 3.2  $/$  0.2 = 16, sehingga banyak data yang digunakan dalam perhitungan adalah mulai dari titik 0.4 meter ditambah 16 data diatasnya (17 data). Karena 0.4 m -3 .2 m = -2.8 m (artinya 2.8 meter diatas tanah, maka data yang digunakan hanya sampai pada kedalaman 0 m).

$$
\overline{Cn_1} = \frac{2+3+2+3+1+2+3+5+4}{9}
$$

 $= 2.7777778$  Kg/Cm<sup>2</sup>

Menghitung nilai *Conus* minimum yang diperlukan untuk kedalaman 0.4 meter.

| Depth<br>(m) | Jenis Tanah      | 1(Cn)<br>(Kg/Cm2) | Con Min<br>(Kg/Cm2) |
|--------------|------------------|-------------------|---------------------|
| $\bf{0}$     | Lempung Berlanau |                   |                     |
| 0.2          | Lempung Berlanau |                   |                     |
| 0.4          | Lempung Berlanau |                   |                     |
| 0.6          | Lempung Berlanau |                   |                     |
| 0.8          | Lempung Berlanau |                   |                     |

Tabel 5.3 Meneari Nilai *Cn*  2

Tabel 5.3 Laniutan

|     | Lempung Berlanau |  |
|-----|------------------|--|
| 1.2 | Lempung Berlanau |  |
| 1.4 | Lempung Berlanau |  |
| 1.6 | Lempung Berlanau |  |
| 1.8 | Lempung Berlanau |  |
|     | Lempung Berlanau |  |

$$
\frac{\overline{Cn_2}}{\overline{Cn_3}} = \frac{2+2+2+1+1+2+3+4+1}{9} = 2 \text{ Kg/cm}^2
$$
  
\n
$$
\frac{\overline{Cn_3}}{\overline{Cn_3}} = \frac{0+1+2}{3} = 1 \text{ Kg/cm}^2
$$
  
\n
$$
\frac{2}{\overline{Cn_3}} = \frac{(2.778 + 2)}{2} + 1 = 1.6945 \text{ Kg/cm}^2
$$
  
\n
$$
\text{Qp} = 1257,14 \text{ cm}^2 \text{ x } 1.6945 \text{ Kg/cm}^2
$$
  
\n
$$
= 2130.22 \text{ Kg} = 2.130 \text{ Ton}
$$
  
\n
$$
\text{O} = \pi \text{ x } 40 = 125,71 \text{ Cm}
$$
  
\n
$$
\frac{L_{0,4}}{8D} = \frac{40}{8x40} = 0,125
$$
  
\n
$$
\text{Kc}_{0,4} = 1.03474; \text{ (gambar 2.6.)}
$$
  
\n
$$
\text{Kc}_{0,2} = 1.14237;
$$
  
\n
$$
\text{Kc}_{0} = 1.25;
$$

 $\sum_{i=0}^{h=8D} Kc \left[ \frac{Li}{8D} Hp_i O_i \right]$ 

$$
=0+(1.14237\frac{20}{320} \times 2 \times 125,71)+(1.03474\frac{40}{320} \times 4 \times 125,71))
$$
  
= 83.00 Kg  
= 0.083 Ton  

$$
\sum_{h=k0}^{h=L} Kc(Hp_iO_i) = 0 Kg
$$
  
Qs = 83.00 Kg + 0

 $= 0.083$  Ton

Oult = 2130.22 Kg +83.00 Kg = 2213.1511 Kg = 2.21 Ton  $Oad = (2213.1511)/2$  Kg = 1106.557 Kg

 $\Rightarrow$  Pada kedalaman 5 m, data tanah yang digunakan untuk perhitungan didapat dari tabel 5.1 adalah sebagai berikut: 4D dibawah ujung tiang  $= 4 \times 40$  cm  $= 160$  cm.

 $= 1.6 m$ 

Karena data CPT diketahui tiap 0.2 m, maka data yang digunakan sebanyak 1.6 / 0.2 = 8, sehingga banyak data yang digunakan dalam perhitungan adalah mulai dari titik 5 meter ditambah 8 data dibawahnya (9 data).

8D dibawah ujung tiang  $= 8 \times 40$  cm  $= 320$  cm.

## $=$  3.2 m

Sementara untuk batasan data sebesar 8D yang digunakan adalah 3.2  $/$  0.2 = 16, sehingga banyak data yang digunakan dalam perhitungan adalah mulai dari titik 5 meter ditambah 16 data diatasnya (17 data).

$$
\overline{Cn_1} = \frac{2+3+5+4+2+4+5+2+6}{9} = 3.667 \text{ Kg/Cm}^2
$$

Menghitung nilai *Conus* minimum yang diperlukan untuk kedalaman 5 meter.

Tabel 5.4 Meneari Nilai *Cn*  2

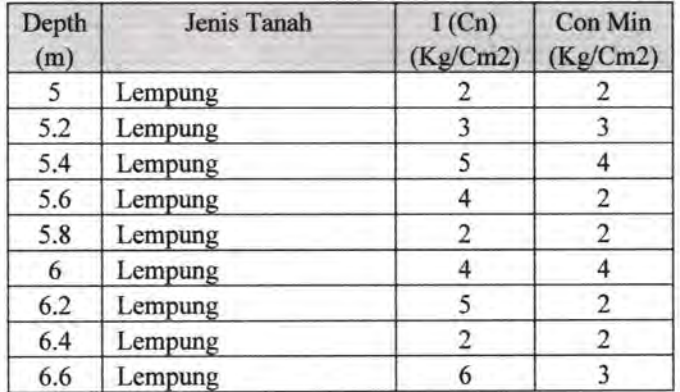

$$
\overline{Cn_2} = \frac{2+3+4+2+2+4+2+2+3}{9} = 2.667 \text{ Kg/Cm}^2
$$

# Tabel 5.5 Mencari Nilai  $\overline{Cn_3}$

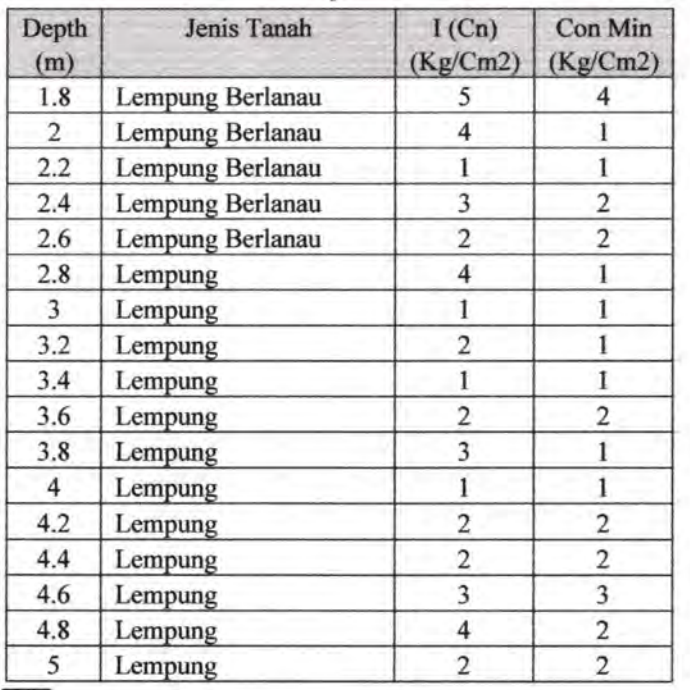

 $\overline{Cn_3}$ 

4+1+1+2+2+1+1+1+1+2+1+1+2+2+3+2+2

17

= 1.705882 Kg/Cm<sup>2</sup>  
\n
$$
\overline{C}n = \frac{(3.667 + 2.667) / 2 + 1.705882}{2}
$$
\n= 2.436 Kg/Cm<sup>2</sup>  
\n= 1257,14 cm<sup>2</sup> x 2.436 Kg/Cm<sup>2</sup>

 $= 3062.946$  Kg  $= 3.062$  Ton

O  
\n
$$
= \pi \times 40 = 125,71 \text{ Cm}
$$
\n8D  
\n
$$
= 8 \times 0,4 = 3,2 \text{ m}
$$
\n
$$
\sum_{h=0}^{h=8D} Kc \left( \frac{Li}{8D} Hp_i O_i \right) = 487.806 \text{ kg}
$$
\n
$$
\sum_{h=8D}^{h=L} Kc (Hp_i O_i) = 7974.662 \text{ kg}
$$
\nQs  
\n
$$
= 487.806 \text{ kg} + 7974.662 \text{ kg}
$$
\n
$$
= 8462.468 \text{ kg}
$$
\nQult  
\n
$$
= 3062.946 \text{ kg} + 8462.468 \text{ kg} = 11525.414 \text{ kg}
$$
\n
$$
= 11.525 \text{ Ton}
$$
\nQad  
\n
$$
= (11525.414)/2 = 5762.707 \text{ kg}
$$

 $\Rightarrow$  Pada kedalaman 10 m, data tanah yang digunakan untuk perhitungan didapat dari tabel 5.1 adalah sebagai berikut: 4D dibawah ujung tiang  $= 4 \times 40$  cm  $= 160$  cm.

 $= 1.6 m$ 

Karena data CPT diketahui tiap 0.2 m, maka data yang digunakan sebanyak 1.6 / 0.2 = 8, sehingga banyak data yang digunakan dalam perhitungan adalah mulai dari titik 10 meter ditambah 8 data dibawahnya (9 data).

8D dibawah ujung tiang =  $8 \times 40$  cm = 320 cm.

 $= 3.2 m$ 

Sementara untuk batasan data sebesar 8D yang digunakan adalah 3.2  $/$  0.2 = 16, sehingga banyak data yang digunakan dalam perhitungan adalah mulai dari titik 10 meter ditambah 16 data diatasnya (17 data).

$$
\overline{Cn_1} = \frac{11 + 16 + 10 + 12 + 13 + 10 + 15 + 11 + 17}{9}
$$
  
= 12.778 Kg/Cm<sup>2</sup>

Menghitung nilai *Conus* minimum yang diperlukan untuk kedalaman 10 meter.

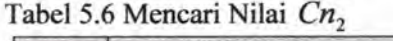

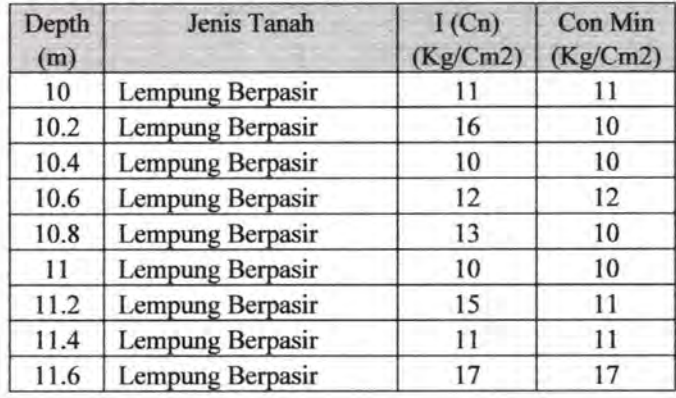

$$
\overline{Cn_2} = \frac{11+10+10+12+10+10+11+11+17}{9}
$$
  
= 11.33333 Kg/Cm<sup>2</sup>

Tabel 5.7 Mencari Nilai  $\overline{Cn_3}$ 

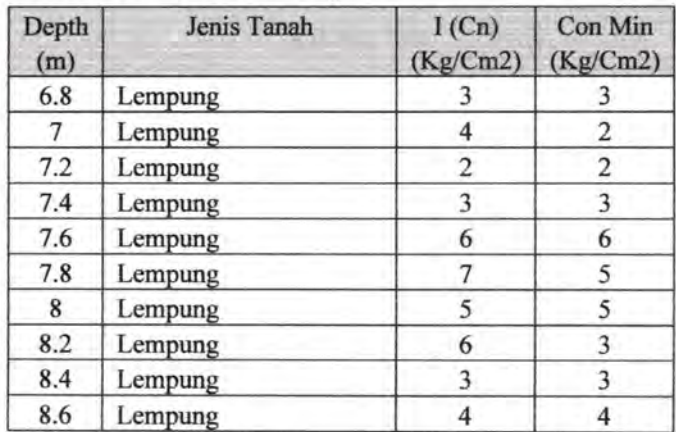

Tabe15.7 Laniutan.

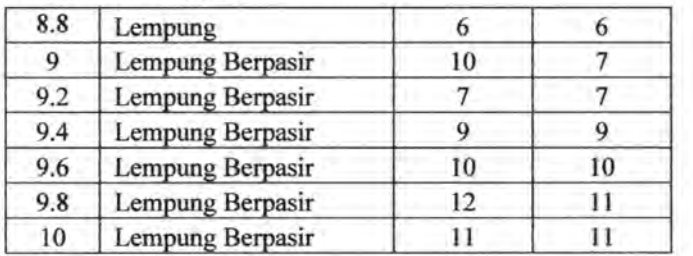

$$
\overline{Cn_3} =
$$
\n
$$
3 + 2 + 2 + 3 + 6 + 5 + 5 + 3 + 3 + 4 + 6 + 7 + 7 + 9 + 10
$$
\n
$$
+ 11 + 11
$$
\n
$$
= 5.705882 \text{ Kg/cm}^2
$$
\n
$$
(12.778 + 11.33333) / 2 + 5.705882
$$
\n
$$
= 8.878 \text{ Kg/cm}^2
$$
\n
$$
\text{Op} = 1257,14 \text{ cm}^2 \times 8.878 \text{ Kg/cm}^2
$$
\n
$$
= 11161.2023 \text{ Kg} = 11.161 \text{ Ton}
$$
\n
$$
\text{O} = \pi \times 40 = 125,71 \text{ cm}
$$
\n
$$
8\text{D} = 8 \times 0,4 = 3,2 \text{ m}
$$
\n
$$
\sum_{i=0}^{H=8D} K\left(\frac{Li}{8D} Hp_i O_i\right) = 487.806 \text{ Kg}
$$
\n
$$
\sum_{i=8D}^{H=L} Kc(Hp_i O_i) = 7974.662 \text{ Kg}
$$

 $Qs = 487.806$  Kg + 23093.0829 Kg

 $= 23580.8889$  Kg

Quit = 11161.2023 Kg +23580.8889 Kg = 34254.29 Kg

Qad =  $34254.29/2 = 17127.145$  Kg

 $\Rightarrow$  Pada kedalaman 15 m, data tanah yang digunakan untuk perhitungan didapat dari tabel 5.1 adalah sebagai berikut:

4D dibawah ujung tiang  $= 4 \times 40$  cm  $= 160$  cm.

# $= 1.6 m$

Karena data CPT diketahui tiap 0.2 m, maka data yang digunakan sebanyak 1.6 / 0.2 = 8, sehingga banyak data yang digunakan dalam perhitungan adalah mulai dari titik 15 meter ditambah 8 data dibawahnya (9 data).

8D dibawah ujung tiang  $= 8 \times 40$  cm  $= 320$  cm.

 $= 3.2 m$ 

Sementara untuk batasan data sebesar 8D yang digunakan adalah 3.2  $/$  0.2 = 16, sehingga banyak data yang digunakan dalam perhitungan adalah mulai dari titik 15 meter ditambah 16 data diatasnya (17 data).

$$
\overline{Cn_1} = \frac{8 + 7 + 5 + 9 + 10 + 15 + 13 + 19 + 17}{9}
$$
  
= 11.44 \text{ kg/cm}^2

Menghitung nilai *Conus* minimum yang diperlukan untuk kedalaman 15 meter.

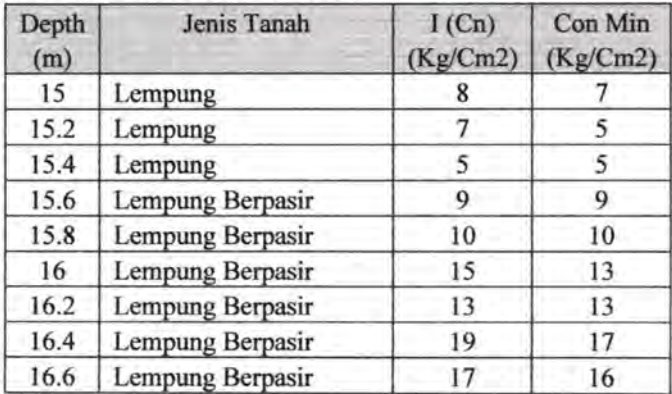

#### Tabel 5.8 Mencari Nilai Cn<sub>2</sub>

$$
\overline{Cn_2} = \frac{7 + 5 + 5 + 9 + 10 + 13 + 13 + 17 + 16}{9}
$$
  
= 10.55556 Kg/Cm<sup>2</sup>

Tabel 5.9 Mencari Nilai *Cn3* 

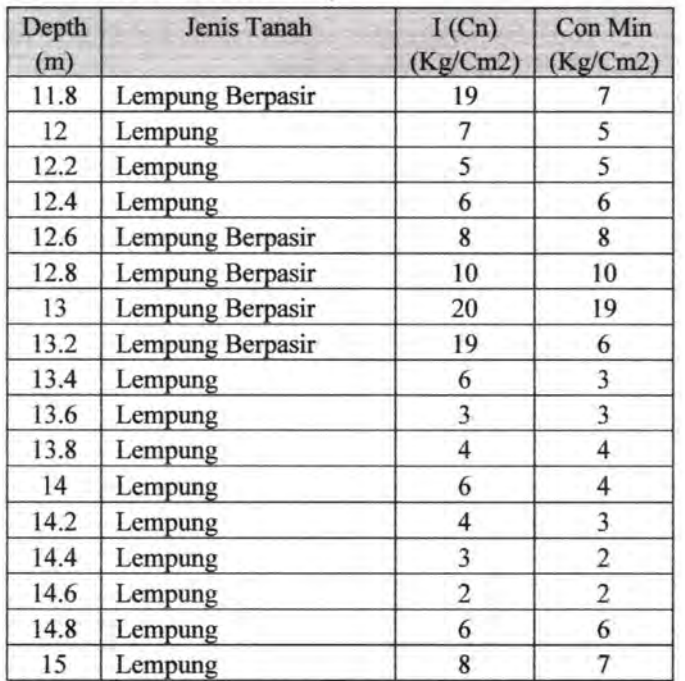

 $5 + 6 + 8 + 10 + 19 + 6 + 3 + 3 + 4 + 4 + 3$  $6 + 7$ 

$$
\overline{Cn_3} = \pm 2 + 2 + \overline{a}
$$

$$
^{17}\!
$$

= 5.882353 Kg/Cm<sup>2</sup>  
(11.44 +10.55556 )
$$
\bigg\}
$$
 + 5.882353

$$
\overline{Cn} = \frac{2 + 5.882353}{2}
$$
  
= 8.4404 \text{ kg/cm}^2

$$
Qp = 1257,14 \text{ Cm}^2 \times 8.4404 \text{ Kg/Cm}^2
$$
  
= 10610.31 Kg = 10.610 Ton

 $0 = \pi \times 40 = 125,71$  Cm

 $8D = 8 \times 0.4 = 3.2 \text{ m}$ 

$$
\sum_{i=0}^{i=8D} Kc \bigg[\frac{Li}{8D} Hp_{i} O_{i}\bigg] = 487.806 \text{ Kg}
$$

$$
\sum_{i=8D}^{B=L} Kc\big(Hp_i O_i\big) = 7974.662 \text{ Kg}
$$

 $Q_s$  = 487.806 Kg + 39659.86 Kg

 $= 40147.66883$  Kg

Quit = 10610.31 Kg + 40147.66883 Kg = 50757.97 Kg

$$
Qad = (50757.97)/2 = 25378.985 \text{ Kg}
$$

 $\Rightarrow$  Pada kedalaman 20 m, data tanah yang digunakan untuk perhitungan didapat dari tabel 5.1 adalah sebagai berikut: 4D dibawah ujung tiang  $= 4 \times 40$  cm  $= 160$  cm.

 $=1.6 m$ 

Karena data CPT diketahui tiap 0.2 m, maka data yang digunakan sebanyak 1.6 / 0.2 = 8, sehingga banyak data yang digunakan dalam perhitungan adalah mulai dari titik 20 meter ditambah 8 data dibawahnya (9 data). Titik kedalaman 20 meter adalah titik terakhir penyondiran sehingga data dibawah kedalaman 20 meter dianggap sama dengan data pada kedalaman 20 meter.

8D dibawah ujung tiang  $= 8 \times 40$  cm  $= 320$  cm.

$$
= 3.2\ \mathrm{m}
$$

Sementara untuk batasan data sebesar 8D yang digunakan adalah 3.2 / 0.2 = 16, sehingga banyak data yang digunakan dalam perhitungan adalah mulai dari titik 20 meter ditambah 16 data diatasnya (17 data).

$$
\overline{Cn_1} = \frac{250 + 250 + 250 + 250 + 250 + 250 + 250}{+ 250 + 250}
$$
  
= 250 kg/Cm<sup>2</sup>

Menghitung nilai *Conus* minimum yang diperlukan untuk: kedalaman 20 meter.

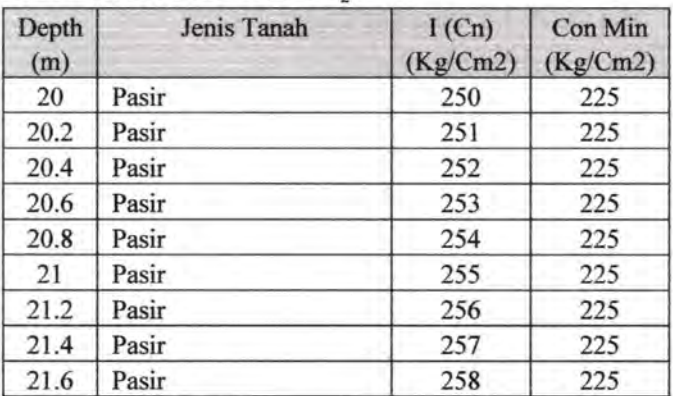

Tabel 5.10 Mencari Nilai  $\overline{Cn_2}$ 

$$
\overline{Cn_2} = 225 \text{ Kg/Cm}^2
$$

Tabel 5.11 Mencari Nilai  $\overline{Cn_3}$ 

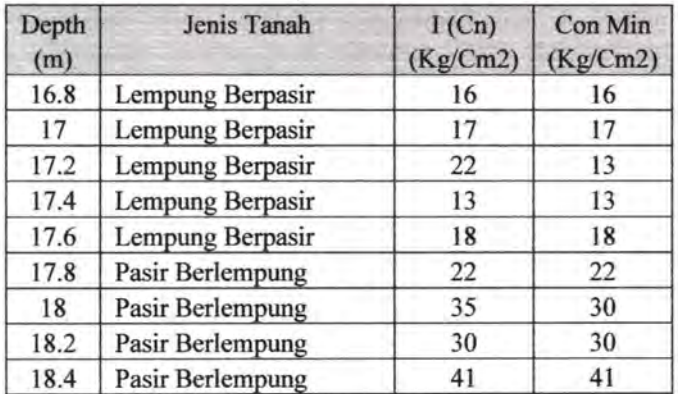

Tabel 5.11 Laniutan.

| 18.6 | Pasir Berlempung | 49  | 49  |
|------|------------------|-----|-----|
| 18.8 | Pasir Berlempung | 60  | 60  |
| 19   | Pasir Berlempung | 70  | 70  |
| 19.2 | Pasir Berlempung | 75  | 75  |
| 19.4 | Pasir            | 110 | 110 |
| 19.6 | Pasir            | 200 | 200 |
| 19.8 | Pasir            | 225 | 225 |
| 20   | Pasir            | 250 | 225 |

 $7 + 5 + 5 + 6 + 8 + 10 + 19 + 6 + 3 + 3 + 4 + 4 + 3$ 

$$
\overline{Cn_3} = \frac{+2+2+6+7}{}
$$

$$
\overline{17}
$$

 $= 71.41176$  Kg/Cm<sup>2</sup>

$$
\overline{Cn} = \frac{(250 + 225)\cancel{2} + 71.41176}{2}
$$
\n= 154.455 Kg/Cm<sup>2</sup>  
\nQp = 1257,14 Cm<sup>2</sup> x 8.4404 Kg/Cm<sup>2</sup>  
\n= 194172.1873 Kg = 194.18 Ton  
\nO = \pi x 40 = 125,71 Cm  
\n8D = 8 x 0,4 = 3,2 m

$$
\sum_{i=0}^{i=8D} Kc \bigg[\frac{Li}{8D} H p_i O_i\bigg] = 487.806 \text{ Kg}
$$

$$
\sum_{ii=8D}^{ii=L} Kc(Hp_i O_i) = 7974.662 \text{ Kg}
$$

$$
Qs = 487.806 \text{ Kg} + 65174.53 \text{ Kg}
$$

$$
= 65662.33451
$$
 kg

 $Qult = 259346.71$  Kg

$$
Qad = (259346.71)/2 = 129673.355 \text{ Kg}
$$

## 5.1.2 Perhitungan Daya Dukung Tiang Pancang Berdasarkan Data CPT Dengan Menggunakan Program Bantu.

Dengan data tanah yang sama dengan perhitungan manual diatas, dalam sub bah ini akan dilakukan perhitungan daya dukung menggunakan program bantu yang bertujuan mengetahui sejauh mana ketepatan perhitungan basil program yang dibuat jika dibandingkan dengan perhitungan secara manual.

# 5.1.2.1 Perhitungan Metode Andina Dengan Menggunakan Program Bantu.

Pada tampilan pertama akan muncul sebuah *window* yang harus diisi dengan data-data mengenai keterangan proyek dan jenis data yang diketahui untuk dilakukan perhitungan.

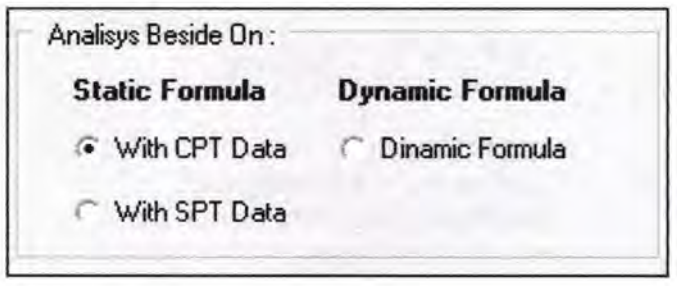

Gambar 5.1 Pilihan Metode Yang Digunakan.

Karena perhitungan daya dukung yang dilakukan adalah menggunakan data CPT, maka pada pilihan *"Analysis Beside On''*  pada bagian *Static Formula* pilih *With CPT Data* (Gambar 5.1). Setelah itu pada tab *Define* kita diharuskan menentukan ukuran tiang pancang dan metode yang akan kita gunakan dalam perhitungan. Untuk menentukan jenis dan spesiftkasi tiang pancang yang digunakan adalah dengan menekan menu *Define* - *Pile,* disitu nanti akan terlihat jendela pengisian jenis dan spesiftkasi tiang pancang (Gambar 5.2).

<sup>ka</sup>tangga way

Untuk mengetahui jenis tiang pancang yang bisa dipilih untuk digunakan, tekan tombol *Select Pile,* dan kemudian akan keluar jendala yang berisi jenis pile yang bisa dipilih dalam perhitungan (Gambar 5.3).

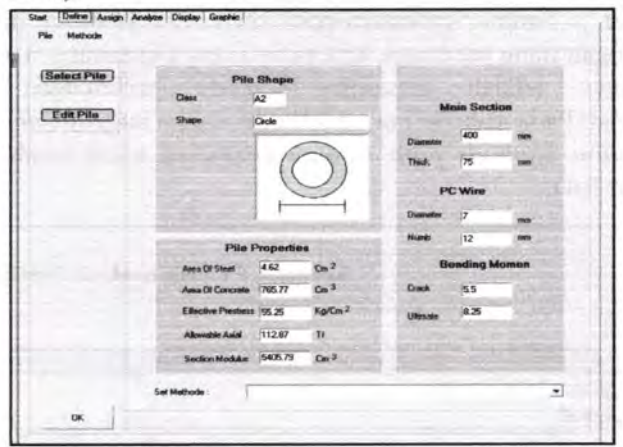

Gambar 5.2 Form Isian Jenis Tiang Pancang

|                           | Pilet             | <b>Thick</b>       | Class          |                 | Pc Wire     | Area Of                          | Area Of           | Section                            | Effective             |
|---------------------------|-------------------|--------------------|----------------|-----------------|-------------|----------------------------------|-------------------|------------------------------------|-----------------------|
| No.                       | Diameter<br>(mm)  | (nnm)              |                | ö<br>(mm)       | <b>Numb</b> | Steel<br>$($ Cm <sup>2</sup> $)$ | Concrete<br>fCm21 | Modulus<br>$($ Cm <sub>3</sub> $)$ | Prestress<br>(Kgf/Cm2 |
| 1                         | 350               | 70 A1              |                | 7               | ø           | 3.08                             | 615.75            | 3711.17                            | 46.74                 |
|                           |                   |                    | A3             | 7               | $12^{1}$    | 4.62                             | 615.75            | 3734.91                            | 66.67                 |
|                           |                   |                    | ₿              | y               | 16          | 6.16                             | 615.75            | 3758.65                            | 84.46                 |
|                           |                   |                    |                | 9               | 12          | 7.63                             | 615.75            | 3781.43                            | 100.95                |
| $\overline{\overline{z}}$ | 400               | 75 A2              |                | y               | 12          | 4.62                             | 765,77            | 5405.79                            | 55.25                 |
|                           |                   |                    | A3             | y               | 16          | 6.16                             | 765.77            | 5432.93                            | 70.73                 |
|                           |                   |                    | B              | 9               | 12          | 7.63                             | 765.77            | 5458.95                            | 80.16                 |
|                           |                   |                    | e              | y               | 20          | 7.7                              | 765.77            | 5460.06                            | 84.84                 |
|                           |                   |                    | r              | 9               | 16          | 10.18                            | 765.77            | 5503.81                            | 105.53                |
| $\overline{\mathbf{3}}$   | 450               | 80 A1              |                | y               | 12          | 4.62                             | 929.91            | 7499.79                            | 46,49                 |
|                           |                   |                    | A2             | 7               | 16          | 6.16                             | 929.91            | 7532.03                            | 59.97                 |
|                           |                   |                    | A3             | 9               | 12          | 7.63                             | 929.91            | 7562.96                            | 67,46                 |
|                           |                   |                    | A3             | z               | 20          | 7.7                              | 929.91            | 7564.27                            | 72.49                 |
|                           |                   |                    | B              | $\tau$          | 24          | 9.24                             | 929.91            | 7596.51                            | 84.08                 |
|                           |                   | ċ                  | ٠э             | 20 <sub>1</sub> | 12.72       | 929.91                           | 7669.56           | 108.62                             |                       |
| 4                         | 500               | $90$ <sup>A1</sup> |                | 7               | 16          | 6.16                             | 1159.25           | 10362.44                           | 49.45                 |
|                           |                   |                    | A2             | y               | 20          | 7.7                              | 1159.25           | 10399.83                           | 60.19                 |
|                           |                   |                    | A2             | $\overline{9}$  | 12          | 7.63                             | 1159.25           | 10398.31                           | 56.02                 |
|                           | A3                |                    | $\overline{r}$ | 24              | 9,24        |                                  | 1159.25 10437.22  | 70.32                              |                       |
|                           |                   |                    | B              | y               | 28          | 10.78                            |                   | 1159.25 10474.61                   | 80.48                 |
|                           |                   |                    | c              | 9               | 24          | 15.27                            |                   | 1159.25 10583.74                   | 104.56                |
|                           |                   |                    |                |                 |             |                                  |                   |                                    | ٠                     |
|                           | C Select & Cancel |                    |                |                 |             |                                  |                   |                                    |                       |

Gambar 5.3 Pilihan Tiang Pancang Yang Digunakan

MILIK PERPUSTAKAAN

Pilih salah satu jenis tiang pancang yang digunakan, kemudian tekan tombol *Select.* Sesuai dengan data yang ada, kita pilih tiang yang memiliki diameter 400 mm, disini kita gunakan tiang yang memiliki spesifikasi Diameter 400 mm, Class A2, Pc Wire Diameter = 7 mm. Sementara pada menu *Set Methode* (metode pemasangan tiang pancang), kita pilih Tiang Dipancang. Langkah selanjutnya adalah memilih Methode perhltungan yang digunakan. Pada Tab Define- Methode, dalam bagian *Select CPT Calculation Methode* pilih Andina kemudian tekan tombol OK (Gambar 5.4).

| Nottingham - Schmertmann<br>Philipponnat |  |
|------------------------------------------|--|

Gambar 5.4 Pilihan Metode Yang Digunakan

Langkah selanjutnya adalah mengisikan data - data yang diketahui. Memasukkan input yang digunakan ini dilakukan pada tab *Assign.* Beberapa data yang diisikan antara lain data kedalaman tanah, data parameter CPT yang digunakan dalam perhitungan dan menentukan jenis tanah pada masing - masing kedalaman tanah, seperti pada Gambar 5.5.

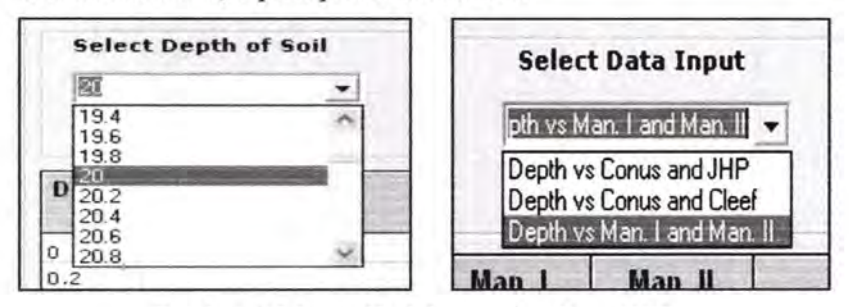

Gambar 5.5 Input Kedalaman dan Data CPT

Kedalaman tanah yang digunakan, sesuai dengan data CPT diatas maka kita pilih 20 meter. Sementara itu untuk jenis data parameter CPT yang digunakan dalam perhitungan ada tiga pilihan yaitu Kedalaman vs *Conus* dan JHP, Kedalaman vs *Conus*  dan *Cleef* atau Kedalaman vs Manometer I dan Manometer II. Ketiganya memberikan basil kalkulasi yang sama, karena dari data CPT kita mengetahui data *Conus, Cleef,* JHP, Manometer I dan Manometer II, maka kita bisa menggunakan semua pilihan yang diberikan, dalam hal ini kita gunakan yang Kedalaman vs Manometer I dan Manometer II.

Langkah terakhir dalam bagian *Assign* ini adalah memasukan Jenis tanah dan memasukkan nilai manometer I dan manometer II kedalam isian seperti pada Gambar 5.6.

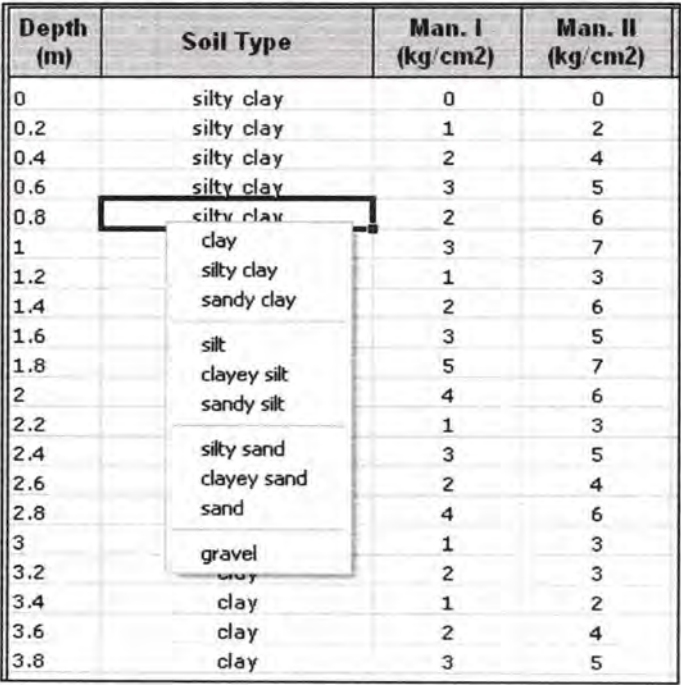

Gambar 5.6 Input Form pada Program

Setelah semua data dimasukkan melalui tab *Analyze* kita cek kembali apakah data yang dimasukkan sudah benar atau belum, jika ada data yang belum benar maka kita dapat mengedit kembali dengan menekan tombol edit. Langkah terakhir adalah dengan menekan tombol Run pada tab *Display.* Hasil perhitungan dengan data - data yang telah diberikan sebelumnya seperti ditunjukkan pada Tabel 5.12.

| Depth | Soil Type  | qp       | Qp      | qs           | Qs       | Q ad    |
|-------|------------|----------|---------|--------------|----------|---------|
| (m)   |            | (Kg/cm2) | (Kg)    | (Kq/cm2)     | (Kg)     | (Kg)    |
| 0     | silty clay | 0.47     | 296.83  | 0            | 0        | 296.83  |
| 0.2   | silty clay | 1.11     | 698.41  | $\mathbf{0}$ | $\bf{0}$ | 698.41  |
| 0.4   | silty clay | 1.44     | 907.94  | $\mathbf 0$  | $\bf{0}$ | 907.94  |
| 0.6   | silty clay | 1.67     | 1047.62 | 0            | 0        | 1047.62 |
| 0.8   | silty clay | 1.72     | 1079.05 | 0            | 0        | 1079.05 |
| 1     | silty clay | 1.83     | 1152.38 | $\bf{0}$     | $\bf{0}$ | 1152.38 |
| 1.2   | silty clay | 1.8      | 1132.43 | 0            | 0        | 1132.43 |
| 1.4   | silty clay | 1.82     | 1143.65 | 0            | 0        | 1143.65 |
| 1.6   | silty clay | 1.89     | 1187.3  | $\mathbf{0}$ | $\bf{0}$ | 1187.3  |
| 1.8   | silty clay | 1.99     | 1250.16 | 0            | 0        | 1250.16 |
| 2     | silty clay | 1.99     | 1249.21 | 0            | 0        | 1249.21 |
| 2.2   | silty clay | 1.9      | 1196.03 | 0            | 0        | 1196.03 |
| 2.4   | silty clay | 1.93     | 1214.16 | 0            | 0        | 1214.16 |
| 2.6   | silty clay | 1.89     | 1189.8  | 0            | 0        | 1189.8  |
| 2.8   | clay       | 1.95     | 1225.71 | 0            | 0        | 1225.71 |
| 3     | clay       | 1.88     | 1180.75 | $\bf{0}$     | $\bf{0}$ | 1180.75 |
| 3.2   | clay       | 1.95     | 1227.36 | $\Omega$     | 0        | 1227.36 |
| 3.4   | clay       | 1.98     | 1245.85 | 0            | $\bf{0}$ | 1245.85 |
| 3.6   | clay       | 2.07     | 1299.25 | 502.86       | 251.43   | 1550.68 |
| 3,8   | clay       | 2.18     | 1370.12 | 1005.71      | 502.86   | 1872.98 |
| 4     | clay       | 2.15     | 1350.61 | 1257.14      | 628.57   | 1979.18 |
| 4.2   | clay       | 2.43     | 1525.21 | 1508.57      | 754.29   | 2279.5  |

Tabel 5.12 Perhitungan Andina Dengan Program Bantu

Tabel 5 12 Lanjutan.

| $10001$ $0.14$ Limitlands |                                                                                                |                      |          |          |                      |
|---------------------------|------------------------------------------------------------------------------------------------|----------------------|----------|----------|----------------------|
| clay                      | 2.45                                                                                           | 1541.64              | 2011.43  | 1005.71  | 2547.36              |
| clay                      | 2.59                                                                                           | 1631                 | 2514.29  | 1257.14  | 2888.14              |
| clay                      | 2.63                                                                                           | 1650.51              | 3017.14  | 1508.57  | 3159.08              |
| clay                      | 2.65                                                                                           | 1666.95              | 3520     | 1760     | 3426.95              |
| clay                      | 2.62                                                                                           | 1647.43              | 4022.86  | 2011.43  | 3658.86              |
| clay                      | 2.68                                                                                           | 1683.38              | 4525.71  | 2262.86  | 3946.24              |
| clay                      | 2.68                                                                                           | 1686.46              | 5028.57  | 2514.29  | 4200.75              |
| clay                      | 2.63                                                                                           | 1650.51              | 5531.43  | 2765.71  | 4416.23              |
| clay                      | 2.8                                                                                            | 1757.33              | 6034.29  | 3017.14  | 4774.47              |
| clay                      | 2.91                                                                                           | 1828.2               | 6788.57  | 3394.29  | 5222.48              |
| clay                      | 2.94                                                                                           | 1846.69              | 7291.43  | 3645.71  | 5492.4               |
|                           | 3.17                                                                                           | 1990.48              | 7794.29  | 3897.14  | 5887.62              |
| clay                      | 3.14                                                                                           | 1975.07              | 8297.14  | 4148.57  | 6123.64              |
|                           | 3,23                                                                                           | 2029.51              | 8800     | 4400     | 6429.51              |
|                           | 3.25                                                                                           | 2045.94              | 9302.86  | 4651.43  | 6697.37              |
| clay                      | 3.79                                                                                           | 2379.74              | 9805.71  | 4902.86  | 7282.6               |
| clay                      | 4.01                                                                                           | 2523.53              | 10308.57 | 5154.29  | 7677.82              |
| clay                      | 4.25                                                                                           | 2668.35              | 10811.43 | 5405.71  | 8074.06              |
|                           | 4.39                                                                                           | 2757.7               | 11565.71 | 5782.86  | 8540.56              |
|                           | 4.64                                                                                           | 2916.9               | 12320    | 6160     | 9076.9               |
| clay                      | 4.81                                                                                           | 3022.69              | 12822.86 | 6411.43  | 9434.12              |
|                           | 5.45                                                                                           | 3425.3               | 13577.14 | 6788.57  | 10213.87             |
|                           |                                                                                                | 3862.84              | 14080    | 7040     | 10902.84             |
| sandy clay                | 6.74                                                                                           | 4235.67              | 15085.71 | 7542.86  | 11778.52             |
| sandy clay                | 6.97                                                                                           | 4380.49              | 15588.57 | 7794.29  | 12174.77             |
| sandy clay                | 7.7                                                                                            | 4839.59              | 16342.86 | 8171.43  | 13011.02             |
| sandy clay                |                                                                                                | 5193.93              | 17348.57 | 8674.29  | 13868.22             |
| sandy clay                | 8.58                                                                                           | 5396.27              | 18354.29 | 9177.14  | 14573.41             |
|                           | 8.87                                                                                           | 5576                 | 19360    | 9680     | 15256                |
| sandy clay                | 9.48                                                                                           | 5956.02              | 19862.86 | 9931.43  | 15887.45             |
| sandy clay                | 8.65                                                                                           |                      | 20365.71 |          | 15621.23             |
|                           |                                                                                                | 5221.66              | 21371.43 |          | 15907.38             |
|                           | 8.43                                                                                           | 5301.77              | 21874.29 | 10937.14 | 16238.92             |
| sandy clay                | 8.41                                                                                           | 5288.42              | 22880    | 11440    | 16728.42             |
|                           | clay<br>clay<br>clay<br>clay<br>clay<br>clay<br>clay<br>sandy clay<br>sandy clay<br>sandy clay | 6.15<br>8.26<br>8.31 | 5438.38  |          | 10182.86<br>10685.71 |
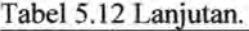

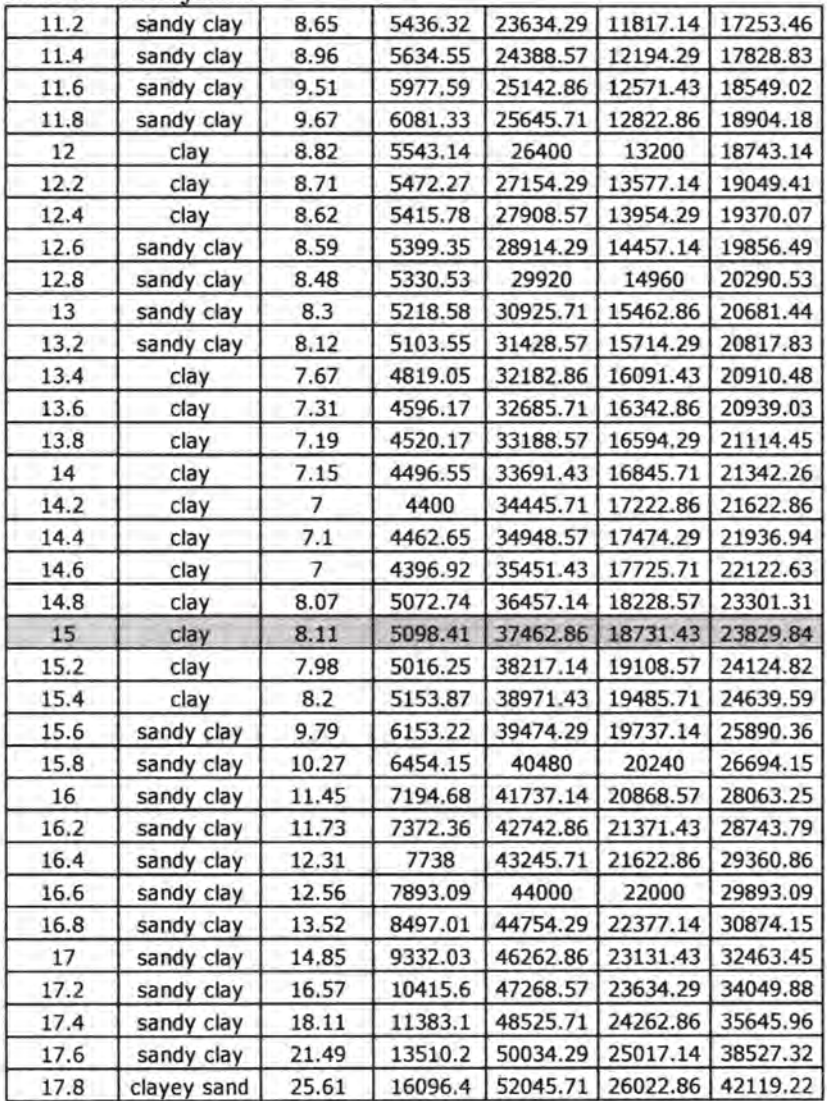

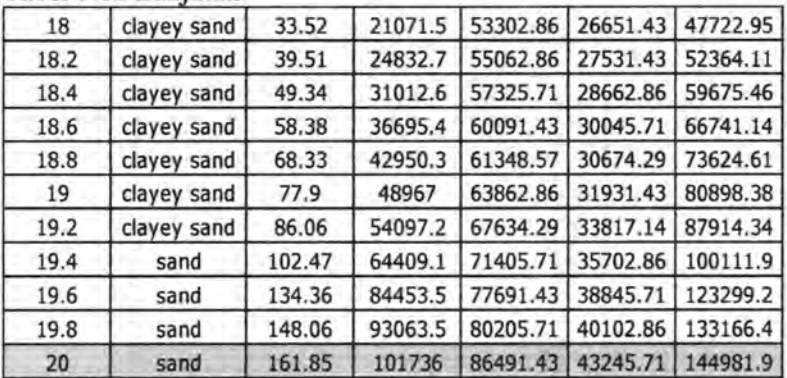

Tabel 5.12 Lanjutan.

Selain dalam bentuk tabel, hasil dari perhitungan juga disajikan dalam bentuk grafik yaitu grafik hubungan antara kedalaman vs Qs, kedalaman vs Qp dan Kedalaman vs Q ijin. Dalam program ini pengguna diberi kemudahan dalam mencari nilai Qs, Qp atau pun Qijin dengan cara meletakkan kursor di kedalaman yang diinginkan dan program secara otomatis akan mampilkan nilai Qs, Qp atau Q ijin pada kedalaman yang bersangkutan. Sementara grafik hubungan antara kedalaman dan Kekuatan ijin disajikan seperti dalam Gambar 5.7.

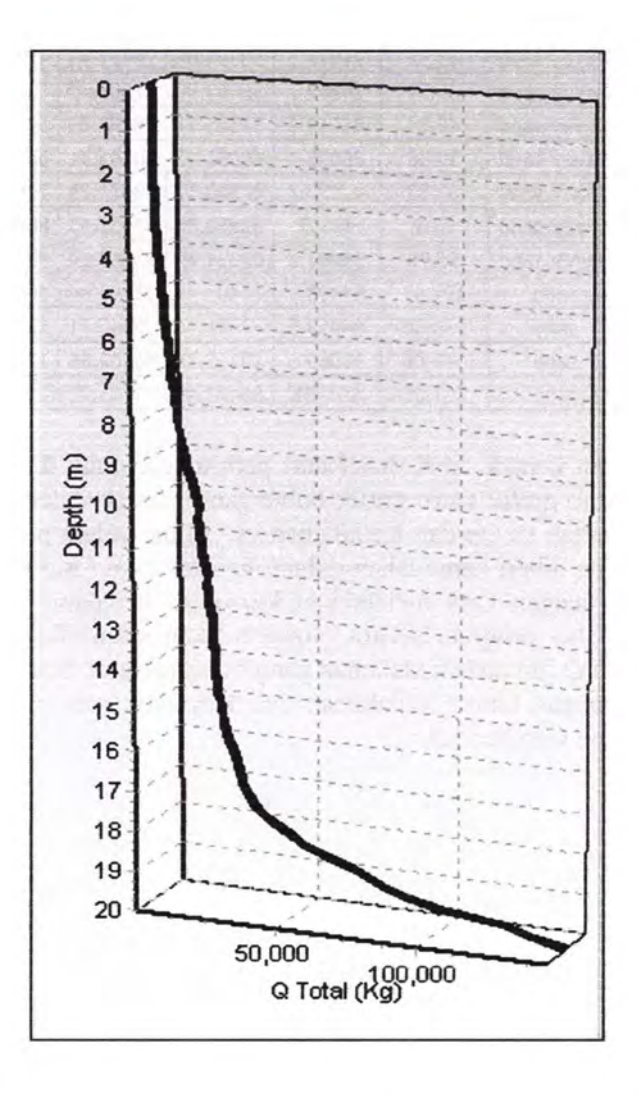

Gambar 5.7 Grafik Hubungan Antara Kedalaman vs Qijin Andina dengan Safety Factor 2

## 5.1.2.2 Perhitungan Metode Philipponat Dengan Menggunakan Program Bantu.

Prosedur pelakasaan program dengan metode Philipponat pada dasarnya hampir sama dengan metoda Andina yaitu pada saat tampilan pertama, akan muncul sebuah *window* yang harus diisi dengan data-data mengenai keterangan proyek dan jenis data yang diketahui untuk dilak:ukan perhitungan. Pada pilihan *"Analysis Beside On"*  pada bagian *Static Formula* pilih *With CPT Data.* Untuk pemilihan jenis tiang yang digunakan, pada *Define - Pile*, disitu nanti akan terlihat jendela pengisian jenis dan spesifikasi tiang pancang. Pilih salah satu jenis tiang pancang yang digunakan, kemudian tekan tombol *Select.* Sesuai dengan data yang ada, kita pilih tiang yang memiliki diameter 400 mm, disini kita gunakan tiang yang memiliki spesifikasi Diameter 400 mm, Class A2, Pc Wire Diameter = 7 mm. Langkah selanjutnya adalah memilih Methode perhitungan yang digunakan, disinilah perbedaan penggunaan program antara Methode Andina dan Philipponat. Pada Tab *Define* - *Methode,* dalam bagian *Select CPT Calculation Methode* pilih Phillipponnat kemudian tekan tombol OK (Gambar 5.8).

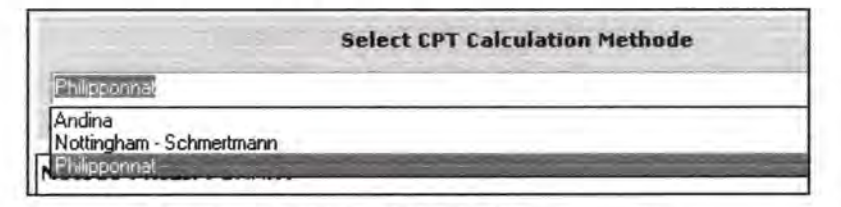

Gambar 5.8 Pilihan Metode Yang Digunakan

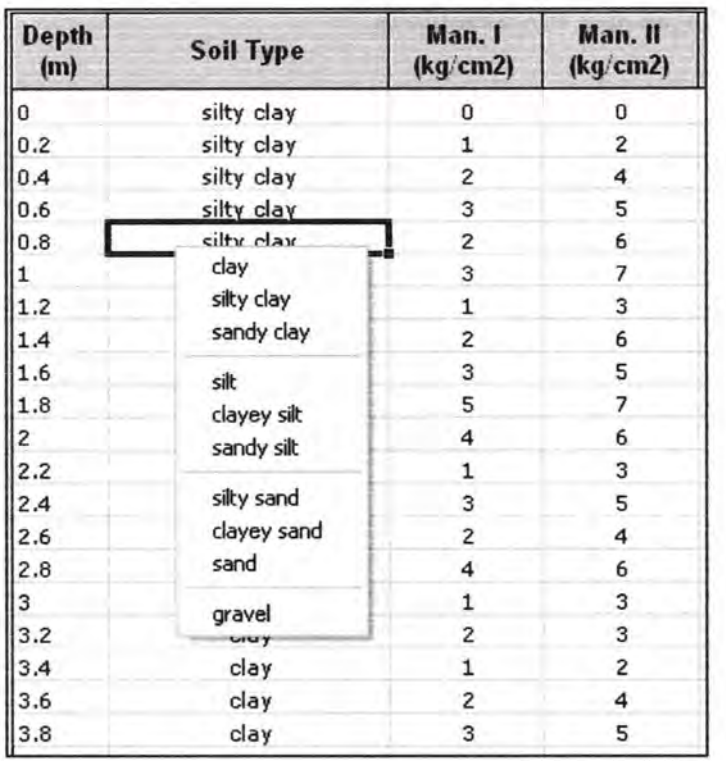

#### Gambar 5.9 Input Form pada Program

Langkah selanjutnya adalah mengisikan data - data yang diketahui (Gambar 5.9). Memasukkan input yang digunakan ini dilakukan pada tab *Assign.* Beberapa data yang diisikan antara lain data kedalaman tanah, data parameter CPT yang digunakan dalam perhitungan dan menentukan jenis tanah pada masing masing kedalaman tanah. Kedalaman tanah yang digunakan, sesuai dengan data CPT diatas maka kita pilih 20 meter. Sementara itu untuk jenis data parameter CPT, kita gunakan yang Kedalaman vs Manometer I dan Manometer II. Langkah terakhir

dalam bagian *Assign* ini adalah memasukan Jenis tanah dan memasukkan nilai manometer I dan manometer II kedalam isian. Setelah semua data dimasukkan melalui tab Analyze kita cek kembali apakah data yang dimasukkan sudah benar atau belum. Langkah terakhir adalah dengan menekan tombol *Run* pada tab *Display.* Hasil perhitungan dengan data - data yang telah diberikan sebelumnya seperti pada Tabel 5.13

| Depth<br>(m) | Soil Type  | alpha <sub>P</sub> | alpha <sub>S</sub> | alpha F | Qp<br>(Kg) | <b>Qs</b><br>(Kg) | Q ad<br>(Kg) |
|--------------|------------|--------------------|--------------------|---------|------------|-------------------|--------------|
| 0            | silty clay | 0.48               | 55                 | 1.25    | 517.2245   | 0                 | 517.2245     |
| 0.2          | silty clay | 0.48               | 55                 | 1.25    | 528        | 28.57143          | 556.5714     |
| 0.4          | silty clay | 0.48               | 55                 | 1.25    | 569.9048   | 85.71429          | 655.6191     |
| 0.6          | silty clay | 0.48               | 55                 | 1.25    | 663.7714   | 171.4286          | 835.2        |
| 0.8          | silty clay | 0.48               | 55                 | 1.25    | 713.1429   | 228.5714          | 941.7143     |
| 1            | silty clay | 0.48               | 55                 | 1.25    | 678.8571   | 314.2857          | 993.1429     |
| 1.2          | silty clay | 0.48               | 55                 | 1.25    | 696.2637   | 342.8571          | 1039.121     |
| 1.4          | silty clay | 0.48               | 55                 | 1.25    | 742.6813   | 400               | 1142.681     |
| 1.6          | silty clay | 0.48               | 55                 | 1.25    | 812.3077   | 485.7143          | 1298.022     |
| 1.8          | silty clay | 0.48               | 55                 | 1.25    | 789.0989   | 628.5714          | 1417.67      |
| 2            | silty clay | 0.48               | 55                 | 1.25    | 765.8901   | 742.8571          | 1508.747     |
| 2.2          | silty clay | 0.48               | 55                 | 1.25    | 742.6813   | 771.4286          | 1514.11      |
| 2.4          | silty clay | 0.48               | 55                 | 1.25    | 719.4725   | 857.1429          | 1576.615     |
| 2,6          | silty clay | 0.48               | 55                 | 1.25    | 765.8901   | 914.2857          | 1680.176     |
| 2.8          | clay       | 0.5                | 50                 | 1.25    | 773.6264   | 1040              | 1813.626     |
| $3 -$        | clay       | 0.5                | 50                 | 1.25    | 749.4506   | 1071.429          | 1820.879     |
| 3.2          | clay       | 0.5                | 50                 | 1.25    | 676.9231   | 1134.286          | 1811,209     |
| 3.4          | clay       | 0.5                | 50                 | 1.25    | 652.7473   | 1165.714          | 1818.462     |

Tabel 5.13 Perhitungan Philipponnat Dengan Program Bantu

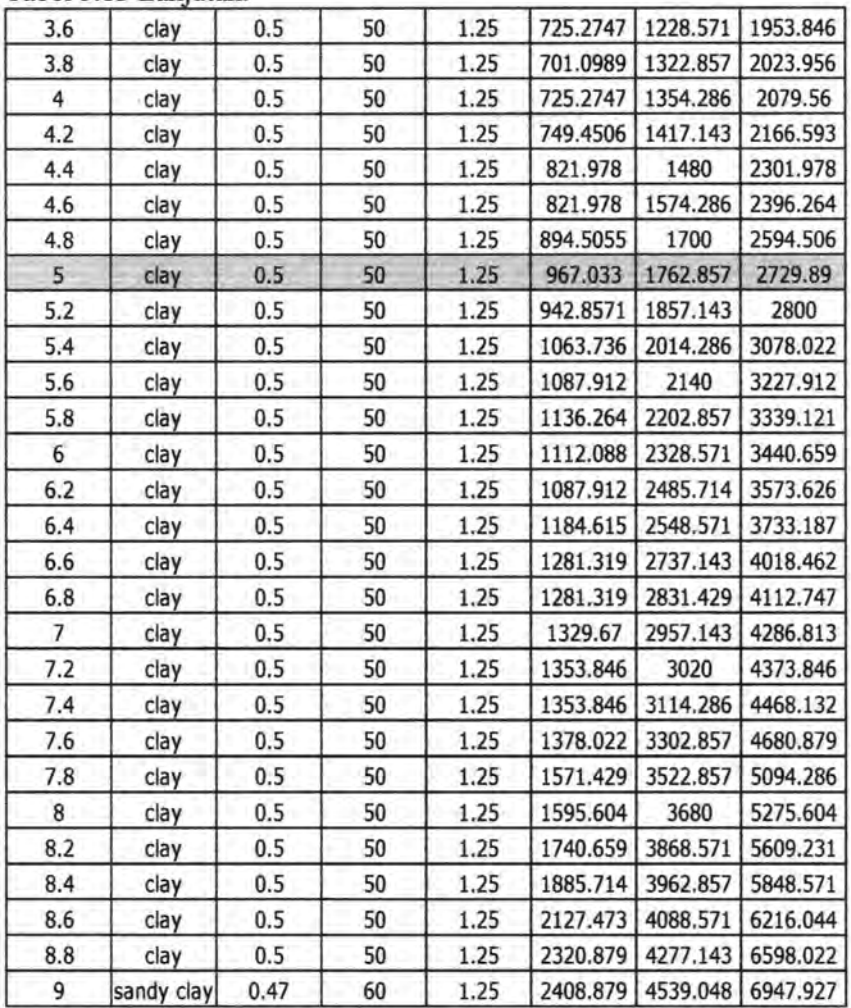

97

Tabel 5.13 Lanjutan.

| 9.2  | sandy clay | 0.47 | 60 | 1.25 | 2477.055 | 4722.381 | 7199.436 |
|------|------------|------|----|------|----------|----------|----------|
| 9,4  | sandy clay | 0.47 | 60 | 1.25 | 2636.132 | 4958.095 | 7594.227 |
| 9.6  | sandy clay | 0.47 | 60 | 1.25 | 2795.209 | 5220     | 8015.209 |
| 9.8  | sandy clay | 0.47 | 60 | 1.25 | 2954.286 | 5534.286 | 8488.571 |
| 10   | sandy clay | 0.47 | 60 | 1.25 | 3204.264 | 5822.381 | 9026.645 |
| 10.2 | sandy clay | 0.47 | 60 | 1.25 | 3317.89  | 6241.429 | 9559.319 |
| 10.4 | sandy clay | 0.47 | 60 | 1.25 | 3476.967 | 6503.333 | 9980.3   |
| 10.6 | sandy clay | 0.47 | 60 | 1.25 | 3749.67  | 6817.619 | 10567.29 |
| 10.8 | sandy clay | 0.47 | 60 | 1.25 | 3704.22  | 7158.095 | 10862.32 |
| 11   | sandy clay | 0.47 | 60 | 1.25 | 3590.593 | 7420     | 11010.59 |
| 11.2 | sandy clay | 0.47 | 60 | 1.25 | 3454.242 | 7812.857 | 11267.1  |
| 11.4 | sandy clay | 0.47 | 60 | 1.25 | 3386.066 | 8100.952 | 11487.02 |
| 11.6 | sandy clay | 0.47 | 60 | 1.25 | 3249.714 | 8546.191 | 11795.91 |
| 11.8 | sandy clay | 0.47 | 60 | 1.25 | 3476.967 | 9043.81  | 12520.78 |
| 12   | clay       | 0.5  | 50 | 1.25 | 3868.132 | 9263.81  | 13131.94 |
| 12.2 | clay       | 0.5  | 50 | 1.25 | 3698.901 | 9420.952 | 13119.85 |
| 12.4 | clay       | 0.5  | 50 | 1.25 | 3529.67  | 9609.524 | 13139.19 |
| 12.6 | sandy clay | 0.47 | 60 | 1.25 | 3067.912 | 9819.048 | 12886.96 |
| 12.8 | sandy clay | 0.47 | 60 | 1.25 | 2954.286 | 10080.95 | 13035.24 |
| 13   | sandy clay | 0.47 | 60 | 1.25 | 2658.857 | 10604.76 | 13263.62 |
| 13.2 | sandy clay | 0.47 | 60 | 1.25 | 2295.253 | 11102.38 | 13397.63 |
| 13.4 | clay       | 0.5  | 50 | 1.25 | 2320.879 | 11290.95 | 13611.83 |
| 13.6 | clay       | 0.5  | 50 | 1.25 | 2345.055 | 11385.24 | 13730.29 |
| 13.8 | clay       | 0.5  | 50 | 1.25 | 2393.407 | 11510.95 | 13904.36 |
| 14   | clay       | 0.5  | 50 | 1.25 | 2369.231 | 11699.52 | 14068.76 |
| 14.2 | clay       | 0.5  | 50 | 1.25 | 2248.352 | 11825.24 | 14073.59 |
| 14.4 | clay       | 0.5  | 50 | 1.25 | 1982.418 | 11919.52 | 13901.94 |
| 14.6 | clay       | 0.5  | 50 | 1.25 | 1764.835 | 11982.38 | 13747.22 |
|      |            |      |    |      |          |          |          |

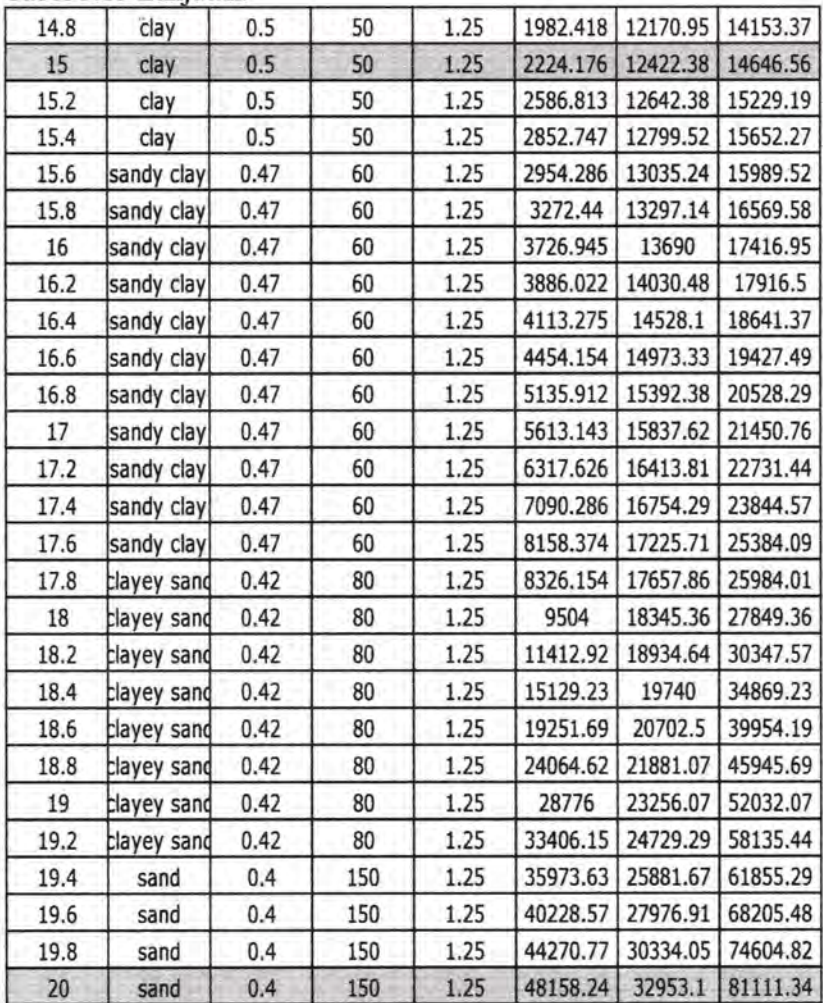

Graftk hubungan antara kedalaman vs Qs , kedalaman vs Qp dan Kedalaman vs Q ijin dari data - data CPT yang dijadikan contoh kasus berdasarkan perumusan Philipponnat ditampilkan seperti pada Gambar 5.10.

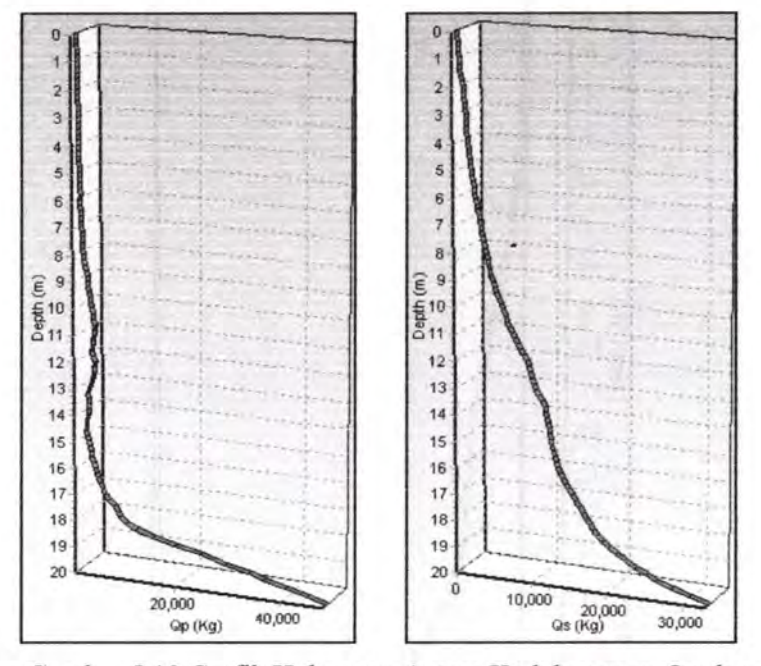

Gambar 5.10 Grafik Hubungan Antara Kedalaman vs Qp dan Kedalaman vs Qs

Kedua graftk: diatas menunjuk hubungan antara kedalaman dengan nilai Qs dan hubungan antara Kedalaman dan Qp. Dimana satuan untuk nilai Qp, Qs dan Qijin adalah dalam Kg. Untuk: grafik kedalaman dengan Qijin yang berasal dari *(Qp/Safety factor)+ (Qs/Safety Factor)* disajikan seperti Gambar 5.11 .

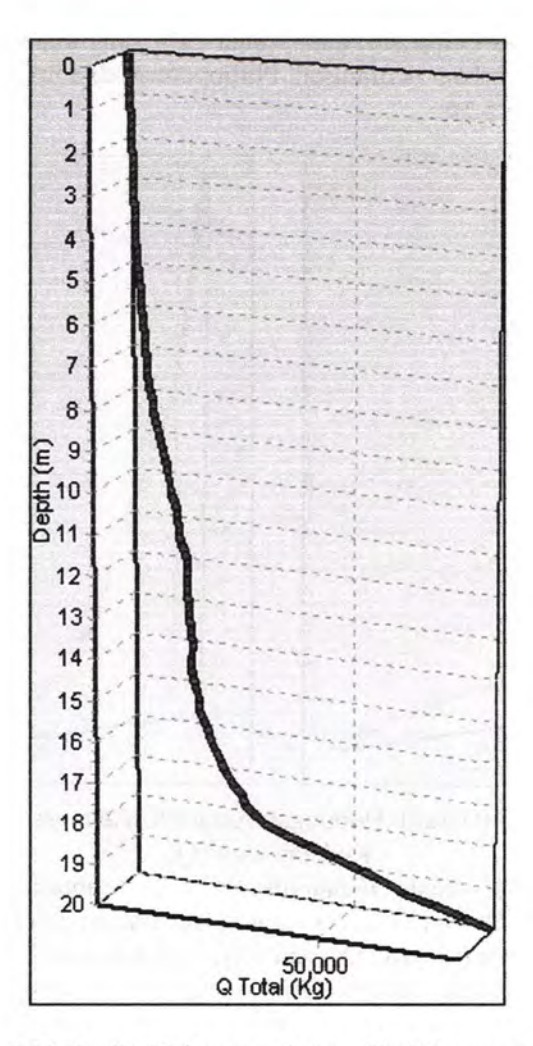

Gambar 5.11 Grafik Hubungan Antara Kedalaman vs Qijin Philipponnat dengan Safety Factor 2

**5.1.2.3 Perhitungan Metode Nottingham - Schmertman Dengan Menggunakan Program Bantu.** 

Prosedur menjalankan program dengan metode Nottingham - Schmertman pada dasamya hampir sama dengan dua metode sebelumnya, dimulai dari Input Form pada program (Gambar 5.12), bedanya hanya pemilihan metode yang digunakan pada Tab *Define - Methode,* bagian **Select CPT Calculation Methode** Schmertmann kemudian tekan tombol OK.

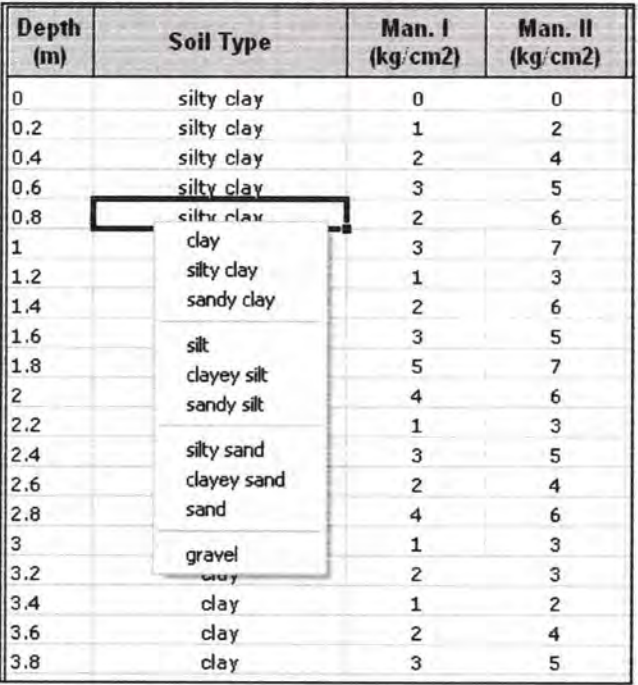

# Gambar 5.12 Input Form pada Program

Hasil perhitungan dengan data - data yang telah diberikan sebelumnya adalah sebagai berikut :

| <b>Depth</b>            | Soil Type  | K       | K        | Qp       | Qs       | Q ad     |
|-------------------------|------------|---------|----------|----------|----------|----------|
| (m)                     |            | (Kc/Ks) |          | (Kg)     | (Kq)     | (Kg)     |
| 0                       | silty clay | Kc      | 1.25     | 541.2698 | 0        | 541.2698 |
| 0.2                     | silty clay | Kc      | 1.14237  | 855.5556 | 8.975764 | 864.5313 |
| 0.4                     | silty clay | Kc      | 1.03474  | 1065.079 | 41.49616 | 1106.576 |
| 0.6                     | silty clay | Kc      | 1.03474  | 1108.73  | 90.27676 | 1199.007 |
| 0.8                     | silty clay | Kc      | 0.819467 | 1155.873 | 193.2955 | 1349.169 |
| $\mathbf{1}$            | silty clay | Kc      | 0.819467 | 1134.921 | 322.0689 | 1456.99  |
| 1.2                     | silty clay | Kc      | 1.03474  | 1137.415 | 419.6301 | 1557.045 |
| 1.4                     | silty clay | Kc      | 0.819467 | 1165.476 | 599.9129 | 1765.389 |
| 1.6                     | silty clay | Kc      | 1.03474  | 1204.762 | 729.9945 | 1934.756 |
| 1.8                     | silty clay | Кc      | 1.03474  | 1211.746 | 876.3363 | 2088.082 |
| $\overline{\mathbf{2}}$ | silty clay | Кc      | 1.03474  | 1101.587 | 1038.938 | 2140.526 |
| 2.2                     | silty clay | Kc      | 1.03474  | 1065.079 | 1217.801 | 2282.88  |
| 2.4                     | silty clay | Кc      | 1.03474  | 1073.138 | 1412.923 | 2486.061 |
| 2.6                     | silty clay | Kc      | 1.03474  | 1062.585 | 1624.306 | 2686.891 |
| 2.8                     | clay       | Kc      | 1.03474  | 1047.619 | 1851.948 | 2899.567 |
| 3                       | clay       | Кc      | 1.03474  | 1051.984 | 2095.851 | 3147.835 |
| 3.2                     | clay       | Кc      | 1.14237  | 1110.271 | 2239.464 | 3349.734 |
| 3.4                     | clay       | Kc      | 1.14237  | 1146.219 | 2383.076 | 3529.294 |
| 3.6                     | clay       | Кc      | 1.03474  | 1234.547 | 2643.239 | 3877.786 |
| 3.8                     | clay       | Kc      | 1.03474  | 1303.361 | 2903.402 | 4206.764 |
| 4                       | clay       | Кc      | 1.14237  | 1319.795 | 3047.014 | 4366.809 |
| 4.2                     | clay       | Кc      | 1.14237  | 1354.715 | 3190.627 | 4545.342 |
| 4.4                     | clay       | Kc      | 1.03474  | 1443.044 | 3450.79  | 4893.834 |
| 4.6                     | clay       | Kc      | 1.03474  | 1532.4   | 3710.953 | 5243.353 |
| 4.8                     | clay       | Kc      | 1.03474  | 1497.479 | 3971.116 | 5468.595 |
| 5                       | clay       | Kc      | 1.03474  | 1531.373 | 4231.279 | 5762.652 |
| 5.2                     | clay       | Kc      | 1.03474  | 1547.806 | 4491.443 | 6039.248 |
| 5.4                     | clay       | Kc      | 1.03474  | 1603.268 | 4751.606 | 6354.874 |
| 5.6                     | clay       | Kc      | 1.03474  | 1534.454 | 5011.769 | 6546.223 |
| 5.8                     | clay       | Kc      | 1.03474  | 1534.454 | 5271.932 | 6806.386 |
| 6                       | clay       | Кc      | 1.03474  | 1711.111 | 5532.095 | 7243.207 |
| 6.2                     | clay       | Kc      | 0.92711  | 1799.44  | 5881.748 | 7681.188 |

Tabel Pr 5.14 B<sub>3</sub> Perhitungan Nottingham-Schmertmann Dengan ogram Bantu

Tabel 5.14 Lanjutan

| 6.4  | clay       | Kc | 1.03474  | 1870.308 | 6141.912 | 8012.22  |
|------|------------|----|----------|----------|----------|----------|
| 6.6  | clay       | Kc | 1.03474  | 1994.585 | 6402.075 | 8396.659 |
| 6.8  | clay       | Kc | 1.03474  | 1979.178 | 6662.238 | 8641.416 |
| 7    | clay       | Kc | 1.03474  | 2014.099 | 6922.401 | 8936.5   |
| 7.2  | clay       | Кc | 1.03474  | 2137.348 | 7182.564 | 9319.913 |
| 7.4  | clay       | Kc | 1.03474  | 2401.307 | 7442.728 | 9844.035 |
| 7.6  | clay       | Kc | 1.03474  | 2614.939 | 7702.891 | 10317.83 |
| 7.8  | clay       | Kc | 1.03474  | 2775.163 | 7963.054 | 10738.22 |
| 8    | clay       | Kc | 0.92711  | 2951.821 | 8312.707 | 11264.53 |
| 8.2  | clay       | Kc | 0.92711  | 3197.292 | 8662.36  | 11859.65 |
| 8.4  | clay       | Kc | 1.03474  | 3442.764 | 8922.523 | 12365.29 |
| 8.6  | clay       | Kc | 0.92711  | 3810.458 | 9272.176 | 13082.63 |
| 8.8  | clay       | Kc | 1.03474  | 4056.956 | 9532.339 | 13589.3  |
| 9    | sandy clay | Kc | 0.819467 | 4358.917 | 9944.414 | 14303.33 |
| 9.2  | sandy clay | Kc | 1.03474  | 4556.116 | 10204.58 | 14760.69 |
| 9.4  | sandy clay | Кc | 0.92711  | 4753.315 | 10554.23 | 15307.55 |
| 9.6  | sandy clay | Kc | 0.819467 | 5040.896 | 10966.31 | 16007.2  |
| 9.8  | sandy clay | Kc | 0.819467 | 5242.204 | 11378.38 | 16620.58 |
| 10   | sandy clay | Kc | 0.819467 | 5582.166 | 11790.46 | 17372.62 |
| 10.2 | sandy clay | Kc | 1.03474  | 5781.419 | 12050.62 | 17832.04 |
| 10.4 | sandy clay | Kc | 1.03474  | 5684.874 | 12310.78 | 17995.66 |
| 10.6 | sandy clay | Кc | 0.819467 | 5695.145 | 12722.86 | 18418    |
| 10.8 | sandy clay | Kc | 1.03474  | 5615.033 | 12983.02 | 18598.05 |
| 11   | sandy clay | Kc | 0.819467 | 5566,76  | 13395.09 | 18961.85 |
| 11.2 | sandy clay | Кc | 0.92711  | 5677.684 | 13744.75 | 19422.43 |
| 11.4 | sandy clay | Kc | 0.92711  | 6015.593 | 14094.4  | 20109.99 |
| 11.6 | sandy clay | Кc | 0.92711  | 6326.797 | 14444.05 | 20770.85 |
| 11.8 | sandy clay | Kc | 1.03474  | 5964.239 | 14704.22 | 20668.46 |
| 12   | clay       | Kc | 0.92711  | 5633.52  | 15053.87 | 20687.39 |
| 12.2 | clay       | Кc | 0.92711  | 5545.191 | 15403.52 | 20948.71 |
| 12.4 | clay       | Kc | 0.92711  | 5526.704 | 15753.18 | 21279.88 |
| 12.6 | sandy clay | Kc | 0.819467 | 5457.89  | 16165.25 | 21623.14 |
| 12.8 | sandy clay | Kc | 0.819467 | 5284.314 | 16577.33 | 21861.64 |
| 13   | sandy clay | Kc | 0.819467 | 5171.335 | 16989.4  | 22160.74 |
|      |            |    |          |          |          |          |

Tabel 5.14 Lanjutan

|      | $1.0001$ $0.11$ Learland |    |          |          |          |          |
|------|--------------------------|----|----------|----------|----------|----------|
| 13.2 | sandy clay               | Kc | 1.03474  | 4607.47  | 17249.56 | 21857.03 |
| 13.4 | clay                     | Кc | 0.92711  | 4284.967 | 17599.22 | 21884.18 |
| 13.6 | clay                     | Kc | 1.03474  | 4207.937 | 17859.38 | 22067.32 |
| 13.8 | clay                     | Кc | 1.03474  | 4166.853 | 18119.54 | 22286.4  |
| 14   | clay                     | Кc | 1.03474  | 4193.557 | 18379.71 | 22573.26 |
| 14.2 | clay                     | Кc | 0.92711  | 4238.749 | 18729.36 | 22968.11 |
| 14.4 | clay                     | Kc | 1.03474  | 4457.516 | 18989.52 | 23447.04 |
| 14.6 | clay                     | Kc | 1.03474  | 4657.797 | 19249.69 | 23907.48 |
| 14.8 | clay                     | Kc | 0.819467 | 5124.09  | 19661.76 | 24785.85 |
| 15   | clay                     | Kc | 0.819467 | 5305.882 | 20073.84 | 25379.72 |
| 15.2 | clay                     | Кc | 0.92711  | 5565.733 | 20423.49 | 25989.22 |
| 15.4 | clay                     | Kc | 0.92711  | 5949.86  | 20773.14 | 26723    |
| 15.6 | sandy clay               | Kc | 1.03474  | 6460.318 | 21033.3  | 27493.62 |
| 15.8 | sandy clay               | Kc | 0.819467 | 6673.95  | 21445.38 | 28119.33 |
| 16   | sandy clay               | Кc | 0.742438 | 7045.752 | 21912.05 | 28957.81 |
| 16.2 | sandy clay               | Kc | 0.819467 | 7380.579 | 22324.13 | 29704.71 |
| 16.4 | sandy clay               | Kc | 1.03474  | 8024.557 | 22584.29 | 30608.85 |
| 16.6 | sandy clay               | Кc | 0.92711  | 8628.478 | 22933.95 | 31562.42 |
| 16.8 | sandy clay               | Kc | 0.92711  | 9724.37  | 23283.6  | 33007.97 |
| 17   | sandy clay               | Кc | 0.671377 | 11135.57 | 23790.01 | 34925.58 |
| 17.2 | sandy clay               | Kc | 0.819467 | 12803.55 | 24202.08 | 37005.63 |
| 17.4 | sandy clay               | Кc | 0.742438 | 14803.27 | 24668.76 | 39472.03 |
| 17.6 | sandy clay               | Кc | 0.671377 | 17245.66 | 25175.17 | 42420.83 |
| 17.8 | clayey sand              | Ks | 0.42     | 20828.11 | 25597.57 | 46425.67 |
| 18   | clayey sand              | Ks | 0.42     | 27561.63 | 25861.57 | 53423.19 |
| 18.2 | clayey sand              | Ks | 0.42     | 34727.54 | 26231.17 | 60958.71 |
| 18.4 | clayey sand              | Ks | 0.42     | 42602.15 | 26706.37 | 69308.52 |
| 18.6 | clayey sand              | Ks | 0.42     | 50277.5  | 27287.17 | 77564.67 |
| 18.8 | clayey sand              | Ks | 0.42     | 57876.84 | 27551.17 | 85428.01 |
| 19   | clayey sand              | Ks | 0.42     | 65202.99 | 28079.17 | 93282.16 |
| 19.2 | clayey sand              | Ks | 0.42     | 72253.88 | 28871.17 | 101125   |
| 19.4 | sand                     | Ks | 0.42     | 79721.76 | 29663.17 | 109384.9 |
| 19.6 | sand                     | Ks | 0.42     | 87631.28 | 30983.17 | 118614.5 |
| 19.8 | sand                     | Ks | 0.42     | 92786.18 | 31511.17 | 124297.4 |
| 20   | sand                     | Ks | 0.42     | 97086.56 | 32831.17 | 129917.7 |

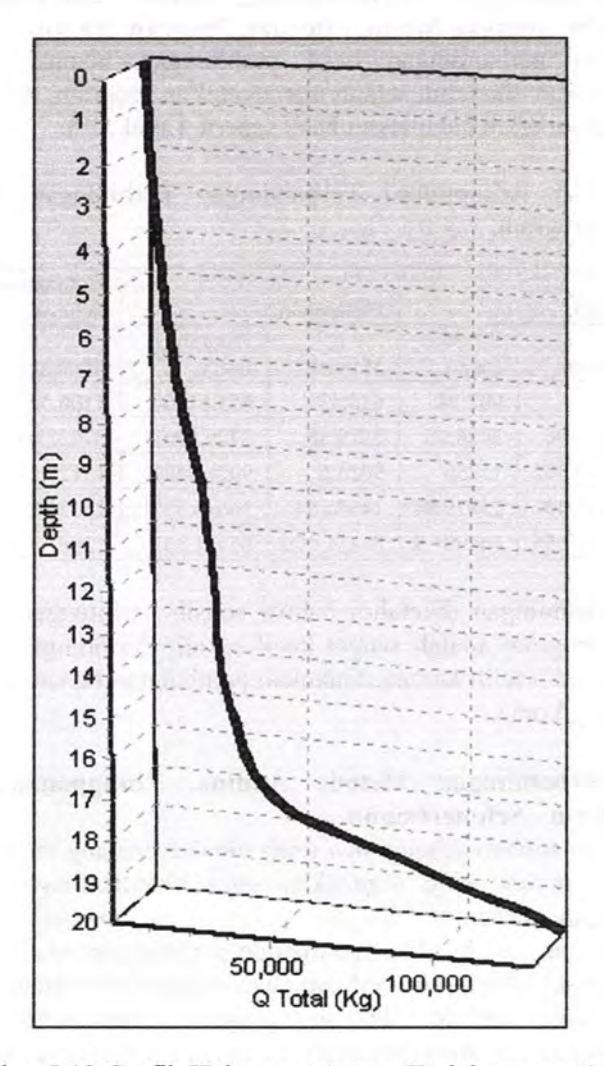

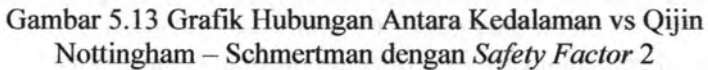

# **5.1.3 Perbandingan Daya Dukung Berdasarkan Data CPT antara Perhitungan Manual Dengan Program Bantu.**

Dari perbandingan hasil perhitungan manual dengan program akan diketabui sejauh mana ketelian program, dari kedua cara tersebut telah didapatkan hasil seperti Tabel 5.15.

| H   | Andina    |                  | Philipponnat |                         | Nottingham -<br>Schmertman |                         |
|-----|-----------|------------------|--------------|-------------------------|----------------------------|-------------------------|
| (m) | Manual    | Program<br>Bantu | Manual       | Program<br><b>Bantu</b> | Manual                     | Program<br><b>Bantu</b> |
| 0.4 | 907       | 907.94           | 655.53       | 655,61905               | 1106.557                   | 1106.5755               |
| 5   | 3425.396  | 3426.95          | 2729.88      | 2729.8901               | 5762.707                   | 5762.652                |
| 10  | 15249.402 | 15256            | 9026.6       | 9026.6447               | 17127.14                   | 17372.621               |
| 15  | 23828.49  | 23829.84         | 14646.54     | 14646.557               | 25378.9                    | 25379.717               |
| 20  | 144979.55 | 144981.9         | 81111.106    | 81111.337               | 129673.3                   | 129917.72               |

Tabel 5.15 Rekapitulasi Perbandingan Perhitungan Manual Dengan Program.

Dari perbandingan diketahui bahwa selisih perhitungan manual dengan program adalah sangat kecil sekali. Perbitungan dengan program lebib teliti karena dilakukan pembulatan beberapa angka dibelakang koma.

# **5.1.4 Perbandingan Metode Andina, Philipponnat, dan Nottingham- Schmertmann.**

Pada subbab sebelumnya telah dibahas tentang metode dan rumus - rumus yang digunakan serta membandingkan basil perbitungan program dengan perbitungan manual, namun perbandingan dari basil ketiga metode perhitungan tersebut akan dibahas pada subbab ini. Perbandingan ditampilkan dalam bentuk grafik yang dibuat dengan program Microsoft Excel. Perbandingan ini akan ditunjukkan dengan 3(tiga) metode, dan dari 3(tiga) contoh data tanah. Contoh 1 sama dengan tabel 5.1. dan basil perbandingannya seperti ditunjukkan Gambar 5.14.

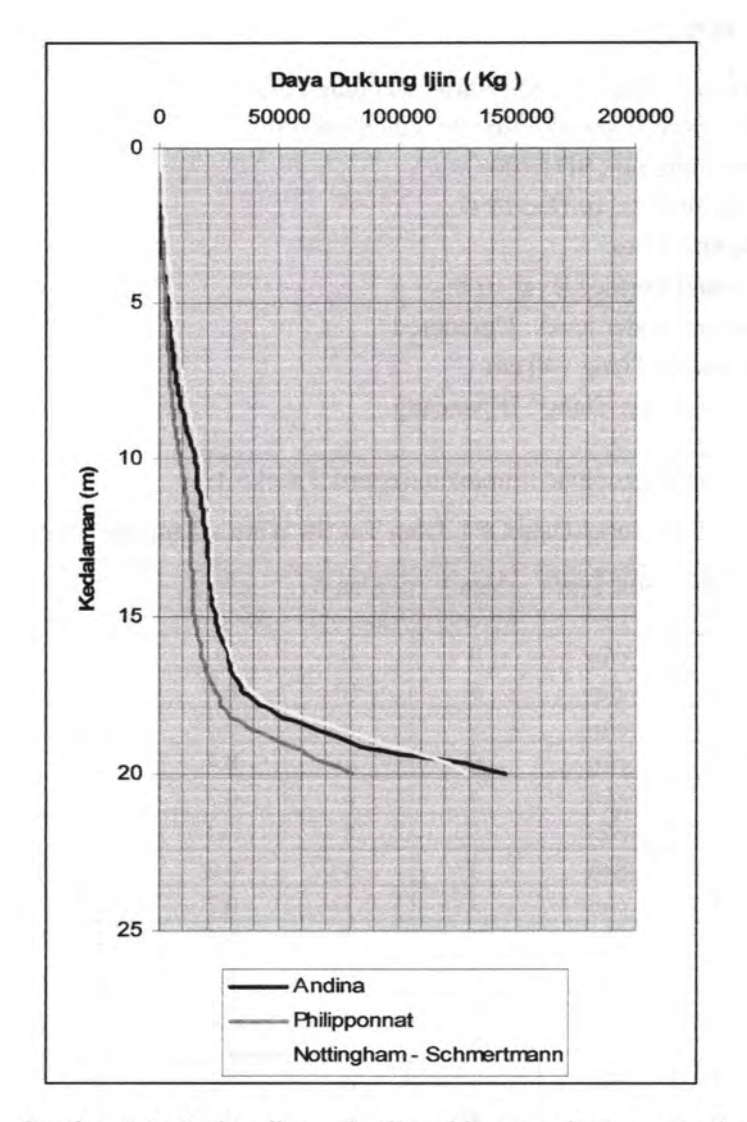

Gambar 5.14 Perbandingan hasil perhitungan dengan metode Andina, Philipponnat, dan Nottingham - Schmertmann (contoh 1) Contoh 2:

Project: Jalan Tol SS Waru - Tanjung Perak Location : Tambak Oso - Juanda Sta 0+000 Sounding no : SD 0100 Date of test : 10 Dec 1997 Depth : 13 m Ground Surface level : 0 m Ground water level : Unrecored Diamater Tiang : 40 em Pemasangan Tiang : Dipancang  $SF: 2$ 

Data selengkapnya ditunjukan seperti Tabel 5.16.

Tabel 5.16 Tabel Data CPT Jalan Tol SS Waru - Tanjung Perak.

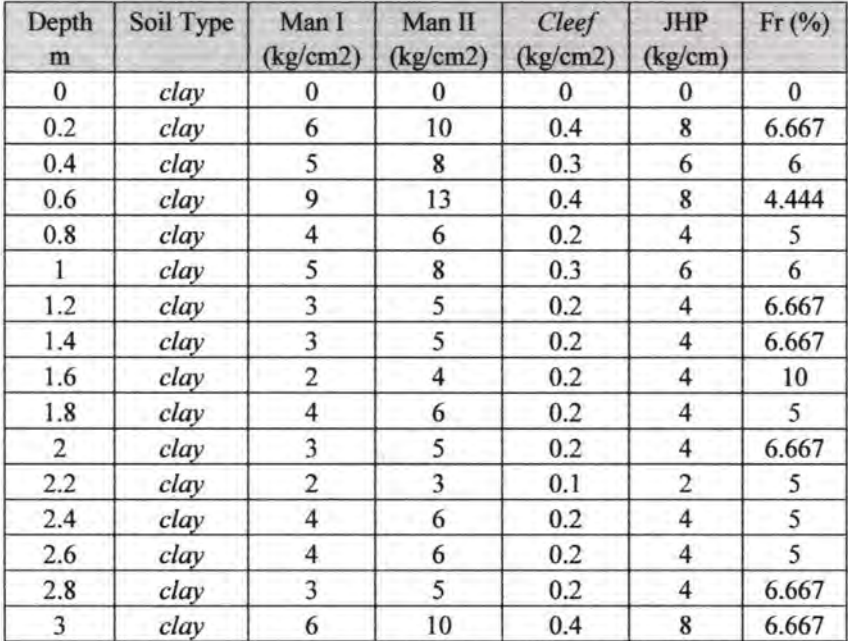

# Tabel 5.16 Laniutan.

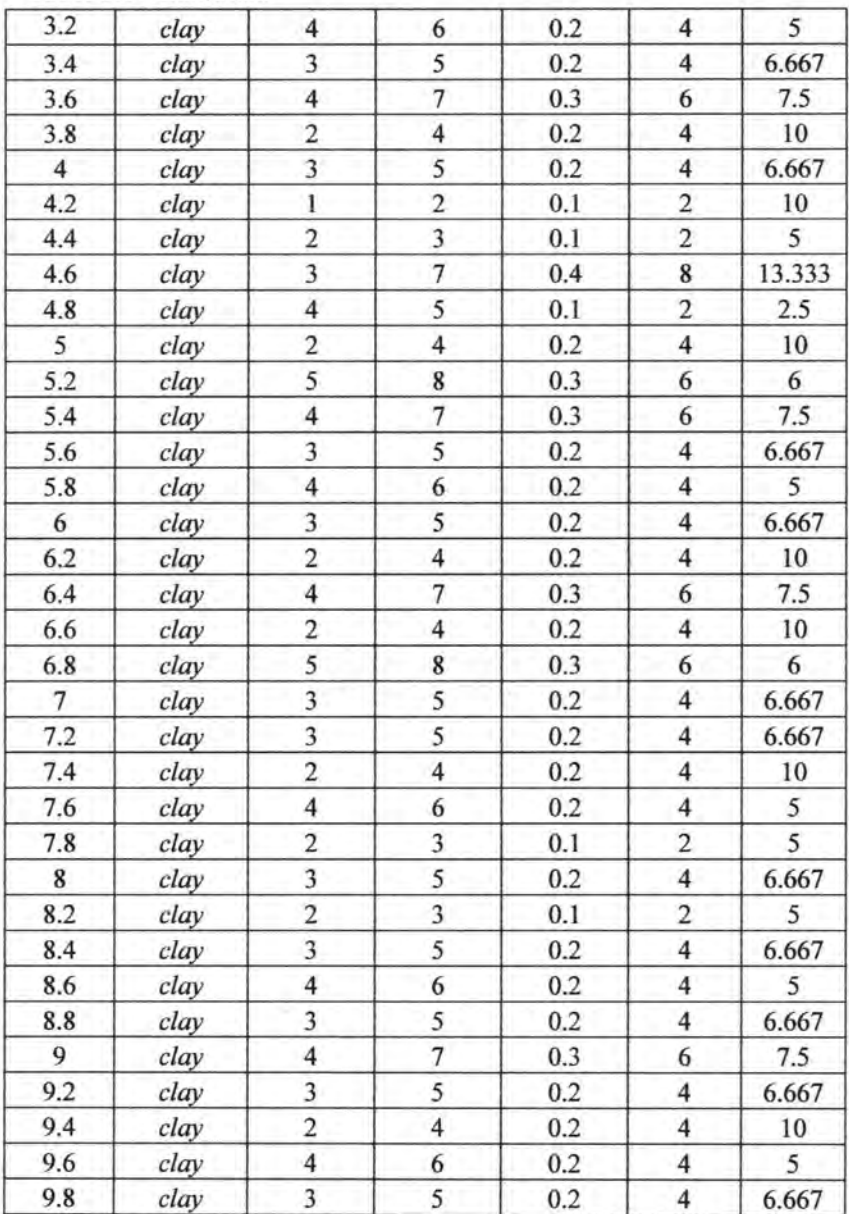

110

Tabel 5.16 Laniutan.

| 10      | clay | $\overline{4}$ | 6              | 0.2 | 4                       | 5     |
|---------|------|----------------|----------------|-----|-------------------------|-------|
| 10.2    | clay | 2              | 4              | 0.2 | 4                       | 10    |
| 10.4    | clay | 3              | 5              | 0.2 | $\overline{\mathbf{4}}$ | 6.667 |
| 10.6    | clay | 4              | 6              | 0.2 | 4                       | 5     |
| 10.8    | clay | 5              | 8              | 0.3 | 6                       | 6     |
| $_{11}$ | clay | 3              | 5              | 0.2 | 4                       | 6.667 |
| 11.2    | clay | 4              | 6              | 0.2 | 4                       | 5     |
| 11.4    | clay | 3              | 5              | 0.2 | 4                       | 6.667 |
| 11.6    | clay | 6              | 10             | 0.4 | 8                       | 6.667 |
| 11.8    | clay | 4              | 7              | 0.3 | 6                       | 7.5   |
| 12      | clay | 5              | 8              | 0.3 | 6                       | 6     |
| 12.2    | clay | 3              | 5              | 0.2 | 4                       | 6.667 |
| 12.4    | clay | $\overline{2}$ | $\overline{4}$ | 0.2 | 4                       | 10    |
| 12.6    | clay | 4              | 6              | 0.2 | 4                       | 5     |
| 12.8    | clay | 5              | 8              | 0.3 | 6                       | 6     |
| 13      | clay | 4              | 6              | 0.2 | 4                       | 5     |

Sementara hasil perbandingan hasil perhitungan dengan ketiga metode ditunjukkan seperti Gambar 5.15.

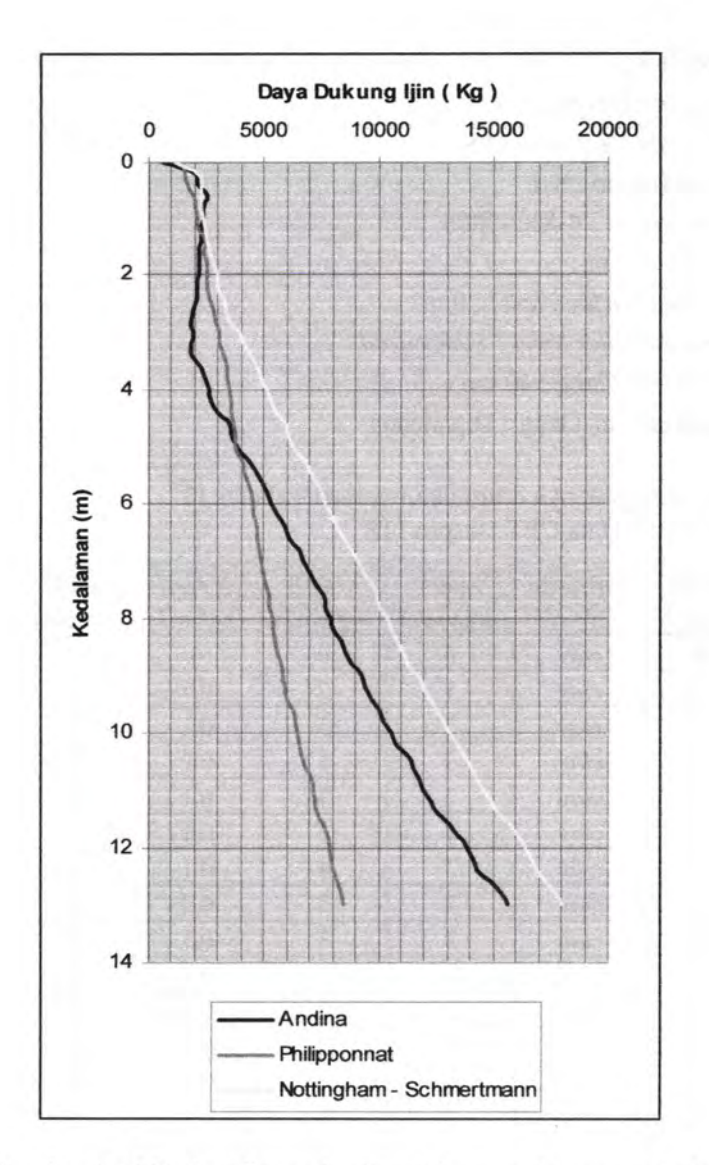

Gambar 5.15 Perbandingan hasil perhitungan dengan metode Andina, Philipponnat, dan Nottingham - Schmertmann (contoh 2) Contoh 3: *Project* : Despro ITS *Location* : Kampus ITS *Sounding no* : S-1 *Date of test:* 4-Mei-2005 *Depth:* 17m *Ground Surface level* : 0 m *Ground water level : Unrecored*  Diamater Tiang : 40 em Pemasangan Tiang : Dipancang  $SF: 2$ 

 $\mathcal{U}$  by

Data selengkapnya ditunjukan seperti Tabel 5.17. Tabel 5.17 Data CPT Despro ITS.

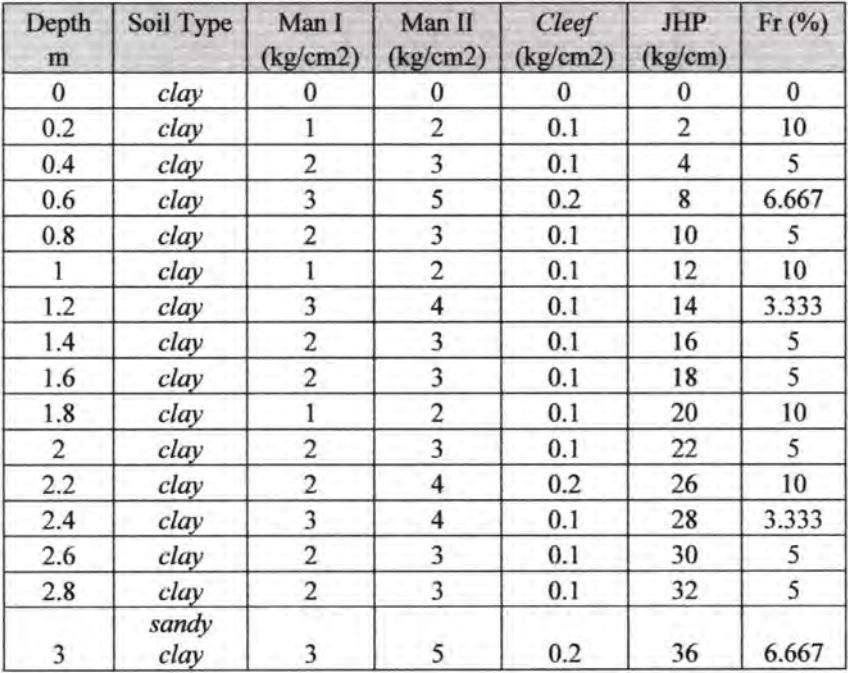

Tabel 5.17 Laniutan.

| 3.2            | sandy<br>clay | 3                       | $\overline{\mathbf{4}}$ | 0.1 | 38  | 3.333          |
|----------------|---------------|-------------------------|-------------------------|-----|-----|----------------|
|                | sandy         |                         |                         |     |     |                |
| 3.4            | clay          | $\overline{\mathbf{c}}$ | 3                       | 0.1 | 40  | 5              |
|                | sandy         |                         |                         |     |     |                |
| 3.6            | clay          | 3                       | $\overline{\mathbf{4}}$ | 0.1 | 42  | 3.333          |
| 3.8            | sandy<br>clay | $\overline{\mathbf{c}}$ | 3                       | 0.1 | 44  | 5              |
|                | sandy         |                         |                         |     |     |                |
| 4              | clay          | 3                       | 4                       | 0.1 | 46  | 3.333          |
| 4.2            | clay          | $\overline{\mathbf{3}}$ | $\overline{\mathbf{4}}$ | 0.1 | 48  | 3.333          |
| 4.4            | clay          | $\overline{c}$          | $\overline{\mathbf{3}}$ | 0.1 | 50  | 5              |
| 4.6            | clay          | $\mathbf{1}$            | $\overline{2}$          | 0.1 | 52  | 10             |
| 4.8            | clay          | $\overline{3}$          | $\overline{4}$          | 0.1 | 54  | 3.333          |
| 5              | clay          | $\overline{\mathbf{4}}$ | 5                       | 0.1 | 56  | 2.5            |
| 5.2            | clay          | $\overline{\mathbf{3}}$ | 5                       | 0.2 | 60  | 6.667          |
| 5.4            | clay          | $\overline{2}$          | $\overline{\mathbf{4}}$ | 0.2 | 64  | 10             |
| 5.6            | clay          | $\overline{2}$          | $\overline{3}$          | 0.1 | 66  | 5              |
| 5.8            | clay          | 5                       | $\overline{7}$          | 0.2 | 70  | $\overline{4}$ |
| 6              | clay          | $\overline{4}$          | $\overline{7}$          | 0.3 | 76  | 7.5            |
| 6.2            | clay          | $\overline{4}$          | 8                       | 0.4 | 84  | 10             |
| 6.4            | clay          | 5                       | $\overline{7}$          | 0.2 | 88  | 4              |
| 6.6            | clay          | 6                       | 11                      | 0.5 | 98  | 8.333          |
| 6.8            | clay          | 3                       | $\overline{11}$         | 0.8 | 114 | 26.667         |
| $\overline{7}$ | clay          | $\overline{4}$          | 6                       | 0.2 | 118 | 5              |
| 7.2            | clay          | 5                       | 13                      | 0.8 | 134 | 16             |
| 7.4            | clay          | $\overline{7}$          | 12                      | 0.5 | 144 | 7.143          |
| 7.6            | clay          | 11                      | 13                      | 0.2 | 148 | 1.818          |
| 7.8            | clay          | 5                       | 9                       | 0.4 | 156 | 8              |
| 8              | clay          | 8                       | 11                      | 0.3 | 162 | 3.75           |
| 8.2            | clay          | 10                      | 19                      | 0.9 | 180 | 9              |
| 8.4            | clay          | 11                      | 17                      | 0.6 | 192 | 5.455          |
| 8.6            | clay          | 13                      | 18                      | 0.5 | 202 | 3.846          |
| 8.8            | clay          | 12                      | 21                      | 0.9 | 220 | 7.5            |
| $\overline{9}$ | clay          | 19                      | 23                      | 0.4 | 228 | 2.105          |

MILIK PERPUSTAKAAN

114

Tabel 5.17 Laniutan.

o ki

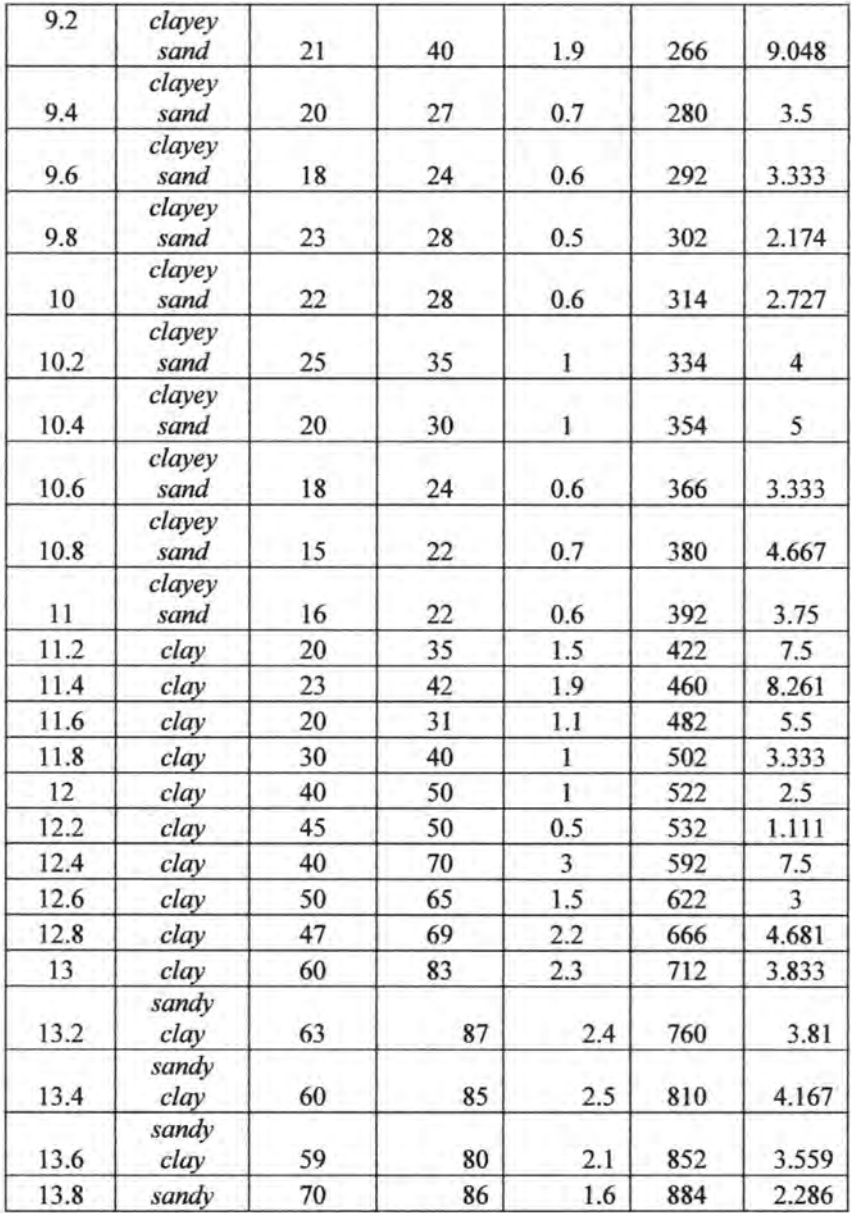

Tabel 5.17 Laniutan.

| 14   | sandy<br>clay | 75  | 94  | 1.9          | 922  | 2.533 |
|------|---------------|-----|-----|--------------|------|-------|
| 14.2 | sandy<br>clay | 72  | 88  | 1.6          | 954  | 2.222 |
| 14.4 | sandy<br>clay | 60  | 75  | 1.5          | 984  | 2.5   |
| 14.6 | sandy<br>clay | 70  | 87  | 1.7          | 1018 | 2.429 |
| 14.8 | sandy<br>clay | 66  | 78  | 1.2          | 1042 | 1.818 |
| 15   | sandy<br>clay | 90  | 105 | 1.5          | 1072 | 1.667 |
| 15.2 | sandy<br>clay | 80  | 95  | 1.5          | 1102 | 1.875 |
| 15.4 | sandy<br>clay | 90  | 107 | 1.7          | 1136 | 1.889 |
| 15.6 | sandy<br>clay | 85  | 98  | 1.3          | 1162 | 1.529 |
| 15.8 | sandy<br>clay | 75  | 81  | 0.6          | 1174 | 0.8   |
| 16   | sandy<br>clay | 90  | 99  | 0.9          | 1192 | 1     |
| 16.2 | sandy<br>clay | 90  | 100 | $\mathbf{1}$ | 1212 | 1.111 |
| 16.4 | sandy<br>clay | 170 | 195 | 2.5          | 1262 | 1.471 |
| 16.6 | sandy<br>clay | 150 | 169 | 1.9          | 1300 | 1.267 |
| 16.8 | sandy<br>clay | 210 | 220 | $\mathbf{1}$ | 1320 | 0.476 |
| 17   | sandy<br>clay | 220 | 236 | 1.6          | 1352 | 0.727 |

Sementara basil perbandingan basil perhitungan dengan ketiga metode ditunjukkan seperti Gambar 5.16.

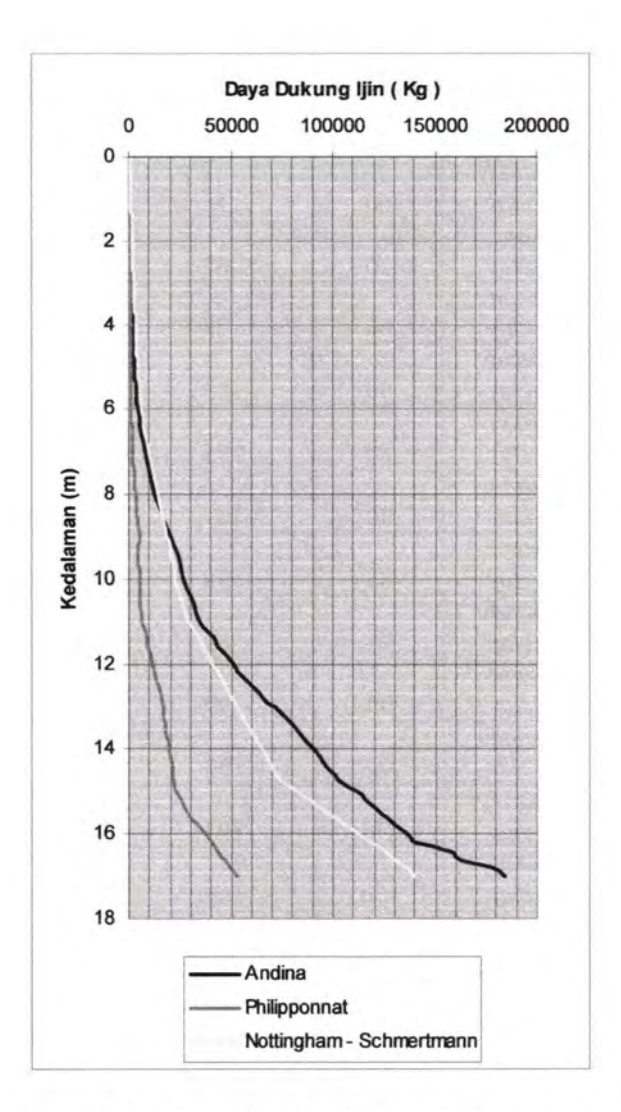

Gambar 5.16 Perbandingan basil perhitungan dengan metode Andina, Philipponnat, dan Nottingham - Schmertmann (contoh 3)

Dari gambar 1.15, 5.16 dan gambar 5.17. dapat diberikan pernyataan bahwa dengan data tanah - tanah tersebut, menunjukkan bahwa Andina dan Nottingham- Schmertman tidak mempunyai urutan terhadap nilai yang dihasilkannya, paling kecil atau paling besar, kecuali pada metode Philipponnat, dari studi kasus yang dilakukan metode ini memberikan basil daya dukung ijin yang lebih kecil dibandingkan dengan kedua metode yang lain.

## 5.2 **Daya Dukung Aksial Tiang Pancang Berdasarkan Data SPT**

Data yang digunakan untuk studi kasus pertama (contoh 1) untuk perhitungan daya dukung berdasarkan data CPT adalah seperti tabel 5.18.

*Project: Jetty and Container Yard Location* : Bagendang *Port,* Sampit *Depth:* 60m Diamater Tiang : 50 em Pemasangan Tiang : Dipancang Titik: BL -2 Mat: Om

Tabel 5.18 Data SPT Pelabuhan Bagendang BL-2.

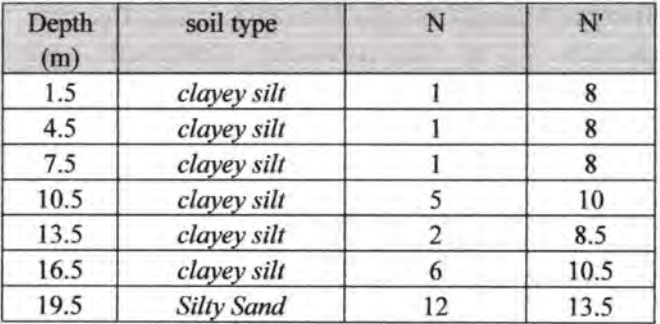

118

| 22.5 | <b>Silty Sand</b> | $\overline{2}$ | 8.5  |
|------|-------------------|----------------|------|
| 25.5 | clayey silt       | 28             | 21.5 |
| 28.5 | clayey silt       | 32             | 23.5 |
| 31.5 | clayey silt       | 33             | 24   |
| 34.5 | clayey silt       | 80             | 47.5 |
| 37.5 | clayey silt       | 18             | 16.5 |
| 40.5 | clayey silt       | 25             | 20   |
| 43.5 | clayey silt       | 24             | 19.5 |
| 46.5 | clayey silt       | 28             | 21.5 |
| 49.5 | clayey silt       | 36             | 25.5 |
| 52.5 | clayey silt       | 25             | 20   |
| 55.5 | clayey silt       | 23             | 19   |
| 58.5 | clayey silt       | 18             | 16.5 |
| 61.5 | clayey silt       | 18             | 16.5 |

Tabel 5.18 Laniutan.

Dalam kasus ini nilai N SPT dikoreksi menggunakan Persamaan Terzaghi - Peck, yaitu N' =  $15 + 0.5$  (N-1).

# **5.2.1 Perhitungan Manual Daya Dukung Tiang Pancang Berdasarkan Data SPT**

Dalam perhitungan daya dukung aksial tiang-pancang tunggal secara manual ini digunakan 2(tiga) metode dengan masing - masing *5* titik, yaitu pada kedalaman 7.5 m, 16.5 m, 28.5 m, 40.5 m dan kedalaman 61.5 m.

#### **5.2.1.1 Perhitungan Manual dengan Metode Luciano Decourt**

 $\Rightarrow$  Pada kedalaman 7.5 m nilai parameter - parameter yang dicari adalah sebagai berikut ;

Kekuatan Ujung Tiang (Qp):

 $Np_{75} = 8 + 8 + 10$  8.67

- $K = 20$  ton/m<sup>2</sup> (tanah lanau berlempung)
- $Ap = 0.25$ .  $\pi$ .  $0.5^2 = 0.1964$  m<sup>2</sup>
- $Qp = 8.67 \times 20 \times 0.1964 = 34.04$  Ton

Kekuatan Gesekan Sepanjang Tiang (Qs):  $Ns = \frac{8+8+8}{8} = 8$ 3  $\frac{Ns}{3} + 1 = 3.667$  ton/m<sup>2</sup>  $As = \pi .x 0.5 x 7.5 = 11.78 m<sup>2</sup>$  $Os= 11.78 \times 3.667 = 43.218$  ton

 $Q_L = 34.04 + 43.218 = 77.258$  Ton

 $\Rightarrow$  Pada kedalaman 16.5 m nilai parameter - parameter yang dicari adalah sebagai berikut ; Kekuatan Ujung Tiang (Qp): Np  $_{16.5} = 8.5 + 10.5 + 13.5 = 10.83$ 3  $K = 20$  ton/m<sup>2</sup> (tanah lanau berlempung) Ap = 0.25.  $\pi$ . 0.5<sup>2</sup> = 0.1964 m<sup>2</sup>  $Qp = 10.83 \times 20 \times 0.1964 = 42.54$  Ton

Kekuatan Gesekan Sepanjang Tiang (Qs):  $N_s = 8 + 8 + 8 + 10 + 8.5 + 10.5$  8.833 6  $\frac{Ns}{3} + 1 = 3.94$  ton/m<sup>2</sup>  $As = \pi$   $\propto$  0.5  $\times$  16.5 = 25.92 m<sup>2</sup>  $Qs = 25.92 \times 3.94 = 102.125$  ton

 $Q_L = 42.54 + 102.125 = 144.665$  Ton

 $\Rightarrow$  Pada kedalaman 28.5 m nilai parameter - parameter yang dicari adalah sebagai berikut ; Kekuatan Ujung Tiang (Qp): Np  $_{28.5} = 21.5 + 23.5 + 24 = 23$ 3  $K = 20$  ton/m<sup>2</sup> (tanah lanau berlempung) Ap =  $0.25 \times \pi \cdot 0.5^2 = 0.1964 \text{ m}^2$  $Qp = 23 \times 20 \times 0.1964 = 90.344$  Ton

Kekuatan Gesekan Sepanjang Tiang (Qs):  $Ns = 8 + 8 + 8 + 10 + 8.5 + 10.5 + 13.5 + 8.5 + 21.5 + 23.5$ 10  $= 12$  $\frac{Ns}{s+1}$  = 5 ton/m<sup>2</sup> 3  $As = \pi .x 0.5 x 28.5 = 44.79 m<sup>2</sup>$  $Os= 44.79 \times 5 = 223.93$  ton  $Q<sub>L</sub> = 90.344 + 223.93 = 314.273$  Ton  $\Rightarrow$  Pada kedalaman 40.5 m nilai parameter - parameter yang dicari adalah sebagai berikut ; Kekuatan Ujung Tiang (Qp):  $Np_{40.5} = 16.5 + 20 + 19.5 = 18.67$ 3  $K = 20$  ton/m<sup>2</sup> (tanah lanau berlempung)  $Ap = 0.25$ .  $\pi$ .  $0.5^2 = 0.1964$  m<sup>2</sup>  $Qp = 18.67 \times 20 \times 0.1964 = 73.32$  Ton Kekuatan Gesekan Sepanjang Tiang (Qs):  $Ns = 16.28571$  $\frac{Ns}{3} + 1 = 6.429 \text{ ton/m}^2$  $As = \pi .x 0.5 x 40.5 = 63.64 m^2$  $Os= 63.64 \times 6.429 = 409.15$  ton  $Q<sub>I</sub> = 73.32 + 409.15 = 482.48$  Ton  $\Rightarrow$  Pada kedalaman 61.5 m nilai parameter – parameter yang dicari adalah sebagai berikut ; Kekuatan Ujung Tiang (Qp):  $Np_{61.5} = 16.5$  $K = 20$  ton/m<sup>2</sup> (tanah lanau berlempung)  $Ap = 0.25$ .  $\pi$ .  $0.5^2 = 0.1964$  m<sup>2</sup>

 $Qp = 16.5 \times 20 \times 0.1964 = 64.812$  Ton

Kekuatan Gesekan Sepanjang Tiang (Qs):  $Ns = 17.45238$  $\frac{Ns}{s+1}$  = 6.817 ton/m<sup>2</sup> 3  $As = \pi .x 0.5 x 61.5 = 96.64 m<sup>2</sup>$  $Os= 96.64 \times 6.817 = 658.79$  ton

 $Q_1 = 64.812 + 658.79 = 723.60$  Ton.

#### **5.2.1.2 Perhitungan Manual dengan Metode Meyerhoff**

 $\Rightarrow$  Pada kedalaman 7.5 m nilai parameter - parameter yang dicari adalah sebagai berikut ; Kekuatan Ujung Tiang (Qp):  $N = 8$ Ap =  $0.25$ .  $\pi$  .  $0.5^2$  = 0.1964 m<sup>2</sup>  $Q_p = 4 \times 8 \times 0.1964 = 6.2848$  ton.

Kekuatan Gesekan Sepanjang Tiang (Qs): Nav =  $\frac{8+8+8}{8}$  = 8 3  $Os = (\pi \times b \times D \times Nav) / 50$  $= (\pi \times 0.5 \times 7.5 \times 8) / 50 = 1.886$  ton  $Q_1 = 6.2848 + 1.886 = 8.1708$  Ton.

 $\Rightarrow$  Pada kedalaman 16.5 m nilai parameter - parameter yang dicari adalah sebagai berikut ; Kekuatan Ujung Tiang (Qp):  $N = 10.5$ Ap =  $0.25 \times \pi \cdot 0.5^2 = 0.1964 \text{ m}^2$  $Q_p = 4 \times 10.5 \times 0.1964 = 8.2488$  ton.

Kekuatan Gesekan Sepanjang Tiang (Qs):

$$
\text{Nav} = \frac{8+8+8+10+8.5+10.5}{6} = 8.833
$$
\n
$$
\text{Qs} = (\pi \times \text{b} \times \text{D} \times \text{Nav}) / 50
$$
\n
$$
= (\pi \times 0.5 \times 16.5 \times 8.833) / 50 = 4.58 \text{ ton}
$$
\n
$$
\text{Q}_\text{L} = 8.2488 + 4.58 = 12.829 \text{ Ton.}
$$

 $\Rightarrow$  Pada kedalaman 28.5 m nilai parameter - parameter yang dicari adalah sebagai berikut ; Kekuatan Ujung Tiang (Qp):  $N = 23.5$ Ap =  $0.25$ ,  $\pi$ ,  $0.5^2$  = 0.1964 m<sup>2</sup>  $Q_p = 4 \times 23.5 \times 0.1964 = 18.46$  ton.

Kekuatan Gesekan Sepanjang Tiang (Qs):  $\text{Nav} = 8 + 8 + 8 + 10 + 8.5 + 10.5 + 13.5 + 8.5 + 21.5 + 23.5$ 10  $=12$  $Qs = (\pi \times b \times D \times Nav)/50$  $= (\pi \times 0.5 \times 28.5 \times 12) / 50 = 10.748$  ton  $Q_1 = 18.46 + 10.748 = 29.21$  Ton.

 $\Rightarrow$  Pada kedalaman 40.5 m nilai parameter - parameter yang dicari adalah sebagai berikut ; Kekuatan Ujung Tiang (Qp):  $N = 20$ Ap =  $0.25 \times \pi \cdot 0.5^2 = 0.1964 \text{ m}^2$  $Q_p = 4 \times 20 \times 0.1964 = 15.712$  ton.

Kekuatan Gesekan Sepanjang Tiang (Qs): Nav =16.28571  $Qs = (\pi \times b \times D \times Nav) / 50$  $= (\pi \times 0.5 \times 40.5 \times 16.28) / 50 = 20.72$  ton  $Q<sub>L</sub> = 15.712 + 20.72 = 36.432$  Ton.

 $\Rightarrow$  Pada kedalaman 61.5 m nilai parameter - parameter yang dicari adalah sebagai berikut ; Kekuatan Ujung Tiang (Qp):  $N = 16.5$ Ap =  $0.25 \pi$ .  $0.5^2 = 0.1964 \text{ m}^2$  $Q_p = 4 \times 16.5 \times 0.1964 = 12.96$  ton.

Kekuatan Gesekan Sepanjang Tiang (Qs): Nav =17.45238  $Os = (\pi \times b \times D \times Nav) / 50$  $= (\pi \times 0.5 \times 61.5 \times 17.45238) / 50 = 33.732$  ton  $Q_1 = 12.96 + 33.732 = 46.69$  Ton.

## **5.2.2 Perhitungan Daya Dukung Tiang Pancang Berdasarkan Data SPT Dengan Menggunakan Program Bantu**

Dengan data tanah yang sama dengan perhitungan manual diatas, dalam sub bah ini akan dilakukan perhitungan daya dukung menggunakan program bantu yang bertujuan mengetahui sejauh mana ketepatan perhitungan basil program yang dibuat jika dibandingkan dengan perhitungan secara manual.

## **5.2.2.1 Perhitungan Metode Luciano Decourt Dengan Program Bantu**

Dari data yang sama, perhitungan Daya Dukung dengan Metode Luciano Decourt hasilnya direkap dalam tabel 5.19.

| Ħ    | <b>Luciano Decourt</b> |         |         |  |  |  |
|------|------------------------|---------|---------|--|--|--|
| (m)  | Qp                     | Os      |         |  |  |  |
| 7.5  | 34.048                 | 43.214  | 77.262  |  |  |  |
| 16.5 | 42.560                 | 102.274 | 144.833 |  |  |  |
| 28.5 | 90.357                 | 223.929 | 314.286 |  |  |  |
| 40.5 | 73.333                 | 409.133 | 482.466 |  |  |  |
| 61.5 | 64.821                 | 658.859 | 723.680 |  |  |  |

Tabel 5.19 Hasil Perhitungan Program Bantu (Ton).

# **5.2.2.2 Perhitungan Metode Meyerhoff Deugau Program**

## **Bantu**

Dari data yang sama, perhitungan Daya Dukung dengan Metode Luciano Decourt hasilnya direkap dalam Tabel 5.20.

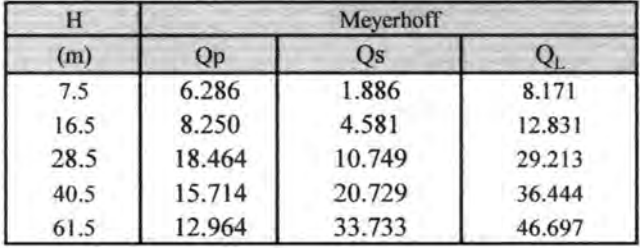

Tabel 5.20 Hasil Perhitungan Program Bantu (Ton).

# **5.2.3 Perbandingan Daya Dukung Berdasarkan Data SPT antara Perhitungan Manual Dengan Program Bantu.**

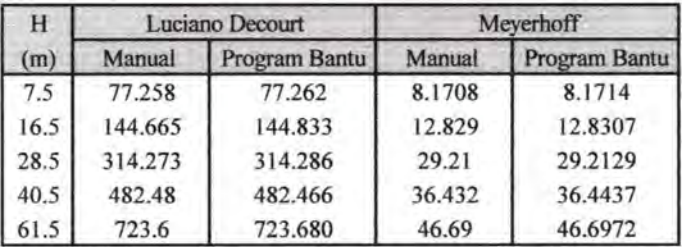

Tabel 5.21 Perbandingan Nilai Q<sub>L</sub> (Ton).

Dari Tabel perbandingan (Tabel 5.21) diketahui bahwa selisih perhitungan manual dengan program adalah sangat kecil sekali. Perhitungan dengan program lebih teliti karena dilakukan pembulatan beberapa angka dibelakang koma. Dapat diketahui juga bahwa dari kedua metode, hasil perhitungan dari contoh data SPT tanah lempung diatas, Meyerhoff memberikan nilai yang daya dukung yang jauh berbeda dengan Luciano Decourt karena

perumusan Meyerhoff hanya cocok untuk digunakan pada kasus tanah pasir.

## 5.3 **Daya Dukung Aksial Tiang Pancang Berdasarkan Data Penetrometer Dinamis**

Dalam Subbab ini akan dibahas bagaimana perbandingan beberapa perumusan yang digunakan dengan hasil tes lapangan (Hasil *PDA Test).* 

## **5.3.1 Perbandingan Metode Perhitungan Dinamis Yang Digunakan Dalam Program.**

Data yang digunakan untuk studi kasus untuk perhitungan daya dukung berdasarkan data Penetrometer Dinamis adalah sebagai berikut :

Pekerjaan : Pembangunan Dermaga Penumpang / Ro-Ro Lokasi : Pelabuhan Batulicin (Kal - Sel) Titik Pemancangan : *RID* 14 Type : PC Wika 600 mm Wire 32 dia 9 mm Panjang : 22m Ukuran : 600mm, t 100 mm Jumlah Pukulan : 220 Panjang Tiang Terakhir (CL): 16.75 m Final Set : 1.1 cm/10 pukulan. *Hammer I Merk* : MP Seri / Model : P 35 Berat Total: 7.5 Ton Energi Piston: 3.5 Ton

Sedangkan hasil kalendering dari pemancangan dapat dilihat pada gambar 5.17.
$11$  cm/ $10x$ FS =  $1/2 + 6$  $X = +21$  cm  $x^2$  $Y = -28$  cm  $\sim$   $R$  / --+ . / D 1'1  $-1 - 2$ 

Gam bar 5.17 Hasil Pencatatan Kalendering pada Titik R 14

Berdasarkan data diatas, maka nilai parameter yang diketahui antara lain :

eh = Efisiensi *hammer =* 0.75 *(Drop Hammer)* 

- $n = K$ oefisien Restitusi = 0.5
- $Wp = Berat Tiang Pancang = 8645.4 kg$
- $Wr = Berat$  Palu = 3.5 ton
- $L = 22$  meter
- A = Penampang Tiang =  $0.2828$  m<sup>2</sup>
- $Set = 1.1$  cm/10x

• **Perumusan Danish**  
\n
$$
Pu = \frac{e_h.W.H}{s+C_1}
$$
\n
$$
C_1 = \sqrt{\frac{e_h.W.H.L}{2AE}}
$$
\n
$$
C_1 = \sqrt{\frac{0.75 \times 3.5 \times 300 \times 2200}{2 \times 0.2828 \times 253.105}} = 2.102
$$
\n
$$
Pu = \frac{0.75 \times 3.5 \times 300}{1.1 + 2.102} = 245.94
$$

• **Perumusan Eytelwin**   $Pu = \frac{Wr.H}{V}$  $s(1 + \frac{WP}{P})$ *Wr Pu* = *3.5.Ton.x300.cm*   $\frac{1.1cm(1 + \frac{8.65ton}{m})}{m}$ *3.5ton* 

 $Pu = 279.971$  ton

dimana:

Pu = Daya dukung tiang pancang

H = Tinggi jatuh *hammer* 

s = Penetrasi tiang pancang tiap pukulan

 $Wp = Berat$  tiang pancang

Wr = Berat *hammer* 

## • **Perumusan Gates**

 $Pu = 10.45\sqrt{e_h.E_h}(1-\log s)$  $Pu = 10.45\sqrt{0.75x3.5\tan x300cm}(1-\log 1.1)$ Pu = 287.12 Ton dimana: Pu = Daya dukung tiang pancang ~ = Efisiensi *hammer* (0,75 untu *drop hammer* dan 0,85 untuk tipe lain) Eh = Energi *hammer*  s = Penetrasi tiang pancang tiap pukulan

## • **Perumusan Hilley**

 $C_1 = 1.27$  untuk *Medium Driving*  $C_2 = 14$  mm  $C_3 = 1$  mm  $C = 16.27$  mm

$$
Pu = \frac{e_f.Wr.H}{s + 0.5C} x \frac{Wr + e^2.Wp}{Wr + Wp}
$$
  
\n
$$
Pu = \frac{0.75x.3.5ton.x300cm}{1.1cm + (0.5x1.627)} x \frac{3.5ton + 0.4^2.x8.65ton}{3.5ton + 8.65ton}
$$
  
\nPu = 411.55 x 0.4019 = 165.40 Ton  
\ndimana:  
\nPu = Daya dukung *ultimate* tiang pancang  
\nE<sub>f</sub> = Efisiensi *hammer*  
\nE<sub>f</sub> = 2.5 untuk *hydraulic hammer*  
\nE<sub>f</sub> = 1.0 untuk *diesel hammer*  
\nE = 0.75 untuk *drop hammer*  
\nWr = Berat *hammer*  
\nWp = Berat tiang pancang

H = Tinggijatuh *hammer* (1.9 m sampai dengan 2.0 m untuk kondisi normal. Untuk diesel *hammer,* nilai H dua kali lebih besar.

e = Koefisien restitusi *wood pile, concrate pile* = 0.25 *compact wood cushion on steel pile* = 0.32 *hammer on concrete pile without cap* =  $0.40$ *hammer on steel pile without cushion=* 0.55 s = *set atau pile penetration for last blow* (em atau mmlblow). Pengamatan dilakukan rata-rata di 3 set terakhir dengan 10 pukulan disetiap setnya.

c = *Total temporary compression* (mm)

• **Perumusan Janbu** 

Perumusan Janbu  
\n
$$
Pu = \frac{e_f \cdot Wr \cdot H}{s.Cd \left(1 + \frac{\sqrt{1 + e_f \cdot Wr}}{Cd \cdot A.E.S^2}\right)H \cdot L}
$$

$$
Cd = 0.75 + 0.15 \frac{Wr}{Wp} = 0.81
$$

$$
Pu = \frac{0.75 \times 0.35 \times 300}{1.1 \times 0.81 \left(1 + \frac{\sqrt{1 + 0.75 \times 0.35}}{0.81 \times 0.2828 \times 253.105 \times 1.1^2}\right) 300 \times 22}
$$

 $Pu = 262.5$  Ton

• Perumusan Modified ENR

$$
Pu = \left(\frac{e_h.Eh}{s+C}\right) \left(\frac{Wr + n^2.Wp}{Wr + Wp}\right)
$$
  
\n
$$
Pu = \left(\frac{0.75x.3.5ton.x300cm}{1.1cm + 0.254cm}\right) \left(\frac{3.5ton + 0.4^2.x8.65ton}{3.5ton + 8.65ton}\right)
$$

 $Pu = 581.61 \times 0.4019 = 243.69$  Ton dimana : Pu = Daya dukung tiang pancang  $C = 2,54$  mm = 0,1 in eh = Efisiensi *hammer*  Eh = Energi *hammer*  s = Penetrasi tiang pancang tiap pukulan Wr = Berat *hammer*   $Wp = Berat$  tiang pancang n = Koefisien restitusi

• Perumusan Navy McKay

$$
Pu = \frac{e_h.E_h}{s + (1 + 0.3C_1)}
$$
  
\n
$$
C_1 = \frac{Wr}{Wp}
$$
  
\n
$$
C_1 = \frac{3.5ton}{8.65ton} = 0.405
$$
  
\n
$$
Pu = \frac{0.75 \cdot x3.5ton \cdot x300 \text{ cm}}{1.1cm + (1 + 0.3x0.405)} = 354.49 \text{ ton}
$$
  
\nPu = Daya dukung tiang pancang  
\ne<sub>h</sub> = Efisiensi *hammer*  
\nE<sub>h</sub> = Energy *hammer*  
\ns = Penetrasi tiang pancang tiap pukulan

Data yang digunakan untuk studi kasus kedua untuk perhitungan daya dukung berdasarkan data Penetrometer Dinamis adalah sebagai berikut :

Pekerjaan : Pembangunan Dermaga Penumpang / Ro-Ro Lokasi : Pelabuhan Batulicin (Kal - Sel) Titik Pemancangan : E/D 11 Type : PC Wika 600 mm Wire 32 dia 9 mm Panjang : 22m Ukuran : 600mm, t 100 mm Jumlah Pukulan: 123 Panjang Tiang Terakhir (CL): 18m Final Set : 1 cm/10 pukulan. *Hammer I Merk:* MP Seri / Model : P 35 Berat Total : 7.5 Ton Energi Piston: 3.5 Ton

Sedangkan hasil kalendering dari pemancangan dapat dilihat pada Gambar 5.18.

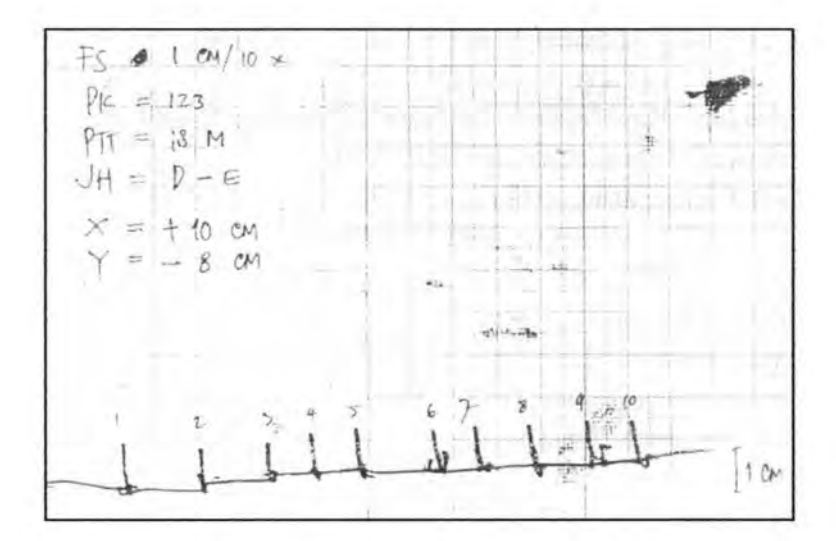

Gambar 5.18 Hasil Pencatatan Kalendering pada Titik D 11

Berdasarkan data diatas, maka nilai parameter yang diketahui antara lain :

- ~ = Eflsiensi *hammer=* 0.75 *(Drop Hammer)*
- $n$  = Koefisien Restitusi = 0.5
- $Wp = Berat Tiang Pancang = 8645.4 kg$
- $Wr = Berat$  Palu = 3.5 ton
- $L = 22$  meter
- A = Penampang Tiang =  $0.2828$  m<sup>2</sup>
- E = Modulus Elastisitas Tiang =  $2572.96$  ton/m<sup>2</sup>
- $Set = 1$  cm/10x

# • **Perumusan Danish**   $P_u = \frac{e_h W.H}{e_h}$  $s+C_1$  $C = \frac{e_h \mathcal{W} \cdot H \cdot L}{2}$ <sup>I</sup>*2AE*   $C_i = \sqrt{\frac{0.75x3.5x300x2200}{0.75x3.5x300x2200}} = 2.102$ 2x0.2828x253 .1 05  $Pu = \frac{0.75x3.5x300}{25}$  = 253.87 Ton  $1.0 + 2.102$

• **Perumusan Eytelwin** 

$$
Pu = \frac{Wr.H}{s(1 + \frac{Wp}{Wr})}
$$
  

$$
Pu = \frac{3.5.Ton.x300.cm}{1.0cm(1 + \frac{8.65}{3.5})}
$$

 $Pu = 302.469$  ton

dimana:

Pu = Daya dukung tiang pancang

H = Tinggi jatuh *hammer* 

 $s =$  Penetrasi tiang pancang tiap pukulan

 $Wp = Berat$  tiang pancang

Wr = Berat *hammer* 

#### • **Perumusan Gates**

 $Pu = 10.45\sqrt{e_h.E_h}(1-\log s)$  $Pu = 10.45\sqrt{0.75x3.5\tan x300cm}(1-\log 1.0)$  $Pu = 293.252$  Ton dimana:  $Pu = Daya$  dukung tiang pancang ~ = Efisiensi *hammer* (0,75 untu *drop hammer* dan 0,85 untuk tipe lain) Eh = Energi *hammer*   $s =$  Penetrasi tiang pancang tiap pukulan

#### • **Perumusan Hilley**

C1 = 1.27 untuk *Medium Driving*   $C_2 = 14$  mm  $C_3 = 1$  mm  $C = 16.27$  mm

$$
Pu = \frac{e_f \cdot Wr \cdot H}{s + 0.5C} \cdot x \frac{Wr + e^2 \cdot Wp}{Wr + Wp}
$$
  
\n
$$
Pu = \frac{0.75x.3.5ton \cdot x300cm}{1.0cm + (0.5x1.627)cm} \cdot x \frac{3.5ton + 0.4^2 \cdot x8.65ton}{3.5ton + 8.65ton}
$$

 $Pu = 434.243 \times 0.4019 = 174.52$  Ton dimana:

Pu = Daya dukung *ultimate* tiang pancang

Er = Efisiensi *hammer* 

Er = 2.5 untuk *hydraulic hammer* 

Er= 1.0 untuk *diesel hammer* 

Er= 0.75 untuk *drop hammer* 

Wr = Berat *hammer* 

 $Wp = Berat$  tiang pancang

H = Tinggi jatuh *hammer* (1.9 m sampai dengan 2.0 m untuk kondisi normal. Untuk diesel *hammer,* nilai H dua kali lebih besar.

e = Koefisien restitusi *wood pile, concrate pile* = 0.25 *compact wood cushion on steel pile* = 0.32 *hammer on concrete pile without cap=* 0.40 *hammer on steel pile without cushion* = 0.55 s = *set atau pile penetration for last blow* (em atau mmlblow). Pengamatan dilakukan rata-rata di 3 set terakhir dengan 10 pukulan disetiap setnya.

c = *Total temporary compression* (mm)

• **Perumusan Janbu** 

$$
Pu = \frac{e_f.Wr.H}{s.Cd \left(1 + \frac{\sqrt{1 + e_f.Wr}}{Cd.A.E.S^2}\right)H.L}
$$

$$
Cd = 0.75 + 0.15 \frac{Wr}{Wp} = 0.81
$$

$$
Pu = \frac{0.75 \times 0.35 \times 300}{1.0 \times 0.81 \cdot \left(1 + \frac{\sqrt{1 + 0.75 \times 0.35}}{0.81 \times 0.2828 \times 253.105 \times 1.1^2}\right) 300 \times 22}
$$

 $Pu = 288.75$  Ton

$$
Pu = \left(\frac{e_h.Eh}{s+C}\right) \left(\frac{Wr + n^2 Mp}{Wr + Wp}\right)
$$
  
\n
$$
Pu = \left(\frac{0.75x.3.5ton.x300cm}{1.0cm + 0.254cm}\right) \left(\frac{3.5ton + 0.4^2.x8.65ton}{3.5ton + 8.65ton}\right)
$$

 $Pu = 627.99 \times 0.4019 = 252.389$ Ton dimana :

Pu = Daya dukung tiang pancang

 $C = 2.5$  mm = 0,1 in

<sup>~</sup>= Efisiensi *hammer* 

Eh = Energi *hammer* 

 $s =$  Penetrasi tiang pancang tiap pukulan

Wr = Berat *hammer* 

 $Wp = Berat$  tiang pancang

 $n = K$ oefisien restitusi

#### • **Perumusan Navy McKay**

$$
Pu = \frac{e_h.E_h}{s + (1 + 0.3C_1)}
$$
  
\n
$$
C_1 = \frac{Wr}{Wp}
$$
  
\n
$$
C_1 = \frac{3.5}{8.65} = 0.405
$$
  
\n
$$
Pu = \frac{0.75.x3.5ton.x300cm}{1.0cm + (1 + 0.3x0.405)} = 371.199 \text{ ton}
$$
  
\nPu = Daya dukung tiang pancang  
\ne<sub>h</sub> = Efisiensi *hammer*  
\nE<sub>h</sub> = Energi *hammer*

s = Penetrasi tiang pancang tiap pukulan

136

### 5.3.2 Daya Dukung Tiang Berdasarkan Hasil Tes PDA

Dari hasil tes PDA yang dilakukan pada titik Titik Pemancangan *RID* 14 dan E/D 11 didapat nilai daya dukung tiang pancang yang disajikan dalam Tabel 5.22.

Tabel 5.22 Laporan Hasil Tes PDA.

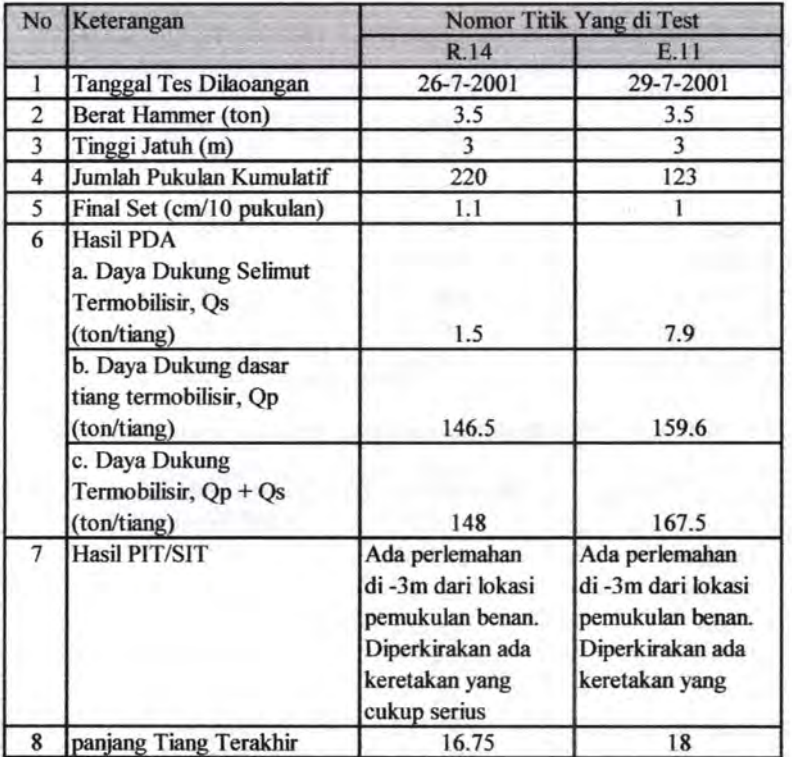

### 5.3.3 Perbandingan Daya Dukung Dari Perumusan dengan Daya Dukung Hasil Tes PDA

Perbandingan basil daya dukung beberapa perumusan dinamis yang digunakan, akan dibandingkan dengan basil tes PDA seperti yang disajikan dalam tabel 5.23 dan 5.24 :

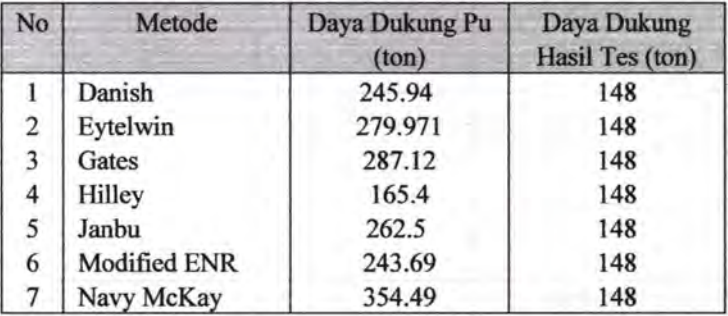

Tabel5.23 Rekap Hasil Perhitungan Daya Dukung Pada Contoh 1

Tabel5.24 Rekap Hasil Perhitungan Daya Dukung Pada Contoh 2

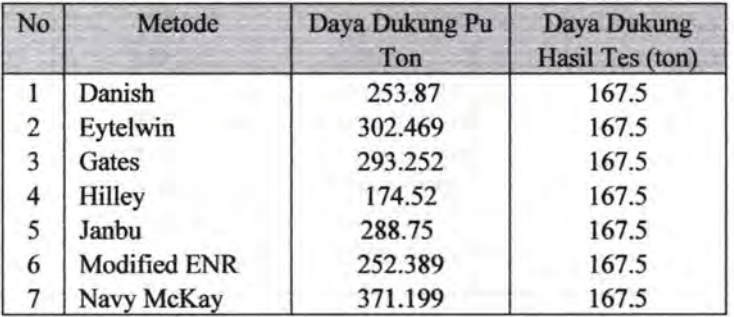

Dari kedua tabel diatas dapat diketahui bahwa basil perhitungan daya dukung berdasarkan data Penetrometer Dinamis atau kalendering menggunakan perumusan Hilley memberikan basil yang paling mendekati nilai basil tes yang dilakukan dilapangan (PDA tes).

138

#### **5.4 Perbandingan Perumusan yang Digunakan.**

Berdasarkan uji kasus yang telah dilakukan dengan Program Bantu berdasarkan contoh Data tanah yang diberikan, pada perhitungan berdasarkan data CPT agar mendapat basil perhitungan yang aman sebaiknya menggunakan metode Philipponnat karena pada uji kasus terhadap 3 sampel tanah, metode Philipponnat selalu memberikan nilai terkecil pada kedalaman lebih dalam dari metode yang lainnya, namun jika nilai dari Philipponnat terlalu kecil dari kedua metode lainnya, maka sebaiknya dipertimbangkan dengan kedua metode lain.

Pada perhitungan berdasarkan data SPT, dari uji kasus tanah lempung, hasil perhitungan dari Metode Meyerhoff memberikan basil yang jauh lebih kecil (tidak rasional) dari metode Luciano Decourt, sehingga untuk pada tanah lempung tidak disarankan menggunakan metode Meyerhoff.

Pada perhitungan berdasarkan data Penetrometer Dinamis atau Kalendering, dari beberapa uji kasus didapat bahwa perumusan yang paling baik digunakan jika dibandingkan dengan keadaan sebenarnya melalui tes dilapangan (PDA test) adalah perhitungan dengan menggunakan perumusan Hilley.

Selain dari perbandingan dari beberapa perumusan yang telah dilakukan, pada program ini sendiri beberapa perumusan masih memiliki beberapa kelemahan. Pada perumusan andina yang dibuat dalam program ini, terdapat beberapa kelemahan, seperti perhitungan pada kedalaman yang dangkal memberikan nilai day a dukung *friction* yang kecil bahkan tidak ada selain itu juga pada kondisi dimana data yang diperlukan dalam perumusan tidak diketahui, program ini akan memberikan nilai daya dukung akan tetapi daya dukung kemungkinan tidak sesuai dengan keadaan yang ada dilapangan. Sedangkan pada perumusan Philipponnat kelemahan terjadi jika data CPT yang diketahui adalah data bacaan alat CPT, sedangkan data tanah tidak diketahui, padahal dalam program ini, beberapa parameter dari perumusan ini memerlukan data tanah untuk mencari beberapa koefisien yang diperlukan, permasalahan lain terjadi juga pada

penentuan nilai koefisien, pada jenis tanah yang tidak diketahui nilai suatu koefisiennya maka dilakukan interpolasi, dalam proses inilah kemungkinan ada sedikit penyimpangan dari hasil perhitungan daya dukung yang seharusnya. Pada perumusan Nottingham-Schmertman kelemahan yang dimiliki program ini pada penentuan nilai Ks dan Kc, program ini hanya menggunakan grafik dari Begemann, seharusnya jika digunakan kedua grafik dari Begemann dan Fugro, maka pengguna dapat mengetahui perumusan dengan koefisien mana yang menghasilkan daya dukung paling kritis.

Selain yang telah disebutkan diatas, program ini masih memiliki beberapa kelemahan, yaitu pada perumusan Luciano Decourt, pada perumusan ini dilakukan interpolasi untuk mencari suatu koefisien, nilai interpolasi ini ada kemungkinan sedikit berbeda dengan nilai yang benar, walaupun itu sangat kecil pengaruhnya.

Walaupun memiliki beberapa kelemahan namun program ini juga memiliki kelebihan, secara umum perhitungan dengan program ini lebih memberikan informasi terutama dalam bentuk graftk yang langsung disajikan sesaat setelah perhitungan program selesai dilakukan terutama pada perhitungan dengan data CPT dan data SPT, selain itu dengan program ini, pengguna dapat melakukan perhitungan daya dukung tiang pancang tunggal dengan berbagai data yang ada.

140

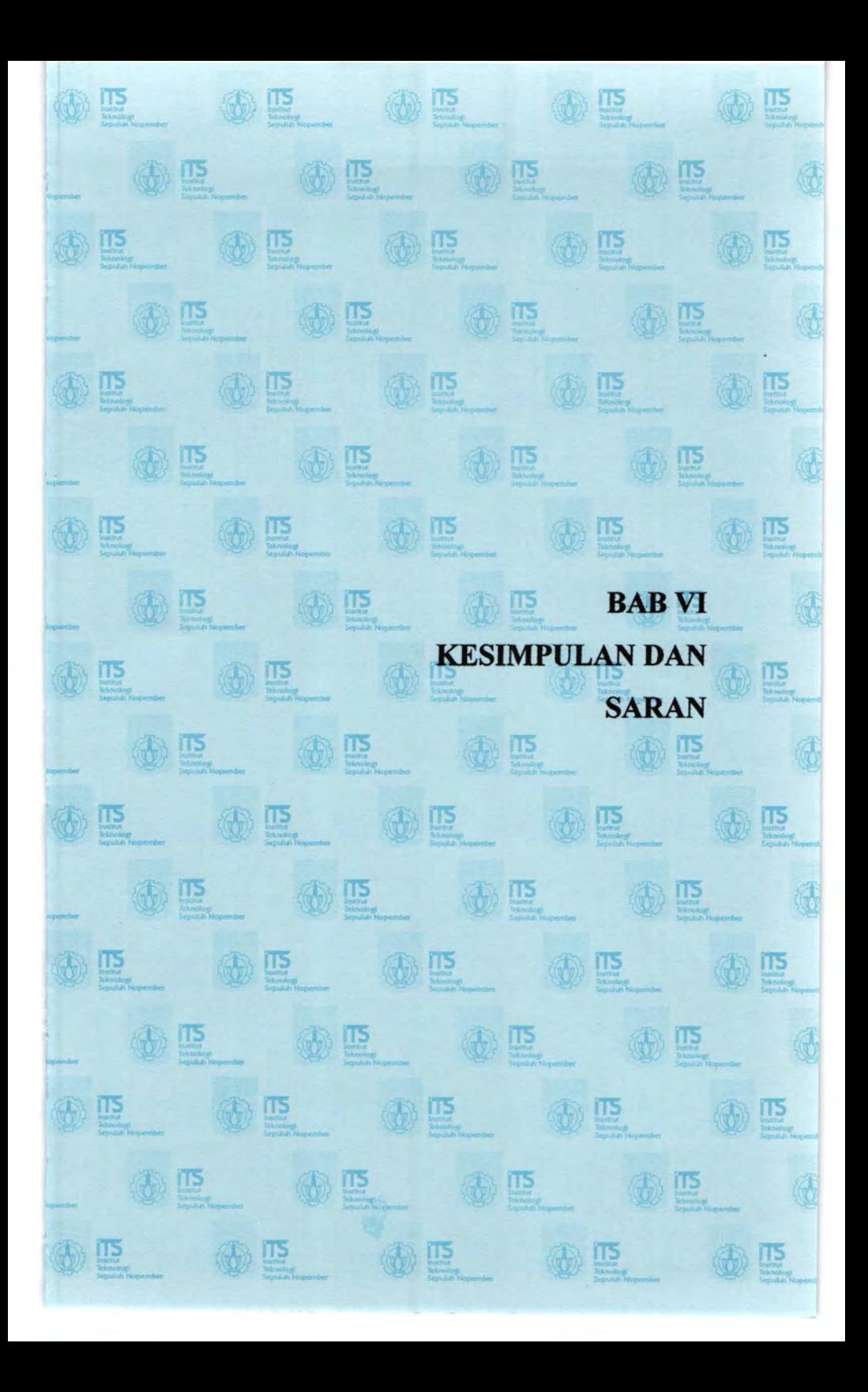

## **BABVI**

## KESIMPULAN DAN SARAN

### **6.1 Kesimpulan**

Dari uji coba program dalam Studi Kasus, dapat diambil kesimpulan bahwa :

- 1) Salah Satu metode dari metode Andina, Philipponnat dan metode Nottingham - Schmertmann tidak selalu menghasilkan atau memberikan nilai daya dukung yang lebih kecil atau lebih besar dari pada metode yang lain pada kedalaman tertentu, itu terlihat pada perbandingan yang dilakukan dalam uji kasus yang dilakukan, dari gambar 5.14,5.15 dan 5.16 ditunjukkan bahwa nilai daya dukung yang dihasilkan tiap kedalaman i selalu berbeda - beda.
- 2) Dari uji kasus yang dilakukan (dari gambar 5.14,5.15,dan 5.16), pada kedalam diatas 5 meter, metode Philipponnat memberikan nilai Daya Dukung yang lebih kecil dibandingkan dengan metode Andina atau Nottingham - Schmertman, namun jika kedalaman kurang dari 5 meter, tidak dapat ditentukan perumusan mana yang menghasilkan daya dukung yang lebih besar.
- 3) Pada kasus tanah lunak yang digunakan dalam uji kasus program, Metode Meyerhoff memberikan nilai daya dukung yang sangat jauh lebih kecil (sangat kecil) dari metode Luciano Decourt, dalam Tabel 5.21 pada kedalman 16.5 meter, Luciano Decourt menghasilkan perhitungan daya dukung sebesar 144.665 ton sedangkan meyerhoff menghasilkan perhitungan daya dukung hanya sebesar 12.83 ton, hasilnya sangat jauh berbeda. Sehingga metode Meyerhoff tidak cocok digunakan untuk perhitungan tanah lunak.
- 4) Perumusan Dinamis atau *Dynamic Formula* yang digunakan dalam program hanya berlaku hila tiang yang dipancang tegak atau relative tegak. Dari beberapa

metode perumusan dinamis yang digunakan dalam menyelesaikan studi kasus, seperti yang terlihat pada rekap perbadingan hasil masing - masing perumusan<br>(Tabel 5.23 dan Tabel 5.24). Perumusan Hilley  $(Tabel 5.23$  dan Tabel 5.24). memberikan basil perhitungan daya dukung yang paling mendekati basil tes dilapangan yang dilakukan dengan PDA *test.* 

5) Perhitungan dengan program bantu komputer yang dibuat memiliki basil perhitungan yang sama dengan perhitungan secara manual, namun dengan program ini didapatkan basil yang lebih teliti dan akurat.

#### 6.2 **Saran**

Demi kemajuan dan pengembangan program ini, diperlukan beberapa saran sebagai berikut :

- 1) Sebaiknya Program ini perlu dikembangkan lagi dengan memperhitungkan beban lateral.
- 2) Program ini dikembangkan lagi agar mampu menghitung tiang pancang kelompok *(Pile Group).*
- 3) Program ini dikembangkan lagi agar mampu menghitung *Settlement.*
- 4) Program ini dikembangkan lagi agar tiang pancang yang digunakan dalam program tidak hanya tiang pancang bulat panjang (WIKA).

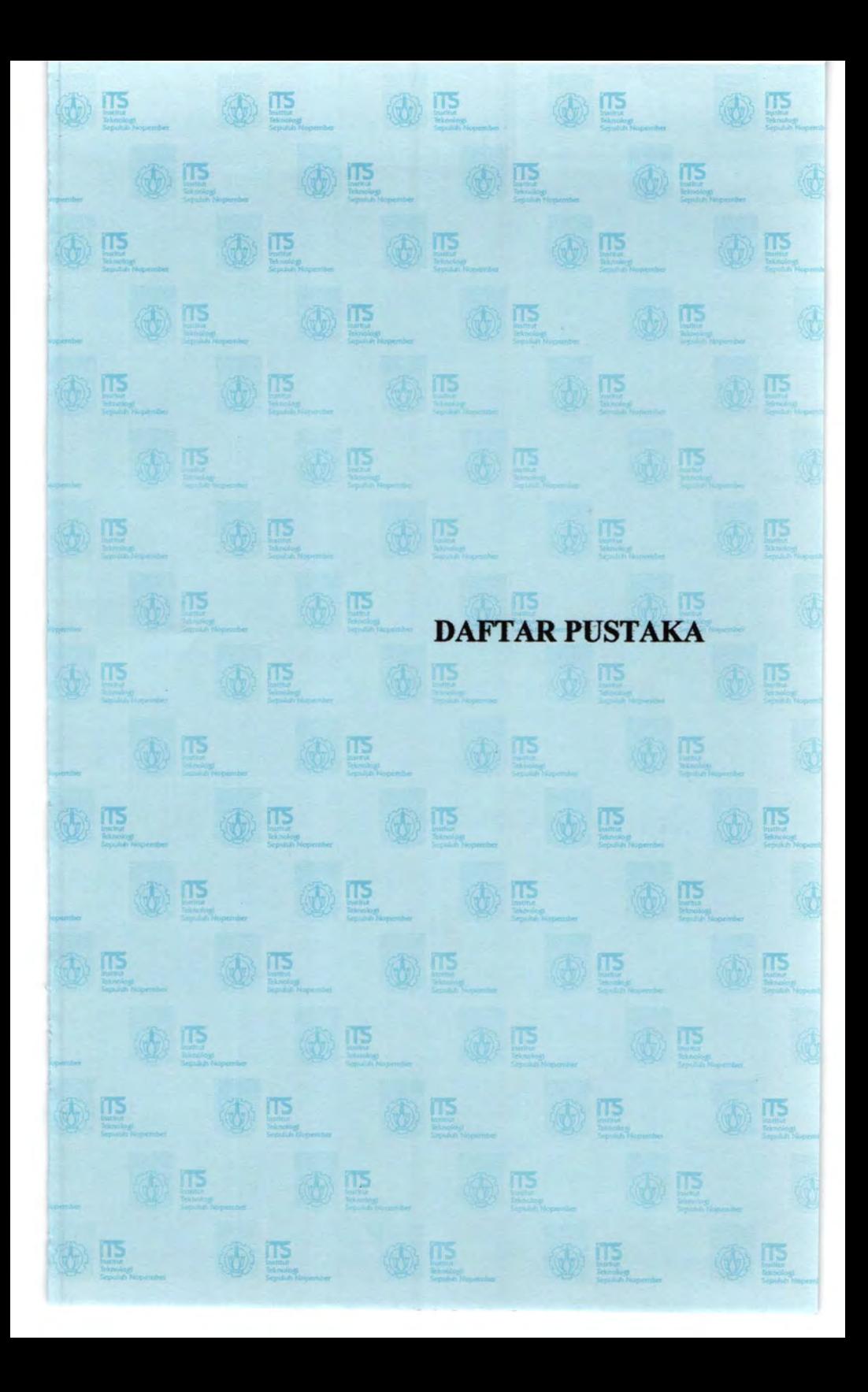

### DAFTAR PUSTAKA

- Bowles,J.E.1983. *"Foundation Analysis and Design" ,*  McGraw-Hill Book Co., New York.
- Bowles,.J.E.l974. *''Analytical and Computer Method in Foundation Engineering".* McGraw-Hill Book Co.,New York.
- Bowles,J .E.l984. *"Physical and Geotechnical Properties of Soils"* , McGraw-Hill Book Co.,New York.
- Cernica,.J.N.l995. *" Geotechnical Engineering Foundation Design ",* John Wiley & Sons, Inc. New York.
- Gunawan, Rudy. 1993. " Pengantar Teknik Pondasi ", Kanisius, Yogyakarta.
- Peck Ralph B., W.E. Hanson and Thomas H. Thornburn, *1974."Foundation Engineering",* John Willey Inc., New York.
- Pranata, Anthony.,2003."Pemrograman Borland Delphi 6", Penerbit Andi., Yogyakarta
- Suyono Sosrodarsono., Kazuto Nakazawa.1981. " *Mekanika Tanah dan Teknik Pondasi'' ,* P.T. Pradnya Paramita, Jakarta.
- Wahyudi, Herman. 1999. "Daya Dukung Pondasi Dalam " , Institut Teknologi 10 Nopember, Surabaya.

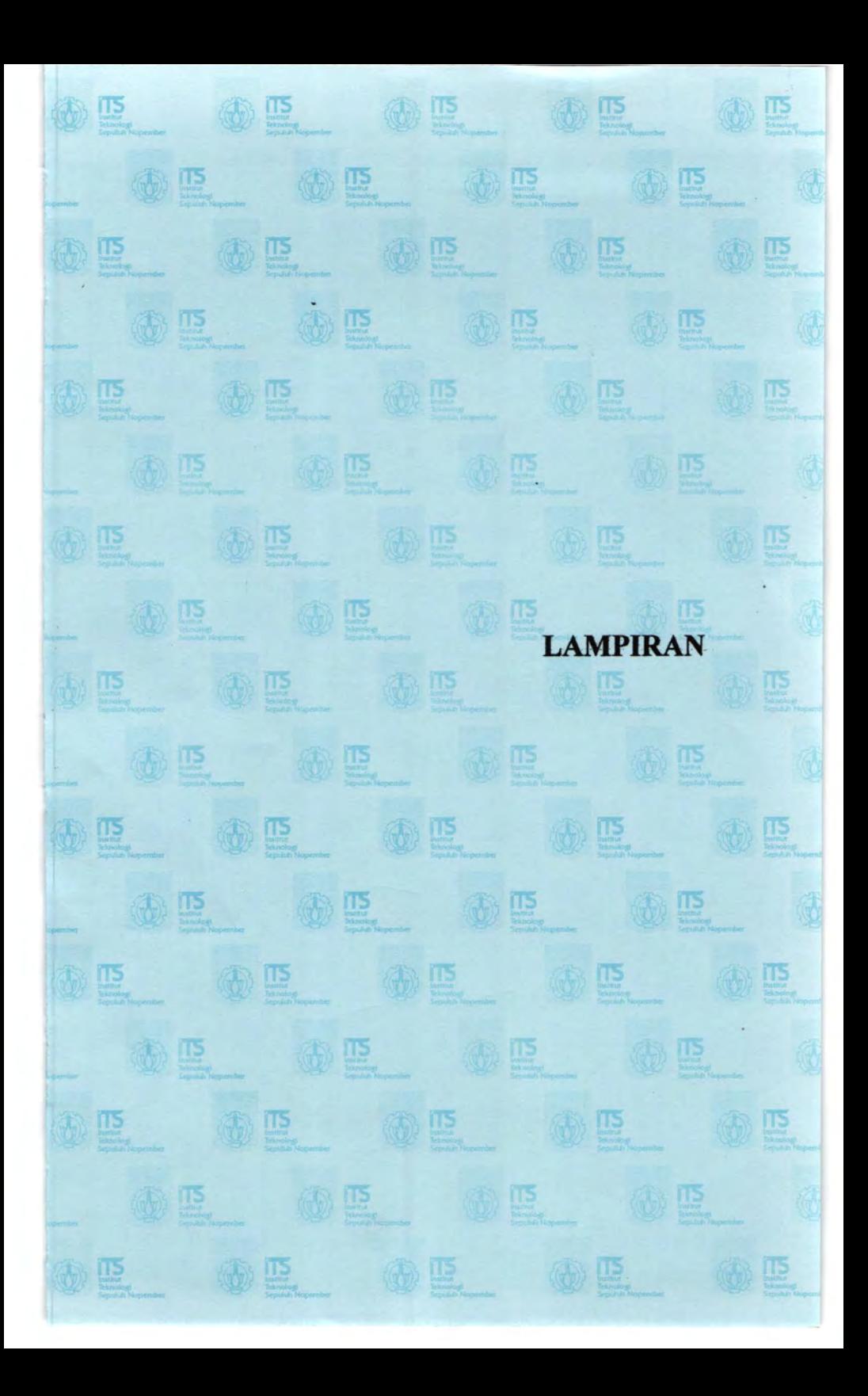

# **LAMPIRAN1** DIAGRAM ALIR PROGRAM

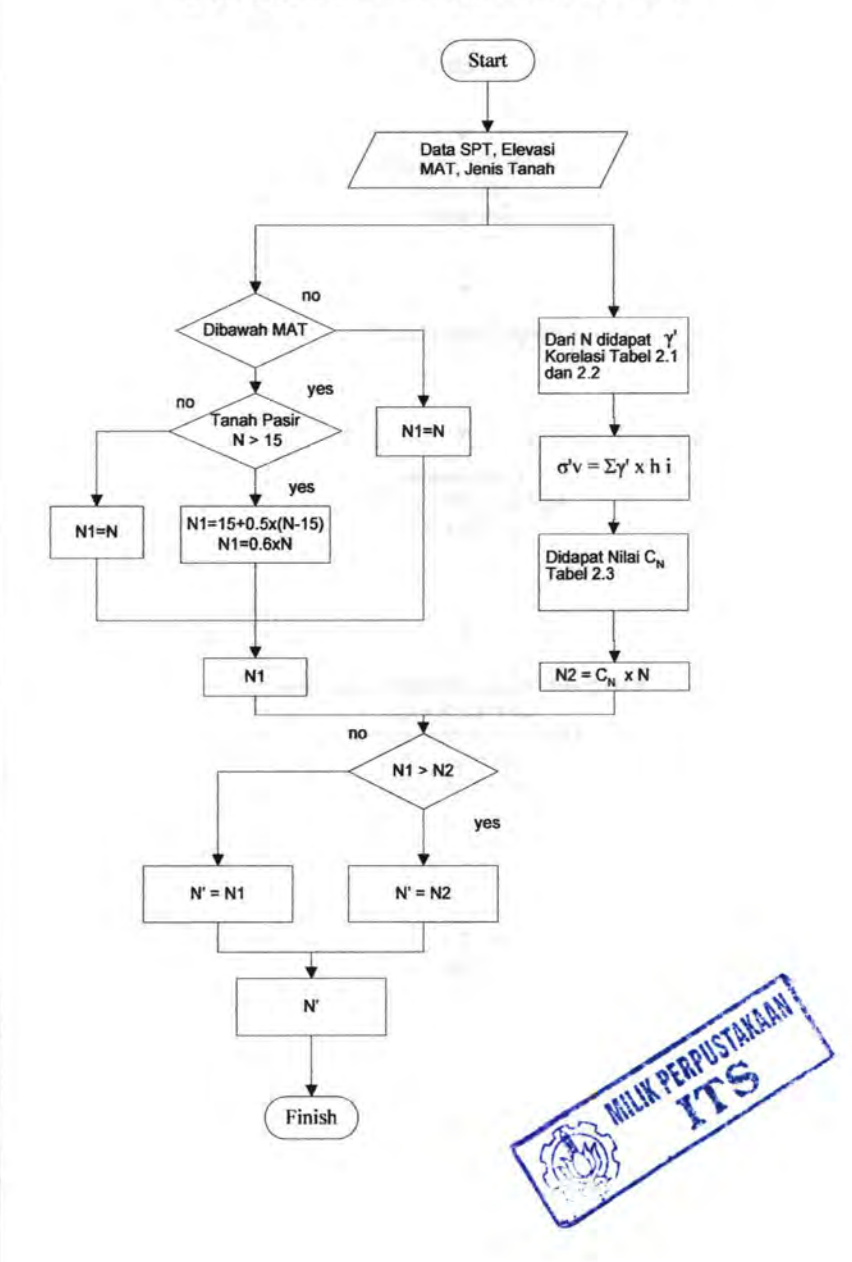

# DIAGRAM ALIR KOREKSI N SPT

# **DIAGRAM ALIR MEYERHOFF (SPT)**

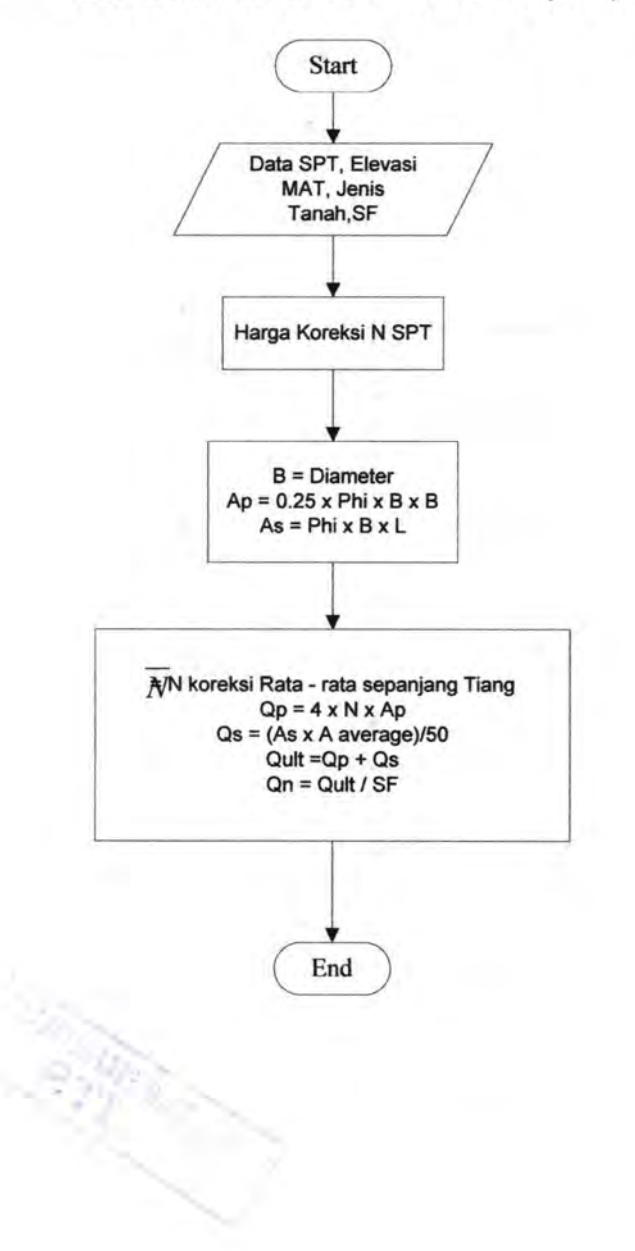

# **DIAGRAM ALIR LUCIANO DECOURT (SPT)**

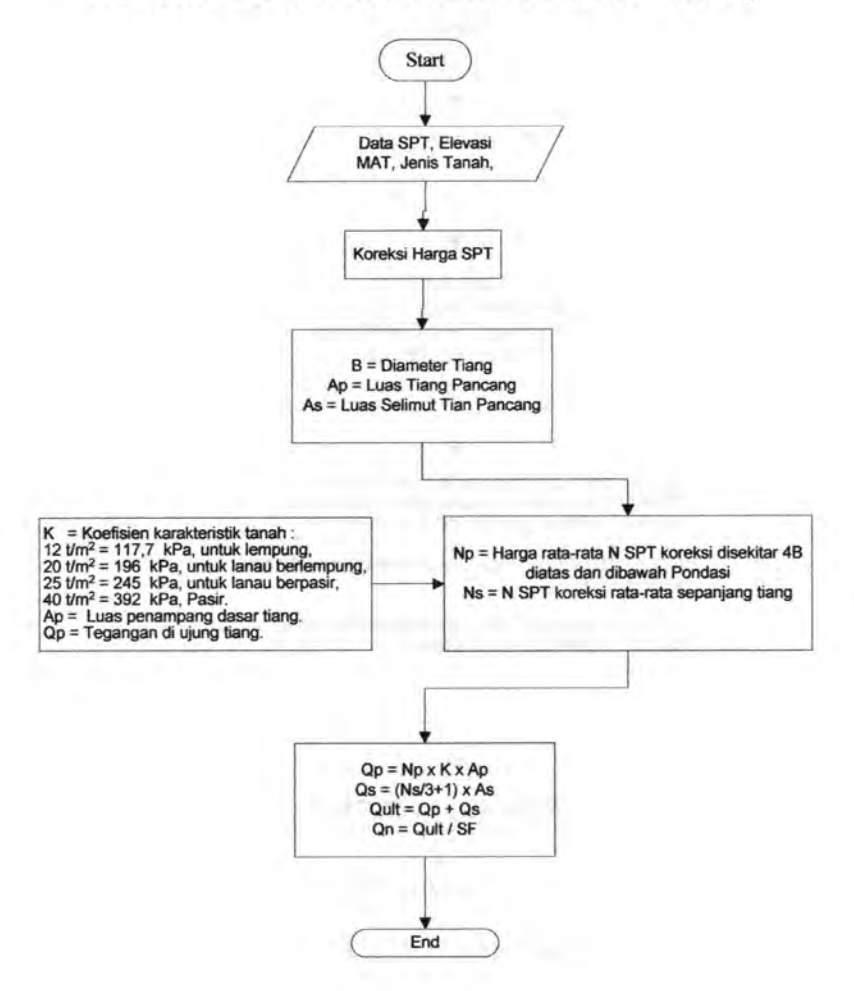

## **DIAGRAM ALIR ANDINA (CPT)**

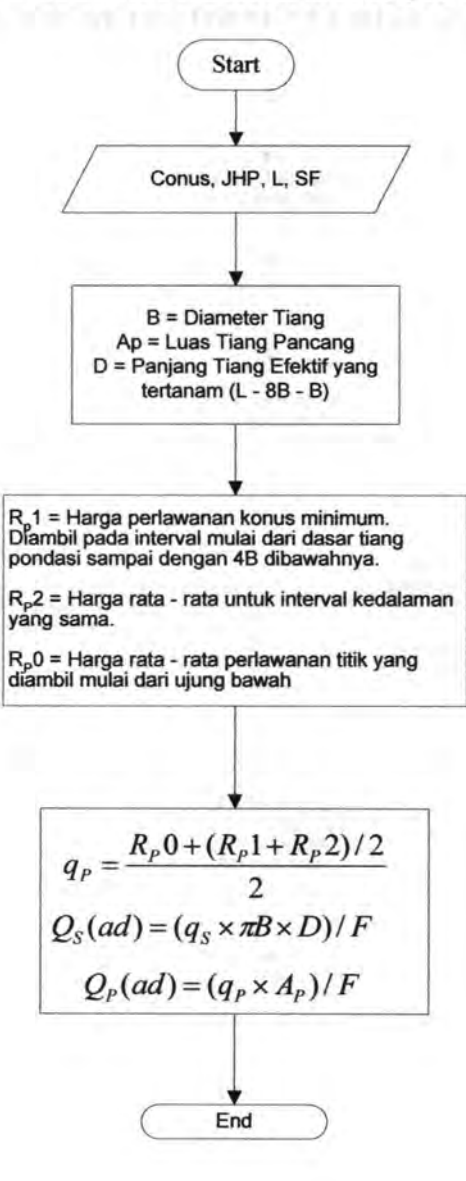

## **DIAGRAM ALIR PHILIPPONNAT (CPT)**

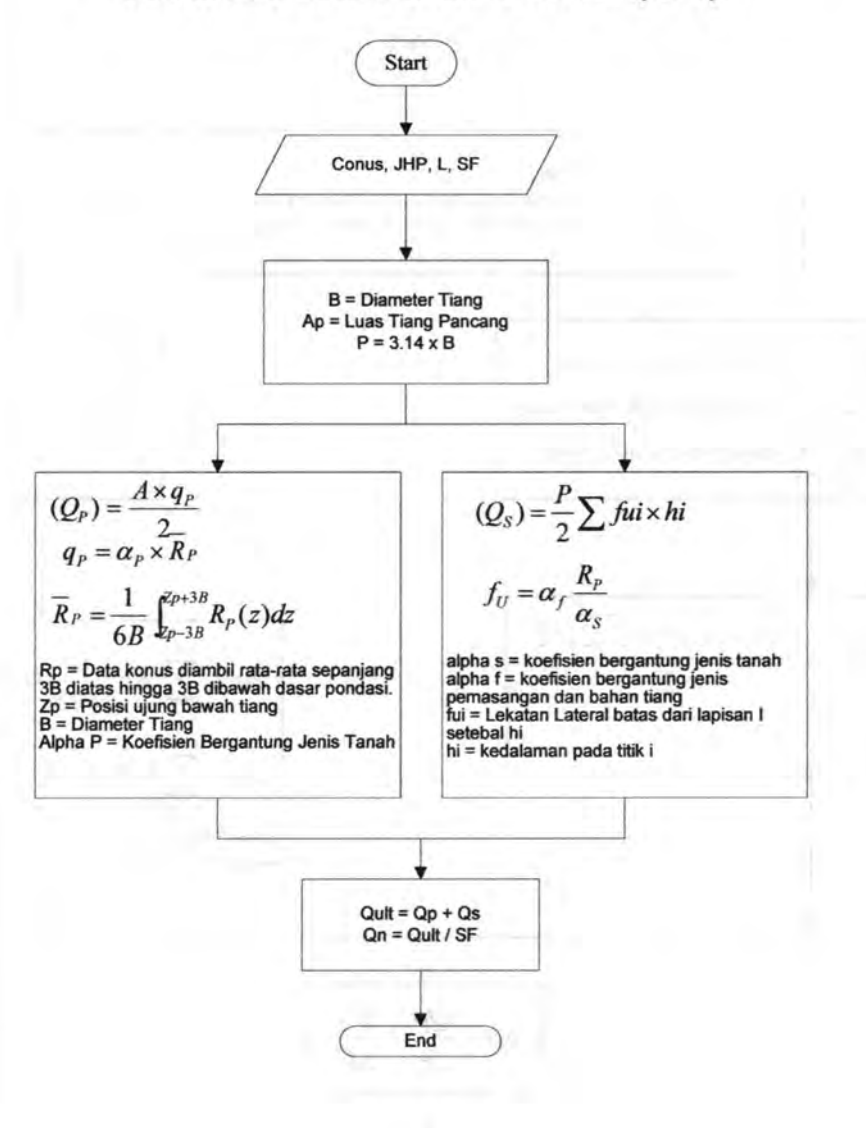

## **DIAGRAM ALIR NOTTINGHAM** -SCHMERMANN

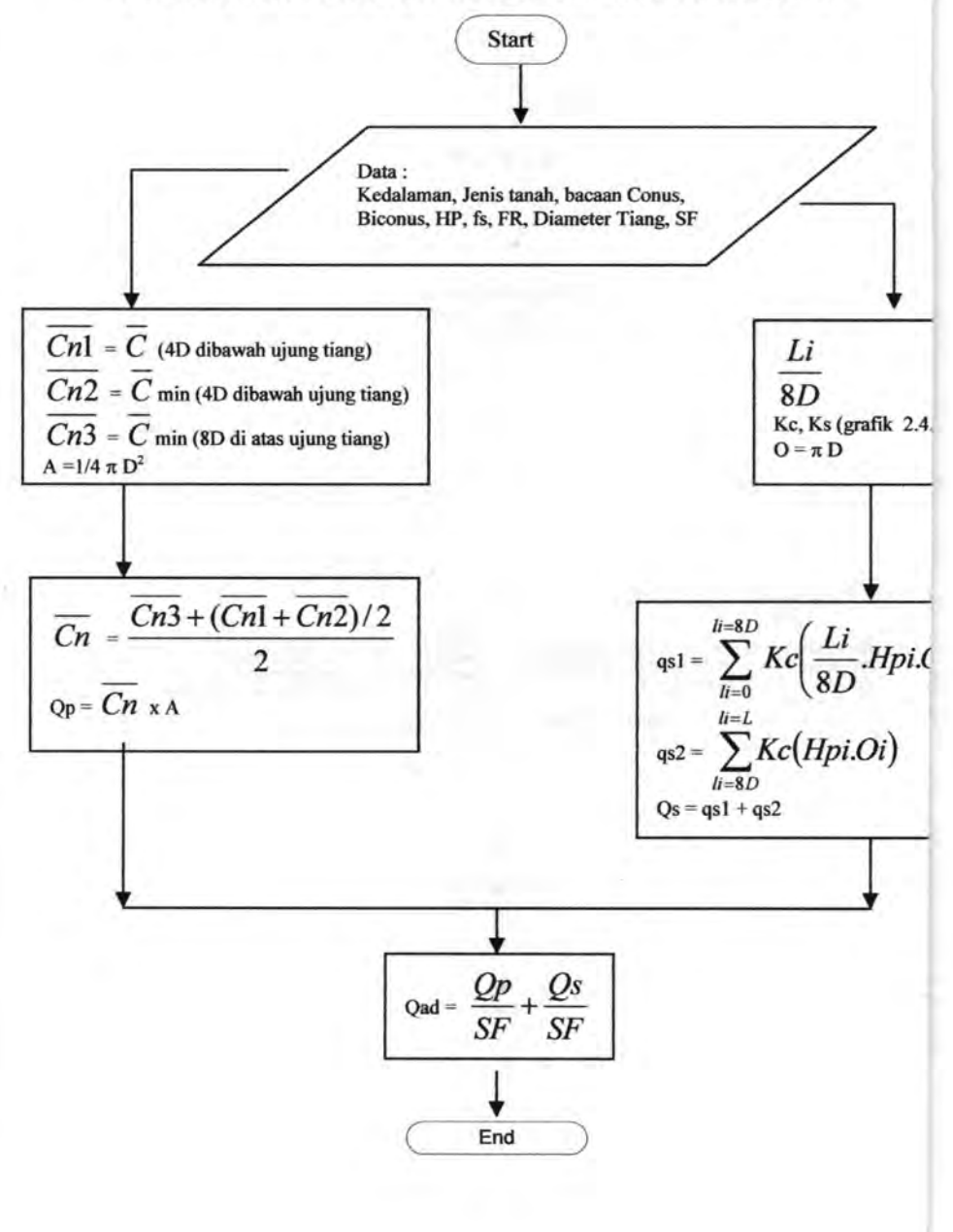

# **DIAGRAM ALIR DANISH**

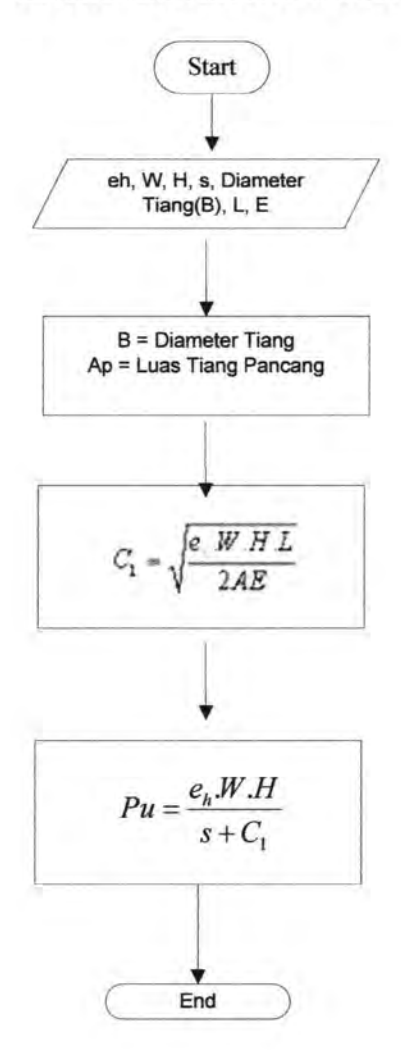

# **DIAGRAM ALIR EYTELWIN**

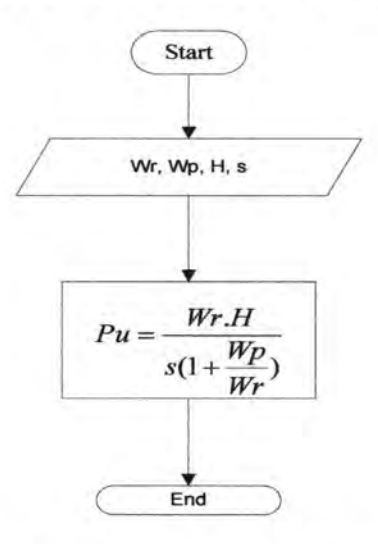

# **DIAGRAM ALIR GATES**

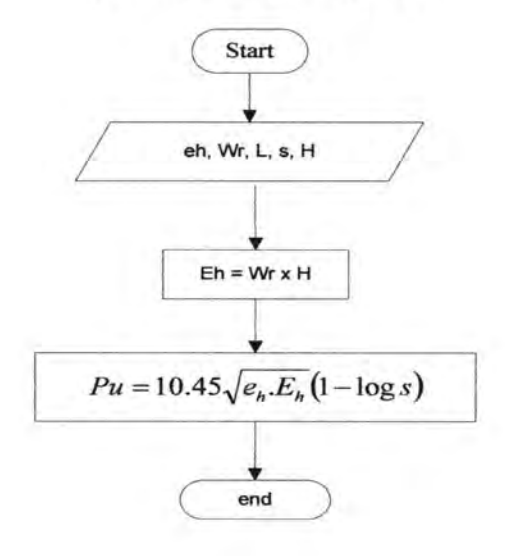

## **DIAGRAM ALIR HILLEY**

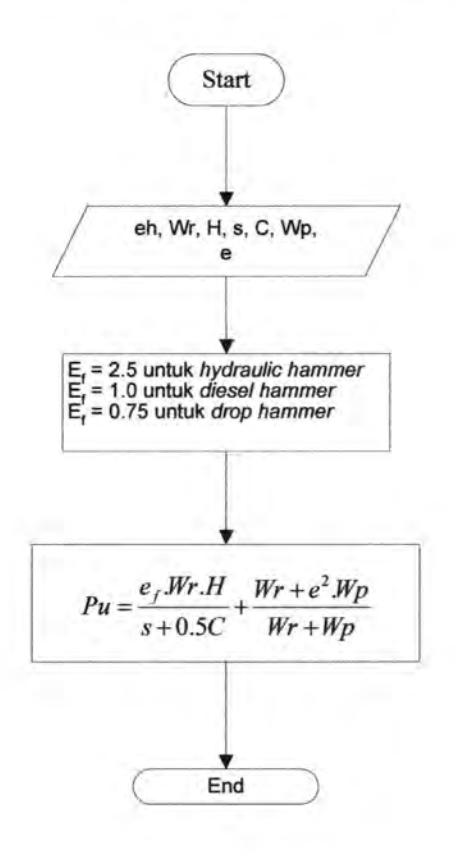

## **DIAGRAM ALIR JANBU**

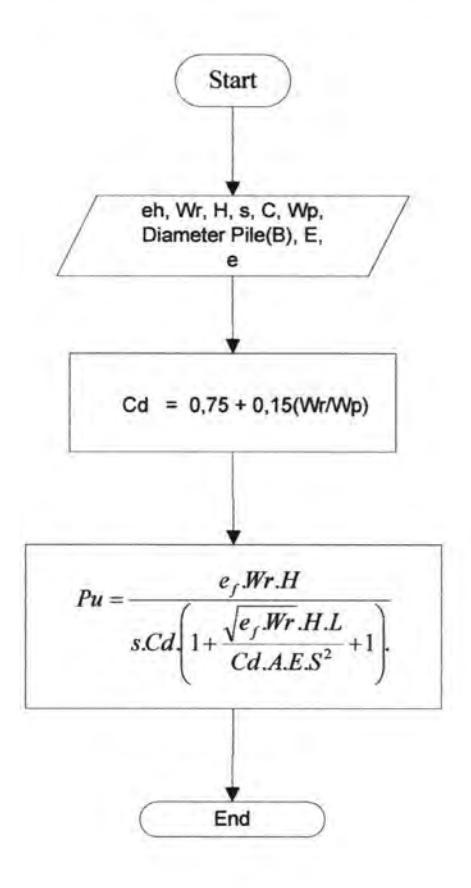

## **DIAGRAM ALIR MODIFIED ENR**

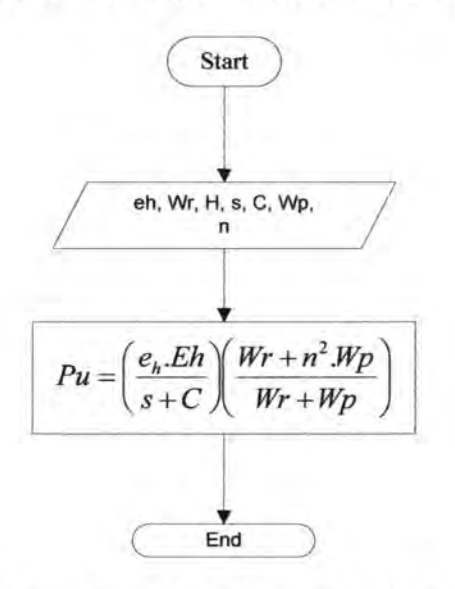

# **DIAGRAM ALIR NAVY MCKAY**

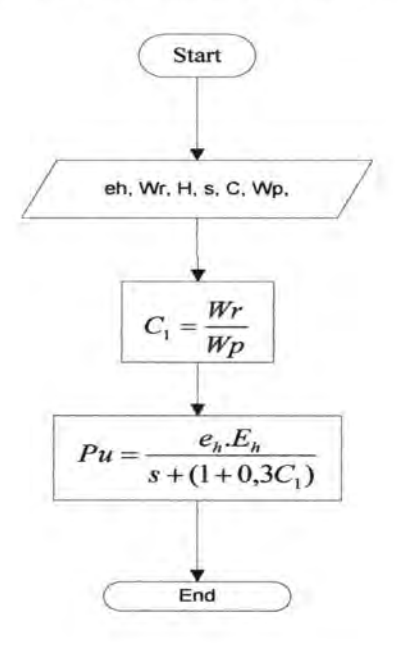

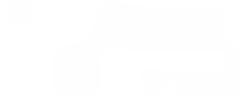

# **LAMPIRAN 1I** SOURCE CODE PROGRAM

#### **SOURCE CODE PROGRAM**

#### unit UnitFormUtama:

#### interface

#### uses

Windows, Messages, SysUtils, Variants Classes Graphics Controls Forms Dialogs, OleCtrls, ExtCtrls, StdCtrls, StdActns, ActnList, ToolWin, ActnMan, ActnCtrls, ActnMenus, XPStyleActnCtrls, StdStyleActnCtrls, ImgList, ComCtrls, ipeg. Buttons, DB, DBTables, AxCtrls, VCF1, Menus, TeEngine, Series, TeeProcs. Chart:

#### type

 $TFormUtama = class(TForm)$ ControlBarUtama: TControlBar; ImageListUtama: TImageList; PageControlUtama: TPageControl; TabSheetProjectStart: TTabSheet; TabSheetDefine: TTabSheet: TabSheetAssign: TTabSheet: TabSheetAnalyze: TTabSheet: TabSheetDisplayCpt: TTabSheet; TabSheetShowGraphic: TTabSheet: GroupBox6: TGroupBox: GroupBoxStartKiriAtas: TGroupBox: LabelJob: TLabel: LabelClient: TLabel: LabelLocation: TLabel; LabelDataTest: TLabel: LabelDateOfTested: TLabel; Edit1: TEdit: Fdit2: TFdit: Edit3: TEdit: ComboBox2: TComboBox: GroupBoxStartKananAtas: TGroupBox: Label5: TLabel: Label6: TLabel: Label7: TLabel: Label8: TLabel: Label9: TLabel: Label10: TLabel:

Edit8: TEdit: Edit10: TEdit: Edit11: TEdit: Edit12: TEdit: Edit13: TEdit: Edit9: TEdit: Memo1: TMemo: GroupBoxStartKiriBawah: TGroupBox: Label1: TLabel: Label2: TLabel: Label3: TLabel: Label4: TLabel: LabelDescription: TLabel: Edit4: TEdit: Edit5: TEdit: Edit6: TEdit: Edit7: TEdit: MemoDescription: TMemo: GroupBoxStartAnalysisBesideOn: TGroupBox: Label11: TLabel: Label12: TLabel: RadioButtonCPT: TRadioButton; RadioButtonSPT: TRadioButton: RadioButtonDinamic: TRadioButton: GroupBox2: TGroupBox; ButtonStartEdit: TButton: ButtonStartOk: TButton; Button3: TButton: GroupBoxDefineCPTPile: TGroupBox: GroupBoxDefineCPTPileSelect: TGroupBox: GroupBoxAssignCPTMethode: TGroupBox; Label25: TLabel: Label26: TLabel: Label27: TLabel; Label28: TLabel: Label29: TLabel: Label30: TLabel: Label31: TLabel: Label32: TLabel; Label33: TLabel: Label34: TLabel: Label35: TLabel.

Label36: TLabel:

**RESIDENTS IN A 200 AM** 

Labcl37: TLabcl; Label38: TLabel; Label39: TLabel; Label40: TLabel; Label45: TLabel; Label46: TLabel; T.ahcl47: TT.ahcl; Label48: TLabel; Panel2: TPanel; Shapel4: TShape; Shapel5: TShape; Shapel6: TShape; Shapcl7: TShapc; Shapel8: TShape; EditDiameterPile: TEdit; EditThick: TEdit; Edill4: TEdit; EditClass: TEdit; EditDiameterPCWire: TEdit; EditNwnb: TEdit; Label17: TLabel: Label18: TLabel: Shape2: '!'Shape; Shape3: TShape; Lahel19: TLahel; Shape4: TShape; EditRandingMomenCrack: TEdit; EditBcndingMomenUltimatc: TEdit; Label14: TLabel: Labell5: TLabel; Label20: TLabel; Labell6: TLabel; Label21: TLabel; Label22: TLabel; EditAreaOfSteel: TEdit; EditAreaOfConcrate: TEdit; EditEffectivePrestress: TEdit; EditAllowableAxial: TEdit; EditSectionModulus: TEdit; Label23: TLabel; Label24; TLabel; Label41: TLabel; Pane!SelectPileRutton: TPanel; ShapcSclcctPilcDutton: TShapc; I .ahelSelecPile: TI .ahel; StatusBarl: TStatusBar; GroupRoxAssign: TGroupRox; Label42: TLabel; ComboBoxDepth: TComboBox;

Labcl43: TLabcl; FlDookAssign: TFlDook; PopupMenuSoilType: TPopupMenu; G1: TMenuItem: Silt!: 'lMenultem; LooseSandl: TMenultem; siltyclay 1: TMcnuItcm; sandy clay 1: TMenuItem; clayeysiltl: TMenultem; sandysilt1: TMenuItem: siltysand1: TMenuItem; clayeysandl: TMenultem; ComboBoxDatalnputCpt: TComboBox: Label44: TLabel; ActionListUtama: TActionList; ActionSeleclDepthSoil: TAction; ActionCancelDepthSoil: TAction; Shape!: TShape; ShapeS: TShape, Shape6: TShape: Shape?: TShape; Shape8: 'I'Shape; PanelEditPileButton: TPanel; Shape9: TShape; LabelEditPileButton: TLabel; \rroupRoxDelineCPTMethode: TGroupBox; ComboBoxMethodeCPT: TComboBox; ShapelO: TShape; Labell3: TLabel; clay1: TMenuItem; PopupMenuStandart: TPopupMenu; CopyF1: TMenuItem; PasteF l: TMenultem; CutF1: TMenuItem; Deletel<sup>:</sup>1: TMenultern: N1: TMenuItem; N2: TMenuItem: N3: TMenuItem: N4: TMenultem; NS: TMenultem; GroupDoxAnalyzcCpt: TGroupDox; GroupBoxHeaderAnalisis: TGroupBox; \rroupRoxDisplayCPT: T\rroupRox; GroupBox3: TGroupBox; FlBookDisplayCPT: TF!Book;
Button1: TButton; ActionListIIalamanUtama: TActionList; ActionFileOpen: TAction; Action13: TAction; Action14: TAction; Action 15: TAction; Actionl6: TAction; Action17: TAction; Action 18: TAction: Action19: TAction; Action<sub>20</sub>: TAction: Action21: TAction: Action<sub>22</sub>: TAction; ActionFileNew: TAction; ActionFileSave: TAction; ActionFileSaveAs: TAction; ActionFileExit: TAction; ActionTabStartNext: TAction; Too!BarTabStartBawah: TToo!Bar; MainMenul Jtama: TMainMenu; File1: TMenuItem; Open I: TMenuItem; ToolBarTabDefineAtas: TToolBar; TooiRuttonTahDefineCPTl: TToolButton: ActionTahDefineCptPile: TAction; ActionTabDcfincCPTmcthodc: TAction; Too!ButtonTabDefine2: TToo!Button; ToolDarTabDefmeDawah: TToolBar; ActionTabDefineCptBack: TAction; ActionTabDefineCPTNext: TAction; Too!Button4: TToo!Button; CrroupRoxCrraphic: TGroupRox; Label49: TLabel; Label 50: TLabel; Panel1: TPanel; SpeedButtonJ; TSpeedButton; SpeedButton2: TSpeedButton; SpeedRutton3: TSpeedRutton; SpeedButton4: TSpeedButton; Rutton2: TRutton; BitBtn1: TBitBtn; RitRtn2: TRitRtn; BullonReselZoom: TBullon; Panel3: TPanel:

Label51: TLabel; Label54: TLabel; Label55: TLabel; Label56: TLabel; CheckHox3d: TCheckHox; ScrollBar3d: TScrollBar; ScrollBarRot: TScrollBar; Notebook!: TNotebook; Chart!: TChart: Timerl: TTimer; ListBox1: TListBox; FlBookAssignSPT: TFlBook; EditKcdalarnanNilaiPcrtamaSPT: TEdit; Label58: TLabel; Label57: TLabel; EditMAT: TEdit; Label59: TLabel; Label60: TLabel; PanelDinamis: TGroupBox; PageControlDinamis: TPageControl; TabSheetDanish: TTabSheet, TahSheetEytelwin: 'l"l'ahSheet; TabSheetGates: TTabSheet; TahSheetHilley: TTahSheet; TabSheetJanbu: TTabSheet; TahSheetNavimckay: TTahSheet; TabShcctModENR: TTabShcct; GroupBox4: TGroupBox; Label61: TLabel; Label62: TLabel; Label63: TLabel; Label64: TLabel; Label65: TLabel; Label66: TLabel; Editd3: TEdit; F.ditd4: TF.dit; Liditd5: TEdit; F.ditd6: TF.dit; GroupBoxDanishKeterangan: TGroupBox; Label68: TLabel; Label69: TLabel; Labcl70: TLabcl; Label71: TLabel; Label72: TLabel; Label73; TLabel; Label74: TLabel; Label75: TLabel;

Labcl76: TLabel; Label77: TLabel; Label78: 'I'Label; Label79: TLabel; Label80: TLabel; Label81: TLabel: Labcl82: TLabcl; Label83: TLabel; Label84: TLabel; Label85: TLabel; Label86: TLabel; Label87: TLabel; Labcl88: TLabel; Label89: TLabel; GroupBoxDanishOUtput: TGroupBox; Label90: TLabel; Label91: TLabel; EditD8: TEdit; Editd9: TEdit; GroupBox5: TGroupBox: GroupBox7: TGroupBox: Lahe195: Tl.abel; Label96: TLabel; T.ahel97: TT.ahel; Edite2: TEdit; Edite3: TEdit; Edite4: TEdit: GroupBox8: TGroupBox; Label100; TLabel; Label101: TLabel: Label102: TLabel: Label103: TLabel; Label107: TLabel; Label108: TLabel: Labell09: TLabel; Labell 10: TLabel; Labell14: TLabel; Label115: TLabel; Labelll6: TLabel; Label117: TLabel: Labell20: TLabel; C'rroupRox9: TC'rroupRox; Labcl122: TLabcl: edite8: TEdit: GroupBoxlO: TGroupBox; GroupBox11: TGroupBox; eh: TLabel; Label123: TLabel;

Label124: TLabel; Editfl : TEdit; editt? TEdit: editf3: TEdit: GroupBox12: TGroupBox; Labell29: TLabel; Lahel130: TLahel: Label131: TLabel: Labell35: TLabel; Label136: TLabel: Label137: '1'Label: Label138: TLabel; Labcll42: TLabcl; Labell43: TLabel; Label144: TLabel; Label145: TLabel: Label149: TLabel; GroupBox13: TGroupBox; Labell51: TLabel; editf8: TEdit: GroupBox14: TGroupBox; GroupBox15: TGroupBox: 1.abel152: Tl.ahel; Label153: TLabel; Label154: TLabel: Label155: TLabel; Label156: TLabel; Labcl157: TLabcl: Label158: TLabel; Editg3: TEdit; Editg4: TEdit; Editg6: TEdil; Editg7: TEdit; GroupBox16: TGroupBox; Label159: TLabel; Label160: TLabel; T.ahell61: TI.ahel; Label162: 'I'Label: Label163: TLabel; Label164: TLabel; Label165: TLabel; Labell66: TLabel; T.ahell67: TI.ahel; Labcl168: TLabcl; Label169: TLabel; Label170: TLabel; Label171: TLabel; Labell72: TLabel; Label173: TLabel;

Labcl174: TLabcl; Label175: TLabel; Labell76: TLabel; Labell77: TLabel; Labell78: TLabel; Label179: TLabel; GroupRox 17: TGroupRox; Labell81: TLabel; Editg8: TEdit; GroupBox18: TGroupBox; GroupBoxl9: TGroupBox; Label182: TLabel; Labcl183: TLabcl; Labell84: TLabel; Labell85: TLabel; Labell86: TLabel; Label187: TLabel; Labell88: TLabel; Edith3: TEdit; Edith4: TEdit; Edith5: TEdit; Editb6: TEdit; Edith?: TEdit; GroupDox20: TGroupDox; Label189: TLabel; Label190: TLabel;<br>Label191: TLabel; Lahel191: TLahel; Labcll92: TLabcl; Labell93: TLabel; Labell94: TLabel; Labell95: TLabel; Label196: TLabel; Label197: TLabel; Label198: TLabel: Label199: TLabel; Label200: TLabel; Label201: TLabel; Label202: TLabel; Label203: TLabel; Label204: TLabel; Label205: TLabel; Label206: TLabel; Label207: TLabel; Labcl208: TLabcl; Label209: TLabel; GroupBox21: TGroupBox; Label211: TLabel; Edilh9: TEdil; GroupBox22: TGroupBox;

GroupBox23 : TGroupBox; Label214: TLabel; Label215: TLabel; Label216: TLabel; Label217: TLabel; Label218: TLabel; F.diti 1: TF.dit; Editi2: TEdit; Editi3: TEdit; Editi4: TEdit; Editi5: TEdit; GroupBox24: TGroupBox; Labcl219: TLabcl; Editi8: TEdit; GroupBox25: TGroupBox; Label220: TLabel; Label221: TLabel; Label222: TLabel; Label223: TLabel; Label224: TLabel; Label227: TLabel; Label228: TLabel; l.abe1229: Tl.abel; Label230: TLabel; Label231: TLabel; Label234: TLabel; T.ahe1235: TLahel; Labcl236: TLabcl; Label237: TLabel; Label238: TLabel; GroupBox26: TGroupBox; GroupDox27: TGroupDox; Label242: TLabel; Label244: TLabel; Label245: TLabel; Label246: TLabel; T .ahe124 7: TI .abel; n: TLabel; F.ditj I: TF.dit; Editj2: TEdit; Editj3: TEdit; Editj4: TEdit; Editj5: TEdit; Editj6: TEdit; F.ditj7: TF.dit; GroupBox28: TGroupBox; Label249: TLabel; Editj8: TEdil; GroupBox29: TGroupBox;

Label250: 'I'Label; Label251: TLabel; Label252: TLabel: Label253: TLabel; Label254: TLabel; Label255: TLabel; Labcl257: TLabcl: Label258: TLabel: Label259: TLabel; Label260: TLabel; Label261: '!'Label; Label262: TLabel; Label264: TLabel: Label265: TLabel; Label266: TLabel; Label267: TLabel; Label268: TLabel; Groupl3ox30: TGroupDox; Label121: TLabel; Edith8: TEdit; Label128: TLabel: Labell34: TLabel; Lahell4l: TLahel; Label148: TLabel: Label180: TLabel; Label210: TLabel; Label248; TLabel; Labcl269: TLabcl; Image2: Timage; Image3: TImage: Image4: Timage; Image5: Timage; Image6: Timage; Image7: Timage; Label213: TLabel; Editi9: TEdit; T .ahe1225: TT.ahel; Shape!!: TShape; Shape<sup>19</sup>: TShape; Shape21: TShape; Shape24: TShape: Shape25: TShape; Shape26: TShape; Shapc27: TShapc; Shape12: TShape; Shape20: TShape; Shape28: TShape; Shape29: TShape; Label232: TLabel;

Label239: 'I'Label; Label272: TLabel; Label273: TLabel; Label274: TLabel; Label275: TLabel; Label276: TLabel; RuttonCal7: TRutton; ButtonCal6: TButton; ButtonCalS: TButton; ButtonCal4: TButton; BuUonCal2: TBuUon; ButtonCall: TButton; EdithlO: TEdit; Label277: TLabel; Label278: TLabel; Label279: TLabel; Label280: TLabel; EditdlO: TEdit; CheckBoxDetaillnput: TCheckBox; DateTimePicker 1: TDateTimePicker; ImageListMetodeCPT: TimageList; GroupBoxAnalisisCPT: TGroupBox; GroupDoxAnalis: TGroupDox; Label286: TLabel; Label287: TLabel; RadioButton1: TRadioButton; RadioButton2: TRadioButton; RadioButton3: TRadioButton: ListBox2: TListBox; Chart2: TChart; SeriesConus: TLineSeries; SeriesJhp: TLineSeries; SeriesCleef: TLineSeries; SeriesQTotal: TLineSeries; SeriesQp: TLineSeries; SeriesOs: TLineSeries; Seriesl'r: TLineSeries; LaheiXY: TT.ahel; LabeiXYl: TLabel; GroupBoxl: TGroupBox; Label52: TLabel; Lahel53; TLahel; Labcl281: TLabcl; T.ahe12S2: TI.ahel; Label283: TLabel: Edit15: TEdit; Edill7: TEdit; Edit18: TEdit;

GroupBox31: TGroupBox; Label284: TLabel; Label285: TLabel; Label288: TLabel; Label289: TLabel; Label290: TLabel; F.dit19: TEdit; Edit20: TEdit; Edit21: TEdit; Edit22: TEdit; Memo<sub>2</sub>: TMemo; Edit<sub>23</sub>: TEdit; Edit24: TEdit; GroupBox34: TGroupBox; Label295: TLabel; Label296: TLabel; Label297: TLabel; Label298: TLabel; Label299: TLabel; Label300: TLabel; Lahel301: TLahel; Label302: TLabel; 1.ahel303: T1.ahe1; Label304: TLabel; T.ahe1305: TT.ahe1; Labe1306: TLabel; T.ahe1307: TLabel; Shapc30: TShapc; Label308: TLabel; Label309: TLabel; Series I: TLineSeries; Series2: TLineSeries; Series3: TLineSeries; Series4: TLineSeries; SeriesS: TLineSeries; Series6: TLineSeries; Series0: TLineSeries; Label310: TLabel; T .ahe1311 : TT .ahel; Label312: TLabel; Lahel313: TLabel; Label314: TLabel; T.ahe1315: TLahel; GroupDoxlntcrval: TGroupDox; Label316: TLabel; ComboBoxlnterval: TComboBox; T.ahel317: TT.ahel; Shape23: TShape; F!BookHilley: TF!Book;

Edit25: TEdit; Edit26: TEdit; Edit27: TEdit; FIDookEye: TFIDook; FlBookGales: TFlBook; FlDookJanbu: TFIDook; FIRookNav: TF1Rook; F1BookENR: TF1Book; Edit28: TEdit; Edit29: TEdit; lmage!: Tlmage; FlBookDanish: TFIBook; Edit30: TEdit; Button4: TButton; Edit31: TEdit: Label92: TLabel; Edit32: TEdil; Edit33: TEdit; F lBookMetodeAndina: TF !Book; F IBookMetodePhilipponat: TFlRook; FlDookMetodeNot: TflDook; F 1 HookMetodeMeyer: TF 1 Hook; FlDookMetodeLuciano: TFlDook; Shape13: TShape; Shape31: TShape; Shape32: TShape; Shapc33: TShapc; Label291: TLabel; Label292: TLabel; Label293: TLabel; Label294: TLabel; Shape34: TShape; Label67: TLabel; Label93: TLabel; Panel4: TPanel; ButtonS: TRutton; l3utton6: Tl3utton; ComhoRoxSF: TComhoRox; Label94: TLabel; Loose1: TMenuItem; Medium!: TMenultem; Dense 1: TMenultem; pasang: TComboDox; T .ahel9R: TT .abel; Label99: TLabel; PopupMenuStandartSPT: TPopupMenu; copy l: TMenuItem;

Cut<sub>I</sub>: TMcmultcm; N6: TMenuItem; Paste I: TMenultem; N7: TMenuItem: Delete I: TMenullem; ActionManager1: TActionManager; Copy: TAction; Cut: TAction: Shape35: TShape; FIBookDisplaySPT: TF!Book; Label104: TLabel; Label105: TLabel: Labcl106: TLabcl<sup>;</sup> Labell l l: TLabel: Labell 12: TLabel: Label113: TLabel; Labell 18: TLabel; Labelll9: TLabel; Label127: TLabel; Label150: TLabel: Label318: TLabel; Label319: TLabel; I .abel320: Tl .abel; Label321: TLabel; Label322: TLabel: Shape22: TShape; Label125: TLabel; Label126: TLabel: Label323: TLabel; Label132: TLabel; Label133: TLabel; Label139: TLabel; Labell40: TLabel; Label146: TLabel; Labell47: TLabel; Label324: TLabel; Label325: TLabel; Label326: 'l'Label; T.abe1327: TI.ahel; Label328: TLabel; Label329: TLabel: Label330: TLabel; Label331: TLabel; Labcl332: TLabcl; Lahel212: TI.ahel; Label226: TLabel; Label233: TLabel: Label240: TLabel; Label241: TLabel;

' . .

Label243: TLabel; Button7: TButton; Button8: TButton: Button9: TButton; procedure PageContro!UtamaChange(Sender: TOhjcct); procedure Action.MethodeCPTExecute(Sender: TObject); procedure ActionPileExecute(Sender: TObject); procedure Labe!SelecPileClick(Sender: TObject); procedure Pane!SelectPileDuttonClick(Sender: '!'Object); procedure ShapeSelectPileButtonMouseMove(Se nder: TObject; Shift: TShiftState; X, Y: Integer); procedure ShapeSelectPileHuttonMousel Jp(Sende r: TObject; Button: TMouseButton: Shift: TShiftState; X, Y: Integer); procedure ShapcSclcctPilcButtonStartDock(Scndc r: TObject; var DrngObject: TDragDockObject); procedure ShapeSelectPileButtonEndDrag(Sender , Target: TObject; X, Y: Integer); procedure FormCreate(Sender: TOhject); procedure ComhoRoxDepthChange(Sender: TObject); II buatan sendiri untuk menentukan kedalaman procedure AutoDepth; procedure ComhoRoxDatafnputCptChange(Sende r: TObject); procedure ActionSelectDepthExecute(Sender: TObject);

procedure ActionCancelDepthExecute(Sender: TObject); procedure Action 7Execute(Sender: TObjecl); { Prosedur dibawah bertujuan agar mcngccck pcngguna hams mcmilih satu pilihan di " Analysis based on " } procedure CheckPilihanAnalisis; procedure ButtonStartOkClick(Sender: TObject); procedure ButtonStartEditClick(Sender: TObject); procedure RadioDuttonCPTClick(Sender: TObjecl); procedure RadioButtonSPTClick(Sender: TObject); procedure ActionDefineBackCPTExecute(Sender: TObject); procedure ActionDefineNextCPTF.xecute(Sender: TObject); procedure ActionSclcctMcthodcCptExccutc(Scnd er: TObject); procedure 1\ctionCance!MethodeCptExecute(Sen der: TObject); procedure FlBookAssignSelChange(Sender: TObject); procedure clay l Click(Sender: TOhject); procedure siltyclay1Click(Sender: TOhject); procedure sandyclay l Click(Sender: TObject): procedure SiltlClick(Sender: TObject); procedure claycysilt1Click(Scnder: TOhject); procedure sandysilt1Click(Sender: TOhject); procedure G1Click(Sender: TObject);

procedure siltysand l Click(Sender: TObject); procedure clayeysand l Click(Sender: TObject); procedure LooseSand1Click(Sender: TObject); procedure DenseSand 1 Click(Sender: TObject); procedure VeryDenseSand1Click(Sender: TObjecl); procedure CopyFlClick(Sender: TObjcct); procedure CutFlClick(Sender: TObject); procedure PasteF1Click(Sender: TObjecl); procedure DeleteFlClick(Sender: TObject); procedure Button1Click(Sender: TOhject); procedure Action'l'ahStartNextExecute(Sender: TObject); procedure ActionFileOpenExecute(Sender: TOhject); procedure 1\ctionTabDefineCptPileExecute(Sende r: TObject); procedure ActionTabDefmeCPTmethodeExecule( Sender: TObject); procedure Action TabDefmeCptBackExecute(Sen der: TObject); procedure Action'l'abDefineCP'l'NextExecute(Sen der: TObject); procedure HasilCPTAndina; procedure HasilCPTPhilipponnat: procedure ComhoRoxMelhodeCPTChange(Sende r: TObjcct); //function Rounder(var Value: Double; Decimals: Integer): Double; procedure GrafikCPTAndina;

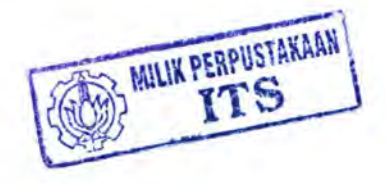

procedure GrafikSPT;

procedure ListBox1Click(Scnder: TObject); procedure DuttonSelectLayerPbilClick(Sender: '!'Object); procedure NilaiStandart; procedure HasiiCPTNottingham; procedure KoreksiN; procedure KoreksiN2; procedure KoreksiN3; Procedure Check VsDropdown; procedure HasilSPTMeyerhoff; procedure ImportHasilSPT;

procedure HasilSPTLucianoD;

procedure EditKedalamanNilaiPertamaSP1Mouse Down(Sender: TObject: Button: TMouseButton: Shift: TShiftState; X, Y: fnteger); procedure EditKedalamanNilaiPertamaSP'I'Exit(S ender: TObject); procedure ComboDoxDepthClick(Sender: TOhject); Procedure AutoDcpthSPT;

procedure F1BookAssignSPTSelChange(Sender: TObject); procedure DinamisDanish;

procedure DinamisEytelwin; procedure DinamisGates; procedure Dinamisl lilley; procedure ButtonCall Click(Sender: TObject); procedure ButtonCal2Cliek(Sender: TObject); procedure TabShcctDanishContextPopup(Sender: TObject; MousePos: TPoint; var Handled: Boolean);

procedure BullonCal4Click(Sender: TObject);

procedure DinamisJanbu; procedure DuttonCal5Cliek(Sender: TObject); procedure Editg6Click(Sender: '!'Object); procedure Edith6Click(Sender: TOhjcct); procedure RadioButtonDinamicCliek(Sender: TObject); procedure CheckBoxDetaillnputCliek(Sender: TObjcct); procedure ListBox2Click(Sender: TObject); procedure ChartlMouseMove(Sender: TObject; Shift: TShiftState; X, Y: Integer); procedure Chart2MouseMove(Sender: TOhject; Shift: TShiftState; X, Y: Integer); procedure CheckRox3dClick(Sender: TOhject); procedure Scroi!Rar3dChange(Sender: TOhject); procedure ScrollBarRotChange(Sender: TObject); procedure BitBtn1Click(Sender: TObject); procedure DitDtn2Click(Sender: TObject); procedure ButtonResetZoomClick(Sender: TObject); procedure Speedl3utton1Click(Sender: TObject); procedure SpeedButton4Click(Sender: TObject); procedure SpeedButton2Click(Sender: TObject); procedure SpccdDutton3Click(Scndcr: TObjcct); Procedure HorizScroii(Const Percent:Double); Procedure VertScroll(Const Percent:Double);

Procedure ScrollAxis(Axis:TChartAxis; Const Percent:Double); Procedure SPTSign;

procedure ClcarDcpth; procedure Edit1Change(Sender: TObject); procedure Edit2Change(Sender: TObjecl); procedure Edit3Change(Sender: TObjcct); procedure ComboBox2Change(Sender: TObject); procedure Date'l'imePicker1Change(Sender: TObject); procedure Edit4Change(Sender: TObject); procedure F.dit5Change(Sender: TObject); procedure Edit6Change(Sender: TObject); procedure F.dit7Change(Sender: TObject); procedure McmoDescriptionChange(Sender: TObject); procedure EditMATChange(Sender: TObject); procedure ComboBoxlntervalChange(Sender: TObject); procedure Edit25Click(Sender: TObject); procedure F.dit28Click(Sender: TObject); procedure F.dit29Click(Sender: TObject); procedure Editd3Click(Sender: TObject); procedure Rutton4Click(Sender: TObjcct); procedure KolomBantuanCPT; procedure CleatGrafikAndinai; procedure ClearGrafikAndinaIT; procedure ClearGrafikSPTI; procedure ClearGrafikSPTII;

procedure Button5Ciick(Scndcr: TObject); procedure Button6Click(Sender: TObject); procedure Button 7Ciick(Sender: TObject); procedure RuttonRClick(Scndcr: TObject); procedure SPTdanGama; procedure OverburdenDanCN; procedure NpLuciano; procedure NPLuciano2; procedure SFaco; procedure Loose1Click(Sender: TObject); procedure Medium1Click(Sender: TObject); procedure Dense!Ciick(Sender: TObject); procedure F1BookAssignEnter(Sender: TObject); procedure F I HookAssignSPTEnter(Sender: TObject); procedure FormMouseWheelDown(Sender: TOhject; Shift: TShiftState; MouscPos: TPoint; var Handled: Boolean); procedure FormMouseWheelUp(Sender: TObject; Shill: TShillState; MousePos: TPoint; var Handled: Boolean); procedure copy1Click(Sender: TObject); procedure Cut1Click(Sender: TObject); procedure Paste lClick(Sender: TObject); procedure Delete! Click( Sender: TObject); procedure SpccdDutton5Ciick(Scndcr. TObjcct); procedure SpeedButton6Ciick(Sender: TObject); procedure FlBookDisplayCPTEnler(Sender: TObject);

procedure ButtonCal6Click(Scndcr: TObject);

procedure ButtonCal7Click(Sender: TObject);

procedure Open1Click(Sender: TObject);

procedure Rutton?Click(Scndcr: TObject);

//procedure ComboBoxIntervalChange(Sender: TObject); II pada saat spt mctodc 1 dipilih, tampilan depth menjadi kosong private { Private declarations } public { Public declarations } OldX,OldY :Longint; CrossHairColor:TColor; CrossHairStyle:TPenStyle; end;

## **Var** FormUtama: TFormUtama; benar : boolean; Nilai,Masuk: boolean; SFac:rcal;

implementation

uses unitfoorrn WikaPile, Math, UnitLayerPhil, DateUtils, WIKA \_Pile, UnitFormDenishWeight. CalculatorUnit, Converter;

 ${S^R * dfm}$ Procedure TForm1JTama.TmportHasi1SPT; var i.j:integer; begin j:=FIRookAssignSPT.MaxRow; *F* 1 DookDisplaySPT.MaxRow:=F 1 Doo kAssignSPT.MaxRow; for i:=l to J do begin

F1DookDisplaySPT.NumberRC[i,1]:=F 1BookAssignSPT.NumberRCli.11;

F1BookDisplaySPT.NumberRCli,21:=F lllookAssignSPT.NumberRC[i,2];

F lBookDisplaySPT.NumberRC[i,3] :=F 1BookAssignSPT.NumberRC[i,3];

FlBookUisplaySPT.TexlRqi,4j :=F!B ookAssignSPT.TextRC[i,4];

F1BookDisplaySPT.NumberRC[i,5] := F lBookAssignSPT.NumberRC[i,S];

F1BookDisplaySPT.NumberRC(i,61 := F 1DookAssignSPT.NmnberRCfi,6];

F lBookDisplaySPT.NumberRC[i,7] :=F 1 RookAssignSPT.NumherRC[i,7];

F1Bookl)isplaySPT.NumberRC[i,8] :=F 1DookAssignSPT.NumberRC[i,8];

F 1 DookDisplaySPT.NumberRC[i,9] :=F 1Rooki\ssignSPT.NurnherRC[i,9];

F1BookDisplaySPT.NumberRC[i,10] := F1BookAssignSPT.NumberRC[i,10];

 $F1BookDisplaySPT.NumberRC[i,11] :=$ F1BookAssignSPT.NumberRC[i,11];

FlBookDisplaySPT.NumberRC[i, 12] := F1BookAssignSPT.NumberRC[i,12];

F1BookDisplaySPT.NumberRC[i,13] := F I RookAssignSPT.NumherRC[i, 13];

F1BookDisplaySPT.NumberRC[i,14] := F1BookAssignSPT.NumberRC[i,14];

F1BookDisplaySPT.NumbcrRC[i,15] := F1BookAssignSPT.NumberRC[i,15];

FlRookDisplaySPT.NumherRC[i, 16] := FlBookAssignSPT.NumberRC[i, 16];

F1BookDisplaySPT.NumberRC[i,17]:= F1BookAssignSPT.NumberRC[i,17];

F1BookDisplaySPT.NumberRCli,181:= F1BookAssignSPT.NumberRC[i,18];

F1BookDisplaySPT.NumberRC[i,19]:= F1BookAssignSPT.NumberRC[i,19];

.FIBookDisplaySPT.NumberRC[i,20j := FlBookAssignSPT.NumberRCfi,20];

F IBookDisplaySPT.NumberRC[i,21] := FlBookAssignSPT.NumberRC[i,21];

.F!BookDisplaySPT.NumberRC[i.22j:= FlllookAssignSPT.NumberRC[i,22];

F!BookDisplaySPT.NumberRC[i,23]:= F1BookAssignSPT.NumberRC[i,23];

F1Book1) isplaySPT. NumberRC[i,24] := flllookAssignSPT.NumberRC[i,241;

F1BookDisplaySPT.NumberRC[i,25] := F1BookAssignSPT.NumberRC[i,25];

F1BookDisplaySPT.NumberRC[i,26] := FlBookAssignSPT.NumberRCfi,26];

F1BookDisplaySPT.NumberRC[i,27] := F1BookAssignSPT.NumberRC[i,27];

FlBookDisplaySPT.NumberRC[i,28] := FlBookAssignSPT.NmnberRC[i,28];

FIBookDisplaySPT.NumberRC[i,29] := F I RookAssignSPT.NumherRC(i,29];

FIBookDisplaySPT.NumberRC[i,30] := FlBookAssignSPT.NumberRC[i,30];

F1BookDisplaySPT.NumbcrRC[i,31]:= F1BookAssignSPT.NumberRC[i,31];

Ft RookDisplaySPT.NumherRC(i,3 2] := FIBookAssignSPT.NumberRC[i,32];

F1BookDisplaySPT.NumberRC[i,33] := FlBookAssignSPT.NumberRC[i,33 j;

FIBookDisplaySPT.NumberRC[i,34]:= FlllookAssignSPT.NumberRC[i,34];

F1BookDisplaySPT.NumberRC[i,35]:= FlBookAssignSPT.NumberRCfi,35];

F1BookDisplaySPT.NumberRC[i,36] := FlBookAssignSPT.NumberRCfi,36];

FlBookDisplaySPT.NumberRC[i,37]:= F1BookAssignSPT.NumberRC[i,37];

FIBookDisplaySPT.NumberRC[i,38]:= FlllookAssignSPT.NumberRC[i,38]; end; end;

Procedure TformUtama.Sfaco; hegin SFac:=strtofloat(ComboBoxSF.Text); end;

Procedure TFormUtama.NpLuciano; var ij:integer; NPl,NP2,NP3 :double; D4:double; DiamelerPileM:real; begin DiameterPileM:=strtofloat(EditDiamete rPile. Texi)/1 000; D4:=DiameterPileM\*4; j :=F I RookAssignSPT.MaxRow; for i:=I to I do begin

F lBookAssignSPT.NumberRC[i. 12] := 0; end; for i:=2 to 2 do hegin

Np2:=F1 RookAssignSPT.NumherRC[i,  $3$ ];

Np3:=(F1BookAssignSPT,NumberRCJ i,1|+D4)\*(F1BookAssignSPT.Number  $RC[i+1.3]$ -

F1BookAssignSPT.NumberRCli,31)

*I(Ji* I RookAssignSPT.NumhcrRC[i+ I, I] -FIBookAssignSPT.NumberRC[i, I]);

F1BookAssignSPT.NumberRC[i,l2]:=( NP2+Np3)/2; end; for  $i:=3$  to  $i-1$  do begin

Np I :={I' I DookAssignSPT.NumberRC{ i,lj-D4)\* (FIDookAssignSPT.NumberRC[i, 3]-F!BookAssignSPT.NumberRC{i-

/(FlDookAssignSPT.NumbetRC[i,I]- F1BookAssignSPT.NumberRC(i-1,11);

1,3])

Np2:=F1BookAssignSPT.NumberRC[i, 3];

Np3:=(F1BookAssignSPT.NumbcrRC] i,11+D4)\*(F1BookAssignSPT.Number RC[i+1,3l-F1 BookAssignSPT.NumberRC[i,3])

/(F1BookAssignSPT.NumberRC[i+1,1] -FlBookAssignSPT.NumberRC[i, 1 ]);

FlBookAssignSPT.NumberRC[i,l2]:=( Np I +NP2+Np3)/3; end; for  $i:=j$  to  $j$  do begin

Np1:=(F1BookAssignSPT.NumberRC[ i, 1]-

D4)\*(FIDookAssignSPT.NumbcrRC(i, 31-F 1 Rook/\ssignSPT. NumherRC[i-1,3])

/(FlBookAssignSPT.NumberRC(i, I]- F1BookAssignSPT.NumberRC[i-1,1]); Np2:=F IDookAssignSPT.NumberRC[i,  $3<sub>1</sub>$ ;

FIHookAssignSPT.NumberRC[i,l2j:=( Npl+NP2)/2; end;

end:

Procedure TFormUtama.NpLuciano2; Vllr ij:intcgcr; NP1,NP2,NP3 :double; D4:double; DiameterPileM:real; begin DiameterPileM:=strtotloat(EditDiamete rPile. Text)/! 000; D4 :=DiameterPileM\*4; j :=F1BookAssignSPT.MaxRow; for i:=l to 1 do begin

F!RookAssignSPT.NumherRC(i, 12]:= 0; end; for i:=2 to 2 do begin

Np1:=F1BookAssignSPT.NumberRC[i  $-1,3$ ];

Np2:=FIBookAssignSPT .NumberRC[i, 3];

Np3 :=F IRookAssignSPT.NumherRC(i  $+1.3$ :

F1BookAssignSPT.NwnberRC[i, 12] :=( Np l +NP2+Np3)/3 ; end; for i:=3 to j-1 do begin

Npl :=FlBookAssignSPT.NumberRC[i  $-1,3$ ];

Np2:=F IDookAssignSPT .NumberRC[i, 3j;

Np3:=F1BookAssignSPT.NumberRCli  $+1,3$ ];

F IBookAssignSPT.NmnberRC[i, 12] :=( Npi+NP2+Np3)/3;

end; for  $i = j$  to  $j$  do begin

Np2:=F IBookAssignSPT.NumberRC[i, 3];

F1BookAssignSPT.NumberRC[i,12]:= NP2; end; end;

Procedure Tfommtama.()verhurdenl >anCN; vnr ij: integer; begin j:=F1Rook/\.ssignSPT.MaxRow; for  $i=1$  to  $j$  do begin if (F1BookJ\.ssignSPT.NumberRC[i,21]  $>=$ 30) and (F1BookAssignSPT.NumberRC[i,21]  $\leq$ =50) then begin

F1BookAssignSPT.NumberRC[i,36]:=

((F IRookAssignSPT.NumherRC(i,21)- 30)\*( 1.22-1.6)/(50-30))+ 1.60; end else if (F1BookAssignSPT.NumberRC[i,21] >50) and (F1 Rook/\.ssignSPT.NumherRC[i,21]  $\leq$ =100) then begin

F1BookAssignSPT.NumberRC[i,36]:=

((F IDookAssignSPT.NumberRC[i,2 1]- 50)\*(0.95-l.22)/(l 00-50))+ 1.22; end else if (F 1DookAssignSPT.NumberRC[i,2l] >IOO)and (F1BookAssignSPT.NtunberRC[i,21]  $\leq$ =150) then begin

FlBookAssignSPT.NumberRC[i,36]:=

((FIBookAssignSPT.NumberRC[i,21)- 100)\*(0.78-0.95)/(50-30))+0.95; end else if (FlDookAssignSPT.NumberRC[i,21] >150) and (F 1BookAssignSPT.NumberRC(i,21)  $\leq$  =200) then begin

F1BookAssignSPT NumberRC[i,36]:=

((FIDookAssignSPT.NumberRC[i,21)- 150)\*(0.65-0.78)/(200-150))+0.78; end else if (F IBookAssignSPT.NwnberRC[i,21] >200)and (F lDookAssignSPT.NumberRC[ i,21)  $\leq$  250) then begin

F1BookAssignSPT.NumberRC[i,36] :=

((F1BookAssignSPT.NumberRC)i,21 J-200)\*(0.57-0.65)/(250-200))+0.65; end else if (FIBookAssignSPT.NumberRC[i,21] >250)and (F lDookAssignSPT .NumbcrRC(i,21)  $\leq$ =300) then begin

FlBookAssignSPT.NumberRC[i,36):=

((F 1DookAssignSPT.NumberRC[i,21l- $250$ <sup>\*</sup> $(0.5-0.57)/(300-250)$  $+0.57$ ; end else if (FIDookAssignSPT.NumberRC[i,21] >300)and (FIBookAssignSPT.NumberRC[i,21l  $\leq$ =350) then begin

F1BookAssignSPT.NumberRC[i.36]:=

((F I BookAssignSPT.NumberRC[i,21 ]- 300)\*(0.45-D.5)/(350-300))+0.5; end else if (F 1DookAssignSPT.NumberRC[i,21l >350) and (F1BookAssignSPT.NumberRC[i,21]  $\leq$ =400) then

begin

F1BookAssignSPT.NumberRC[i,36]:=

((FIDookAssignSPT.NumberRC[i,21)- 350)\*(0.42-0.45)/(400-350))+0.45; end else if (F I BookAssignSPT.NumberRC(i,21] >400) and (FIDookAssignSPT.NumberRC[i,21)  $\leq$ =450) then begin

F1BookAssignSPT.NumberRCIi.361:=

((FlUookAssignSPT.NumberRC[i,2l J-400)\*(0.4-0.42)1(450-400))+0.42; end else if (F 1BookAssignSPT.NumberRC[i,2l] >450)and (FIDookAssignSPT.NumbcrRC[i,21]  $\leq$ =500) then begin

FIBookAssignSPT.NumberRC[i,36}:=

((F I DookAssignSPT.NumberRC[i,21]- 450)\*(0.39-0.4)/(500-450))+0.40; end else if (F 1DookAssignSPT.NumberRC[i,2l1 < 30)thcn begin FIBookAssignSPT.NumberRC[i,36]:= 1.60; end end; end; Procedure TFormUtama.SPTdanGama; war ij: integer; begin j:=F1BookAssignSPT.MaxRow; for  $i=1$  to  $i$  do

- begin
- if

(FlBookAssignSPT. TextRC[i,4)='loos e sand') or

 $\frac{1}{2}$ 

(F1BookAssignSPT.TextRC[i,4]='medi um sand') or

(FlBookAssignSPT.TextRC[i,4]='dens e sand') or

(F I RookAssignSPT. TextRC[i,4J='sand' ) or

(F IBookAssignSPT. TextRC[i,4]='silty sand') or

(FIRookAssignSPT.TextRC[i,4]='elay ey sand') or

(FIBookAssignSPT.TextRC[i,4]='grav el') then begin

if (FJDookAssignSPT.NumberRC[i,2] >= O)and (F JDookAssignSPT.NumberRC[i,2] <=  $3)$  then begin F lBookAssignSPT.NumberRC[i, 18] := 10; end else if (FlBoakAssignSPTNumberRC[i,2] >= 4)and (FlBookAssignSPT.NumberRC[i,2] <= 10) then begin FJDookAssignSPT.NumberRCfi, 18] :=( (F1BookAssignSPT.NumberRC[i,2]-  $4$ <sup>\*</sup>(16-12)/(10-4))+12; end else if (FI HookAssignSPT.NumherRC[i,2J >= ll)and  $(F1BookAssignSPT.NumberRC[i,2] \leq$ 30) then hegin F1BookAssignSPT.NumberRC[i,18] := ( (F lBookAssignSPT.NumberRC[i,2]- 11)\*(18-14)/(30-11))+14; end else if (FlBookAssignSPT.NwnberRC[i,2] >= 3l)and (FlBookAssignSPT.NumberRC[i,2] <= 50) then begin FlBookAssignSPT.NwnberRC[i,l8):=( (F1BookAssignSPT.NumberRC[i,2]-3!)•(20-16)/(50-31))+16; end else if {Fl RookAssignSPT.NumherRCfi,2] > 50) then begin

F1BookAssignSPT.NumberRC[i,18] := (

(F1BookAssignSPT.NumbcrRC[i,2]-51)\*(23-18)/(80-51))+ 18; end end else if (F1DookAssignSPT. TextRC[i,4]='silty clay') or (FlBookAssignSPT.TextRC[i,4]='sand y clay') or (FlBookAssignSPT.TextRC[i,4]='silt~ or (FlBookAssignSPT.TextRC[i,4)='clay ey silt) or (FlDookAssignSPT.Tex1RC[i,4]='sand y silt') or (Fl RookAssignSPT. TextRC[i,4]='clay' )then begin if (FIRookAssignSPT.NumherRC[i,2] < 4) then hegin F1BookAssignSPT.NumberRC[i,18] := 10; end else if (F lBookl\ssignSPT.NumberRC[i,2] >= 4) and (FlBookAssignSPT.NumberRC[i,2] <= 6) then hegin F I RookAssignSPT.NumberRC[i, 18]:=( (F1BookAssignSPT.NumberRC[i,2]-  $4)$ <sup>\*</sup> $(18-16)/(6-4))$ +16; end else if (F JDookAssignSPT.NumbcrRC[i,2] >= 6)and (FlBookAssignSPT.NumberRC[i,2] <= 15) then

begin

fli3ookAssignSPT.NumberRC[i, l8]:=( (F1BookAssignSPT.NumberRCJi,2]- $6$ <sup>\*</sup>(18-16)/(15-6))+16; end else if  $(F1BookAssignSPT_NumberRC[i,2] \geq$ 16) and (FlBookAssignSPT.NumberRC[i,2] <= 25) then begin F1BookAssignSPT.NumbcrRC[i,18]:=( (F lBookAssignSPT.NumberRC[i,2]- 16)\*(20-l6)/(25-16))+16; end else if (fllk'KJkAssignSPT.NmnberRC[i,2] > 25) then begin f l DookAssignSPT.NumberRC[i, 18]:=( (FIHookAssignSP'I'.NumherRqi,2j- $26)$ <sup>\*</sup>(20-16)/(30-26))+21; end end; end; end; Procedure TFormUtama.ClearGrafikSPTI; begin Chartl. Series[1]. Clear; Chart1.Series[2].Clear; Chartl.Series[3].Clear; Chartl.Series[4].Clear; Chartl .Series[S].Clear; Chartl.Series[6].Clear; Chart1.Series[0].Clear; end; Procedure TFormlJtama.ClearGrafikSPTTT; begin SeriesConus.Clear; SeriesCieef.Ciear; Series.Jhp.Clear;

SeriesFr. Clear; SeriesQs. Clear;

ScricsOp.Clcar; SeriesQTotai.Clear; end; Procedure TFormUtama.ClearGrafikAndinaI: hcgin Chart 1. Series[1]. Clear; Chartl.Series[2].Clear; Chartl.Series[3].Clear; Chartl.Seriesl41.Clear; Chartl.Series[5].Clear; Chartl.Scrics[6].Clcar; Chartl.Series[O].Clear; end; Procedure TFormUtama.ClearGrafikAndinaII; begin SeriesConus.Clear; SeriesCleef Clear; SeriesJbp. Clear, SeriesFr. Clear; SeriesOs.Clear; SeriesQp. Clear, SeriesQTotal.Clear; end; Procedure TformUtama.KolomBantuanCPT; var j,m:inleger; begin j :=FlBookAssign.MaxRow; //kolom bantuan perhitungan for m:=l to 100 do hegin FIRookAssign.NumberRC[j+m,S]:=Fl BookAssign.NurnberRC[j,S]; end; //akbir kolom pertolongan end; procedure Tform(Jtama.DinamisF.ytelwin; V<sub>HT</sub> s, wp,wr ,h.pu:real;

### begin

s:=strtofloat(edit30.text); h:=strtofloat( edite4. text); wr:=strtofloot(edite2.text); wp:=strtofloat(edite3.text);

{ pcrhitungan mulai dari sini }  $pu:=(wr*h)/( (1+(wp/wr))^*s);$ edite8. Text:=floattostr(pu);

### end:

Procedure TformUtama.DinamisJanbu; var ef,wr,wp,h,s,a,e,l,cd,pu,bl,b2:real;

begin {input ef} ef:=strtofloat(edit32.Text);

{input wr} wr.=strtofloat(edit33.Text);

{input Wp} wp:=strtofloat(edith3.Text); {input II} h:=strtotloat(F.dith4.Text);

{ input s dan cek error pada inputan s} try s:=strtofloat(edith5.Text); excepl on EConvertError do begin Application.MessageBox('You Must Input s with Number I','Warning',mh\_Ok); end; end; {input a} a:=strtofloat(edith6.Text); { input E dan cek error pada inputan E} try e:=strtofloat(edith7.Text); except on EConvertError do begin

Application.McssagcHox('You Must Input E with Number !','Warning',mb Ok); end; end; { input L dan cek error pada inputan T. } try l:=strtofloat(edith8.Text); except on EConvertError do begin Application.McssageBox('You Must Input L with Number !','Waming',rnb\_Ok); end; end;

{ mulai perhitungan disini} cd:=0.75+(0.15\*(wr/wp));  $h1 := (1 + ((ef*wr*h*)/(cd*ae*ef*sg)))$ ; b2:=power(b2,0.5); pu:=(ef\*wr\*h/s)/(cd\*(1+b2));

edith9.Text:=floattostr(cd); edith 10. Text:=floattostr(pu); end;

procedure TformUTama.DinamisHilley; var e,ef,s,wp,wr,c,h,pl,p2,pu : real; begin e:=strtofloat(edit25.text); ef:=strtotloat( edit26. texi); s:=strtofloat(editg3.text); wp:=strtotloat(editg4.text); wr:=strtofloat(edit27.text); c:=strtotloat(editg6.text); h:=strtofloat(editg7.text);

pu:=(ef\*wr\*hl(s+(0.5\*c)))+((wr+(e\*e\* wp))/(wr+wp)); Editg8.Text:=floattostr(pu);

end;

procedure TformUtama.DinamisGates: var eh,h,s,a,b,pu,wr,jem;real; begin ch:=strtotloat(cditfl . Text); h:=strtofloat( editf2. Text); s:=strtotloat( editf3. Text);

wr:=strtofloat(edit31.Text);

 $jem:=ch*wr*h*(1-log 10(s));$ pu:=(power(jem,0.5))\*10.45; editf8.Text:=floattostr(pu); end;

procedure TforrnUtama.DinamisDanish; var eh, w ,s,l,n,e,sf,h,c I ,c,pu:renl; begin eh:=strtofloat(edit28.Text); w:= strtofloat(edit29.Text); s:= strtofloat(editd3.Text); 1:= strtofloat(editd4.Text); a:= strtofloat(cditd5.Text); e:= strtofloat(editd6.Tex1); h:=strtofloat(editd10.Text);

c:=power(((eh\*w\*h\*l)/(2\*a\*e)),0.5); editd8.Text:=floattostr(c);  $pu = (eh*wh)/(s+c)$ ; editd9.Text:=floattostr(pu); end;

~=====================

II Batas perhitungan dinamis  $\frac{1}{2}$ 

//=====================

II Perhitungan Luciano Decourt //'==================== Procedure TFormUtama.HasilSPTLucianoD: var i,j,y: integer; DiameterPileM:real; Datas4D:real; R4:intcgcr; NP:array of double; Ap,n1:real;

begin SFaco; //mcnghitung nilai Np j:=F1BookAssignSPT.MaxRow;

DiameterPileM:=strtofloat(EditDiamete rPile.Texl)/1000; Datas4D:=DiameterPileM\*4;

n l:=strtofloat(ComboBoxInterval.Text)

D4:=round(Datas4D/nl);

Ap:=0.25\*(22/7)\*power(DiameterPile  $M.2$ ); //menghitung NP Luciano if (FlBookAssignSPT.NumbcrRC[3, l]- F1BookAssignSPT.NumberRC[2,1]) > Batas4B then begin NpLuciano2; end else begin

/!===============

for  $i=1$  to  $i$  do begin if  $(i<=b4+1)$  and  $(i>1)$  then begin for  $y:=0$  to  $(i-2)*2$  do begin SctLcngth(NP,((2\*(i-2))+1));

NP{y]:=FlBookAssignSPT.NumberRC  $[i+(y-(i-2)),3]$ ;

fli3ookAssignSPT.NumberRCfi,12j:= Mean(NP); end end else if  $(i>1)$  and  $((i-i>1)$ then begin for  $y=0$  to  $2*BA$  do begin  $SetLength(Np, ((2 * b4) + 1));$ NP[y]:=FlBookAssignSPT.NumbcrRC  $[i+(y-b4),3]$ ;

f li3ookAssignSPT.NumberRC[i, 12] := Mean(NP); end end else if  $(i>(b4+1))$  and  $((i-i)(=b4-1))$ then begin for  $y:=0$  to  $(i-i)*2$  do begin

SetLength(NP, $((j-i)*2+1)$ );

NP[y]:=FlRookAssignSPT.NumherRC  $[i+(y-(i-i)),3]$ ;

FlBookAssignSPT.NumberRCfi,12]:= mean(NP);

end end else begin

F I RookAssignSPT.NumherRC[ I, 12]:= F1BookAssign.NumberRC[1,3]; end; end:

//'==========

end;

//Menghitung nilai K for  $i = 1$  to  $j$  do begin

if (fli3ookAssignSPT.TextRC[i,4j='clay' )then begin flDookAssignSPT.NumberRC[i,26]:= 12; end else if (F1BookAssignSPT.TextRC[i,4]='silty clay') then begin F1BookAssignSPT.NumberRC[i,26] := 14; end else if (flDookAssignSPT. TextRCfi,4j='sand y clay') then begin f lDookAssignSPT.NumberRC[i,26]:= 16; end else if (f1DookAssignSPT.TextRC[i,4]='silt') then begin F1BookAssignSPT.NumberRC[i,26] := 22; end else if (F1BookAssignSPT.TextRC[i,4]='clay ey silt') then begin F1BookAssignSPT.NumberRC[i,26]:= 20; end else if (FlBookAssignSPT.TextRC[i,4]='sand y silt') then begin F lBookAssignSPT.NumberRC[i,26] := 25; end

else if (FIDookAssignSPT.TextRC[i,4]='silty sand') then begin F1BookAssignSPT.NumberRC[i,26]:= 3R; end else if (FlBookAssignSPT. TextRC[i,4l='clay ey sand') then begin F1BookAssignSPT.NumberRC[i,26] := 35; end else if (F1BookAssignSPT.TextRC[i.4]='sand' ) or (FlDookAssignSPT.TextRC[i,4]='dens e sand') or (Fl RookAssignSPT. TextRC[i,4]='1oos e sand') or (F1BookAssignSPT.TcxtRC[i,4]='mcdi urn sand') or (FlBookJ\ssignSPT.TextRC[i,4]='grav el') then begin F 1 BookAssignSPT.NumberRC[i,26) := 40; end end; //menghitung nilai AP for  $i=1$  to  $j$  do begin F1BookAssignSPT.NumberRC[i,14]:= Ap; FlBookAssignSPT.NumberRC[i, 13] := FIRookAssignSPT.NumberRC(i,26); end;

//menghitung nilai Qp

for i:=l to j do begin

FlDookAssignSPT.NumberRC[i,IS]:=( F1BookAssignSPT.NumberRC[i,12j\*F 1BookAssignSPT.NumberRC[i,26]\*F1 RookAssignSPT.NumhcrRC[i, 14])/sfac

end;

//menghilung Ns Nilai

F1BookAssignSPT.NumberRC[1,27] := 0; for i:=2 to j do begin if (F1DookAssignSPT.NmnberRC[i,3] >= 3) and (FlBookAssignSPT.NumberRC(i,3] <= SO) then begin F1BookAssignSPT.NumberRC[i,27]:= F1BookAssignSPT.NumberRC[i,3]; end else if (F1BookAssignSPT.NumbcrRC[i,3] < 3) then begin F1BookAssignSPT.NumberRC[i,27]:= 3· end else if (F1BookAssignSPT.NumberRC(i,3] > 50) then begin F1BookAssignSPT.NumberRC[i,27] := 3· end; end; {//mcnghitung nilai pcmbagi for i:=l to j do begin if (FlBookAssignSPT.NumberRC[i,3] >= 3)and

(F1BookAssignSPT.NumbcrRCli.31 <= 50) then begin F1BookAssignSPT.NumberRC[i,28]:= 1; end else begin F1BookAssignSPT.NumberRC[i,28]:=  $\alpha$ end end ; } II Menghitung sum nilai for  $i=1$  to  $1$  do begin F1BookAssignSPT.NumberRC[i,29] := F1BookAssignSPT.NumberRC[i,27]/1; end~ for i:=2 to j do begin *F* I DookAssignSPT.NumberRC[i,29] := F I RookAssignSPT.NumberRC[il,29]+FlBookAssignSPT.NumbcrRC[i ,27]; end; {//menghitung sum Pembagi for i:=l to l do begin FlBookAssignSPT.NumberRC[i,30]:= F I RookAssignSPT.NumberRC[i,2R]; end; for  $i:=2$  to  $i$  do begin F 1BookAssignSPT.NumberRC[i,30]:= F I RookAssignSPT.NumberRC[i,2R]+F IDookAssignSPT.NumbcrRC[i-1 ,30]; end; }

1/menghitung nilai Ns for  $i=1$  to  $1$  do begin

F1BookAssignSPT.NumberRC[i,31] := F !HookAssignSPT.NumberRC[i,29 jll; end; for  $i=2$  to  $i$  do begin

F1BookAssignSPT.NumberRC[i,31]:= F1BookAssignSPT.NumberRC[i,29]/(il); end; //menghitung ns/3 +1 for i:=l to j do begin

FlllookAssignSPT.NumberRC[i,l6]:=( F1BookAssignSPT.NumberRC[i,31]/3)  $+1$ : end; //menghitung As rc 17 for  $i=1$  to  $j$  do begin

flllookAssignSPT.NumberRC[i,l7l:=( 22/7)\*DiameterPileM\*F1BookAssignS PT.NwnberRC[i,l]; end; //mcnghitung nilai Qs for i:=l to j do begin

FIDookAssignSPT.NumberRC[i,32]:=( F IBookAssignSPT.NumberRC[i,lG] \*F lBookAssignSPT.NumberRC[i, 17])/SF ac; end; //menghitung Q total tor i:=l to j do

begin

F1BookAssignSPT.NumberRC[i,33] := FlBookAssignSPT.NumberRC[i, l5]+F I RookAssignSPT.NumberRC[i,32]; end

end;

// Perhitungan Mayerhoff  $\frac{y}{1}$ 

Procedure TF orrnUtama.HasilSP1Meyerhoff; var i,j: integer; DiameterPileM:real; DiameterPileCm:real;

a~==================

begin SFaco; j:=f!DookAssignSPT.MaxRow;

DiameterPileM:=strtofloat(EditDiamete rPile. Text)/! 000;

DiameterPileCm:=strtofloat(EditDiame terPile. Text)/100; 1/menghitung Qp for i:=l to j do hegin

F1BookAssignSPT.NumberRC[i,5] := (4 \*F I BookAssignSPT.NumbcrRC[i,3]\* 0.25\*(22/7)\*power(DiameterPileM,2))/ Sfac; end; //menghitung N sum rc 25

F1BookAssignSPT.NumberRC[l,25):= F 1 BookAssignSPT.NumberRC[ 1,3]; for i:=2 to j do hegin

F 1 RookAssignSPT.NumherRC[i,25):= F1BookAssignSPT.NumberRC[i,3]+F1 BookAssignSPT .NumberRC[i-J .25); end; 1/menghitung N average for i:=1 to 1 do hegin

F I RookAssignSPT.NumherRC[i, 7] :=0; end; for i:=2 to j do

F!BookAssignSPT.NumberRC[i,7j:=F !DookAssignSPT.NumberRC[i,25]/(i-1); end; //mcnghitung p h d per 50 for  $i=1$  to  $j$  do begin FIBookAssignSP'l'.NumberRC[i,6j:=(2  $2/7)*$ DiarnctcrPilcM\*F1BookAssignSPT.Nu mberRC(i, 1]/50; end; 1/menghitung Qs for  $i=1$  to  $j$  do begin F1BookAssignSPT.NumberRC[i,8]:=(F 1 RookAssignSPT.NurnherRC[i,6J\*Fl R ookAssignSPT.NumberRC[i,7])/sfac; end; 1/menghitung QL for i:=l to j do begin F1BookAssignSPT.NumbcrRC[i,9]:=F lBookAssignSPT.NumberRC[ i,8]+F lB ookAssignSPT.NumberRC[i,S]; end; //memasukan nilai safate factor, untuk sementara nilainya 2 for  $i=1$  to j do begin FIBookAssignSPT.NumberRC[i,10]:= 2; end; 1/menghitung Qad for  $i=1$  to  $j$  do begin

begin

F1BookAssignSPT.NumbcrRC[i,11]:= F1BookAssignSPT.NumherRC[i,9]; end; end;

<sup>H</sup>'====================

# II Perhitungan Koreksi N

//<del>\_\_\_\_\_\_\_\_\_\_\_\_\_\_\_\_\_\_\_\_\_\_\_\_\_\_\_</del>

Procedure TFormUtama.KoreksiN; var MAT : real; i.i: integer; Nl,N2,Nbl,Nb2: double; begin Mat:=strtofloat(EditMAT.Text); j:=F1BookAssignSPT.MaxRow; for i:=1 to j do begin

if

(Fl RookAssignSPT. TextRC[i,4j='silty sand') or

 $\mathcal{H}=\mathcal{H}=\mathcal{$ 

(F JDookAssignSPT. TextRC[i,4l='clay ey sand') or

(F1Rookt\ssignSPT.TextRC[i,4)='sand' ) then begin Nilai:=true;

end else begin Nilai:=false; end; //<del>==================</del>

if

((F 1 RookAssignSPT.NurnherRC[i, I))  $<=$  mat) then begin

n I :=F1BookAssignSPT.NumberRC[i,2 ); end else if ((Fl RookAssignSPT.NumherRC[i, 1})  $>$  mat) then

begin

if (FJDookAssignSPT.NumberRCfi,2]> I 5) and (nilai=true )then begin Nb1:=15+0.5\*((F1BookAssignSPT.Nu mhcrRC[i,2])-15);  $Nb2:=0.6*$ (F IBookAssignSPT NumberRC[i,2]);  $n! :=$ Min( $nb1$ , $nb2$ ); end else begin n1 :=F IBookAssignSPT.NumberRC[i,2 ); end; end; FlBookAssignSPT.NumberRC[i,23J:= n1;<br>//= *IF=========================*  if (FJDookAssignSPT. TextRC[i,4 }='silty sand') or (F1BookAssignSPT.TextRC[i,4]='clay ey sand') or (FJJ3ookAssignSPT.TexlRC[i,4]='grdv el') then begin if (F1 BookAssignSPT.NurnberRC[i,2) >= O)and (F1BookAssignSPT.NumberRC[i,2] <= 3) then begin F IBookAssignSPT.NurnberRC[i, 18) := 10; end else if

(FIBookAssignSPT.NumberRC[i,2) >= 4)and (FIBookAssignSPT.NumberRC[i,2) <= 10) then

begin

F1BookAssignSPT.NumberRC[i,18]:=( (FII3ookAssignSPT.NumberRC[i,2]- 4)\*(16-12)/(10-4))+12; end else if (F !BookAssignSPT.NumberRC[i,2] >= II) and (FIBookAssignSPT.NumberRC[i,2] <= 30) then begin F!BookAssignSPT.NumberRC[i,l8]:=( (FIBookAssignSPT.NumberRC[i,2]- 11)\*(18-14)/(30-11))+14; end else if (F !BookAssignSPT.NumberRC[i,2] >= 31) and (FlRookAssignSPT.NumherRC[i,2] <= 50) then begin F1RookAssignSPT.NumherRC[i,1R]:=( (FIDookAssignSPT.NumberRC[i,2]-  $31$ <sup>\*</sup>(20-16)/(50-31))+16; end else if (FlBookAssignSPT.NumberRC[i,2] > 50) then begin F IBookAssignSPT.NumberRC[i, 18] :=( (F I BookAssignSPT.NumberRC[i,2]-  $51)*(23-18)/(80-51)+18;$ end end else if (F 1BookAssignSPT. TextRC[ i, 4 ]='silty clay') or (F 1 Rook/\ssignSPT. TextRC[i,4 ]='sand y clay') or (F!BookAssignSPT.TextRC[i,4]='silt')

or

(F1BookAssignSPT.TextRC[i,4]='clay ey silt') or (F1BookAssignSPT.TextRC[i,4]='sand y silt') or (F 1 BookAssignSPT. TextRC[i,4]='clay' )then begin if (F1BookAssignSPTNumberRC[i,2] < 4) then begin FIBookAssignSPT.NumberRC[i,18]:= 10; end else if (F!BookAssignSPT.NumberRC[i,2] >= 4)and (F!DookAssignSPT.NumberRC[i,2] <= 6) then begin F!DookAssignSPT.NumberRC[i,l8]:=( (F1Rook/\ssignSPT.NumherRC[i,2]-  $4$ <sup>\*</sup>(18-16)/(6-4))+16; end else if (FIBooki\ssignSPT.NwnberRC[i,2] >= 6) and  $(F1BookAssignSPT.NumberRC[i,2] \leq$ 15) then begin F1BookAssignSPT.NumberRC[i,18]:=( (FIBookAssignSPT.NumberRC[i,2]- $6)$ \*(18-16)/(15-6))+16; end else if (F!BookAssignSPT.NwnberRC[i,2] >= 16) and (F !DookAssignSPT.NumbcrRC[ i,2] <= 25) then begin

F !BookAssignSPT.NumberRC[i, 18]:=(

(FlBookAssiguSP'l'.NumbcrRC[i,2j- $16$ <sup>\*</sup>(20-16)/(25-16))+16; end else if (F!BookAssignSPT.NumberRC[i,2j > 25) then hcgin F1BookAssignSPT.NumberRC[i,18]:=( (FlBookAssignSPT.NumberRCfi,2]- 26)\*(20-16)/(30-26))+21 ; end end; *H'=====================* 

fl.l3ookAssignSPT.NwnberRC[i,20]:= 0.3\*F1BookAssignSPT.NumberRC[i,1 8];

FIDookAssignSPT.NumberRC[l,20]:= F I HookAssignSPT.NumberRC[ I, I j\*F IDookAssignSPT.NumberRC[ I, 181;

f1DookAssignSPT.NumberRC[2,20]:= (FIRook/\ssignSPT.NumberRC[2, 1 ]- F1BookAssignSPT.NumbcrRC[1,1])\*F !Booki\ssignSPT.NumberRC[i,l8]; *H'====================* 

end;

 $11-$ 

for i:=2 to j do hegin

*F* 1RookAssignSPT.NumberRC[i,21 ]:= F1BookAssignSPT.NumberRC[i,20]+F lBookAssignSPT.NumberRC[i-1.21]; end;

F1BookAssignSPT.NumbcrRC[1,21] := F1Book/\ssignSPT.NumberRC[1,20]; 11----------------------------------------

for  $i=1$  to j do begin

1/9.80655); end;  $1/$ for  $i=1$  to  $j$  do begin if F1BookAssignSPT.NumberRC[i,22]<= 7.5 then begin F!BookAssignSPT.NumberRC[i,24]:=( 4\*Fll3ookAssignSPT.NumberRC[i,23] )/(1+0.4\*F1BookAssignSPT.NumberR C[i,22]); end else begin F1BookAssignSPT.NumberRC[i,24] := ( 4 \*F 113ookAssignSPT.NumberRC[i,23] )/(3.25+0.l•Fl RookAssignSPT. Numhe rRC[i,22D; end end; 11---------------------------------------- fori:= I toj do begin if F I BookAssignSPT.NumberRC[i,24]  $\leq$ 2 \*F I BookAssignSPT.NumberRC[i,23] then begin FlBookAssignSPT.NumberRC[i,3]:=F lBookAssignSPT .NumberRC[i,24]; end else begin F1BookAssignSPT.NumberRC[i,3] :=2 \*Fl RookAssignSPT.NumberRC[i,23]; end end;

FlllookAssignSPT.NumberRC[i,22]:= F1BookAssignSPT.NumberRCli.211\*( II---------------------------------------------

end;

 $||$ 

II Pcrhitungan Korcksi N2 //'==== <sup>=</sup> ======

Procedure TFormUtama.KoreksiN2; var  $MAT: real;$ ij: integer; begin Mat:=strtofloat(EditMAT.Text); j.=F1BookAssignSPT.MaxRow; //menghitung nilai Gama SPTdanGama; //menghitung Gama x h pada tiap i for i:=l to 1 do begin

f1DookAssignSPT.NumberRC[i,20]:= F1BookAssignSPT.NumberRC[i,18]\*( F1BookAssignSPT.NumberRC[i,1]); end; for i:=2 to j do begin

F1BookAssignSPT.NumberRC[i,20] := flDookAssignSPT.NumberRC[i,18]\*( F1BookAssignSPT.NumberRC[i,1]-F1BookAssignSPT.NumberRC[i-1,1]); end; //menghitung sigma gama h ( overhurden) 11------------------------------------

F1BookAssignSPT.NumberRC[1,21]:= F 1 BookAssignSPT.NumberRC[ 1 ,20]; for i:=2 to j do begin

F1BookAssignSPT.NumberRC[i,21] := F 1 RookAssignSPT. NumherRC[i,20J+F lBookAssignSPT.NumberRC[i-1 ,21]; end;

//menghitung CN OverburdenDanCN: 1/menghitung N koreksi dari Seed for  $i=1$  to  $j$  do begin F1BookAssignSPT.NumberRC[i,38]:= F1BookAssignSPT.NumberRC[i,36]\*F 1 BookAssignSPT.NumberRC[i,2]; end; //menghitung N koreksi Muka Air Tanah (Terzaghi) for i:=l to j do begin if (FlDookAssignSPT.NtnnberRC[i,1l > Mat) then begin if (FlDookAssignSPT.NumberRC[i,2]> 1 5) then begin f1DookAssignSPT.NumberRC[i,37]:= 15+0.5\*(FI RookAssignSPT.NurnherR C[i,2]-15 ); end else begin f 1DookAssignSPT.NumberRC[i,37] := F1BookAssignSPT.NumberRC[i,2]; end; end else begin F1BookAssignSPT.NumberRC[i,37] := F I RookAssignSPT.NurnherRC[i,2]; end; end; for i:=1 to j do hegin if (Fl RookAssignSPT.NumherRC[i,37] >= F1BookAssignSPT.NumberRC[i,38] )then begin

 $11-1$ 

FJDookAssignSPT.NumberRC[i,3]:=F lHookAssignSP'l'.NumberRC[ i,38 j; end else begin F1BookAssignSPT.NumberRCfi.31:=F 1BookAssignSPT.NumberRC[i,37]; end; end; end:  $1/$ /lkorcksiN3 II==== · Procedure TFormUtama.KoreksiN3; var MAT : real; ij: integer; begin Mat:=strtofloat(EditMAT.Text); j :=FlRookAssignSPT.MaxRow; //m.enghitung N koreksi Muka Air Tanah (Terzaghi) for  $i=1$  to  $i$  do hegin if (F1BookAssignSPT.NumberRC[i,1] > Mat)and (F1BookAssignSPT.NumbcrRCfi,2]> 1 5) then begin FJDookAssignSPT.NwnberRCfi,37]:= 15+0.5\*(F1BookAssignSPT.NumberR C[i,2]-15 ); end else begin l'll3ookAssignSPT.NumberRC[i,37j:= F IRookAssignSPT.NumherRC[i,2];

end; end; for  $i=1$  to  $j$  do hegin

FJRook/\ssignSPT.NumherRC[i,3]:=F 1BookAssignSPT.NumberRC[i,37]; end;

end;

Procedure Tf ormUtama. SPTSign; var i,j:integer; pesan:boolean; begin j:=FIRookAssignSPT.MaxRow; for  $i=1$  to  $i$  do begin ifFIBookAssignSPT.TextRC[i,l]=" then begin pcsan:=truc; end end; if pesan=true then begin Application.MessageDox('Y ou Must Input Depth Value !','Warning',mb\_Ok); end; end;

# $\mathcal{U}$

// Perhitungan Autodepth SPT  $\mathcal{U}$ 

Procedure TformUtarna.AutoDepthSPT; var i,j: integer; m,n: real; begin if (strtofloat(ComhoRoxDepth. Text))>O then begin

n:=strtotloat(ComboBoxlnterval Text);

m:=(((strtofloat(ComhoRoxDepth.Text ))- (strtofloat(EditKedalamanNilaiPertama SPT. Text)))/n)+2;  $j := ($ strtoint $(f$ loattostr $(m))$ ; FlBookAssignSPT.MaxRow:=j;

F1BookAssignSPT.NumberRC[1,1]:=0

F1BookAssignSPT.NumberRC[2,1] := st rtofloat(EditKedalamanNilaiPertamaSP T.Tcxt); for i:=3 to j do begin

F1BookAssignSPT.NumberRC[i,1]:=F !BookAssignSPT.NumberRC[2, 1l+((i- $2)$ \*n); end; end;

end;

ċ.

 $\eta$ 

//Perhitungan Check vs Dropdown SPT dan CPT  $1/-$ 

Procedure TformUtama.CheckVsDropdown; var i:integer; nl,n2 :rcal; begin ComboBoxDepth.Clear, //menampilkan dropdown nilai kedalaman CPT dan SPT if RadioButtonCPT.Checked=true then begin ComboBoxDepth.Text:='O'; for i:=O to 99 do Reg in

ComhoRoxDepth. Ttems.Add(inttostr(i))

ComboBoxDepth. Items.Add(floattostr( i+0.2));

ComboBoxDepth. Items.Add(floattostr(  $i+0.4$ );

ComboBoxDepth.liems.Add(floattostr( i+0.6));

CombolloxDepth.Items.Add(floattostr(  $i+0.8$ )); end ;

ComboBoxDepth. Items.Add(inttostr(10 0)); end

else if RadioButtonSPT.Checked=true then

//<del>/ ================================</del>

begin //menmnpilkan dropdown nilai kedalaman SPT

n1:=strtofloat(EditKedalamanNilaiPert amaSPT.Text);

n2:=strtofloat(Combolloxlnterval.Text)

ComhoRoxDepth.ltems.Add(floattostr( 0));

ComboBoxDcpth. Itcms.Add(floattostr( nl)); for  $i=1$  to 1000 do begin

ComboBoxDepth. Iterns.Add(FloatToSt  $r(n 1 + i * n2)$ ; end end ;

end;

//==================== //Perhitungan Nilai Standart parameter  $\frac{1}{2}$ 

Procedure TFormUtama.NilaiStandart; var ij,k : integer; n : real; Begin

n:=((strtofloat(ComboDoxDepth.text))/  $(0.2)+1$ ; k:=strtoint(floattostr(n)) ;  $i:=k$ ; if

ComboBoxDataInputCpt.ItcmIndcx=1 then //diketahui conus dan cleef begin for i:=l to j do begin //menghitung man I

FlBookAssign.NumberRC[i,3]:=FlBo okAssign.NumberRC[i,5]; //Menghitung man II

flbookassign.NumberRC[i,4]:=((F1Do okAssign.NumberRC[i,6])/0.I)+F1Boo kAssign.NwnberRC[i,5]; //menghitung HP

Fl HoolcAssign.NumherRC[i,7J:=0.2\*1 OO\*f1DookAssign.NumberRCfi,6l; end;  $//$ menghitung  $\Pi$ IP

F1BookAssign.NwnbcrRC[1,8]:=FIBo okAssign.NumberRC[1,7]; for  $i=2$  to j do begin

F 1BookAssign.NumberRC[i,8] :=F1 Bo okAssign.NumberRC[i-1,8]+F1BookAssign.NumberRC[i,7]; end; //menghitung FR for i:=l to j do hegin if (F 1BookAssign.NumberRC[i,5]=0) then hegin

F1BookAssign.NumberRC[i,9]:=0; end else begin

f!DookAssign.NumberRC[i,9]:=(FlDo okAssign.NumberRC[i,6]/FIBookAssi gn.NumberRC[i,5])\*1 00; end; end; end else

if ComboBoxDatainputCpt.Itemlndex=O then //diketahui conus dan JHP begin //mcnghitung HP

FlBookAssign.NumberRC[1,7]:=F1Bo ok.Assign.NumberRC[1,8]; for  $i=2$  to  $j$  do begin

FIBookAssign.NumberRC[i,7]:=F1Bo okAssign.NumherRC[i,8]- FlDookAssign.NumberRC[i-1 ,8]; end; //menghitung cleef for i:=l to j do begin

F1BookAssign.NumberRC[i,6]:=F1Bo okAssign.NumberRC[i,7]/(0.2\*100); end; //menghitung man I for  $i=1$  to  $j$  do begin

F1 BookAssign.NumberRC[i,3] :=F 1 Bo okAssign.NumberRC[i,S]; end; //menghitung man ll tor i:= l toj do begin

FIBookAssign.NumberRC[i,4]:=(F1Bo okAssign.NumherRC[i,6]/0.1)+F1Book Assign.NumbcrRC[i,3]; end; //menghitung FR for i:= l to j do begin

if

(F 1DookAssign.NumberRC[i,5]=0) then

begin

FIDookAssign.NumberRC[i,9]:=0; end else begin

FlBookAssign.NumberRqi,9j:=(FIBo okAssign.NumberRC[i,6]/F1BookAssi gn.NumbcrRC[i,5])\*1 00;

> end; end; end else begin for  $i=1$  to j do begin

Fl RookAssign.NumherRC[i,S]:=(l0/10 )\*(FlDookAssign.NumberRC[i,3]);

flDookAssign.NumberRC[i,6]:=0.1\*( F1Book Assign. NumberRC[i,4]f1DookAssign.NumberRC[i,3]);

FlBookAssign.NumbcrRC[i,7]:=0.2\*1 OO\*F1BookAssign.NumberRC[i,6];

FlBookAssign.NumberRC[l,8]:=FIBo okAssign.NwnberRC[1 ,7]; if

(FlBookAssign.NwnberRC[i,5]=0) then

begin

1'1BookAssign.NumberRC[i,9]:=0; end else begin

F IRookAssign.NumherRC[i,9J:=(F I Ro okAssign.NwnbcrRC[i,6]/ F1BookAssign.NumberRC[i,5])\*100; end; end; for  $i=2$  to  $j$  do begin

FIDookAssign.NumberRC[i,8]:=FIDo okAssign.NumberRCli-1,8]+FlDookAssign.NurnberRC[i,7]; end; end; end; //'==========

II Perhilungan Gmlik SPT //'===========

procedure TF ormUtama. GrafikSPT; var ij : integer; adal : real;  $aQs$ : real;// $aQs$  = array  $Qs$  $aQp$  : real;// $aQp$  = array  $Qp$  $AQtot$ : real;//a $QTot = \arctan Q$  total hegin j:=f!DookAssign.MaxRow;

if ListDox l.Itemlndex=O then hegin Chart1.Scrics[1].Clear; Chartl.Series[2].Ciear; Chartl .Seriesf3].Clear; Chartl.Series[4].Clear, Chart1.Series[5].Clear; Chartl.Series[6].Clear; Chartl.Series[O].Ciear; chartl.LeftAxis.Title.Caption := 'Depth (m)'; chart l. BottomAxis. Title. Caption := 'Qp(Kg)'; if ComboBoxMethodeCPT.Itemindex=O then begin for i:=l to j do begin

aQp:=FlBookAssignSPT.NumberRC[i, S];

adal:=F II3ookAssignSPT.NumberRC[i,  $1!$ ;

Chartl.Series[5].AddXY(aQp,adal,",clt eecolor); end end else if ComboBoxMethodeCPT.Itemlndex= 1 then begin for i:=1 to j do begin

aQp:=F IDookAssignSPT.NumberRC[i, 15];

adal:=FlBookAssignSPT.NumberRC(i, 1];

Chart I. Series[ 5] .AddXY (aQp,adal, ",cit eecolor); end end; end; if ListBox1.ItemIndex=1 then begin Chart1.Series[1].Clear; Chartl.Series[2].Clear; Chart1.Series[3].Clear; Chart1.Series[4].Clear, Chart!. Series[ 5].Clear; Chartl.Series[6].Clear; Chartl.Series[O].Clear; chartl.LeftAxis.Title.Caption := 1)epth (m)'; chart l .BottomAxis.Title.Caption := 'Qs (Kg)'; if ComboBoxMethodeCPT.ItemIndex=0 then begin for i:=l to j do hegin aQs:=FlRookAssignSPT.NumberRC{i,

8];

adal:=F1BookAssignSPT.NumberRC[i, lj;

Chartl.Series[6].AddXY(aQs,adal,",clt eecolor); end end else if ComboBoxMethodeCPT.Itemlndex= 1 then begin for i:=l to j do begin

aQs:=F !DookAssignSPT.NumberRC{i, 32j;

adal:=FlBookAssignSPT.NumberRC{i, 1];

Chart 1.Series[6] .AddXY (aQs,adal, ",cit eecolor); end

end; end;

if ListBox1.ItemIndex=2 then begin Chartl .Seriesf1].Clear, Chartl .Series[2].Clear; Chart1. Series[3]. Clear, Chartl .Series[4].Clear; Chartl.Series[5).Clear; Chartl .Series[6].Clear; Chartl .Series[O].Clear; chart I .I .eftAxis.Title.Caption := 'Depth (m)'; chart I. BottomAxis. Title.Caption := 'Q Total (Kg)'; if ComboBoxMethodeCPT.Itemlndex=O then begin for i:=l to j do begin

aQtol:=F lBookAssignSPT .NumberRC[ i,11];

ada1:=F 1DookAssignSPT.NumberRC[i, 1];

Chart I. Series [0]. AddXY(aQToLadal,", clteecolor); end end else if ComboBoxMethodeCPT.ItemIndex=1 !hen begin for i:=l to j do begin

aQtot:=f IDookAssignSPT.NumberRC[ i,331.

adai:=FIBookAssignSPT.NumberRC[i, I];

Chart 1.Series[O].AddXY (aQTot,adal, ", clteecolor);

end end end;

*H'=====================* 

if ListBox2.Itemindex=O then begin SeriesConus.Clear; SeriesCleef.Clear; SeriesJhp.Clear; SeriesFr.Clear; SeriesQs.Clear; SeriesQp.Clear, SeriesQTotai.Ciear; chart2.LeftAxis.Title.Caption := 'Depth(m)'; chart2.BottomAxis.Title.Caption := 'Qp (Kg)'; if ComboRoxMethodeCPT. Ttem Tndex=O then begin for  $i=1$  to  $j$  do begin

aQp:=F 1DookAssignSPT.NumberRC[i, 5]; adal:=F1BookAssignSPT.NumberRC[i, I]; SeriesQp.AddXY (aQp,adal," ,clteecolor ); end end else if ComboBoxMcthodcCPT.Itcmindcx= 1 then begin for i:=1 to j do begin aQp:=FlBookAssignSPT.NumberRC[i, 15]; adal:=F 1DookAssignSPT.NmnberRC[i, lj; SeriesQp.AddXY(aQp,adal,",clteecolor ); end end end; if ListBox2.Itemindex= 1 then begin SeriesConus.Clear; SeriesCleef.Ciear; SeriesJhp.Clear; SeriesFr.Ciear, SeriesQs.Ciear; SeriesQp.Clear, SeriesQTotai.Clear; chart2.LeftAxis. Title. Caption := 'Depth (m)'; chart2. BottomAxis. Title. Caption := 'Qs (Kg)'; if ComboRoxMethodeCPT.ItemIndex=0 then begin  $for i=1 to j do$ begin

aOs:=F1BookAssignSPT.NumberRC[i, 8j;

adal:=F1BookAssignSPT.NumberRCJi, I];

SeriesQs.AddXY(aQs,adal,",clteecolor) end

end else if ComboBoxMcthodcCPT.Itcmlndcx= 1 then begin for  $i=1$  to  $j$  do begin

aQs:=FIBookAssignSPT.NumberRC[i, 32];

adal:=F1BookAssignSPT.NumberRC[i,  $l$ j;

SeriesQs.AddXY(aQs,adal,",clteecolor)

end end end;

if ListBox2.ItemIndex=2 then begin SeriesConus. Clear; SeriesCleef.Clear; SeriesJhp.Clear; SeriesFr.Clear, SeriesQs.Clear; SeriesQp.Clear, SeriesQTotal.Clear, chart2.LeftAxis.Title.Caption := 'Depth(m)'; chart2.BottomAxis.Title.Caption := 'Q Total (Kg)'; if ComhoRoxMethodeCPT. Item Tndex=O then hegin  $for i=1 to j do$ begin

aQtot:=f II3ookAssignSPT.NumberRCf i,llj;

adal:=F1BookAssignSPT.NumberRCJi, I];

SeriesQTotal.AddXY(aQTot,adal,",clte ecolor); end end else if ComboBoxMcthodcCPT.Itcmlndcx= I then begin for i:=I to j do begin

aQtot:=Fl BookAssignSPT.NumberRC[ i,33];

adal:=f IDookAssignSPT.NumberRC[i, IJ;

SeriesQTotal.AddXY(aQTot,adal,",clte ecolor); end end end;

with series I do begin XValues.Order:=loNone; YValues.Order:=loDescending; YValues.Sort ; Repaint ; end; with series2 do begin XValues.Order:=loNone; YValues.Order:=loDescending ; YValues.Sort; Repaint ; end; with series3 do begin XValues.Order:=loNone ; YValues.Order.=loDescending; YValues.Sort;

Repaint ; end; with series4 do begin XValues.Order:=loNone ; YV alues.Order:=loDescending ; YValues.Sort : Repaint ; end; with series5 do begin XValues.Order:=loNone ; YValues.Order:=loDescending ; YValues.Sort ; Repaint ; end; with series6 do begin XValues.Order:=loNone ; YValues.Order:=loDescending ; YValues.Sort ; Repaint ; end; with seriesO do hegin XValues.Order:=loNone ; YValues.Order:=loDescending ; YValucs.Sort; Repaint ; end; with SeriesConus do begin XValues.Order:=loNone ; YValues.Order:=loDescending ; YValues.Sort ; Repaint ; end; with SeriesJhp do hegin XValues.Order:=loNone ; YValues.Order:=JoDescending ; YValues.Sort; Repaint ; end; with SeriesCleef do begin XValues.Order:=loNone ; YV alues. Order: = loDescending ; YValues.Sort;

Repaint ; end; with SeriesQTotal do begin XValues.Order:=loNom: ; YV alues.Order:=loDescending ; YValucs.Sort ; Repaint ; end; with SeriesQp do begin XValues.Order:=loNone; YValucs.Ordcr:=loDcsccnding ; YValues.Sort ; Repaint; end; with SeriesQs do begin XValues.Order:=loNone ; YV alues. Order:=loDescending ; YValues.Sort ; Repaint ; end; with SeriesFr do hegin XValues.Order:=loNone ; YValues.Order:=loDescending ; YValues.Sort ; Repaint; end;

end;

# fi====================

//Perhitungan Grafik ANdinA  $\frac{1}{2}$ 

Procedure TFormUtama.GrafikCPTAndina; vnr ij : integer; aeon : rcal;//acon = array connus aeleef: real;//acleef= array cleef adal: real;//adal = array kedalaman  $a_j$ hp : real;// $a_j$ hp = array jhp  $\text{u}$ fr : real;//afr = array friction ratio  $aQs$ : real;// $aQs$  = array Qs

 $a$ Op : rcal $\frac{1}{a}$ Qp = array Qp  $AQtot$ : real;//a $QTot = \arctan Q$  total begin

j:=F1BookAssign.MaxRow;

if ListBox<sub>1</sub>.IternIndex=0 then begin Chartl.Series[1].Clear; Chartl.Seriesf2j.Ciear; Chart l. Series[3]. Clear; Chart1.Series[4].Clear; Chartl.Scrics[5).Clcar; Chart 1. Series[6]. Clear; Chartl.Series[O].Clear, chartl.LeftAxis.Title.Caption := 'l.Jepth (m)'; chart1.BottomAxis.Title.Caption := 'Conus (Kg/cm2)'; for  $i=1$  to  $j$  do begin

acon:=FIBookAssign.NumberRC[i,5];

adal:=F1BookAssign.NumberRC[i,1];

Chartl.Series[1].AddXY(acon,adal,",clt cccolor); end end; if ListBox l.Itemlndex= 1 then begin Chart1.Series[1].Clear; Chartl.Series[2].Clear; Chartl .Series[3].Clear; Chartl .Series[4).Clear; Chart I.Series[5].Clear; Chartl.Series[6j.Clear; Chartl .Series[O].Clear, chart l.LeftAxis. Title. Caption :=  $Depth (m)'$ : chartl .BottomAxis. Title.Caption := 'Cleef (Kg/cm2)'; for i:=l to j do hegin

acleef:=F 1 RookAssign.NumherRC[i,6)

ndnl:=FJDookAssign.NumberRCfi,l];

Chartl.Series[4].AddXY(acleef,adal,",c lleecolor); end end; if ListBox l.Itemlndex=2 then begin Chart! Seriesflj.Clear, Chart l. Series [2]. Clear: Chartl .Series[3].Clear; Chart!. Series[ 4].Clcar; Chartl.Series[5].Ciear; Chartl.Series[6].Clear; Chart 1. Series[O].Clear; chartl.LeftAxis.Title.Caption := 'Depth (m)'; chart1.BottomAxis.Title.Caption := 'JHP (Kg/em)'; for  $i=1$  to  $j$  do begin

ajhp:=F1DookAssign.NumberRC[i,8];

adal:=F1BookAssign.NumberRC[i,1];

Chart l .Scrics[2].AddXY(ajhp,adal, ",cit eecolor); end end; if ListBox1.ItemIndex=3 then

begin Chart1.Series[1].Clear; Chartl.Series[2].Clear; Chart1.Series[3].Clear, Chart1.Series[4].Clear; Chartl.Series[5).Ciear; Chart !. Series[6]. Clear; ChartJ. Series[ OJ. *Clear,*  chartl.LeftAxis.Title.Caption := 'Depth (m)'; chartl.DottomAxis.Titlc.Caption := 'FR(%)'; for  $i=1$  to  $i$  do begin

afr:=F1BookAssign.NumberRC[i,9];

adal:=F1BookAssign.NumberRC[i,1];

Chart l .Seriesf3].AddXY (afr,adal,",clte ecolor); end end; ifListBoxl.Itemlndex=4 then begin Chart I. Series[1]. Clear; Chartl.Series[2].Clear; Chartl .Seriesf3].Clear; Chart I. Series[ 4]. Clear; Cbartl.Series[S].Clear; Chartl .Series[6].Clear, Chart I. Series[O].Clear; chartl.LeftAxis.Title.Caption := Depth (m)'; chartl.BottomAxis.Title.Caption := 'Qp(Kg)'; if (ComboDoxMethodeCPT. Text=' Andin a')=true then begin for  $i=1$  to  $j$  do begin

aQp:=F lBookAssign.NumbcrRC[i, 11]; ndal:=F 1 BookAssign.NumberRC[i, 1];

Chart1.Series[5].AddXY(aQp,adal,",clt eecolor); end end else if (ComhoRoxMethodeCPT. Text='Nottin gham - &.hrnertmann')=true then begin for  $i=1$  to  $j$  do begin

aQp:=F I RookAssign.NumherRC[i,35];

adal:=Fl RookAssign.NumherRCfi, 1];

Chartl .Series[5].AddXY(aQp,adal,",clt eecolor); end

 $\lim_{t\to\infty}\frac{1}{t}\leq \lim_{t\to\infty}$ 

·• ··.

end else if (ComboBoxMethodeCP'l'.'l'ext='Philip ponnat')=true then begin for  $i:=l$  to  $i$  do hcgin aOp:=F1BookAssign.NumberRC[i,23]; adal:=F1BookAssign.NumberRC[i,1]; Chartl. Series[5].AddXY(aQp,adal,",elt eecolor); end end; end; if ListBox1.ItemIndex=5 then begin Chart1.Series[1].Clear; Chartl .Series(2].Clear; Chartl.Series[3].Clenr, Chart1.Series[4].Clear: Chart1. Series[5]. Clear; Chartl .Series[6].Clear; Chartl .Series[O].Clear; ehartl .LeftAxis.Title.Caption := 'Depth (m)'; chart1.BottomAxis.Title.Caption := 'Qs(Kg)'; if (ComboBoxMethodeCPT.Text='Andin a')=true then begin for  $i=1$  to  $j$  do begin aQs:=F1BookAssign.NumberRC[i,13]; adal:=F1BookAssign.NumberRC[i, 1 ]; Chart1.Series[6].AddXY(aOs,adal,",clt eecolor); end end else if

(ComhoRoxMethodeCPT. Text='Nottin gham - Schmertmann')=true then begin
```
for i=1 to i do
begin
```
aQs:=Fil3ookAssign.NumberRC[i,4ll; adal:=F1BookAssign.NumberRC[i,1]; Chart 1. Seriesf6lAddXY(aQs,adal,",clt eecolor); end end else if (ComboBoxMcthodcCPT. Tcxt='Philip ponnat')=true then begin for  $i=1$  to  $i$  do begin aQs:=F1BookAssign.NumberRC[i,28]; adai:=F1 RookAssign.NumherRC(i, 1 j; Chart I. Series[6]. AddXY(aQs,adal,",clt eecolor); end end; end; if ListBox1.ItemIndex=6 then begin Chartl.Series[1].Clear; Chartl.Series[2].Clear; Chartl.Series(3].Clear; Chartl.Series[4).Ciear; Chartl .Series[ S).Clear; Chartl .Series[6).Clear, Chart I. Series[0]. Clear; chartl.LeftAxis.Title.Caption := 'Depth (m)'; chart l.BottomAxis. Title. Caption := 'Q Total (Kg)'; if (ComhoRoxMethodeCPT. Text=' Andin a')=truc then begin for i:=l to j do begin

aOtot:=F1BookAssign.NumberRC[i,17 J;

adal:=FIBookAssign.NumberRC[i,1];

Chart I. Scrics[0]. AddXY(aOTot,adal,", clteecolor); end end else if (ComboBoxMethodeCPT. Text='Nottin gham - Schmertmann')=truc then begin for i:=l to j do begin

aQtot:=FlDookAssign.NumberRC[i,49  $\mathbb{R}$ :

adai:=F1 RookAssign.NumherRC[i, 1];

Chart I.Series[0].AddXY(aQTot,adal,", clteecolor); end end else if (ComboBoxMcthodcCPT. Tcxt='Philip ponnat')=true then begin for i:=l to j do begin

aQtot=FlBookAssign.NumberRC[i,29 ];

adal:=F1BookAssign.NumberRC[i,1];

Chart l.Series[O).AddXY(aQTot,adal,", clteecolor); end end; end;

*H'====================* 

ifLislBox2.llemlndex=O then begin

MILIK PERPUSTAKAAN

ScricsConus. Clear; SeriesCleef.Clear; SeriesJhp. Clear, SeriesFr.Clear; SeriesOs.Clear; SeriesOp. Clear; ScricsOTotal.Clcar; chart2.LeftAxis.Title.Caption := 'Depth (m)'; chart2. BottomAxis. Title. Caption := 'Conus (Kg/cm2)'; for  $i:=l$  to  $j$  do begin

acon:=Fl BookAssign.NumberRC[i,5]; adal :=F1BookAssign.NumberRC[i,1];

SeriesConus.AddXY (acon,adal," ,clteec olor); end end; if ListBox2.ltemIndex=1 then begin SeriesConus.Clear; SeriesCleef.Clear; SeriesJhp. Clear; ScricsFr.Clcar; SeriesOs.Clear; SeriesQp.Clear; SeriesQTotal.Clear; chart2.LeftAxis.Title.Caption := 'Depth (m)'; chart2.BottomAxis.Title.Caption := 'Cleef (Kg/cm2)'; for i:=l to j do hegin

acleef:=FIBookAssign.NumberRC[i,6]

adal:=F lBookAssign.NumberRC[i, 1];

ScricsClccf.AddXY(aclccf,adal,",cltccc olor); end end; if LislBox2. Ilemlndex=2 then begin

ScricsConus.Clcar; SeriesCieef. Clear; SeriesJhp.Clear; SeriesFr.Ciear; SeriesOs.Clear; SeriesQp.Clear; ScricsOTotal.Clcar; chart2.LeftAxis.Title.Caption := 'Depth (m)'; chart2.BottomAxis.Title.Caption := 'JHP (Kg/em)'; for  $i:=1$  to  $i$  do begin ajhp:=F1BookAssign.NumberRC[i,8]; adal:=F1BookAssign.NumberRC[i,1]; SeriesJhp.AddXY(ajhp,adal,",clteecolo r); end end; ifl.istHox2.1temlndex=3 then begin SeriesConus.Ciear; SeriesC!eef.Clear; SeriesJhp.Clear; ScricsFr.Clcar; SeriesOs.Clear; SeriesQp.Ciear; SeriesQTotal.Clear; chart2.LeftAxis.Title.Caption := 'Depth (m)'; chart2.BottomAxis.Title.Caption := 'FR(%)'; for  $i=1$  to j do hegin afr:=F1BookAssign.NumberRC[i,9]; adal:=Fl BookAssign.NumberRC[i, I]; SeriesFr.AddXY(afr,adal,",clteecolor); end end; if l.istRox2. Ttemlndex=4 then begin SeriesConus.Clear; SeriesCleef.Clear; SeriesJhp.Clear;

```
ScricsFr.Clcar; 
  SeriesOs. Clear;
  SeriesOp. Clear;
  SeriesQTotal. Clear; 
  chart2.LeftAxis.Title.Caption :=
'Depth (m)'; 
  chart2.BottomAxis.Titlc.Caption :=
'Qp(Kg)'; 
  if 
(ComboBoxMethodeCPT.Text='Andin
a ')=true then 
   begin 
   for i:=l to j do 
     begin
```
aQp:=F1BookAssign.NumberRC[i,11];

adal:=F1BookAssign.NumberRC[i,1];

```
SeriesQp.AddXY(aQp,adal,",clteecolor 
); 
    end 
   end 
  else if 
(ComhoRoxMethodeCPT. Text='Nottin 
gham - Schmertmann')=true then 
   begin 
    for i=1 to j do
    begin
```

```
aQp:=F1BookAssign.NumberRC[i,35];
```

```
adal:=F1BookAssign.NumberRC[i,1];
```

```
SeriesQp.AddXY (aQp,adaL" ,clteecolor 
); 
     end 
   end 
  else if 
(ComboBoxMethod.eCPT. Text= 'Philip 
ponnat')=true then
   begin 
     for i:=l toj do 
     begin
```
aQp:=F1BookAssign.NumberRC[i,23];

udal:=FlBookAssign.NumberRC[i, 1 };

SeriesQp.AddXY(aQp,adal,",clteecolor ) . · ' end end; end; ifListBox2.Itemindex=5 then begin SeriesConus.Clear; SeriesCleef.Clear, Serieslhp.Clear, ScricsFr. Clear; SeriesQs.Clear; SeriesQp.Clear, SeriesOTotal.Clear; chart2.LeftAxis.Title.Caption := 'Depth (m)'; chart2.BottornAxis.Title.Caption := 'Qs (Kg)'; if (CornboDoxMethodeCPT. Text=' Andin a')=true then begin for  $i:=1$  to  $j$  do begin

aQs:=FIBookAssign.NumbcrRC[i,13];

adai:=F!BookAssign.NumberRC[i, 1];

SeriesQs.AddXY (aQs,adal," ,clleecolor)

end end else if (ComhoRoxMethod.eCPT. Text='Nottin gham - Schmertmann')=true then begin for i:=l to j do begin

aQs:=F1BookAssign.NumberRC[i.41];

adal:=F1BookAssign.NumberRC[i,1];

SeriesQs.AddXY(aQs,adal,",clteecolor)

end

```
end 
  else if 
(ComboHox.MethodeCP'l'.'l'ext='Philip 
ponnat')=true then 
   begin 
     for i=1 to j do
     hcgin
```
aQs:=F 1BookAssign.NumberRC{i,28];

adal:=F1BookAssign.NumberRC[i,1];

ScriesQs.AddXY(aQs,adal,",cltcccolor)

```
end 
 end; 
end;
```
ifLis1Box2.Itemlndex=6 then begin SeriesConus.Clear; SeriesCleef Clear; SeriesJhp.Ciear; Seriesfr.Clear, SeriesQs.Clear; SeriesQp.Clear; SeriesQTotai.Clear; ehart2.LeftAxis. Title. Caption := 'Depth (m)'; ehart2.BottomAxis. Title. Caption := 'Q Total (Kg)'; if (ComboBoxMethodeCPT.Text='Andin a')=true then begin for i:=l to j do hegin

aQtot:=F1BookAssign.NumherRC[i,17 ];

adal:=FlBookAssign.NumberRC[i,l];

ScriesQT otal.AddXY (aQTot,adal," ,cite ecolor); end end

else if (ComboBoxMethodeCPT.Text='Nottin gham - Schrnertmann')=true then begin for  $i=1$  to  $i$  do begin aQtot:=F I BookAssign.NumberRC[i,49  $\mathbb{R}$ adal:=F1BookAssign.NumberRC[i,1]; ScriesOTotal.AddXY(aOTot,adal,",clte eeolor); end end else if (CombolloxMethodeCPT.Text='Philip ponnat')=true then begin for i:=1 to j do begin aQtot:=F1BookAssign.NumberRC[i,29 ]; adal:=F1BookAssign.NumberRC[i,1]; SeriesQTotal.AddXY(aQTot,adal,",elte ecolor); end end; end; with series 1 do begin XValues.Order:=loNone ; YValues.Order:=loDescending ; YValues.Sort ; Repaint ; end; with series2 do hegin XValues.Ordcr:=loNone ; YValues.Order:=loDescending ; YValues.Sort ; Repaint ; end; with series3 do

begin XVnlues.Order:=loNone; YValues.Order:=loDescending ; YValues.Sott ; Repaint : end; with scrics4 do begin XValues.Order:=loNone; YValues.Order:=loDescending ; YValues.Sort : Repaint ; end; with series5 do begin XValues.Order:=JoNone ; YValues.Order:=loDescending ; YValues.Sort ; Repaint ; end; with series6 do begin XValues.()rder:=loNone ; YValues.Order:=loDescending ; YValues.Sort ; Repaint ; end; with scricsO do begin XValues.Order:=loNone ; YValues.Order:=loDescending; YValues.Sort ; Repaint; end; with SeriesConus do begin XValues.Order:=loNone ; YValues.Order:=loUescending ; YValues.Sort ; Repaint ; end; with Series.lhp do begin XValucs.Ordcr:=loNonc; YV alues.Order:=loDescending ; YValues.Sort; Repaint ; end; with SeriesC!eef do

begin XVnlues.Order:=JoNone; YValues.Order:=loDescending; YValues.Sort ; Repaint: end; with ScricsQTotal do begin XValues.Order:=loNone; YValues.Order:=loDescending; YValues.Sort; Repaint ; end; with SeriesQp do begin XValues.Order:=loNone ; YValues.Order:=loDescending ; YValues.Sort ; Repaint ; end; with SeriesOs do begin XValues.Order:=loNone: YValues.Order:=loDescending ; YValues.Sort ; Repaint ; end; with ScricsFr do begin XVnlues.Order:=loNone ; YValues.Order:=loDescending ; YValues.Sorl ; Repaint ; end;

#### end;

//'============ II Perhitungan Basil CPT andina //========== procedure TformUtama.IIasilCPTAndina; var i,y,j,k,BatasBawahRp 1 ,BatasAtasRpO, m: integer; n,DiameterPile,EmpatB,DelapanB: real;

arrayRp1: array of Double; arrayRp0: array of Double; arrayqs:array of Double; Deffec:integer; Rp2,RpO,qp,Qpe:real; Ap:real;

//varia bel dibawab untuk menghitung Qs Qes,qs:real; Arrayqs2:array [0..100000]of double; begin SFaco;

n:=((strtofloat(ComboBoxDepth.text))/  $0.2$ )+1; k:=strtoint(fioattostr(n)) ; j:=k;

{ menghitung nilai HP ,Friction Ratio} NilaiStandart;

{ Variabel umum untukmencari  $Rp0, Rp1, Rp2$ 

DiameterPile:=strtofloat(F.ditDiameterP ilc.Tcxt)/1000;

{ Rpl dan Rp2} EmpatB:=DiameterPile\*4;

BatasBawahRp I :=strtoint(floattostr(Em patB/0.2)); for i:=l to j do begin KolomRantuanCPT; { disini mulai menghit:ung nilai RPI dan Rp2 }

for y:=0 to BatasBawahRp1 do begin

SctLcngth(arrayRp I ,DatasDawabRp I+ 1) ;

arrayRpl [y):=FIRookAssign.NumberR  $C[i+y,5]$ ;

F1BookAssign.NumberRC[i,15]:=Min Value(arrayRp1); .F1BookAssign.NumberRqi, l6J:=Mea n(arrayRpl); end; end; { RpO d.isini ! } DelapanB:=DiameterPile•8; BatasAtasRp0:=strtoint(floattostr(Dela panB/0.2)); For  $i:=$ l to  $j$  do begin { disini mulai rnenghitung RpO } if i > BatasAtasRp0 then begin for y:=O to (BatasAtasRpO) do begin SetLength(arrayRp0,BatasAtasRp0+1); arrayRp0[y]:=F1BookAssign.NumberR C[i-y,5]; F1Book/\ssign.NumberRC[i,14]:=Mea n(arrayRpO); end; end else begin for  $y := 0$  to  $(i-1)$  do begin SetLength(arrayRpO,(i)); arrayRpO[y] :=F I RookAssign.NumberR  $C[i-y, 5]$ ; F1BookAssign.NumberRC[i,14]:=Mea n(arrayRpO); end; end; end;

{ menghitung qp mulai dari sini } for i:=l to j do begin

qp:=(f !DookAssign.NumberRC[i, 14]+ ((F1BookAssign.NumberRC[i,15]+F1B ookAssign.NumberRC[i,16])/2))/2;

FIDookAssign.NumberRC[i,IO}:=qp; end;

{ menghitnng QP besar mulai dari sini}

Ap:=0.25\*(22/7)\*power((strtofloat(Edi tDiameterPile. Text)/10),2); for i:=l to j do begin

FIDookAssign.NumberRC[i,ll]:=(Ap• F1BookAssign.NumberRC[i,10])/slac; end; { Perhitnngan qs disini } Deffec :=(Round(DiameterPile\*9/0.2)); for i:=l to j do if i>l )effec then

begin

qs:=(FIDookAssign.NumberRC[i,8]\*(( 22r7)\*(DiameterPile\*1 OO)))- (F1BookAssign.NwnbcrRC{Dcffcc,8]•  $((22/7)*(DiameterPile*100))$ ;

F1BookAssign.NumberRC[i,12] := qs; end else begin  $qs:=0$ ;

F lRookAssign.NumherRC[i, 12]:=qs; end; { menghitung nilai Qs disini } for  $i=1$  to  $i$  do begin

FIBookAssign.NumberRC[i,13]:=FIB ookAssign.NumbcrRC[i, 12]/sfac; end; { menghitnng Qtotal mulai dari sini} for  $i=1$  to  $j$  do begin

f !DookAssign.NumberRC[i, 17] :=f lD ookAssign.NumberRC[i,11]+F1BookA ssign.NwnberRC[i, 13]; end;

//Mcngisi tahcl depth dari data depth di assign for i:=l to j do begin

FlBookDisplayCPT.NumberRC[i, 1]:= F1BookAssign.NumberRC[i,1];

F1BookDisplayCPT.TextRC[i,2]:=F1B ookAssign.TextRC[i,2];

FlDookDisplayCPT.NumberRC[i,3]:= F1BookAssign.NumberRC[i,3];

F1BookDisplayCPT.NumherRC[i,4]:= F1BookAssign.NumberRC[i,4];

f!DookDisplnyCPT.NumberRC[i,5] := F1BookAssign.NumherRC[i,5];

F1BookDisplayCPT.NumberRC[i,6] := F1BookAssign.NumbcrRC[i,6];

F1BookDisplayCPT.NumberRC[i,7] := FlBookAssign.NumberRC[i,7];

F1BookDisplayCPT.NumberRC[i,8] := FlBookAssign.NumberRC[i,8];

F1BookDisplayCPT.NumberRC[i,9]:= F1BookAssign.NumberRC[i,9];

FlBookDisplayCPT.NumberRC[i,lO]: =F lBookAssign..NumberRC[i, 10};

FIBookDisplayCPT.NumherRC[i,IIJ: =F1DookAssign.NumbcrRC[i,11};

FlBookDisplayCPT.NumberRC[i,l2} : =FlBookAssign.NumherRC[i, 12};

F1BookDisplayCPT.NumberRCJi.131: =F1BookAssign.NumberRC[i,13];

F1BookDisplayCPT.NumberRCli.141: =F1BookAssign.NumberRC[i,17]; cnd: end:

 $11-$ 

//PErhitungan Hasil CPT Philiponat

procedure TFormUtama.HasilCPTPhilipponnat; var Rp: array of double; arrayBB, arrayBA: array of Double; alphaP,alphaS,alphaF: array[1..10000]of double; Fu,FUxIII,qs:array[1..10000]of double;  $i,j,k,y,b3$ : integer; n ,keliling,DiameterPileCm : real; begin SFaco;

n:=((strtofloat(ComboBoxDepth.text))/  $0.2$ ) +1;  $k:=$ strtoint(floattostr $(n)$ ):  $i=$  $k$ ;  $for i=1 to j do$ begin //ke1 KolomBantuanCPT: { menentukan koefisien alpha P } if (F1BookAssign.TextRC[i,2]='clay')=tr ue then alphaP[i]:=0.50 else if (F1BookAssign.TextRC[i,2]='silty clay')=true then alphaP[i]:=0.48 else if (F1BookAssign.TextRC[i,2]='sandy clay')=true then alphaP[i]:=0.47 else ĭf (F1BookAssign.TextRC[i,2]='silt')=tru e then

alphaPlil:=0.45 clsc if (FIBookAssign.TextRC[i,2]='clayey silt')=true then alphaP(i):=0.46 else if (F1BookAssign TextRC[i,2]='sandy silt')=true then alphaP[i]:=0.43 else if (F1BookAssign.TextRC[i,2]='silty sand')=true then  $alphaP[i]=0.41$  else if (F1BookAssign.TextRC[i,2]='clayey sand')=true then alphaP[i]:=0.42 else ìſ (F1BookAssign.TextRC[i,2]='sand')=tr ue then  $alphaP[i]:=0.4$  else if (F1BookAssign.TextRC[i,2]='loose sand')=true then alphaP[i]:=0.4 else if (F1BookAssign.TextRC[i,2]='dense sand')=true then alphaP[i]:=0.4 clsc if (F1BookAssign.TextRC[i,2]='medium sand')=true then alphaP[i]:=0.4 else if (F1BookAssign.TextRC[i,2]='gravel')= true then  $alphaP[i]:=0.35$ : FIBookAssign NumberRC[i,18]:=Alph  $aP[i]$ ; { menentukan koefisien alpha S } if (F1BookAssign.TextRC[i,2]='clay')=tr uc then alphaS[i]:=50 else if (F1BookAssign.TextRC[i,2]='silty clay')=true then

alphaS[i]:=55 else

if (F1BookAssign.TextRCfi,21='sandy clay')=true then alphaS[i]:=60 else if (F1BookAssign.TextRC[i,2]='silt')=tru c then alphaS[i]:=60 else if (FlBookAssign. TextRCfi,2]='clayey silt')=true then alphaS[il:=58 else if (FlBookAssign.TextRC{i,2]='sandy silt')=true then alphaS[i]:=70 else if (F1BookAssign.TextRC[i,2]='silty sand')=true then alphaS[i]:=90 else if (Fl RookAssign. TextRC[i,2]='clayey sand')=true then alphaS[i]:=80 else if (F1RookAssign.TextRC[i,2]=1oose sand")=true then alphaS[i]:=IOO else if (F1BookAssign.TextRC[i,2]='sand')=tr ue then alphaS[i]:=JSO else if (FlBooki\ssign.TextRC[i,2]='mediwn sand')=true then alphaS[i]:=lSO else if (F IRookAssign.TextRC[i,2]='dense sand')=true then alphaS[i]:= 175 else if (F JBookAssign. TextRC[i.2]='graveJ')= true then alphaS[i]:=200;

F1BookAssign.NumherRC[i,19] := Alph aS[i];

{ mententukan koefisien alpha F } case pasang.ItemIndex of

 $0:$  alpha $F[i]=1.25$ ; I : alphaF[i]:=l;  $2:abbaF[i]=0.85$ ; 3 : alphaF[i]:=0.85;  $4: **alphaf**[i]=0.75;$ end; if pasang.Tcxt='Tiang dipancang' then alpha $F[i]:=1.25$ ;

FlBookAssign.NurnberRC[i,20]:=Alph aF[ij; end;

b3 :=round(3 \*((strtoint(EditDiameterPil e. Text)/1000)/0.2)); { menghitung RP aksen mulai dari sini } { Sum batas bawah 3d } for  $i=1$  to  $i$  do begin for  $y:=0$  to b3 do begin SetLength(arrayBB,b3+1):

arrayRR[y]:=FI RookAssign.NumherR  $C[i+y,5]$ ;

F1BookAssign.NumberRC[i,50]:=sum( arrayBB); end; end; { Swn balas alas 3d} For i:=1 to j do begin if  $i > b3$  then begin for  $y:=0$  to  $(h3)$  do begin SetLength(arrayBA,b3+1);

arrayBA[y]:=F JBookAssign.NumberR  $C[i-y, 5]$ ;

F IDookAssign.NwnbcrRC[i,Sl]:=Sum  $(arrayBA)$ ; end; end tise begin

for  $y:=0$  to  $(i-1)$  do begin SetLength(arrayBA,(i));

arrayBA[y]:=F1BookAssign.NumberR  $C[i-y,5]$ ;

F1BookAssign.NumberRC[i,51]:=Sum (arrayBA); end; end; end; { suml+sumll -Cnl } for i:=l to j do begin

F lBookAssign.NumberRC[ i,52J :=F 1 B ookAssign.NumberRCfi,50]+Fl DookA ssign.NumberRC[i,51]-FlBookAssign.NumberRC[i,5]; end; {pembagi bawah} for i:=l to j do begin if  $(j-i)$  < b3 then begin

F1BookAssign.NumbcrRC[i,53] := b3+1 end else begin F1BookAssign.NumberRC[i,.53]:=b3+1

end; end; { pembagi atas } for  $i=1$  to  $j$  do begin if  $i$  <(b3+1) then begin

f IDookAssign.NumbcrRC[i,54] :=i; end else begin

f 1DookAssign.NumberRC[i,54] :=b3+ I end; end; { total Pembagi }  $for i=1 to i do$ begin

FIBookAssign.NumberRC[i,55]:=FlB ookAssign.NumberRC[i,53]+F1BookA ssign.NumberRC[i,54]-1; end; { Menghitung RP' } for i:=I to j do

flDookAssign.NumberRC[i,.22]:=flD ookAssign.NumberRC[i,52]/F1BookAs sign.NumberRC[i,55]; end;

{ menghitung qp dan Qp mulai dari sini } for  $i=1$  to  $j$  do

begin

begin

F1BookAssign.NumberRC[i,21]:=F1B ookAssign.NumberRC[i,IS]• F1BookAssign.NumberRC[i,22];

F1BookAssign.NumberRC[i,23]:=F1B ookAssign.NumberRC[i,21]\*(0.25•(22 r7)\*power((strtofloat(EditDiameterPile. Text)/10),2))/Sfac; end; { menghitung fui mulai dari sini } for i:=l to j do begin

Fu[i]:=(F lBookAssign.NumberRC[i,20 ]•Ft Rooki\s.~ign NurnherRC[i 5])/F I R ookAssign.NurnbcrRC[i,l9];

F1BookAssign.NumberRC[i,24]:=Fu[i]

end; { menghitung hi mulai dari sini } for  $i=1$  to  $i$  do begin ifi>l then begin

F1BookAssign.NumberRC[i,25] := 20; { dalam centimeter} end else begin

F1BookAssign.NumberRC[i,25]:=0; end; end; { menghitung fu x hi mulai dari sini } for i:=l to j do begin

FUxHI[i]:=Fu[i]\*FlBookAssign.Numb  $erRC[i,25]$ ;

*F* lllookAssign.NumberRCfi,26]:=Fux Hi[i]: end; { menghitung qs, qs nanti diakumulatif menjadi QS }

DiameterPileCm:=strtofloat(EditDiame terPile.Text)/10; keliling:=(22/7)\*DiameterPileCm; for  $i=1$  to j do begin

FIBookAssign.NwnberRC[i,27):=kelili ng;

qs[i]:=(l'1BookAssign.NumberRC[i,26 )\*F 1 RookAssign.NumherRC( i,27))/Sfu c;

end; { menghitung nilai Qs mulai dari sini}

*F* lllookAssign.NumbcrRC( I ,28] :=qs[ 1 l; for i:=2 to j do

hegin

FlllookAssign.NumberRC[i,28l:=Flll ookAssign.NumberRC[i-1,28]+qs[i]; end; { menghitung Qtotal mulai dari sini } for i:=1 to j do begin

FlBookAssign.NwnberRC[i,29):=FlB ookAssign.NumberRC[i,23l+F1BookA ssign.NumberRC[i,28]; end; {mcngisi basil kc display} for i:=l to j do begin

FlBook.IJisplayCPT.NwnherRC[i,lj:= F1BookAssign.NumberRC[i,1];

F1BookDisplayCPT.TextRC[i,2]:=F1B ookAssign. TextRC(i,2 ];

F1Bookl)isplayCPT.NumberRC[i,3]:= F1BookAssign.NumberRC[i,3];

FlllookDisplayCPT.NwnberRC[i,4]:= FlRookAssign.NumherRC(i,4);

F1BookDisplayCPT.NumberRC[i,5] := FlBookAssign.NumberRCfi,5l;

F1BookDisplayCPT.NumberRC[i,6]:= F1BookAssign.NumberRC[i,6];

F1BookDisplayCPT.NwnberRC[i,7):= F1BookAssign.NumberRC[i,7];

FIBookDisplayCPT.NumberRC[i,8]:= F1BookAssign.NumberRC[i,8];

F1BookDisplayCPT.NumberRC[i,9]:= F1BookAssign.NumberRC[i,9];

Fl Rook:OisplayCPT.NumherRC[i, 151: =F1BookAssign.NwnberRC[ i, 18];

F1BookDisplayCPT.NumberRC[i,16]: =FlBookAssign.NumberRC(i, 19);

F1BookDisplayCPT.NumberRCIi.171: =F1BookAssign.NumberRCIi.201;

F1BookDisplayCPT.NumberRC[i,18]: =F1BookAssign.NumberRC[i,23]:

F1BookDisplayCPT.NumberRC[i.19]: =F1BookAssign.NumberRCfi.281;

F1BookDisplayCPT.NumberRC[i,20]: =F1BookAssign NumberRCfi.291: end:

end<sup>-</sup>

 $11-$ 

// Perhitungan Hasil CPT NOttingham Schemertman  $II$ 

procedure

TFormUtama.HasiICPTNottingham: var i.j.k.y: integer: n.EmpatD.DelapanD.DiameterPile.Dia meter :real: ArrayCn1, ArrayCn3, arrQs1, ValueQs1 :array of double: arrayCnMin:array[0..1]of Double; BatasBawahCn1,BatasAtasCn3,Batas8 D:integer, AUjungTiang:real: DiameterPilem.DiameterPileCm: real: //parameter lekatan Kc.HPi.Oi:Real: LiperD, Fsin, Ks: array[1..10000] of real; begin SFaco: KolomBantuanCPT; n:=((strtofloat(ComboBoxDepth.text))/  $0.2$ )+1:  $k:=$ strtoint(floattostr $(n)$ );

```
i=k
```
DiameterPile:=strtofloat(EditDiameterP ile.Text)/1000: EmpatD:=DiameterPile\*4;

DelapanD:=DiameterPile\*8:

BatasAtasCn3:=strtoint(floattostr(Dela panD/0.2)): Batas8D:=BatasAtasCn3

BatasBawahCn1:=strtoint(floattostr(Em patD/0.2));

{ menghitung Cn min dulu }  $11$ for  $i=1$  to  $i-1$  do begin

arrayCnMin[0]:=F1BookAssign.Numb  $erRC[i,5]$ ;

arrayCnMin[1]:=F1BookAssign.Numb  $erRC[i+1.5]$ :

F1BookAssign.NumberRC[i.56]:=Min Value(arrayCnMin): end: for  $i = i$  to  $i$  do begin

arrayCnMin[0]:=F1BookAssign.Numb crRC[i,5]:

arrayCnMin[1]:=F1BookAssign.Numb  $erRC[i-1,5]$ ;

F1BookAssign.NumberRC[j,56]:=Min Value(arrayCnMin); end: for  $i = i + 1$  to  $i + 300$  do begin

F1BookAssign.NumberRC[i.56]:=F1B ookAssign.NumberRC[j,56]; end:

 $11 -$ 

for  $i=1$  to  $j$  do hegin

{ disini mulai menghitung nilai Cn1 for y:=0 to BatasBawahCn1 do

## begin

SetLength(arrayCn1,BatasBawahCn1+ I);

arrayCn1[y]:=F1BookAssign.NumberR  $C[i+y,5]$ ;

F!BookAssign.NumberRC[i,30]:=Mea n(arrayCnl); md;

( disini mulai mcnghitung nilai Cn2

for y:=0 to BatasBawahCn1 do begin

SetLength(arrayCnl, DatasBawahCnl+ I);

arrayCn 1 [y] :=F1 RookAssign. NumherR  $C[i+y, 56]$ ;

f!DookAssign.NumberRC[i,31]:=Mea n(arrayCn1); end;

( disini mula.i menghitung Cn3 } if i > BatnsAtasCn3 then begin for y:=0 to BatasAtasCn3 do begin

SetLength(ArrayCn3,(BatasAtasCn3+ I ));

ArrayCn3[y]:=FIBookAssign.Number RC[i-y,56];

F1BookAssign.NumberRC[i,32] := Mea n(ArrayCn3); end; end

else begin for  $y:=0$  to  $(i-1)$  do begin SetLength(ArrayCn3,i); ArrayCn3[y]:=F1BookAssign.Number  $RC[i-y, 56]$ ;

FlBookAssign.NwnberRC[i,32j:=Mea n(ArrayCn3); end; end; end; // untuk for harus bikin lagi { parameter umum }

DiameterPilem:=strtofloat(EditDiamete rPilc. Text)/! 000;

DiameterPileCm:=strtofloat(EditDiame terPile.Text)/10; { disini mulai menghilung en } for  $i=1$  to j do begin

F1RookAssign.NumherRC[i,33]:=((0.5 \*(F1DookAssign.NumberRC[i,30]+Fl Hook Assign. NumherRC[ i,3 I j))+F I Hoo kAssign.NumberRC[i,321)/2; end; { disini mulai menghitung Aujung Tiang }

for  $i=1$  to  $j$  do begin

AUjungTiang:=0.25\*(22n)\*(Diameter PileCm \*DiamelerPileCm);

F1BookAssign.NtnnberRC[i.,34]:=AUj ungTiang; end; { disini mulai menghitung Qp} for  $i=1$  to  $j$  do begin

F1BookAssign.NumberRC[i,35]:=(F1B ookAssign.NumberRC[i,33]\*F1BookA ssign.NumherRC[i,34))/Sfac; end; { disini mulai menghitung li } for  $i=1$  to j do begin

F1DookAssign.NwnberRC[i,36]:=FlD ookAssign.NumberRC(i,11\*100; end; { disini mulai menghitung HPi } for i:=1 to j do begin F1BookAssign.NwnberRC[i,38]:=FIB ookAssign.NwnberRC[i, 7]; end;  $\frac{1}{2}$  disini mulai menghitung Oi = Kcliling di i } for  $i=1$  to  $j$  do begin F1BookAssign.NunlberRC[i,39j:= (22fT)\*DiameterPileCm; end; { menghitung Li/D } for  $i=1$  to  $i$  do begin FlDookAssign.NwnberRC[i,44]:=FlD ookAssign.NumberRC[i,1]/DiameterPil em; end; { mcnghitung nilai Ks disini bahan beton} for i:=1 to j do begin LiperD[i]:=F1BookAssign.NumberRC[  $1.44$ ]: if (LiperD[i]>=O)and (LiperD[i]<20) then hegin ks[i]:=0.00 l l\*power(liperD[i],2)-0.05l1\*LiperD[i]+l.Oll2; end

else if (liperD[i] >20) then begin  $ksl[1]=0.42;$ end;

FIRookAssign.NumherRC[i,45]:=ks[i]; end;

{ mcnghitung nilai Kc mulai dari sini Dahan Deton} for i:=1 to j do begin Fsinfi]:=F1DookAssign.NwnberRC[i,6 ]; if  $(f\sin[i] \ge 0)$  and  $(f\sin[i] \le 0.4)$ then begin  $kc:=($ l .0763\*power(Fsin[il, 1))+ 1.25; end else if (fsin [i]>=0.4)and  $(f\sin[i]<1.2)$  then begin  $kc = (0.2573 * power(fsini[i], 3)) (0.0875*power(fsim[i],2))$ - $(0.8485*f\sin[i])$ +1.!564; end else if  $(f\sin[i]>=1.2)$  then hegin  $kc:=(-0.044)*Fsin[i]+0.5081;$ end; F1BookAssign.NumberRC[i,46]:=kc;// mcngctcs end; { menentukan npakah yang digunakan KC atau KS} for  $i=1$  to  $j$  do begin //ke1 if (FlBookAssign.TextRC[i,2]='clay')=tr ue then FIBookAssign.TextRC[i,47]:='Kc'else if (FlBookAssign. TextRC[i,2]='silty cJay')=true then F1BookAssign.TextRC[i,47]:='Kc'else if (F1BookAssign.TextRC[i,2]='sandy clay')=true then

F1BookAssign.TextRC[i,47]:='Kc'else

if (FlDookAssign. TextRC[i,2]='silt')=tru ethen

FlBookAssign.TexlRC[ i,4 7 j :='Kc'else if (F I Rook Assign. TcxtRC[i,2]='claycy

silt')=true then

- FlBookAssign. TextRCfi,41) :='Kc'else if
- (FlBookAssign.TextRCfi,2]='sandy silt')=truc then
- F1BookAssign.TextRC[i,47]:='Ks'else if (.FIBookAssign.TexlRC[i,2j='silly sand')=true then
- FIBookAssign.TextRC[i,47]:='Ks'else if
- (Fll3ookAssign.TextRC[i,2]='clayey sand')=true then
- Fl RookAssign.TextRC[i,47] :='Ks'else if (F1RookAssign.TextRC[i,2J='sand')=tr
- uc then
- FlBookAssign.TextRCfi,47]:='Ks'else if
- (Fl 13ookAssign. TexlRC[i,2]='loose sand')=true then
- FlBookAssign.Tex1RC[i,47]:='Ks'else if
- (F I RookAssign. TextRC[i,2]='mediwn sand')=true then
- F lBookAssign. TextRC[i,4 7] :='Ks'else if (F IBookAssign. TextRC[i,2]='dense
- sand')=true then
- F1BookAssign.TextRC[i,47]:='Ks'else if
- (F 1 RookAssign. TextRC[i,2]='grave1')= true then

F1BookAssign.TextRC[i,47] :='Ks';

cud; { Menentukan Nilai K } for  $i=1$  to  $i$  do begin if (FlDookAssign. TextRC[i,4 7]='Ks') then begin

FIBookAssign.NumberRCfi,48]:=FIB ookAssign.NumberRC[i,45]; end else if (F!BookAssign. TextRC[i,4 7]='Kc') then begin

F1BookAssign.NumberRC[i,48]:=F1B ookAssign.NumberRC[i,46]; end; end; { menghitung parameter2 Qs} for i:= 1 to Batas8D do begin

FII3ookAssign.NumberRC[i,42]:=Fli3 ookAssign.NwnberRC[i,48] •(Fl Rook Assign.NumbcrRC[i,36J•FIBookAssig n.

NumberRC[i,38]\*F1BookAssign.Num berRC[i,39]/(8\*DiameterPileCm)); end; for i:=(Batas8D+l) to j do begin

F 1 RookAssign.NumherRC[i,42J:=F I R ookAssign.NumberRC[i,48]\*FIBookA ssign. NumberRC[i,38]\*F 1 Rook Assign. NumberRC[i,39]; end: for i:=l to l do begin

Fl RookAssign.NumberRC[i,43]:=F I R ookAssign.NumberRC[i,42]; end; for  $i=2$  to j do begin

FlDookAssign.NwnberRC[i,43]:=FlD ookAssign.NwnberRC[i-1,43]+F1BookAssign.NumberRCfi.421; end; { menghitung nilai QS mulai dari sini} for  $i=1$  to  $j$  do begin FlHookAssign.NwnberRC[i,4lj:=(FlH ookAssign.NwnberRCfi,43])/SFac; end; { menghitung nilai Q total} for  $i := 1$  to  $i$  do begin FlHookAssign.Nu.mberRC[i,49j:= F1BookAssign.NumberRC[i,35]+F1Bo okAssign.NumberR.C[i,41]; end; { mengisi hasil ke display} for i:=l to j do begin

F1BookDisplayCPT.NumberRC[i,1]:= F1BookAssign.NumberRC[i,1];

F1BookDisplayCPT.TextRC[i,2]:=F1B ookAssign.TextRC[i,2];

FlBookDisplayCPT.NumberRC[i,3]:= FIDookAssign.NwnberRC[i,3];

F1BookDisplayCPT.NwnberRC[i,4]:= FlBookAssign.NumberRC[i,4];

F1BookDisplayCPT.NumberRC[i,5] := F1BookAssign.NumberRC[i,5];

F1BookDisplayCPT.NumberRC[i,6]:= F1BookAssign.NumberRC[i,6];

F1BookDisplayCPT.NumberRC[i,7] := FIDookAssign.NumbcrRC[i,7];

FlBookDisplayCPT.NwnberRC[i,8]:= F1BookAssign.NumberRC[i,8];

FlDookDisplayCPT.NwnberRC[i,9]:= FIHookAssign.NwnberRC[i,9J;

FlDookDisplayCPT.TextRC[i,21]:=FI RookAssign.TcxtRC[i,47];

FlBookDisplayCPT.NwnberRC[i,22]: =FlBookAssign.NumberRC[i,48];

FlBookDisplayCPT NwnberRC[i,23l: =F1BookAssign.NwnbcrRC[i,35];

F1BookDisplayCPT.NumberRC[i,24]: =FlDookAssign.NumberRC[i,41];

F1BookDisplayCPT.NumberRC[i,25]: =F 1BookAssign.NumberRC[i,49]; end; end; procedure TFormUtama.AutoDepth; var n : integer; i: integer; j: real; begin // Mcngisi tabel Depth jika setelah kedalam ditentukan n:= strtoint(floattostr(strtofloat(ComboBox Deplh.Text)/0.2)); FlBookAssign.NwnberRC[l, I] :=0; for i:=l ton do begin j:= strtofloat(inttostr(i))•0.2; FIRookAssign.NumberRC[i+l, l]:=j; end; end; 1/prosedur chekPilihananalis procedure TF ormt Jtama.CheckPilihanAnalisis;

begin

if RadioButtonCPT.Checked=false then

begin

if RadioButtonSPT.Checked=false then

begin if RadioButton!Jinamic. Checked=talse then begin benar:=true; McssagcDig('Picasc select Analysis Beside On !', mtInformation, ImbOkl, 0); PageControlUtama.TabIndex:=0; erud. end end

end;

// penanganan perubahan halaman tab procedure TF ormUtama.PageContro!UtamaChang e(Sender: TObject); hegin // penanganan pada tab define oleh CPT if PageControlUtama.TabIndex=1 then Degin if RadioButtonCPT Checked=true then begin GroupBoxDefineCPTPile. Visible:=true

GroupBoxDefineCPTPileSelect Visible :=true;

ToolBarTabDefineAtas. Visible:=true;

CrroupRoxDefineCPTMethode. Visible: =false; end end else

**Begin** 

GroupBoxDefineCPTPile.visible:=false

GroupBoxDefineCPTPileSelect.visible: =false ; end;

TooiDarTabDefmeAtas. Visible:=false; end; II penanganan pada tab define oleh SPT if PageControlUtama. Tab Index= I then begin if RadioButtonSPT.Checked=true then begin

GroupBoxDcfincCPTPilc.Visiblc:=truc

GroupDoxDeflneCPTPileSelect. Visible :=true;

T oo!BarTabDefmeAtas.Visible:=true;

CrroupRoxDefineCPTMethode. Visible: =false; end; end;

II penanganan pada tab define oleh Dinamis ifPagcContro!Utama. Tab Index= I then begin if RadioButtonDinamic.Checked=true then begin

GroupBoxDefineCPTPile. Visible:=true

CrroupRoxDefineCPTPileSelect. Visible :=true;

Too!BarTabDefineAtas. Visible:=true;

GroupDoxDcflncCP1Mcthodc. Visible: =false; end; end;

procedure TFormUtama.ActionMethodeCPTExec ute(Sender: TObject); begin //Define jika diklik methode pada methode CPT

GroupBoxDefineCPTPile.visible:=false

GroupBoxDefineCPTPileSelect.Visible :=false:

GroupBoxDefineCPTMethode.Visible:  $=$ true: end:

procedure TFormUtama.ActionPileExecute(Sende r: TObject); begin

// Define jika diklik pile pada methode CPT

GroupBoxDefineCPTPile.visible:=true;

GroupBoxDefineCPTPileSelect.Visible :=true;

GroupBoxDefineCPTMethode.Visible: =false:

end:

procedure TFormUtama.LabelSelecPileClick(Sen der: TObject); begin wika.Show: end:

procedure TFormUtama.PanelSelectPileButtonCli ck(Sender: TObject); begin wika.Show: end:

procedure

TFormUtama.ShapeSelectPileButtonM ouseMove(Sender: TObject; Shift: TShiftState; X, Y: Integer); begin

ShaneSelectPileButton Brush Color:=cl Grav: end:

procedure TFormUtama.ShapeSelectPileButtonM ouseUp(Sender: TObject; Button: TMouseButton; Shift: TShiftState; X. Y: Integer); begin

ShapeSelectPileButton.Brush.Color:=cl SkyBlue: end:

procedure TFormUtama.ShapeSelectPileButtonSt artDock(Sender: TObject; var DragObject: TDragDockObject); begin

ShapeScleetPilcButton.Brush.Color:=cl SkyBlue: end:

procedure TFormUtama.ShapeSelectPileButtonEn dDrag(Sender, Target: TObject: X, Y: Integer); begin

ShapeSelectPileButton.Brush.Color:=cl SkyBlue: end:

procedure TFormUtama.FormCreate(Sender: TObject); var i: integer;

begin //form utama formUtama.Lcft:=O; formUtama. Top:=O; formUtama. Width:=l025; formUtama.IIeight:=739; // pada grafik  $OldX := 1$ ;  ${initialize}$ variables } CrossHairColor:=c!Yellow; CrossHairStyle:=psSolid;

{kondisi awal CPT MEtode Andina} II Form create mengatur Display saat pcrtama kali program dijalankan II Tampilan Pada Tab Start II GroupBox6.Height:=505; GroupBox6. Width:=633; GroupBox6.Left:=48; GroupBox6. Top:=40; 1/Tampilan Pada Tab Define II II Pengaturan Tampilan pada grouphox select pile pada metode cpt

GroupBoxl )efineCPTPileSelect. Height  $:= 304$  ;

GroupBoxDefineCPTPileSelect.Top  $:= 56$ 

GroupBoxDefincCPTPileScleet. Width  $:= 121 :$ 

GroupBoxDefineCPTPileSeleet.Height  $= 553$ ;

GroupBoxDefineCPTPileSelect. Visible :=false;

II Pengaturan Tampilan pada grouphox keterangan pile di define pile ( OroupUox!)efineCPTPile}

GroupBoxDefineCPTPile.Height:=553; GroupBoxDefineCPTPile. Top:=32; GroupBoxDefineCPTPile.Left:=8;

GroupDoxDefincCPTPile. Width:=689 ;

GroupBoxDefineCPTMethode.height:= 553;

GroupBoxDefineCP1Methode.top:=32;

GroupBoxDefincCP"l'Methode.Jeft:= 8;

GroupDoxDefmeCP1Methode.width:= 689;

//Tampilan Pada Tab Assign// II Pengaturan Tampilan pada groupbox assign pada methode CPT

GroupBoxAssignCPTMethode.Height :=561;

UroupBoxAssignCP'l'Methode."l'op  $:=32$ ;

GroupBoxAssignCPIMethode. Width  $=689$ 

(*iroupBoxAssignCPTMethode.Left:*=8;

end;

//sant combo box kedalaman di tekan //~====================

//'===========================

procedure

TF ormUtama.ComboBoxDepthChange (Sender: TObject); var i:real; begin if RadioButtonCPT.Checked=true then begin

II Menampilkan jumlah tahel sesuai dengan kedalaman yang di pilih

F1BookAssign.MaxRow:=strtoint(float tostr(strtotloat(ComhoRox])epth. Text)  $*5+1$ );

AutoDepth;

// Menampilkan jumlah tabel sesuai dengan kedalaman pada display CPT andina

F1BookDisplayCPT.MaxRow:=strtoint (floattostr(strtofloat(ComboBoxDepth.  $Text(*5+1)$ : AutoDepth:

end else if RadioButtonSPT.Checked=true then begin AutoDepthSPT: end :

Label304.Caption:=ComboBoxDepth.T ext: end:

procedure TFormUtama.ComboBoxDataInputCpt Change(Sender: TObject); begin case

ComboBoxDataInputCpt.ItemIndex of  $0:$  begin

F1BookAssign.ColHidden[5]:=false;

F1BookAssign.ColHidden[8]:=false;  $//but$ 

F1BookAssign.ColHidden[3]:=true;

F1BookAssign.Colllidden[4]:=true;

F1BookAssign.ColHidden[6]:=true;

F1BookAssign.ColHidden[7]:=true;

F1BookAssign.CollIidden[9]:=true; end:

1 : begin

F1BookAssign.ColHidden[5]:=false;

F1BookAssign.ColI lidden[6]:=false;  $//but$ 

F1BookAssign.ColHidden[3]:=true;

F1BookAssign.ColHidden[4]:=true;

F1BookAssign.ColHidden[8]:=true;

F1BookAssign.ColHidden[7]:=true;

F1BookAssign.ColHidden[9]:=true; end:  $2:$  begin

F1BookAssign.ColHidden[3]:=false;

F1BookAssign.ColHidden[4]:=false;  $//but$ 

F1BookAssign.CollIidden[5]:=true;

F1BookAssign.CollIdden[6]:=true;

F1BookAssign.CollIidden[7]:=true;

F1BookAssign.ColHidden[8]:=true;

F1BookAssign.ColHidden[9]:=true;

end: end: F1BookAssign.Enabled:=true: CheckBoxDetailInput.Enabled:=true;

label306.Caption:=ComboBoxDataInp utCpt.Text: end: procedure TFormUtama.ActionSelectDepthExecu te(Sender: TObject); begin ComboBoxDcpth.Enabled:=false; end:

procedure TFormUtama.ActionCancelDepthExec ute(Sender: TObject);

begin ComboBoxDepth.Enabled:=true; end;

procedure TF ormUtama.Action 7Execute(Sender: TOhjcct); begin II Cek pilihan analisis pengguna, berlaku untuk semua methode CheckPilibanAnalisis;

GroupBoxDcfincCPTMcthodc. visible: =false;

// Jika Buton Ok berubah jadi locked, next dapul dijalankan { pananganan untuk CPT nanti

dibua1kan juga untuk metode yang lain}

hegin if DuttonStartOk.Caption='Locked' then

begin

ifRadioDuttonCPT.Checked = true then

begin PageControlUtama.TabIndex:=1;

GroupBoxDefineCPTI'ile. Visible:=true

GroupBoxDefineCPTPileSelect Visible :=true;

ToolRarTahDefineAtas.Visihle:=true; end end end ;

II memberikan keterangan agar pengguna tahu untuk mengeklik ok  $\prime\prime$  dulu scbelum mengeklik next (penganan untuk CPT nanti dihuatkan juga untuk methode yg lain } if RadioRuttonCPT.Checked=true them begin

if HuttonStartOk.Caption='OK' then begin MessageiJlg('Please select button OK before press Next button', mtlnformation, [mbOk], 0); end end; end; procedure 'fFormU lama.HullonSlarlOkClick(Sen der: TObject); begin CheckPilihanAnalisis; if (RadioButtonDinamic.Checked=false) and (RadioDuttonCPT.Checked=false) and (RadioButtonSPT.Checked=fulse) then begin PageControlUtama.Tablndex:=0; end else hegin PageControlUtama.TabIndex:=1;

PagcControlUtamaChangc(FormUtama ); end;

end;

procedure TFormUtama.ButtonStartEditClick(Sen der: TOhject); begin

GroupBoxStartKiriAtas.enabled:=true;

GroupDoxStartKirillawah.Enablcd:=tru e;

GroupRoxStartKananAtas.Enahled:=tr ue;

GroupBoxStartAnalysisBesideOn.Enab led:=true; DuttonStartOk.Caption:='OK';

end;

procedure TF ormUtama.RadioButtonCPTC!ick(S ender: TObject); var i:integer; begin CornboBoxMethodeCPT.Clear;

ComboBoxMethodeCPT. Text:='Please Select Methode';

ComboBoxMethodeCPT.Items.Add('A ndina.');

ComboBoxMethodeCPT.Items.Add('N ottingham - Schmertmann');

ComhoHoxMethodeCP'I'.Items. Add(' Ph ilipponnat');  $\mathcal{U}$ 

FlBookAssign.MaxCol:=9; //but F1BookAssign.ColHidden[3] := true; F1BookAssign.ColHidden[4] :=true; F1BookAssign.ColHidden[5]:=true; F1BookAssign.CollIidden[6]:=true; F1BookAssign.ColHidden[7] :=true; FIBookAssign.Co!Hidden[S]:=true; FlBookAssign.CoiHidden[9]:=true; F1BookAssign.MaxRow:=1;

//<del>==========================</del>

F lBookAssignSPT. Visible:=false; PanelDinamis. Visible:=false; F IBookAssign. Visib!e:=true;  $/ \! / \! / \! -$ 

Labcl44. Visiblc:=truc;

ComboBoxDataInputCpt.Visible:=true;

EditMAT. Visible:=false; Label60.visible:=false;

Labcl59. Visiblc:=falsc;

//----------------------------- Label57. Visible:=false; Label58.visible:=false; CheckBoxDetailInput.Visible:=true;

F.ditKcdalamanNilaiPcrtamaSPT. Visihl  $e =$ false;

 $\prime\prime\prime$ 

//---------- Labe113.Caption:='Select CPT Calculation Methode';

Fl BookAssignSPT. Visible:=false; F lDookDisplayCPT. Visible:=true; F1BookDisplaySPT.Visible:=false; RadioButton1.Checked:=true; GroupBoxlnterval. Visible:=false;

//tombol sF CornboDoxSF. Visible:=true; l.ahel94. Visihle:=true;

CheckVsDropdown; //menampilkan box2 di define ifRadioButtonCPT.Checked=true then begin

GroupBoxAssignCPTMethode. Visible: =true; end; end;

procedure TF ormUtama.RadioButtonSPTClick(S ender: TObject); var i:integer; begin ComboDoxMcthodcCPT. Clear;

ComboBoxMethodeCPT.Text:='Please Select Methode';

ComboBoxMethodeCPT.Items.Add('M everhoff');

ComboBoxMethodeCPT.Items.Add('L uciano Decourt');

F1BookAssignSPT.Visible:=true: F1BookAssign.Visible:=false; PanelDinamis. Visible:=false:  $II$ 

Label44. Visible:=false:

 $II=$ 

ComboBoxDataInputCpt.Visible:=false

CheckBoxDetailInput.Visible:=false;  $\mathcal{U}$ 

EditMAT.Visible:=true: Label60 visible:=true: Label59 Visible =true:  $11-$ 

Label57.Visible:=true; Label58.visible:=true:

EditKedalamanNilaiPertamaSPT.Visibl  $c = true$  $11 - 1$ 

Label13.Caption:='Select SPT Calculation Methode';

RadioButton2.Checked:=true; GroupBoxInterval.Visible:=true;

// Tampilan Assign SPT

 $II$ 

F1BookAssignSPT.ColHidden[1]:=fals e:

FIBookAssignSPT.ColIIidden[2]:=fals e.

F1BookAssignSPT.ColHidden[3]:=true

F1BookAssignSPT.CollIidden[4]:=fals  $\mathbf{e}$ 

F1BookAssignSPT.ColHidden[5]:=true

F1BookAssignSPT.ColHidden[6]:=Tru e.

F1BookAssignSPT.ColHiddenJ7I:=Tru e.

F1BookAssignSPT.ColHidden[8]:=true

F1BookAssignSPT.ColHidden[9]:=true

F1BookAssignSPT.ColHidden[10]:=tru e.

FIBookAssignSPT.ColHidden[11]:=Tr ue:

F1BookAssignSPT.ColHidden[12]:=tru c:

F1BookAssignSPT.ColHidden[13]:=tru e.

F1BookAssignSPT.ColHidden[14]:=tru e,

F1BookAssignSPT.ColHidden[15]:=tru e:

FIBookAssignSPT.ColHidden[16]:=tru ė.

F1BookAssignSPT.ColHidden[17]:=tru e.

F1BookAssignSPT.ColHidden[18]:=tru e.

F1BookAssignSPT.ColHidden[19]:=tru e.

F 1DookAssignSPT.Colllidden[20l:=tru e;

FIBookA.ssignSPT.Coll-lidden[2IJ:=lru e;

F IBookAssignSPT.Co!Hidden[22] :=tru e;

FIBookAssignSPT.Coll-lidden[23 j:=tru e;

F1BookAssignSPT.ColHidden[24]:=tru e;

FIBookAssignSPT.ColHidden[25] := tru e;

F1BookAssignSPT.ColHidden[26] := tru e;

F I HookAssignSPT.ColHidden[27J:=tru e;

FlDookAssignSPT.Colllidden[28]:=tru e;

F1BookAssignSPT.ColHidden[29] := tru e;

F1BookAssignSPT.ColIIidden[30] := tru e·

F1BookAssignSPT.ColHidden[31]:=tru e;

FlUookAssignSPT.Colllidden[32j:=tru e;

F1BookAssignSPT.ColHidden[33]:=tru e;

F 1DookAssignSPT.Collliddcn[34} :=tru e;

F1BookAssignSPT.ColHidden[35] := tru e.

F1BookAssignSPT.CollIidden[36]:=tru e;

F lBookA.ssignSPT. Coll-lidden[3 7 J :=lru e;

F1BookAssignSPT.ColHidden[38] := tru e;

//LombolsF ComboBox.SF. Yisible:=true; Labcl94. Visiblc:=truc;

# CheckVsDropdown;

GroupBoxAssignCPTMethode. Visible: =true; F1BookDisplayCPT.Visible:=false; F I Hook! >isplaySPT. Visihle:=true; Label13 .Caption:='Select SPT Calculation Methode'; end;

procedure TF ormUtama.ActionDefmeBackCPTE xecute(Sender: TObject); begin PageControlUtama. Tablndex:=0;

GroupBoxDefineCPTPileSelect.visible: =false; end;

procedure TF onnl Jtama. ActionDefineNextCPTE xecute(Sender: TObject); begin

OroupBoxDefineCPTPile.visihle:=false

GroupBoxDefineCPTPileSelect. Visible :=false;

GroupBoxDefineCPTMethode. Visible: =true; end;

procedme TF orml Jtama. ActionSclcctMcthodcCpt Execute(Sender: TObject); begin

ComboBoxDataInputCpt.Enabled:=fals e; end;

procedure TF ormUtama.ActionCancelMethodeCp lExecute(Sender: TObject); begin

ComboBoxDatalnputCpt.Enabled:=true

end;

procedure TF orm!Jtama. F 1 RookAssignSelChang e(Sender: TObject); begin ifFIBookAssign.Col=2 then Begin

F IBookAssign.PopupMenu:=PopupMe nuSoilType; end else Begin

FIBookAssign.PopupMenu:=PopupMe nuStandart; end

end; procedme TForml Jtama.clay I Click(Sender: TObjcct); begin F1BookAssign.Text:='clay'; FIHookAssignSPT.Text:='clay'; end;

procedure TF ormUtama.siltyclay l Click(Sender: TObject); begin FlHook.Assign.Texl:='silly clay'; FIDookAssignSpt. Text:='silty clay'; end;

procedure TFormUtama.sandyclaylClick(Sender: TObject); begin FIBookAssign. Tcxt:='sandy clay'; FlBookAssignSPT. Text:='sandy clay'; end;

procedure TFormUtama.Silt!Click(Sender: TObject); begin FIDookAssign. Text:='silt'; F I HookAssignSPT.Text:='silt'; end;

procedme TF orml Jtama.clayeysilt I Click(Sender: TObjcct); begin FIBookAssign.Text:='clayey silt'; F1BookAssignSPT.Text:='clayey silt'; end;

procedure TFormUtama.sandysiltlClick(Sender: TObject); begin FU3ookAssign.Text:='sandy silt'; FIBookAssignSPT.Text:='sandy silt'; end;

procedure TFormUtama.GICiick(Sender: TObjcct); begin F1BookAssign.Text:='gravel'; F 1 HookAssignSPT. Text:='gravel'; end;

procedure TFormUtama.siltysand1Click(Sender: '!'Object); begin F1BookAssign.Text:='silty sand'; F1BookAssignSPT.Text:='silty sand'; end;

procedure TF ormUtama.clayeysand 1 Click( Sender : TObjecl); begin F1BookAssign.Text:='claycy sand'; F lBookAssignSPT. Text:='clayey sand'; end;

procedure TF ormUtama.LooseSandl Click(Sender : TObject); hegin flDookAssign.Text:='sand'; F I HookAssignspt'l'ext:='sand'; end;

procedure TF ormt Jtama. DenseSand 1 Click(Sender : TObjcct); begin FIBookAssign. Text:='dense sand'; F1BookAssignSPT.Text:='dense sand'; end;

procedure TFormUtama.VeryDenseSandlClick(S ender: TOhject); begin F IRookAssign.Text:='very dense sand'; F1BookAssignSPT.Text:='very dense sand'; end;

procedure TF ormUtama.CopyF I Click(Sender: TOhject); begin F1BookAssign.EditCopy ;

end;

procedure TFormUtama.CutF1Click(Sender: TObject); begin F1BookAssign.EditCut ;

end;

procedure TFormUtama.PastcF1Click(Scndcr: TObject); begin f IDookAssign.TiditPaste Values ;

end;

procedure TFormUtama.DeleteF1Click(Sender: TObject); hegin flDookAssign.EditDelete(O);

end;

procedure TFormUtama.Button1Click(Sender: TObject); begin

label99.Caption:=ComboBoxMethode CPT.Text; F lBookAssign.Recalc; F lBookAssignSPT.Recalc;

//==========

/llni berlaku jika metode andina diklik pada combo box if RadioButtonCPT.Checked = true then begin if ComboBoxMethodeCPT.ItemIndex=0 then begin NilaiStandart;

HasilCPTAndina; end; //lni berlaku jika metode Philliponat diklik pada combo box if ComboDoxMethodeCPT.Itemlndex=2 then begin NilaiStandart; HasilCPTPhilipponnat; end: if ComboBoxMethodcCPT.Itcmlndcx=l then begin NilaiStandart; HasilCPTNottingham; end; end;

//<del>====================</del>=

ifRadioDuttonSPT.Cheeked = true then begin if ComboBoxMethodeCPT.itemindex=0 then//(ComboBoxMethodeCPT.Text=' Meyerhoff') then begin KoreksiN3; HasilSPTMeyerhoff; hnportHasilSPT; end else if ComhoRoxMethodeCPT.itemindex= I then//(ComboBoxMethodeCPT.Text=' T .ueiano Decourt') then begin KoreksiN3; HasilSPTLucianoD; TmportHasilSPT; end; end; end;

procedure TFormUtama.ActionTabStartNextExec ute(Sender: TObject); begin  $II$  Cek pilihan analisis pengguna, berlaku untuk semua methode ChcckPilihanAnalisis;

GroupBoxDefineCPTMethode.visible: =false;

II Jika Buton Ok berubah jadi locked, next dapat dijalankan {panangannn untuk mnsing2 ada disini} begin

ifRadioDuttonCPT.Checked = true then begin PageControlUtama.TahIndex:=1;

OmupHoxl )efineCPTPile. Visihle:=true

GroupDoxDefineCPTPileSelecl Visible :=true;

ToolBarTabDefineAtas. Visible:=true; end else if RadioButtonSPT.Checked = true then begin

PageControlUtama.TabIndex:=1;

GroupBoxDefineCPTPile. Visible:=true

GroupBoxDefineCPTPileSelect. Visible :=true;

ToolBarTabDefineAtas.Visible:=true; end ;

end ;

II memherikan keterangan agar pengguna tahu untuk mengeklik ok II dulu sebelum mengeklik next

{ pcnganan untuk scmua met ode disini? if RadioButtonCPT.Checked=true then begin if DuttonStartOk.Caption='OK' then begin MessageDlg('Please select button OK before press Next button', mllnforrnation, tmbOkJ, 0); end end else if ButtonStartOk.Caption='OK' then begin MessageJ)lg('Please select button OK before press Next button', mtlnforrnation, [mbOk], 0); end; end;

procedure TF ormUtama .ActionfileOpenExecute( Sender: TOhject); begin close; end;

procedure TF ormUtama.Action TabDefmeCptPile Execute(Sender: TObject); begin II Define jika diklik pile pada methode CPT

GroupRoxDefineCPTPile.visihle:=true;

\rroupRoxDefineCPTPileSelect. Visible :=true;

GroupBoxDefineCPTMethode. Visible: =false; end;

procedure TF onnl Jtama.Action TahDefineCPTme lhodeExecute(Sender: TObject); begin

IIVcfinc jika diklik methode pada methode CPT

GroupBoxDefineCPTPile.visible:=false

\rroupRoxDcfincCPTPilcSclcct.Visihlc :=false;

GroupBoxDefineCPTMethode. Visible: =true; end;

procedure TF ormUtama.ActionTabDefmeCptDac k.Execute(Sender: TObject); begin PageControlUtama. Tablndex:=Q;

\rroupRoxDefineCPTPileSelect.visihle: =false; end;

procedure Tfom1Utama.ActionTabDefineCPTNe xtExecute(Sender: TOhject); begin

GroupBoxDefineCPTPile. visible:=false

GroupBoxDefmeCPTPileSelect. Visible :=false;

GroupBoxDefineCPTMethode. Visible: =true; end;

procedure TFonnUtama.ComboBoxMethodeCPT Change(Sender: TObject); begin if ComhoRoxMethodeCPT.Text='Andina' then begin 1/Listbox alas ListBoxl.Items.Clear;

Lisiliox l.ltcms.Add('Dcpth vs Conus'); ListBox1.ltems.Add('Depth vs Cleef); ListBox1.ltems.Add('Depth vs JIIP'); T .istBox I.Ttcms.Add('Dcpth vs FR(%)'); ListBoxl.Items.Add('Depth vs Qp'); ListBox1.ltems.Add('Depth vs Qs'); ListBoxl.Items.Add('Depth vs Q total'); //Listbox bawah ListBox2.Items.Clear; ListDox2.Items.Add('Depth vs Conus'); ListDox2.Items.Add('Depth vs Cleef); ListBox2.Items.Add('Depth vs JHP'); Listi3ox2.Items.Add('Depth vs FR(%)'); ListDox2.Items.Add('Depth vs Qp'); ListDox2.Items.Add('Depth vs Qs'); T.istRox2.Ttems.Add('Depth vs Q total');

//tampilan display

FIBookDisplayCPT.Co!Hidden[lO]:=f alse;

F1BookDisplayCPT.ColHidden[11]:=f alse;

F1BookDisplayCPT.ColHidden[12]:=f alse:

F1BookDisplayCPT.ColHidden[13]:=f alsc;

F1BookDisplayCPT.ColHidden[14]:=f alse:

f lDookDisplayCPT.Collliddenf 151 :=tr ue;

F1BookDisplayCPT.ColHidden[16]:=tr ue~

F1BookDisplayCPT.ColHidden[17]:=tr ue;

F1BookDisplayCPT.ColHidden[18] := tr ue;

FIBookDisplayCPT.Co!Hidden[19]:=tr ue;

F1BookDisplayCP'1".ColHiddenl20J:=tr ue;

F1BookDisplayCPT.ColHidden[21]:=tr ue;

f!DookDisplayCPT.Collliddenf22]:=tr ue;

F1BookDisplayCPT.ColHidden[23] := tr uc;

FlBookDisplayCPT.Co!Hidden[24]:=tr ue;

F1BookDisplayCPT.ColHidden[25] := tr ue;

//keterangan metode yang digunakan

F I RookMetodeAndina. Visihle:=true;

F JBookMetodePhilipponal visible:=fal se;

F1BookMetodeNot. Visible:=false:

F1BookMetodeMeyer. Visible:=false;

F1BookMetodeLuciano. Visible:=false; end else

## if

ComboBoxMethodeCPT.Text='Notting bam - Scbmertmann' then begin //Lislbox alas ListBox1.Items.Clear; T .istRox I. Items. Add('Dcpth vs Conus'); ListBoxl.Items.Add('Depth vs Cleef'); ListBox1.ltems.Add('Depth vs JHP'); ListBox l.Itcms.Add('Dcpth vs FR(%)'); ListBox l.Items.Add('Depth vs Qp); ListBoxl.llems.Add('Depth vs Qs'); Lisilloxl.Items.Add('Depth vs Q total'); //Listbox bawah ListBox2. Items. Clear: Listl3ox2.Items.Add('Depth vs Conus'); Listl3ox2.Items.Add('Depth vs Cleef'); ListBox2.Items.Add('Depth vs JHP'); ListBox2.Itcms.Add('Dcpth vs FR(%)); ListBox2.Items.Add('Depth vs Qp); Listl3ox2.Ilems.Add('Deplh vs Qs); ListBox2.Items.Add('Depth vs Q total'); //tampilan display

F ll.lookDispl.ayCl'T.Collliddenf.lO j:=tr ue;

F1BookDisplayCPT.ColHidden[11]:=tr ue;

FlDookDisplayCPT.Collliddcn[l2]:=tr ue;

F 1 RookDisplayCPT.ColHidden[ 13J:=tr ue:

Fll3ookDisplayCPT.Colllidden[141:=tr ue;

*F* ll3ookDisplayCPT .Colllidden[l5] :=tr uc:

F1BookDisplayCPT.ColHidden[16]:=tr ue;

F!BookDisplayCPT.ColHidden[17]:=tr uc;

FlBookDisplayCPT.Colllidden[l8]:=tr ue·

F1BookDisplayCPT.Coll lidden[19]:=tr ue~

F1BookDisplayCPT.ColHidden[20] := tr ue;

F1BookDisplayCPT.ColHidden[21]:=f alse;

F1BookDisplayCPT.ColHiddcn[22] := f alse;

F1BookDisplayCPT.ColHidden[23] := f alse;

F1BookDisplayCPT.ColHidden[24]:=f alse;

F1BookDisplayCPT.ColHidden[25]:=f alse;

//keterangan metode yang digunakan

F1BookMetodeAndina. Visible:=false:

Fl RookMetodePhilippcmat. visihle:=fal **se;** 

F 1 RookMetodeNot. Visible: =true;

F1BookMetodeMeyer. Visible:=false;

F ll3ook:MetodeLucinno. Visible:=false; end else if ComboBoxMethodeCPT.Text='Philipp onnat' then hcgin //Listbox atas ListBox1.Items.Clear; ListBoxl.Items.Add('Depth vs Conus'); ListBoxLitems.Add('Depth vs Clccf); ListBoxl.Items.Add('Depth vs JHP'); Lisilloxl.Items.Add('Depth vs  $FK(%)'$ ; ListBox1.Items.Add('Depth vs Qp'); ListBoxl.Items.Add('Depth vs Qs'); ListBoxl.ltems.Add('Oepth vs Q total'); //l.isthox hawah ListBox2.Items.Clear; l.istBox2.1tems.Add('Oepth vs Conus'); ListBox2.Items.Add('Depth vs Clccf); ListBox2. Items.Add('Depth vs JHP'); ListBox2.Items.Add('Depth vs FR(%)'); ListBox2.Items.Add('Depth vs Qp'); ListBox2.Items.Add('Depth vs Qs'); ListBox2.Items.Add('Depth vs Q total');

1/tampilan display

F1BookDisplayCPT.ColHidden[10]:=tr ue; ue;

Fll3ookDisplayCPT.Coliiiddcn[Il]:=tr ue;

Fl RookDisplayCPT.ColHidden[12]:=tr ue;

Fll3ookDisplayCPT.Collliddenf 13]:=tr ue;

FIBookDisplayCPT.ColHidden[14]:=tr ue;

F1BookDisplayCPT.ColHidden[15]:=f alse;

FlBookDisplayCPT.Co!Hidden[ 16]:=f alsc;

F1BookDisplayCPT.Co!Hidden[17]:=f alse;

F1BookDisplayCPT.CollIidden[18]:=f alse;

F1BookDisplayCPT.ColHidden[19]:=f alse;

flDookDisplayCPT.Collliddenf20]:=f alse;

F1BookDisp1ayCPT.Co1Hiddcn[21):=tr ue;

F1BookDisplayCPT.ColHidden[22] := tr ue;

F1BookDisplayCPT.Co!Hidden[23]:=tr ue·

F1BookDisplayCPT.ColHidden[24]:=tr ue;

FlBookDisplayCPT.Co!Hidden(25]:=tr

/lketemngan metode yang digunakan

F IBook:MetodeAndina.Visible:=false;

FlBookMelodePhilipponaL visible:=lru e·

F IBookMctodcNot. Visiblc:=falsc;

F I BookMetodeMeyer. Visible:=talse;

F1BookMetodeLuciano.Visible:=false; end; if ComboBoxMethodeCPT. Text='Meyerh off' then begin LislBox 1.1lems.Ciear; ListBox l.Items.Add('Depth vs Qp'); ListBoxl.Items.Add('Depth vs Qs'); ListBoxl .Items.Add('Depth vs Q total');

ListRox2 Items.Clear: ListBox2.Items.Add('Depth vs Qp'); f.istRox2 .ftems.Add('Depth vs Qs'); ListDox2.ltems.Add('Depth vs Q total');

1/keterangan metode yang digunakan

F1BookMctodcAndina. Visible:=false:

F1BookMetodePhilipponat. visible:=ful se;

F1BookMetodeNoLVisible:=false;

F lBookMetodeMeyer. Visible:=true;

F 1 BookMetodeLuciano. Visible:=false;

II Tampilan Display SPT

F IBookDisplaySPT.Co!Hidden[ 1] :=fa! se;

F I RookDisplaySPT.Co!Hidden[2J:=fal sc;

F 1BookDisplaySPT.Co!Hidden[3] :=fal se;

F InookDisplaySPT. Collliddenf 4] :=fal se;

.FlBooki.)isplaySP'l'.ColHidden[5j:=lhl se;

F I BookDisplaySPT. Co!Hiddenf6] :=fal se;

F1BookDisplaySPT.ColHidden[7]:=fal se;

F 1BookDisplaySPT.Co!Hidden[8] :=fa) se;

.FlBookUisplaySPT.ColHidden[9J:=lru e;

F1BookDisplaySPT.ColHidden[10] := tr ue;

F 1 Hookl)isplaySP'I'.CoiHidden[ll J :=fa lse;

Fli3ookDisplaySPT.Colllidden[12]:=tr ue;

F lBookDisplaySPT.Co!Hidden[ 13] :=tr ue;

F1BookDisplaySPT.CollIidden[14]:=tr ue·

F1BookDisplaySPT.ColHidden[15] := tr ue;

F lUooklJisplaySPT.Colllidden[16 J :=tr ue;

F JBookD:isplaySPT.ColHidden[ 17] :=tr ue;

f InookDisplaySPT. Collliddcn[ 18] :=tr ue;

Fl RookDisplaySPT.Co!Hidden[19] :=tr Ut'l;

F1BookDisplaySPT.CollIidden[20] := tr ue·

F1BookDisplaySPT.ColHidden[21]:=tr **ue;** 

F1BookDisplaySPT.ColHidden[22] := tr ue;

F1BookDisplaySPT.ColHidden[23] := tr ue;

FIBookDisplaySPT.Co1Hidden[24):=tr ue;

F1BookDisplaySPT.ColHidden[25] := tr **ue;** 

F1BookDisplaySPT.ColHidden[26] := tr ue;

F1Book! )isplaySPT.ColHidden[27]:=tr **ue;** 

F!DookDisplaySPT.Colllidden[28):=tr **ue;** 

F 1BookDisplaySPT.Co!Hidden[29] :=tr **ue;** 

F1BookDisplaySPT.CollIdden[30]:=ir ue;

F1BookDisplaySPT.ColHidden[31] := tr ue;

l'1BookDisplaySPT.Col1lidden[32j:=tr ue;

F IBookDisplaySPT.Co!Hidden[33]:=tr ue;

F 1DookDisplaySPT.Collliddcn[34) :=tr **ue;** 

F1BookDisplaySPT.ColHidden[35]:=tr **ue;** 

F IDookDisplaySPT. Colllidden[36] :=tr ue;

F1BookDisplaySPT.ColHidden[37]:=tr **ue;** 

F1BookDisplaySPT.ColHidden[38] := tr **ue;** 

end; if ComboBoxMcthodcCPT. Tcxt='Lucian o Decourt' then begin ListDox l.Items.Clear; ListBox1.ltems.Add('Depth vs Qp'); ListBox l.Items.Add('Depth vs Qs); ListBoxl.Items.Add('Depth vs Q total');

ListBox2.ltems.Clear; ListDox2.Items.Add('Depth vs Qp); ListDox2.Items.Add('Depth vs Qs'); ListBox2.Items.Add('Depth vs Q total');

/lketerangan metode yang digunakan

F1BookMetodeAndina. Visible:=false;

F IBookMetodePhilipponat. visible:=fal se;

F1BookMetodeNot. Visible:=false;

F I RookMetodeMeyer.Visible:=false;

F lBookMetodeLuciano. Visible:=true;

//Tampilan Display SPT

F1BookDisplaySPT.ColHidden[1]:=fal se;

FIBookDisplaySPT.Co!Hidden[2) :=fal se;

F lllook:DisplnySPT. Collliddenf31 :=fnl se:

FlBookUisplaySPT.Co!Hidden[4J:=fitl se;

FlBook:DisplaySPT.Co!Hidden[5]:=tru e;

FlBookDisplaySPT.Co!Hidden[6]:=Tr ue;

F1BookDisplaySPT.ColHidden[7] := Tr ue;

F 1BookUisplaySPT.Co!Hidden[8J :=lru e;

F IBook:DisplaySPT. Co!Hidden[9] :=tru e;

FIBookDisplaySPT.ColHidden[101:=tr ue;

F1BookDisplaySPT.Coll Iidden[11]:=T rue;

F1BookDisplaySPT.ColHidden[12]:=fa ue; lse;

F1BookDisplaySPT.ColHidden[13]:=fa ue; lse;

F1BookDisplaySPT.ColHidden[14] :=fa ue; lse;

F I RookThsplaySPT.CoiHidden[ 15] :=fa lse;

F1BookDisplaySPT.ColHidden[16]:=fa lse;

F1BookDisplaySPT.ColHidden[17] := fa lse;

F1BookDisplaySPT.ColHidden[18]:=ir ue; ue;

F1BookDisplaySPT.Coll lidden[19] := tr ue·

FIBookDisplaySPLCo!Hidden[20j:=tr ue;

F 1Book:DisplaySPT.ColHidden[21] :=tr ue;

F1BookDisplaySPT.ColHidden[22]:=tr ue;

FIBook:DisplaySPT.Co!Hidden[23]:=tr ue;

F1BookDisplaySPT.ColHidden[241:=tr ue;

FlBook:DisplaySPT.Co!Hidden[25] :=tr ue;

Fl Hook! >isplaySPT.CoiHidden[26J:=fa lse;

F IBook:DisplaySPT.Colliidden[27] :=tr ue;

F 1Book:DisplaySPT.ColHidden[28] :=tr

FIBookDisplaySPT.ColIIidden[29]:=tr

F 1Book:DisplaySPT.Co1Hidden[30] :=tr

l' lllookUisplaySPT.Colllidden[31 J :=tr ue;

F LBook:DisplaySPT.ColHidden{32]:=fa lse;

FIBook:DisplaySPT.Collliddcn[33] :=fa lse;

F1BookDisplaySPT.ColHidden[34] := tr

F1BookDisplaySPT.CollIidden[35]:=tr ue:

F1BookDisplaySPT.ColHidden[36] := tr ue:

F1BookDisplaySPT.ColHidden[37]:=tr ue:

F1BookDisplaySPT.ColHidden[38] := tr ue:

end:  $\frac{1}{2}$ 

label294.Caption:=ComboBoxMethode CPT.Text. end:

procedure TFormUtama.ListBox1Click(Sender: TObject): begin

if RadioButtonCPT.Checked=true then begin ClearGrafikAndinaI; GrafikCPTAndina: end<sup>.</sup> if RadioButtonSPT.Checked=true then begin ClearGrafikSPTI: GrafikSPT: end<sup>.</sup> end:

procedure TFormUtama.ButtonSelectLaverPhilC1 ick(Sender: TObject); begin FormLayerPhil.ShowModal; end:

//Penanganan Label Metode yang digunakan procedure TFormUtama.EditKedalamanNilaiPerta maSPTMouseDown(Sender: TObject;

Button: TMouseButton; Shift: TShiftState; X. Y: Integer); var i:real: begin

end:

procedure TFormUtama.EditKedalamanNilaiPerta maSPTExit(Sender: TObject); var i:real; begin try

i:=strtofloat(EditKedalamanNilaiPerta maSPT.Text); except on EConvertError do begin Application.MessageBox('You Must Input Number !'.'Warning',mb Ok); end: end: CheckVsDropdown; end:

procedure TFormUtama.ComboBoxDepthClick(S ender: TObject); begin if RadioButtonSPT.Checked=true then

begin if (EditKedalamanNilaiPertamaSPT.Text  $=$ ") or (EditKedalamanNilaiPertamaSPT Text  $= 0$ ) then begin// Menampilakan Pesan harus mengisi Kedalaman SPT Pertama MessageDlg('Please Determine Depth of 1 N SPT first', mtInformation,  $[mbOk], 0);$ ComboRoxDepth.Text:='0'; end: end: end:

procedure TF ormUtmna.F I DookAssignSPTSelCh ange(Sender: TObject); begin if FIBookAssimSPT.Col=4 then **Begin** 

F lBookAssignSPT.PopupMenu:=Popu pMenuSoilType; end else begin

F lBookAssignSPT.PopupMenu:=Popu pMenuStandartSPT; end;

## end;

procedure TFormUtama.ButtonCallClick(Sender: TObject); begin DinamisDanish; end;

procedure TF ormUtarna.ButtonCal2Ciick(Scndcr: TObject); begin DinamisEytelwin; end;

procedure TF ormUtarna. TabSheetDanishContext Popup(Sender: TOhject; MousePos: TPoint; var llandled: Boolean); begin close; end;

procedure TF orm{ Jtama.RuttonCai4Click(Sender: TObject); begin DinamisHilley; end;

procedure "1}"ormUtarna.ButtonCai5Click(Sender: TObject); begin DinamisJanbu; end; procedure TF ormUtama.Editg6Click( Sender: TObject); var s:real; c:rcal; begin s:=strtofloat(editg3.Text); if  $s > 10$  then begin editg6.Text:='10'; end else if  $(s \ge 6)$  and  $(s \le 10)$  then begin  $c = ((s-6)*6)/4 + 12$ ; editg6.'l'ext:=floattostr(c); end else if  $(s>=2)$  and  $(s==0.5)$  then begin  $c:= (s-2)+19$ ; cditg6. Tcxt:=floattostr(c); end else begin editg6. Text:='24'; end; end; procedure

TFormUtama. F.dith6Click(Sender: TObject); begin if EditDiarneterPile. Text=" then begin MessageDlg('Please Select Pile Refore!', mtInformation,[mbOk], 0); II mcnampilkan tab pile

GroupBoxDefineCPTPile. visible:=true;

GroupBoxDefineCPTPileSelect. Visible :=true;
GroupBoxDefineCPTMethode.Visible:  $=$ false

PageControlUtama.TabIndex:=1: end else

hegin

edith6.Text:=floattostr(0.25\*(22/7)\*(str tofloat(EditDiameterPile.Text)/1000)\*( strtofloat(EditDiameterPile.Text)/1000)  $\mathcal{E}$ end: end:

procedure TFormUtama.RadioButtonDinamicClic k(Sender: TObject); begin //tombol sF ComboBoxSF Visible:=false: Label94. Visible:=false:

RadioButton3.Checked:=true: GroupBoxInterval.Visible:=false; if RadioButtonDinamic.Checked=true then begin PanelDinamis. Visible:=true: end<sup>-</sup> ComboBoxMethodeCPT.Clear; ComboBoxMethodeCPT.Text:='Please Go to Assign to select Dinamic

Analysis Methode': //keterangan metode yang digunakan

FIBookMetodeAndina Visible:=false:

F1BookMetodePhilipponat.visible:=fal se<sup>r</sup>

F1BookMetodeNot.Visible:=false;

F1BookMctodcMcycr.Visible:=false;

F1BookMetodeLuciano.Visible:=false; end:

procedure TFormUtama.CheckBoxDetailInputCli ck(Sender: TObject); begin if CheckBoxDetailInput.Checked=true then hegin F1BookAssign.ColHidden[3]:=false; F1BookAssign.ColHidden[4]:=false; F1BookAssign.ColHidden[5]:=false; F1BookAssign.ColHidden[6]:=false; F1BookAssign.ColHidden[7]:=false: F1BookAssign.ColHidden[8]:=false; F1BookAssign.ColHidden[9]:=false:

#### if

ComboBoxDataInputCpt,ItemIndex=0 then begin

end

end else if CheckBoxDetailInput.Checked=false then begin if ComboBoxDataInputCpt.ItemIndex=0 then

begin

F1BookAssign.ColHidden[5]:=false;

F1BookAssign.ColHidden[8]:=false;  $//$ but

F1BookAssign.ColHidden[3]:=true;

F1BookAssign.Coll lidden[4]:=true;

F1BookAssign.ColHidden[6]:=true;

F1BookAssign.ColHidden[7]:=true;

F1BookAssign.CollIidden[9]:=true;

end else if ComboBoxDataInputCpt.ItemIndex=1 then

### begin

F1BookAssign. ColHidden[5] := false;

F1BookAssign.ColHidden[6]:=false: //but

F!BookAssign.ColHidden[3]:=true;

F1BookAssign.ColHidden[4] :=true;

F1BookAssign.ColHidden[8]:=true;

F1BookAssign.ColHidden[7]:=true;

F !DookAssign.Colllidden[9]:=true; end else if

ComboBoxDa1alnputCpt.ltemlndex=2 then

hegin

F I HookAssign.Col Hiddenl3 ]:=false;

F1BookAssign.ColHidden[4]:=false; //but

F!BookAssign.ColHiddcn[5]:=truc;

F1BookAssign.ColHidden[6] := true;

F1BookAssign.Coll lidden[7]:=true;

F1BookAssign.ColHidden[8] := true;

F1BookAssign.ColHidden[9]:=true;

F IBookAssign.Coll lidden[15]:=false; end end end;

procedure TformUtama.ListDox2Click(Scndcr: TOhject); begin ifRadioRuttonCPT.Checked=true then : begin. ClearGrafikAndinaII;

 $\mathcal{I}_{\mathcal{A}_{(1)}}$ 

' · ....

GrafikCPTAndina; end; if RadioButtonSPT.Checked=true then begin ClearGrafikSPTH; GrafikSPT; end; end;

procedure TF ormUtama.Chart!MouseMove(Send cr: TObjcct; Shift: TShiftStatc; X, Y: Integer); { This procedure draws the crossha.ir lines } Procedure DrawCross(AX,A Y :Integer); begin With Chart1, Canvas do hegin Pen.Color:=CrossllairColor, Pen.Style:=CrossHairStyle; Pen.Mode:=pmXor, Pen. Width:=1: MoveTo(ax,ChartRect,Top-Height3D); LincTo(ax,ChartRcct.Bottom-Height3D);

MoveTo(ChartRect.Left+Width3D,ay);

LineTo(ChartRect.Right+Width3D,ay); end; end;

Var tmpX,tmp Y :Douhle; begin if  $(OldX \sim -1)$  then begin DrawCross(OldX,OldY); { draw old crosshair ?  $OldX:=-1$ ; end;

{ check if mouse is inside Chart rectangle } if PiInReci( Chart1.ChariReci, Point(X-

Chart I. Width3D, Y+Chart I. Height3D) ) then begin DrawCross(x,y); { draw crosshair at current position } { store old position } OldX:=x; OldY:=y; { set label text } With Series I do begin GetCursorValues(tmpX,tmpY); { <-- get values under mouse cursor } Label310.Caption:='Y Value :'; Label311.Caption:='X Value : ';

LabelXY.Caption:=GetVertAxis.Label Value(tmpY);

Label312. Caption:=GetHorizAxis.Labe lValue(tmpX); end;

With Series2 do hegin GetCursorValues(tmpX,tmpY); { <-- get values under mouse cursor } Labcl310.Caption:='Y Value :

LabelXY.Caption:=GetVertAxis.Label Value(LmpY);

Label311.Caption:='X Value : ';

Label312.Caption:=GetHorizAxis.Labe !Value(tmpX);

end;

With Series3 do begin GetCursorValues(tmpX,tmpY); {

<-- get values under mouse cursor } T.ahel310.Caption:='Y Value : '; Labcl311. Caption:='X Value ::

LabelXY.Caption:=GetVertAxis.Label Value(tmpY);

Label312.Caption:=GetHorizAxis.Labe I Value(tmpX); end;

With Series4 do hegin GetCursorValues(tmpX,tmpY); { <- get values under mouse cursor } Label310.Caption:='Y Value :';

Label311.Caption:='X Value : ';

Labc!XY. Caption:=GctV crtAxis.Labcl Value(tmpY);

Label312. Caption:=GetI IorizAxis. Labe IV alue(LmpX); end;

With Series5 do hegin GetCursor Values(tmpX,tmp Y); { <- get values under mouse cursor } Label310.Caption:='Y Value : '; Lahel311.Caption:='X Value : ';

T .abelXY.Caption:=GetV ert/\xis.T .abel Valuc(tmpY);

Labei312.Caption:=GetHorizAxis.Labe lValue(tmpX); end;

With Series6 do begin GetCursorValues(tmpX,tmpY); { <-- get values under mouse cursor } Label310.Caption:='Y Value : '; Tabel311.Caption:='X Value : ';

Lahe!XY.Caption:=GetVertAxis.Label Value(tmpY);

Labcl312.Caption:=GctIlorizAxis.Labc lValue(tmpX); end; **WALIK PERPUSTANNIN** 

With SeriesO do begin

GetCursorValues(tmpX,tmpY); { <- get values under mouse cursor } Label310.Caption:='Y Value :'; Label311.Caption:='X Value : ';

LabelXY.Caption:=GetVertAxis.Label Valuc(tmpY):

Label312.Caption:=GetHorizAxis.Labe IValue(tmpX); end: end: end:

procedure TFormUtama.Chart2MouseMove(Send er: TObject, Shift: TShiftState, X. Y: Integer); { This procedure draws the crosshair lines } Procedure DrawCross(AX,AY:Integer); hegin With Chart2, Canvas do begin Pen.Color:=CrossIlairColor; Pen.Style:=CrossHairStyle; Pen.Mode:=pmXor. Pen. Width:=1; MoveTo(ax,ChartRect.Top-Height3D); LineTo(ax.ChartRect.Bottom-Height3D);

MoveTo(ChartRect.Left+Width3D,ay);

LineTo(ChartRect.Right+Width3D.ay): end: end:

Var tmpX,tmpY:Double; begin if  $(OldX \sim 1)$  then begin DrawCross(OldX,OldY); { draw old crosshair }  $OldX:=1$ : end:

{ check if mouse is inside Chart rectangle } if PtlnRect(Chart2.ChartRect, Point(X-Chart2. Width3D, Y+Chart2. Height3D) ) then hegin DrawCross(x,y); { draw crosshair at current position } { store old position }  $OldX:=x$ :  $OldY:=y$ ; { set label text } With SeriesConus do hegin GetCursorValues(tmpX,tmpY); { <- get values under mouse cursor } Labelxy1.Caption:='Y Value : ': Label314.Caption:='X Value Label313.Caption:=GetVertAxis.Label Value(tmpY): Label315.Caption:=GetHorizAxis.Labe lValue(tmpX); end<sup>.</sup> With SeriesJhp do begin GetCursorValues(tmpX,tmpY); { <-- get values under mouse cursor } Labelxy1.Caption:='Y Value :': Label314.Caption:='X Value :': Label313.Caption:=GetVertAxis.Label Value(tmpY): Label315.Caption:=GetHorizAxis.Labe IValue(tmpX); end: With SeriesCleef do

bcgin GetCursorValues(tmpX,tmpY); { <-- get values under mouse cursor } Labelxy1.Caption:='Y Value : ': Label314.Caption.='X Value

Label313.Caption:=GetVertAxis.Label Value(tmp Y);

Label315.Caption:=GetHorizAxis.Labe IV alue(tmpX); end;

With SeriesQTotal do begin GetCursorValues(tmpX,tmpY); { <-- get values under mouse cursor } Labclxyl.Caption:='Y Value : Label314.Caption:='X Value : ';

Label313.Caption:=GetVertAxis.Label Value(lmpY);

Label315.Caption:=GetHorizAxis.Labe lValue(tmpX); end;

With SeriesQp do begin GetCursorValues(tmpX,tmpY); { <-- get values under mouse cursor } J.ahelxyl.Caption:='Y Value : '; Labcl314.Caption:='X Value : ';

Label313.Caption:=GetVertAxis.Label Value(tmp Y);

Label315. Caption:=GetHorizAxis.Labe lValue(tmpX); end;

With SeriesQs do begin GetCursorValues(tmpX,tmpY); {

<- get values under mouse cursor } Labelxyl.Caption:='Y Value : '; Label314.Caption:='X Value : ';

Labcl313.Caption:=GctV crtAxis.Labcl Value(tmpY);

T .ahe1315.Caption:=GetHorizAxis.T .ahe  $1$ Value(tmpX); end;

With SeriesFr do begin GetCursorValues(tmpX,tmpY); { <- get values under mouse cursor } Labelxy1.Caption:='Y Value : '; T.ahel314.Caption:='X Value : ';

Label313.Caption:=GetVertAxis.Label Value(tmpY);

Label315.Caption:=GetHorizAxis.Labe lValuc(tmpX); end· end; end;

procedure TFormUtama.CheckBox3dClick(Sende r: TObject); begin

Chart I. View31 ):=Check Hox3d.Checke d;

Chart2. View3D:=CheckDox3d.Checke d;

Scrol1Bar3d.Enabled:=Chart I. View3D;

ScrollBarRoLEnabled:=ChartLView3D

Scrol1Bar3d.Enabled:=Chart2 . View3D;

ScrollBarRot Enabled:=Chart2. View3D end;

procedure TF orml Jtama.Scro11Rar3dChange(Send cr: TObjcct); hegin Chart I.Chart3DPercent:=Scro11Bar3d.P osition; Chart2.Chart3DPercent:=ScrollBar3d.P osition;

end;

procedure TF ormUtama. ScrolillarRotChange(Sen der: TObjecl); begin if ScrollBarRot.Enahlcd then With Chartl. View3DOptions do begin Orthogonal:=False; Rotation:=ScrollBarRot.Position; end; With Cbart2. View3D0ptions do begin

Orthogonal:=False; Rotation:=ScrollBarRot.Position; end; end;

procedure TFormUtama.BitBtn1Click(Sender: T()hject); begin RitRtn l.Enahled:=False; BitBtn2.Enabled:=False; Chart1.7.oomPercent(115); Chart2.ZoomPcrccnt(115); BitBtnl .Enabled:=True; BitBtn2.Enabled:=True; ButtonResetZoom.Enabled:=true; end;

procedure TFormUtama.BitBtn2Click(Sender: TObject); begin BitBtnl.Enabled:=False; RitRtn2.Enahled:=False; Chart1.ZoomPercent(85); Chart2.ZoomPercent(85); BitBtn1.Enabled:=True; RitRtn2.Enahled:=True; DuttonRcsctZoom.Enablcd:=truc; end;

Procedure TFormUtama. ScrollAxis(Axis: TChart Axis; Const Percent:Double);

var Amount:Double; begin With Axis do begin Amount:=- ((Maximum-Minimum)/(100.0/Percent)); SctMinMax(Minimum-Amount, Maximum-Amount); end; end;

procedure TFormUtarna.ButtonRcsctZoomClick( Sender: TObject); begin Cbartl .UndoZoom; Chart2.UndoZoom; DuttonResetZoom.Enabled:=False; end;

Procedure TF ormUtarna\_ I IorizScroll(Const Percent: Double); begin Scroi!Axis(Chartl. TopAxis,Percent);

ScrollAxis(chart1.BottomAxis,Percent)

ScrollAxis(Chart2.TopAxis,Percent);

ScrollAxis(chart2.BottomAxis,Percent)

ButtonResetZoom.Enabled:=True; end;

Procedure Tl'ormUtarna. VertScroll(Const Percent: Double); begin ScrollAxis(ChartJ.LeftAxis,Percent);

ScrollAxis(Chart I. RightAxis, Percent);

ScrollAxis(Chart2.LeftAxis,Percent);

ScroJJAxis(Chart2.RightAxis,Percent); BullonResetZoom.Enabled:=True; end;

procedure 'l'FormUtama.SpeedButtonl Click( Send er: TObject); begin IIorizScroll(lO); end;

procedure TFormUtama.SpeedButton4Click(Send er: TObject); begin HorizScroll(-10); end;

procedure TFormUtama.SpeedButton2Click(Send er: TObject); begin VertScroll(10); end;

procedure TFormUtama.SpeedButton3Click(Send er: TOhject); begin VertScroll(-10); end;

procedure TformUtama.ClearDepth; begin F I RookAssignSPT. ClearRange (l, l,FllJookAssignSPT.MaxRow, l,3);

end;

procedure TFormUtama.Edit1Change(Sender: TObjcct); begin EditlS.Texi:=Editl.Text; end;

procedure TFormUtama.Edit2Change(Sender: TObject); begin edit17.Text:=Edit2.Text: end;

procedure TF onnUtama.Edit3Change(Sender: TObject); begin editl8. Text:=Edit3. Text; end;

procedure TI' ormUtama.Combol3ox2Change(Sen der: TObject); begin edit23.Text:=ComboBox2.Text; end;

procedure 'I'FormUtama.l)ate'l'imePickeriChange (Sender: TObject); begin edit24.Text:=DateToStr(DateTimePick erl .DateTime); end;

procedure TFormUtama.Edit4Change(Sender: TObject); begin editl9. Text:=Edit4. Text; end;

procedure TFormUtama Edit5Change(Sender: TOhject); begin edit20. Text:=Edit5. Text; end;

procedure TFormUtama.F.dit6Change(Sender: TObject); begin edil2l .Text:=Edit6.Texl; end;

procedure 'l'FormUtama.Edit7Change(Sender: TObject); begin edit22.Text:=Edit7.Text; end;

procedure TFormUtama.MemoDescriptionChang e(Sender: TObject); begin Mcmo2. Text:=McmoDescription. Text; end;

procedure 'l'FonnUlama.EdilMA'l'Change(Sender : TObject); begin Label307.Caption:=EditMAT.Text; end;

procedure TFormUtama.ComboBoxIntervalChan ge(Sender: TOhject); begin CheckVsDropdown; end;

procedure TFormUtama.Edit25Ciick(Sender: TObjecl); begin FIBookHilley.Sheet:=2; end;

procedure TFormUtama.Edit28Click(Sender: TOhject); begin F1BookDanish.Sheet:=1; end;

procedure TF onnt Jtama. Edit29Click(Sender: TObject); begin F1BookDanish.Sheet:=5; end;

procedure TFormUtama.Editd3Click(Sender: TObject); begin FlDookDanish.Sheet:=S; end;

procedure TF ormUtama.Button4Click(Sender: TObjecl); begin DinamisGatcs; end;

procedure 'l'FormUlama.BullonSClick(Sender: TObject); begin PageContro!Utama. Tablndex:=4; end;

procedure TF ormUtama.Dutton6Click(Sender: TOhject); begin PageControlUtama.TabIndex:=1;

PageControlUtamaChange(FormUtama ); end;

procedure TF ormUtama.Button 7Click(Sender: TObject); begin //l)efine jika diklik methode pada methode CPT

1/GroupBoxDefineCPTPile. visible:=fal se~

1/GroupRoxDefineCPTPileSelect.Visih lc:=falsc;

1/GroupBoxDefineCPTMethode. Visibl e:=true; FormDanishWeighl.show; end;

procedure TFormUtama.Button8Click(Sender: TObject); begin Calculator.show; end;

{procedure TFormUtama.ButtonCal3Click(Sender: 'l'Object); begin

end;}

procedure T.FonnUtama.Loose I Click( Sender: TObject); begin F!BookAssign.Text:='loose sand'; Fl RookAssignSPT. Text:=1oose sand'; end;

procedure TFormUtama.Medium1Click(Sender: TObject); hegin F1BookAssign.Text:='medium sand'; F1BookAssignSPT.Text:='medium sand'; end;

procedure TFonnUtama\_DenselClick(Sender: TObject); begin F1BookAssign.Text:='dense sand'; FlBookAssignSPT. Text:='dense sand'; end;

procedure TFormUtama.FIBookAssignEnter(Sen der: TObject); begin masuk:=true; end;

procedure TF orm Utama.F ! BookAssignSPTEnter( Sender: TObject); begin masuk:=false; end;

procedure TFormUtama.FormMouseWheelDown( Sender: TObject; Shift: TShiftState; MousePos: TPoint; var Handled: Boolean); begin if masuk=true then begin if F1BookAssign.Row < .F!BookAssign.MaxRow then begin F !BookAssign.Row:=F I BookAssign.R

 $ow+1$ : F1BookAssign.ShowActiveCell; end; end; if masuk=true then begin if F1BookAssignSPT.Row < F!BookAssign.MaxRow then begin

F1BookAssignSPT.Row:=F1BookAssi gn.Row+l ;

F!BookAssjgnSPT.ShowActiveCell; end; end; if masuk=true then begin ifF IRookDisplayCPT.Row < F!BookAssign.MaxRow then begin

F1BookDisplayCPT.Row:=F1BookAss ign.Row+l;

F1BookDisplayCPT.ShowActiveCell; end; end; end;

procedure 'l'FormUtama.FormMouseWhee!Up(Se nder: TObject; Shift: TShiftState; MousePos: TPoint; var Handled: Doolean); hcgin if masuk=true then begin if F1BookAssign.Row > 1 then begin F1BookAssign.Row:=F1BookAssign.R  $ow-1$ ; F1BookAssign.ShowActiveCell; end ; end; if masuk=true then begin ifF lBookAssignSPT.Row > I then begin F I HookAssignSPT.Row:=F I HookAssi gn.Row-1 ; F1BookAssignSPT.ShowActiveCell; end ; end;

if masuk=true then begin ifFlBookDisplayCPT.Row > 1 then begin

F1BookDisplayCPT.Row:=F1BookAss ign.Row-1;

F I RookDisplayCPT. Show ActiveCell; end; end;

end;

procedure TFormlJtama.copylClick(Sender: TObject); begin FlBookAssignSPT.EditCopy; end;

procedure TFormUtama.Cut I Click(Sender: TObject); begin f IDookAssignSPT.EditCut; end;

procedure TFormUtama.Paste1Click(Sender: TObjecl); begin F lBookAssignSPT.EditPastc; end;

procedure 'l'FonnUlama.lJelele I Click(Sender: TObject); begin F1BookAssignSPT.EditDelete(0); end;

procedure TFormUtama.SpeedButton5Click(Send er: TOhject); begin ifRadioRuttonCPT.Checked=true then begin FIBookDisplayCPT.LaunchDesigner; end;

### end;

procedure TF ormUtama.SpeedButton6Click(Send er: TObject); var ptitle: WideString; pRuf: WideString; PFileType:Smallint; begin ifRadioButtonCPT.Checked=true then begin

F 1 RookAssign.SaveFileDlg(pTitle,pRu f,PfileType); end; end;

procedure TFormUtama.F1BookDisplayCPTEnte r(Sender: TObject); begin masuk:=true: end:

procedure TFormUtama.ButtonCal6Click(Sender: TObject): var pu,eh,s,wp,wr,c1,h:real; begin eh:=strtofloat(editi1.Text); H:=strtofloat(editi2.Text); s:=strtofloat(Editi3.Text); wp:=strtofloat(Editi4.Text); wr:=strtofloat(Editi5.Text); cl:=wr/wp; pu:=(eh\*H\*Wr)/(s+(1+(0,3\*c1))); editi8.Text:=floattostr(c1); editi9.Text=floattostr(pu);

```
end:
```
procedure TFormUtama.ButtonCal7Click(Sender: TObject); var c,eh,wr,h,s,wp,n, pu:real; begin c:=strtofloat(editi1.Text); eh:= strtofloat(editj2.Text); h:=strtofloat(editj3.Text); s:=strtofloat(editj4.Text); wp:=strtofloat(editj5.Text); wr:=strtofloat(editj6.Text); n:=strtofloat(editj7.Text); pu:=((eh\*wr\*h)/(s+c))\*((Wr+n\*n\*wp)/  $(wr+wp)$ ); editj8.Text:=floattostr(pu); end:

procedure TFormIJtama.Open1Click(Sender: TObject); begin Application.Terminate; end:

procedure TFormUtama.Button9Click(Sender TObject); begin FormConvertMenu.show: cnd:

end.

**LAMPIRAN 3** KLASIFIKASI TIANG PANCANG DARI WIKA

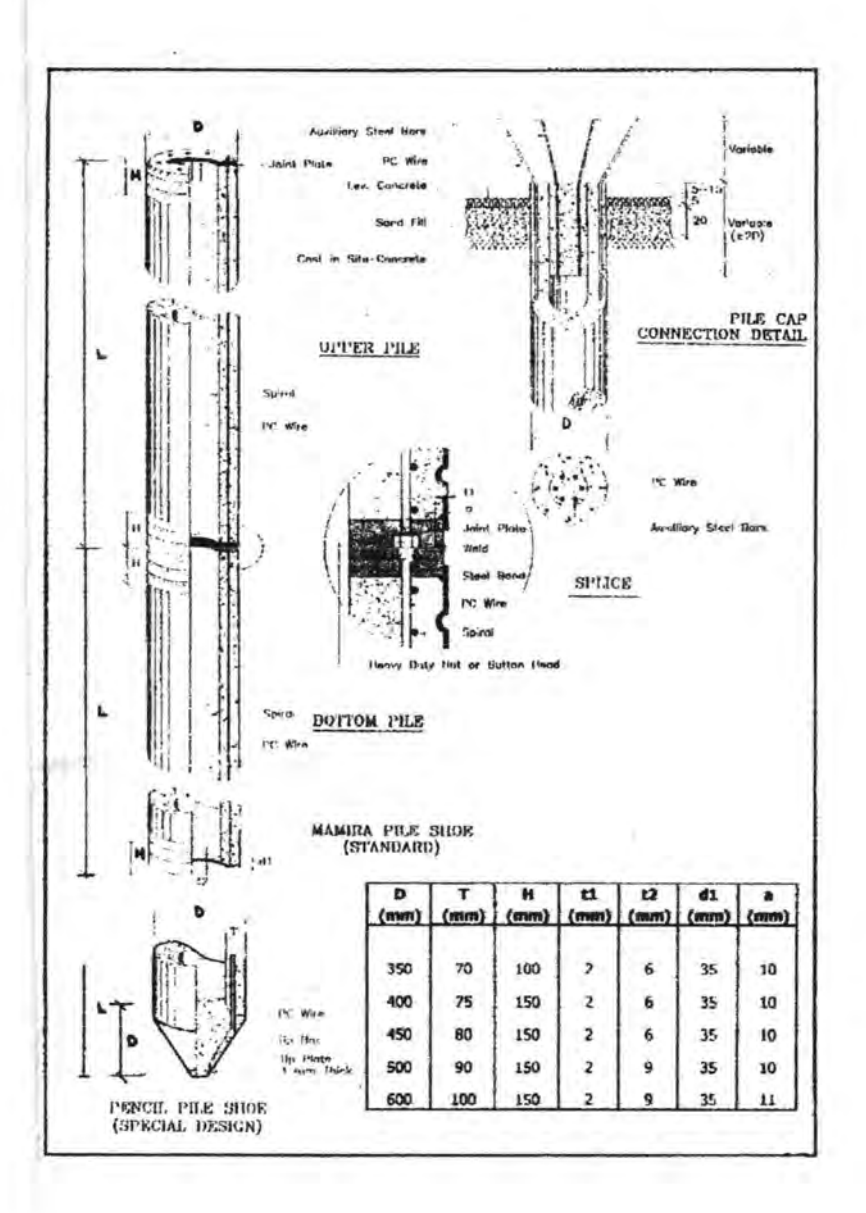

## WIKA PILE CLASSIFICATION

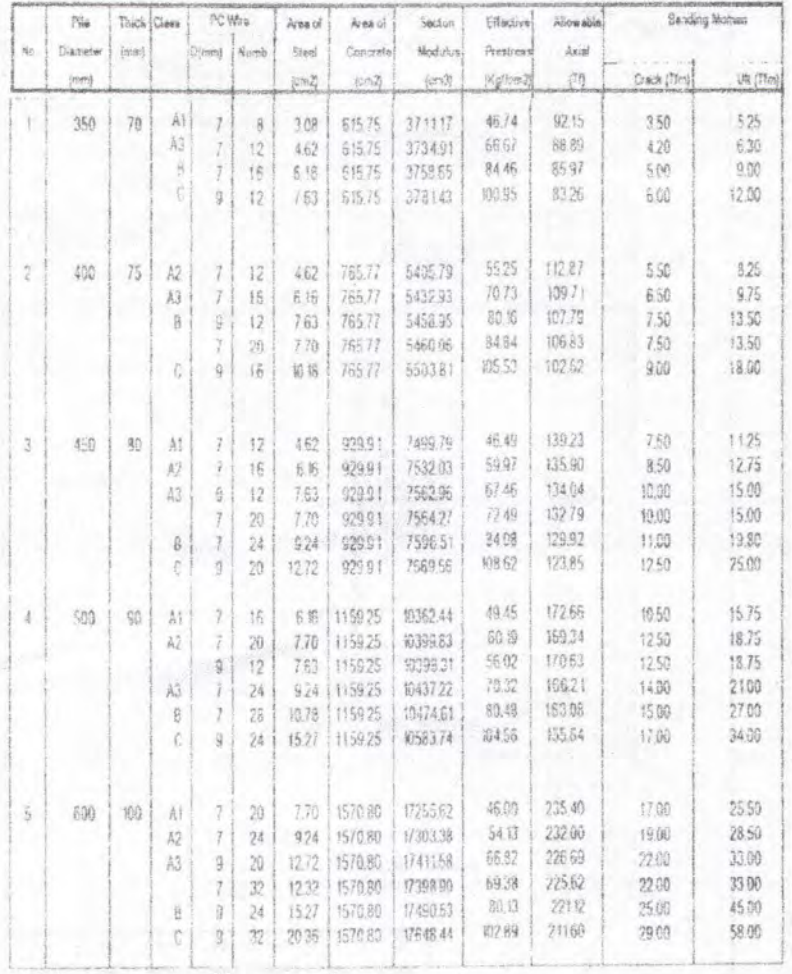

Notes :

1 Piles generally cemply to JIS A 5335 - 1987 and modified to suit ACI 543 - 1979 & PBJ 71.

2. Specified Concrete cube Compressive strength is 800 Kg/cm2 at 28 days

3. Allowable axial load is anticable to pile acting as a short strict

# LAMPIRAN<sup>4</sup> DATA TANAH DAN KALENDERING

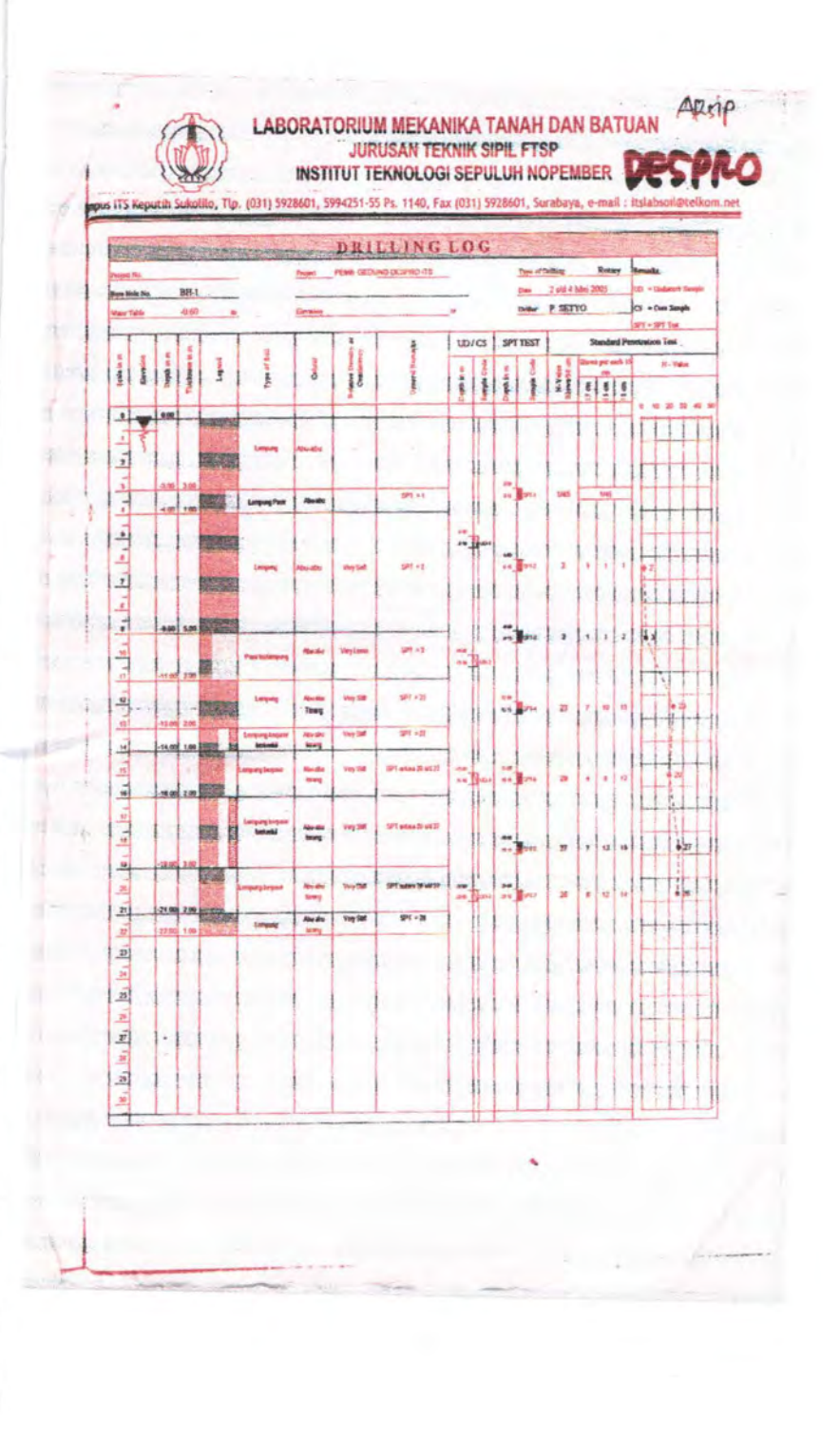

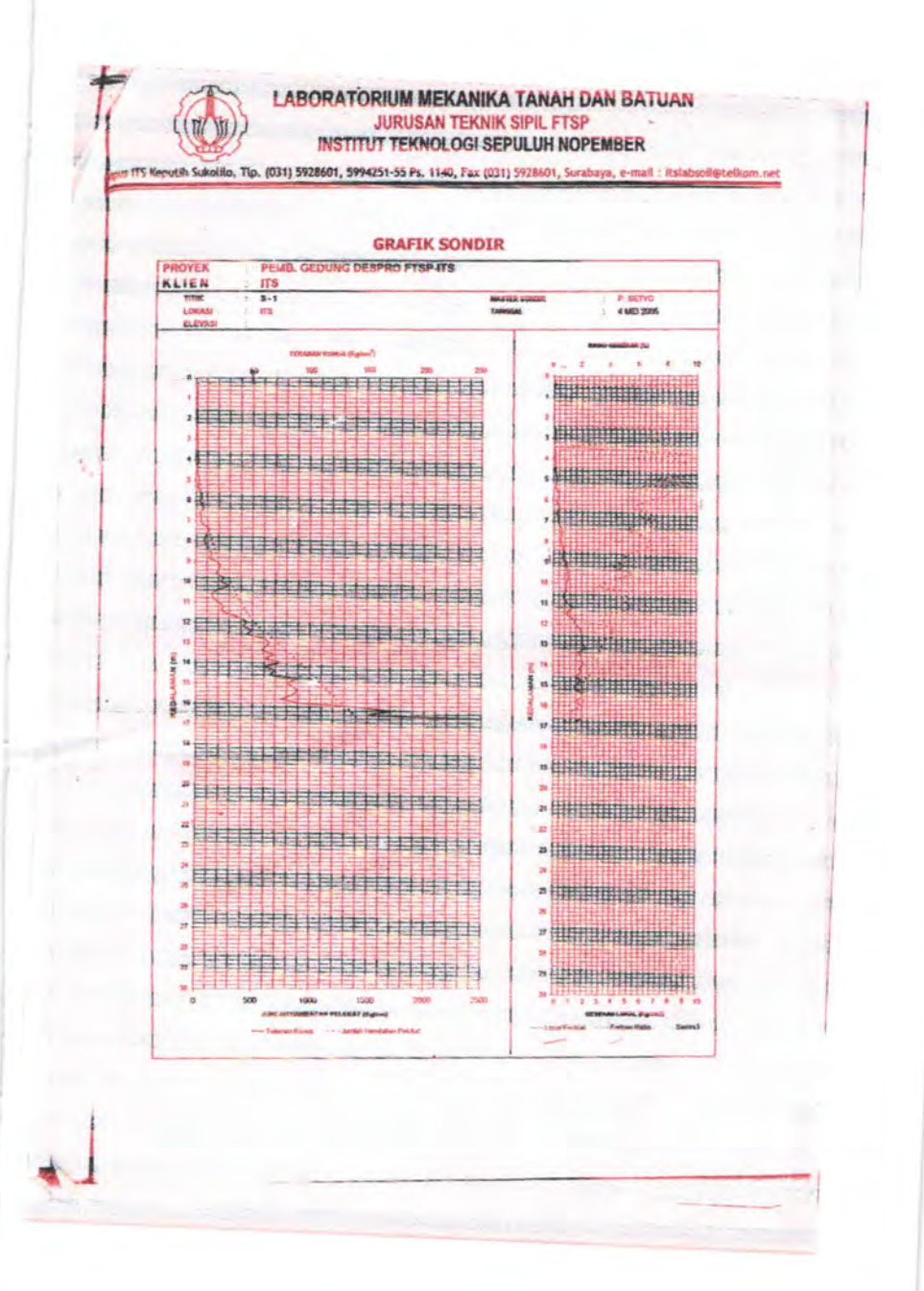

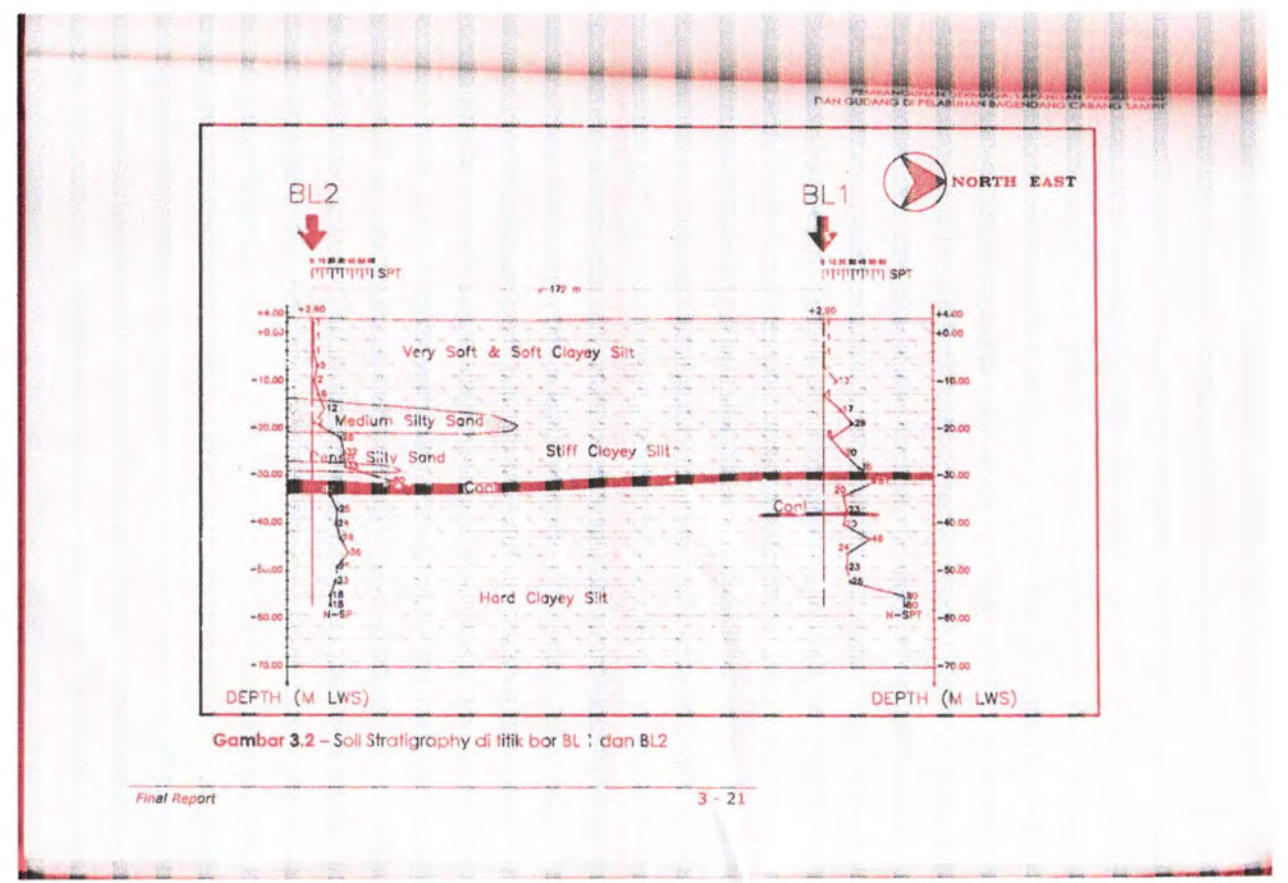

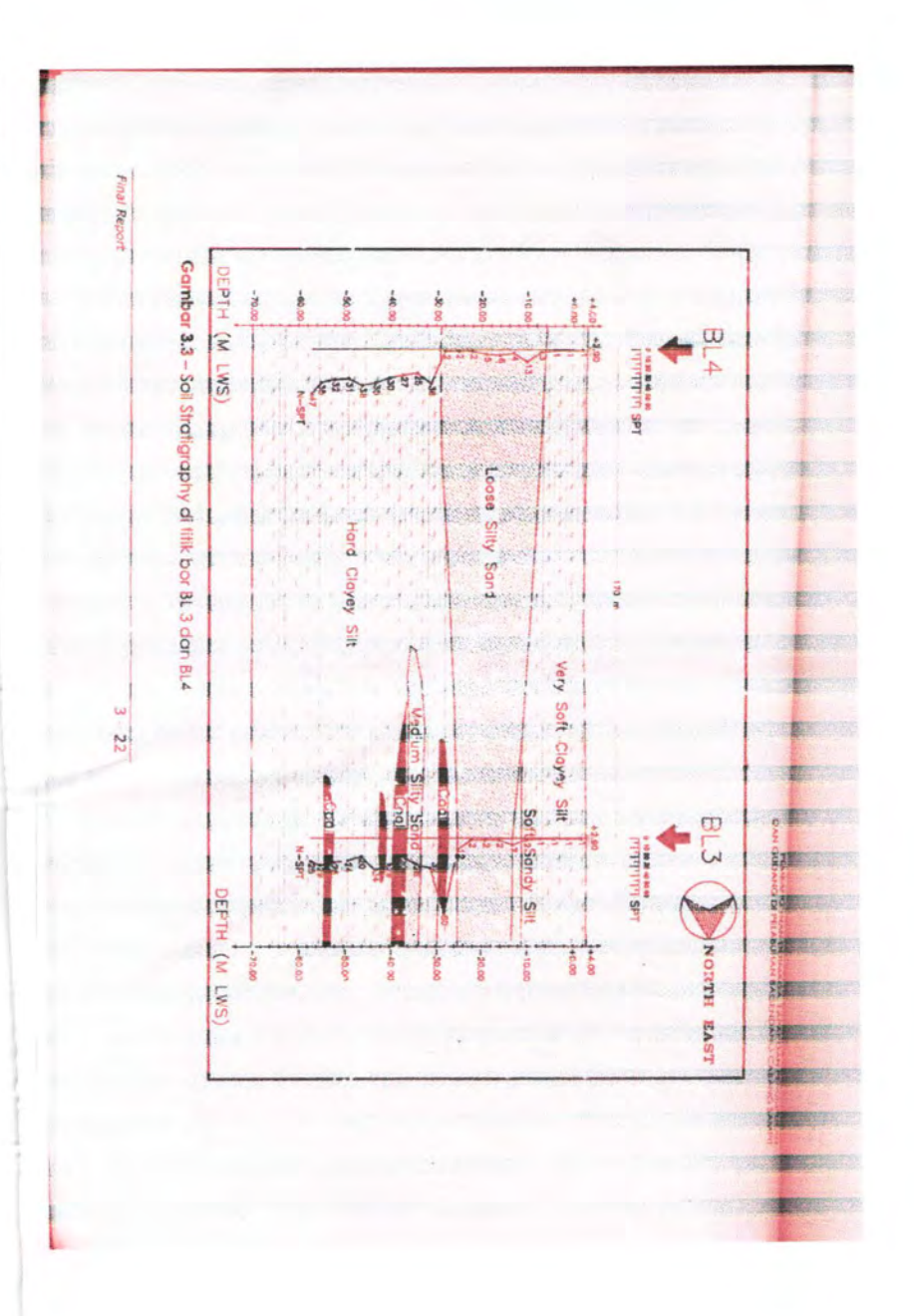

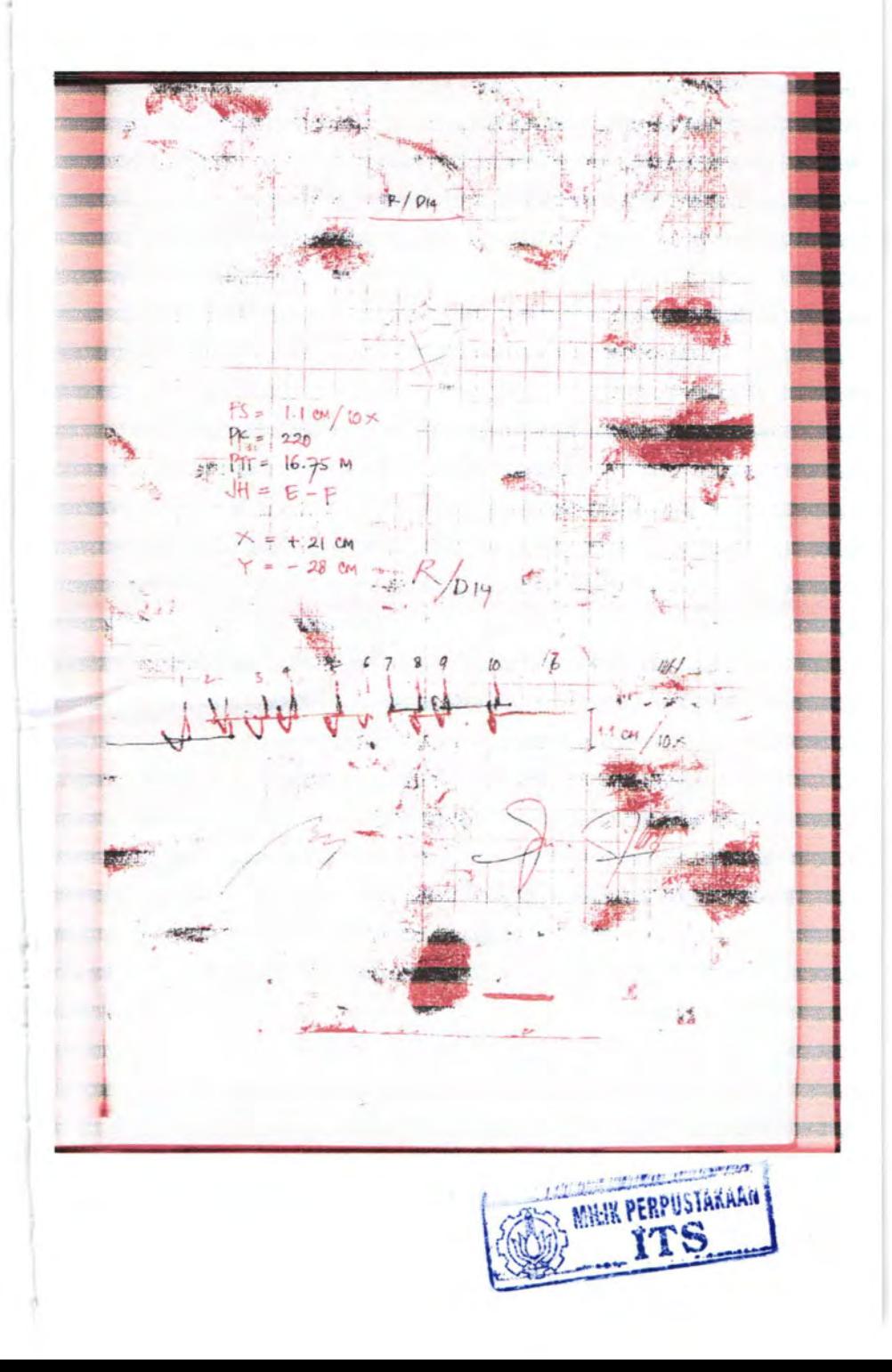

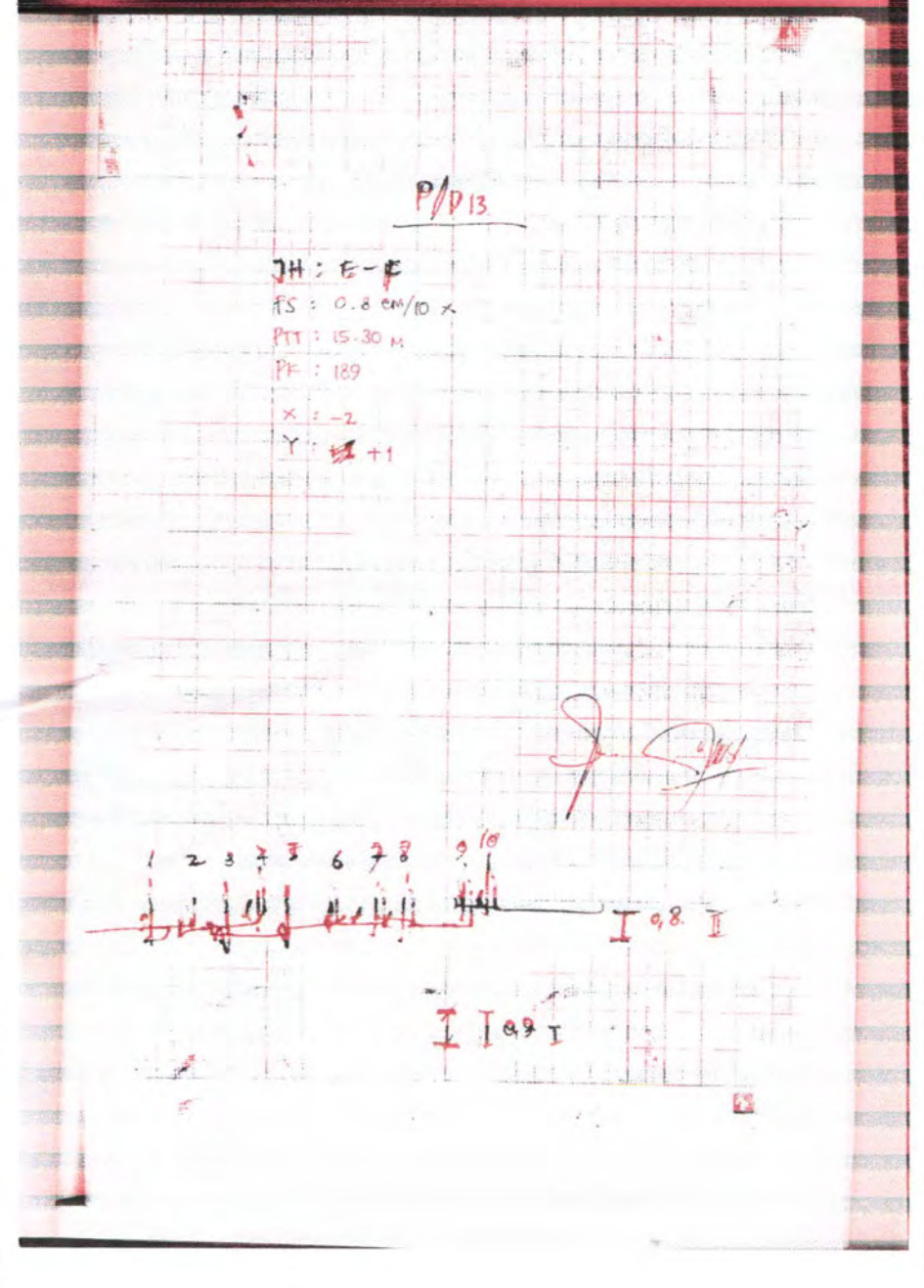

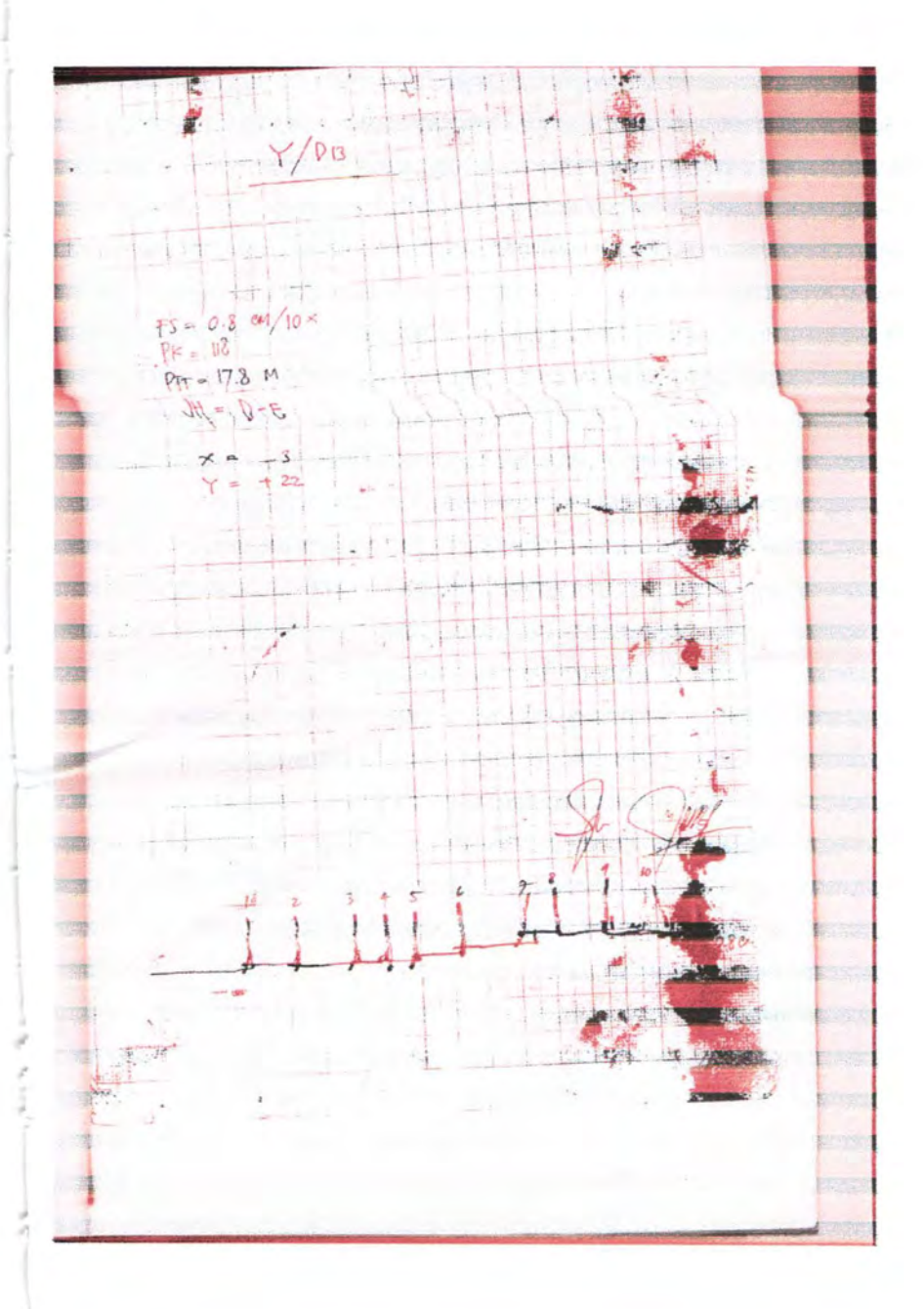

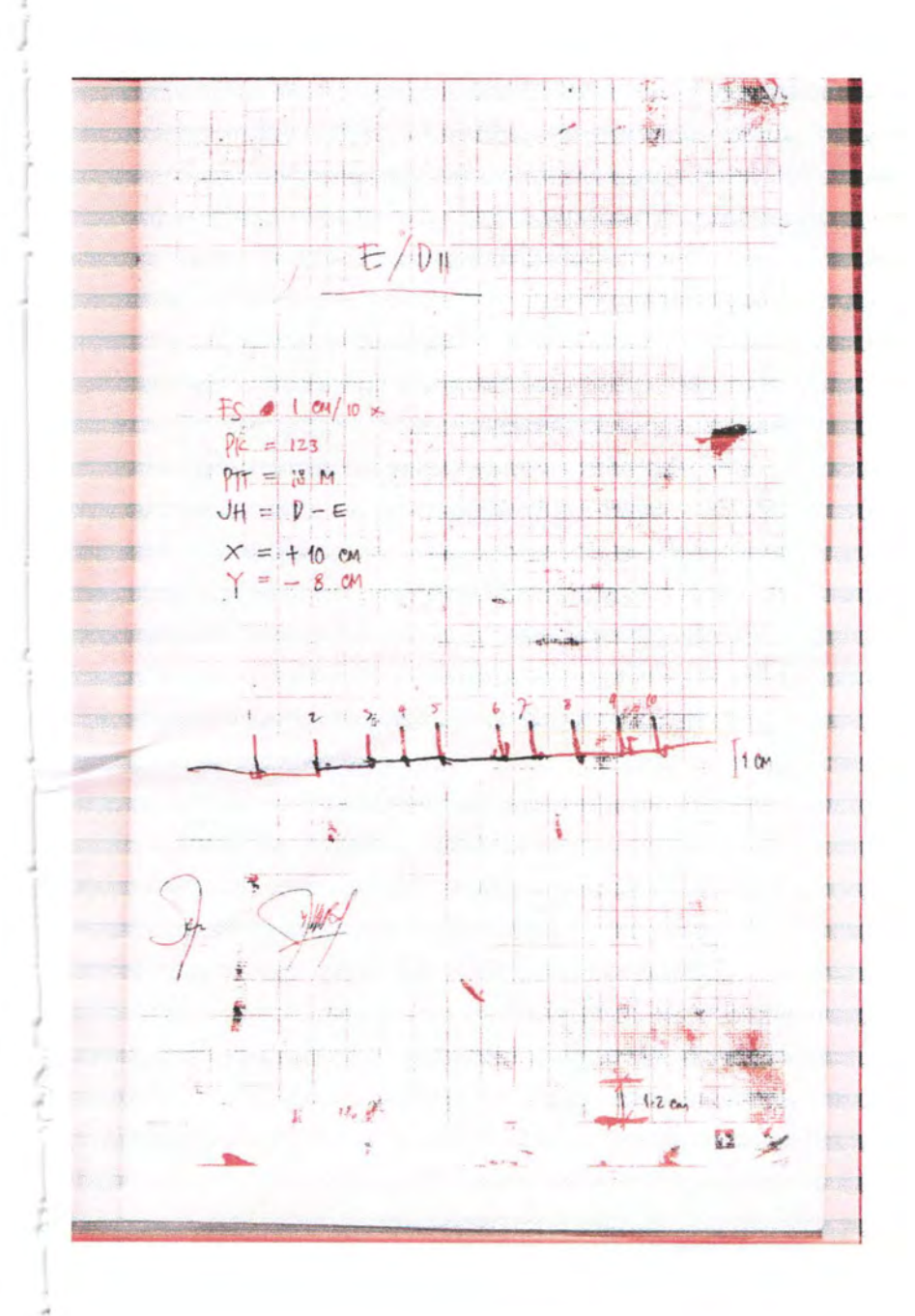

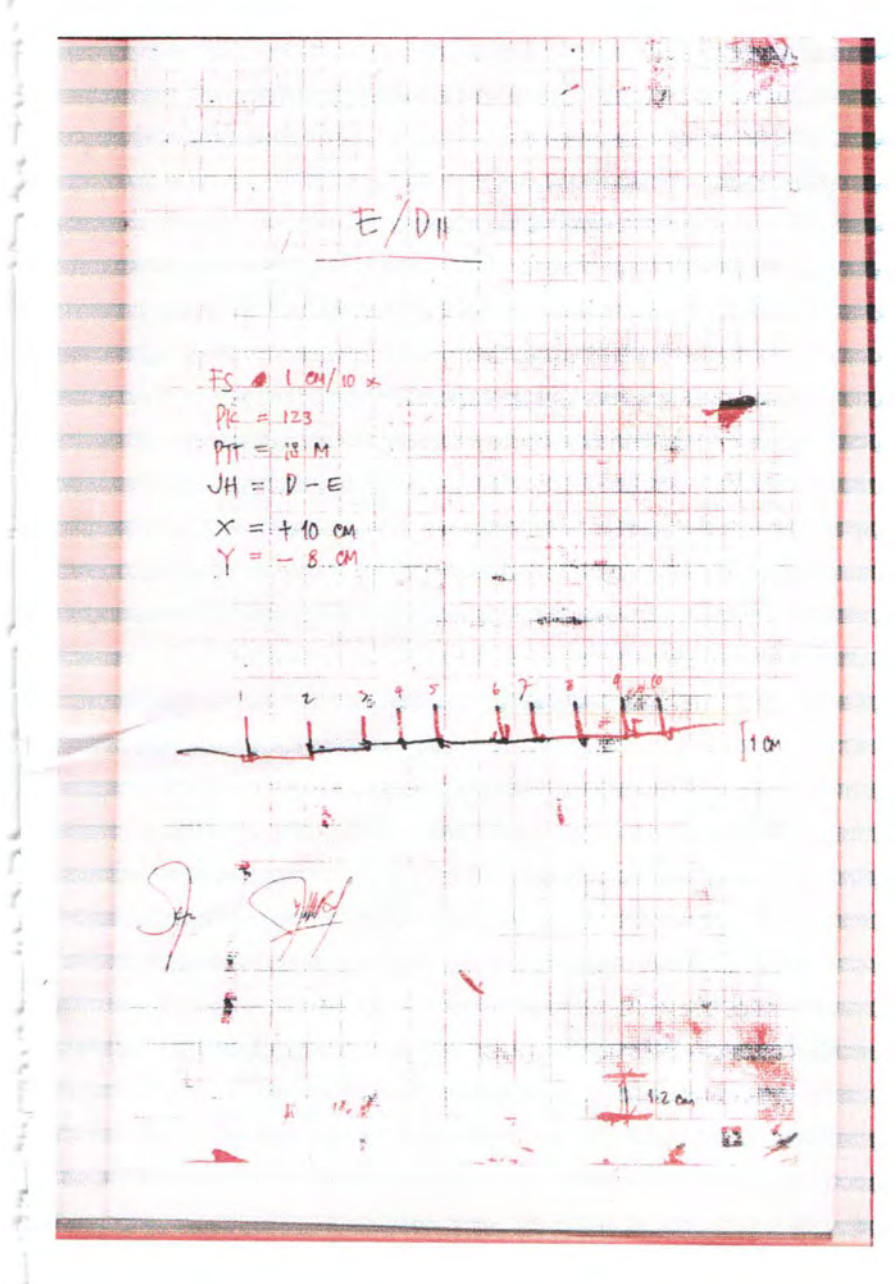

### **BIODATA PENULIS**

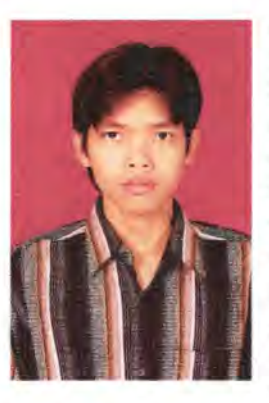

..

a control of the design of the con-

the president of the control of the con-

Penulis dilahirkan di Kediri, 25 Desember 1986 ,merupakan anak pertama dari 4 bersaudara. Penulis telah menempuh pendidikan formal yaitu di SD Negeri Gadungan 4 Puncu, SMP Negeri 2 Pare, SMU Negeri 2 Pare. Setelah lulus dari SMUN tahun 2004, penulis mengikuti SPMB dan diterima di jurusan Teknik Sipil FTSP-ITS Surabaya pada tahun yang sama terdaftar dengan NRP 3104 100 080. Di Jurusan Teknik Sipil ini penulis mengambil bidang studi Geoteknik. Penulis pernah

mengikuti beberapa organisasi, diantaranya menjabat sebagai staf Bidang Usaha Civil Engineering Computer Club (CECC) ITS di tahun 2005 - 2006 dan Menjabat sebagai ketua Litbang CECC di tahun 2007. Menjabat sebagai ketua IKASDA-Surabaya (Ikatan Alumni SMA Dua Pare - di Surabaya) pada tahun 2005 - 2006. Penulis banyak menuangkan ide- idenya melalui blog pribadinya yang beralamat : http://masciput.blog:spot.com dan penulis dapat dihubungi melalui : Nonmaden@vahoo.com '